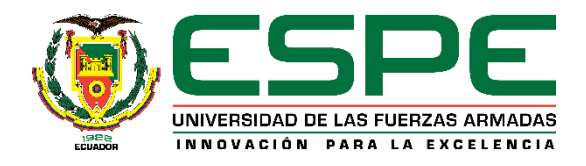

# **DEPARTAMENTO DE CIENCIAS DE LA ENERGÍA Y MECÁNICA**

## **CARRERA DE INGENIERÍA EN MECATRÓNICA**

# **TRABAJO DE TITULACIÓN PREVIO A LA OBTENCIÓN DEL TÍTULO DE INGENIERO EN MECATRÓNICA**

**TEMA: DISEÑO, SIMULACIÓN E IMPLEMENTACIÓN DE UN PROTOTIPO DE CELDA ROBOTIZADA PARA EL PROCESO DE PINTURA DE INODOROS A ESCALA.**

**AUTORES:**

# **FALCONÍ FALCONÍ, ESTEBAN ANDRÉS MALDONADO PAZMIÑO, JULIO ANDRÉS**

**DIRECTOR: ING. OROZCO BRITO, LUIS ALBERTO, MSc.**

**SANGOLQUÍ**

**2020**

<span id="page-1-0"></span>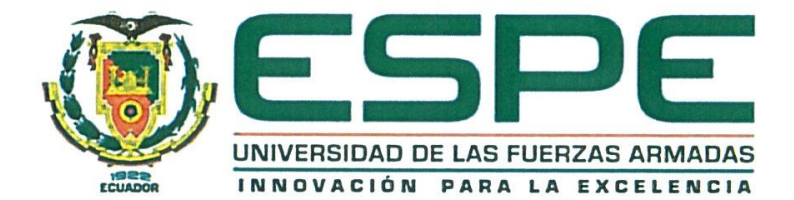

#### DEPARTAMENTO DE CIENCIAS DE LA ENERGÍA Y MECÁNICA

#### CARRERA DE INGENIERÍA EN MECATRÓNICA

#### **CERTIFICACIÓN**

Certifico que el trabajo de titulación, "DISEÑO, SIMULACIÓN E IMPLEMENTACIÓN DE UN PROTOTIPO DE CELDA ROBOTIZADA PARA EL PROCESO DE PINTURA DE INODOROS A ESCALA." fue realizado por los señores FALCONÍ FALCONÍ, ESTEBAN ANDRÉS y MALDONADO PAZMIÑO, JULIO ANDRÉS el mismo que ha sido revisado en su totalidad, analizado por la herramienta de verificación de similitud de contenido; por lo tanto cumple con los requisitos teóricos, científicos, técnicos, metodológicos y legales establecidos por la Universidad de Fuerzas Armadas ESPE, razón por la cual me permito acreditar y autorizar para que lo sustente públicamente.

Sangolquí, 17 de enero de 2020

ING. LUIS ALBERTO OROZCO BRITO, MSc. **DIRECTOR** C. C.: 1710443803

<span id="page-2-0"></span>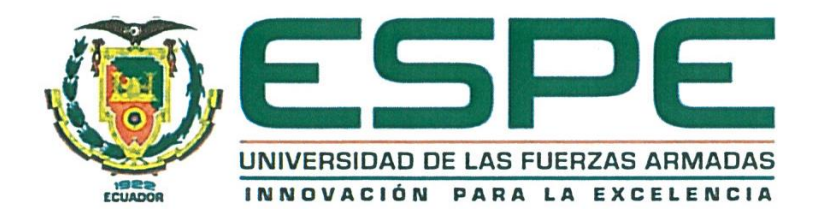

### DEPARTAMENTO DE CIENCIAS DE LA ENERGÍA Y MECÁNICA

#### CARRERA DE INGENIERÍA EN MECATRÓNICA

### **AUTORÍA DE RESPONSABILIDAD**

Nosotros, FALCONÍ FALCONÍ, ESTEBAN ANDRÉS, con cédula de identidad Nº 1721440897 y MALDONADO PAZMIÑO, JULIO ANDRÉS, con cédula de identidad N° 1719462671, declaramos que el contenido, ideas y criterios del trabajo de titulación: "DISEÑO, SIMULACIÓN E IMPLEMENTACIÓN DE UN PROTOTIPO DE CELDA ROBOTIZADA PARA EL PROCESO DE PINTURA DE INODOROS A ESCALA." es de nuestra autoría y responsabilidad, cumpliendo con los requisitos teóricos, científicos, técnicos, metodológicos y legales establecidos por la Universidad de Fuerzas Armadas ESPE, respetando los derechos intelectuales de terceros y referenciando las citas bibliográficas.

Consecuentemente el contenido de la investigación mencionada es veraz.

Sangolquí, 17 de enero de 2020 **FALCONI FALCONI ESTEBAN ANDRÉS** 

C.C.: 1721440897

Toto Haldonado P. MALDONADO PAZMIÑO JULIO ANDRÉS C.C.: 1719462671

<span id="page-3-0"></span>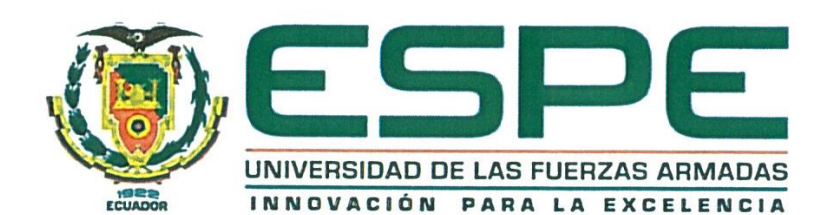

## DEPARTAMENTO DE CIENCIAS DE LA ENERGÍA Y MECÁNICA CARRERA DE INGENIERÍA EN MECATRÓNICA

## **AUTORIZACIÓN**

Nosotros, FALCONÍ FALCONÍ, ESTEBAN ANDRÉS y MALDONADO PAZMIÑO, JULIO ANDRÉS autorizamos a la Universidad de las Fuerzas Armadas ESPE publicar el trabajo de titulación: "DISEÑO, SIMULACIÓN E IMPLEMENTACIÓN DE UN PROTOTIPO DE CELDA ROBOTIZADA PARA EL PROCESO DE PINTURA DE INODOROS A ESCALA." en el Repositorio Institucional, cuyo contenido, ideas y criterios son de nuestra responsabilidad.

Sangolquí, 17 de enero de 2020

**EALCONI FALCONI ESTEBAN ANDRÉS** 

C.C.: 1721440897

The Malbrado P.

MALDONADO PAZMIÑO JULIO ANDRÉS

C.C.: 1719462671

#### **DEDICATORIA**

<span id="page-4-0"></span>A mis padres José y Pilar, por haberme dado la oportunidad de disfrutar de la vida, y haberme regalado la más valiosa familia.

A mi hermana Vale, por ser el Jing de mi Jang, el equilibrio que llega en el momento más adecuado, por ser la persona que siempre me ha sabido escuchar, y que siempre ha estado allí para apoyarme.

A mis tías: Jime, Miche, Marthy, Lupi por ser aquellas madres, que me han brindado, un hogar, todo su amor, y lecciones que me han hecho crecer, y que gracias a ellas puedo darme cuenta de lo afortunado que soy al estar a su lado.

A mi tío Edgar, por convertirse en ese papa inesperado, en ese gran amigo y ejemplo de ser humano.

A mi hermana mayor Cinty, que toda la vida me jalo las orejas, pero lo hizo por mi bien.

Esteban Falconí

Este logro profesional lo dedico a mi madre Carmen, quien ha sido, es y será el motor que impulsa mi vida. A mis hermanas Carolina y Estefanía quienes gracias a su ejemplo han formado parte de mi carácter. A mis abuelitos Laura y Antonio quienes han sido mis segundos padres y siempre me han demostrado su amor y preocupación. A mi Padre Julio quien me ha compartido muchas experiencias de vida. A mis sobrinos Martina, Renata y Josué para quienes espero ser un ejemplo. A Jessie por demostrarme su amor y paciencia cada día.

Julio Maldonado Pazmiño

#### **AGRADECIMIENTOS**

<span id="page-6-0"></span>A mis tíos Franklin y Cesar por preocuparse y ayudarme en los momentos que necesite. a mis primos Dani, Diani, Edgarito, Francis, Fernanda, Geovanna y Valentina. a mis amigos, Enrique, Andrés, Jhonny, Jandres y mi zapatito Dianita, toda mi familia por el ejemplo de unidad que siempre trasciende en nuestras vidas, al Ing. Marco Bravo por brindarme la confianza y el primer reto de mi vida profesional, al Ing. Luis Orozco por ser un gran profesor y tener una calidad humana inmejorable.

#### Esteban Falconí

Primeramente, doy gracias a Dios por la vida y por darme sabiduría para culminar esta etapa de mi vida. A mi madre por todo su amor y sacrificio, entregados sin medida. A mis hermanas por brindarme su apoyo incondicional en todo momento. A mi compañero de tesis Esteban por brindarme la oportunidad de compartir esta experiencia. Al Ing. Luis Orozco por su gran entrega, apoyo y paciencia. A Marco Bravo por el apoyo brindado en este tema de investigación. Y a todos quienes forman parte de mi familia quienes de alguna manera me han apoyado durante esta etapa.

Julio Maldonado Pazmiño.

## **ÍNDICE DE CONTENIDO**

<span id="page-7-0"></span>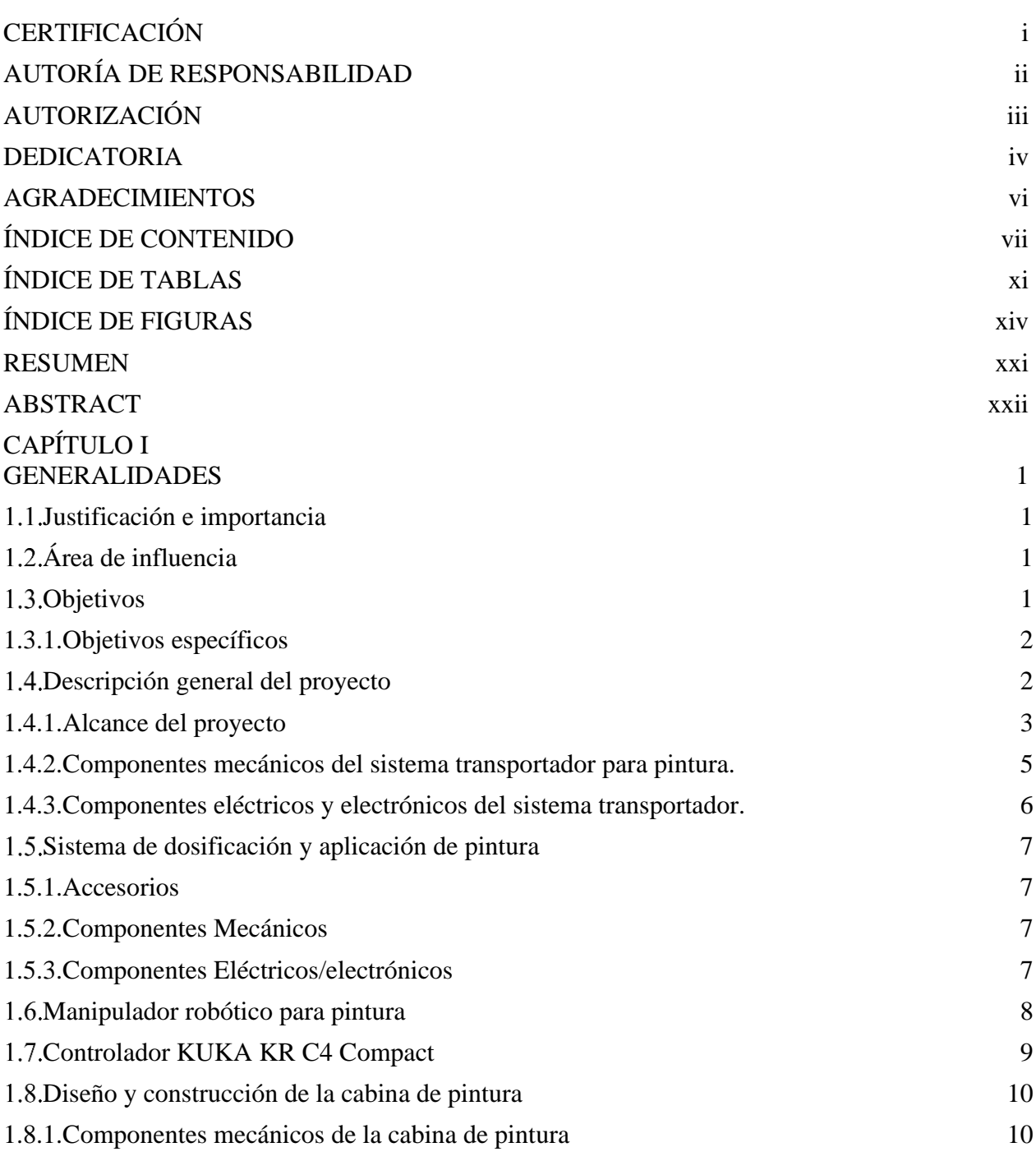

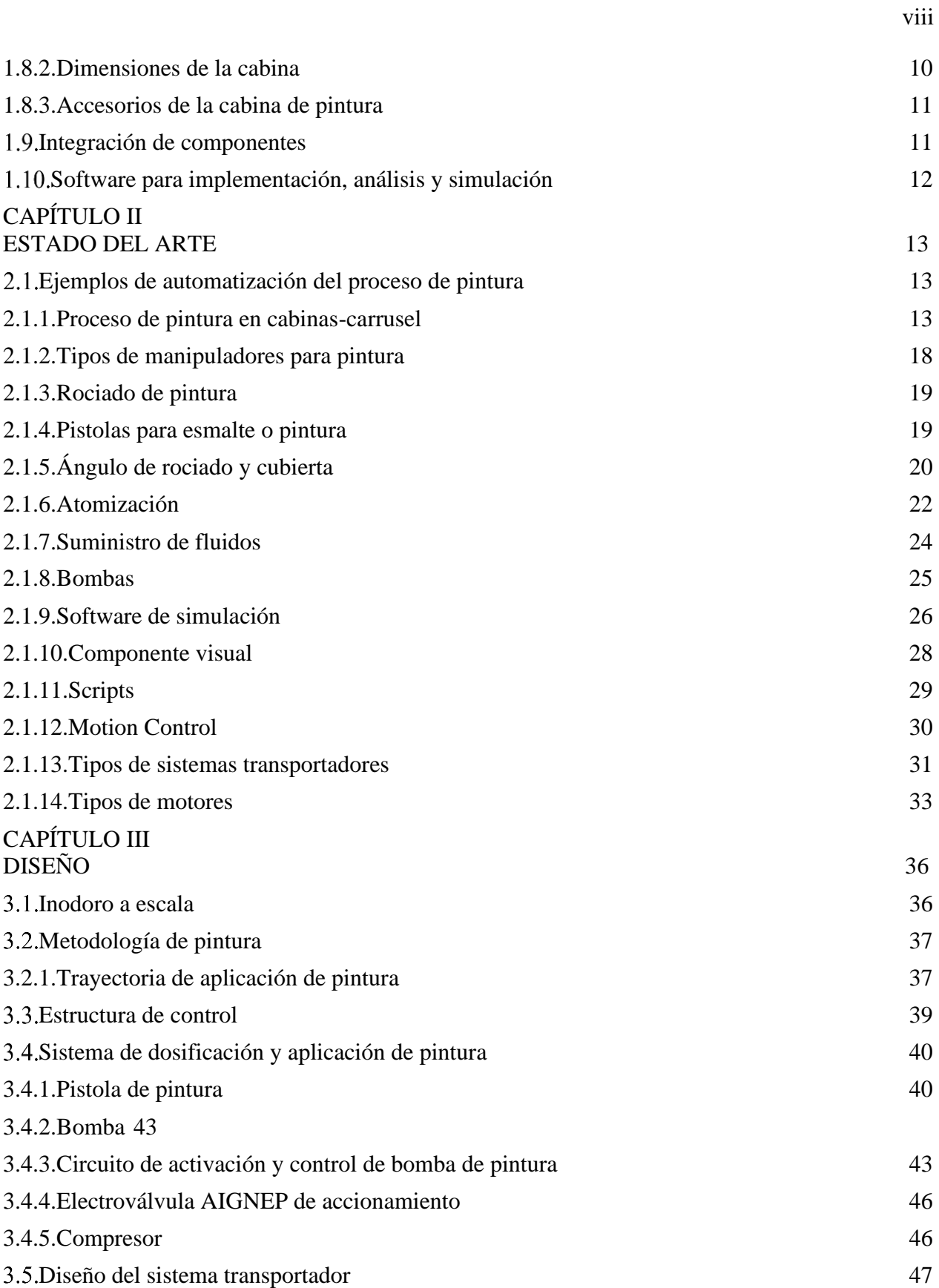

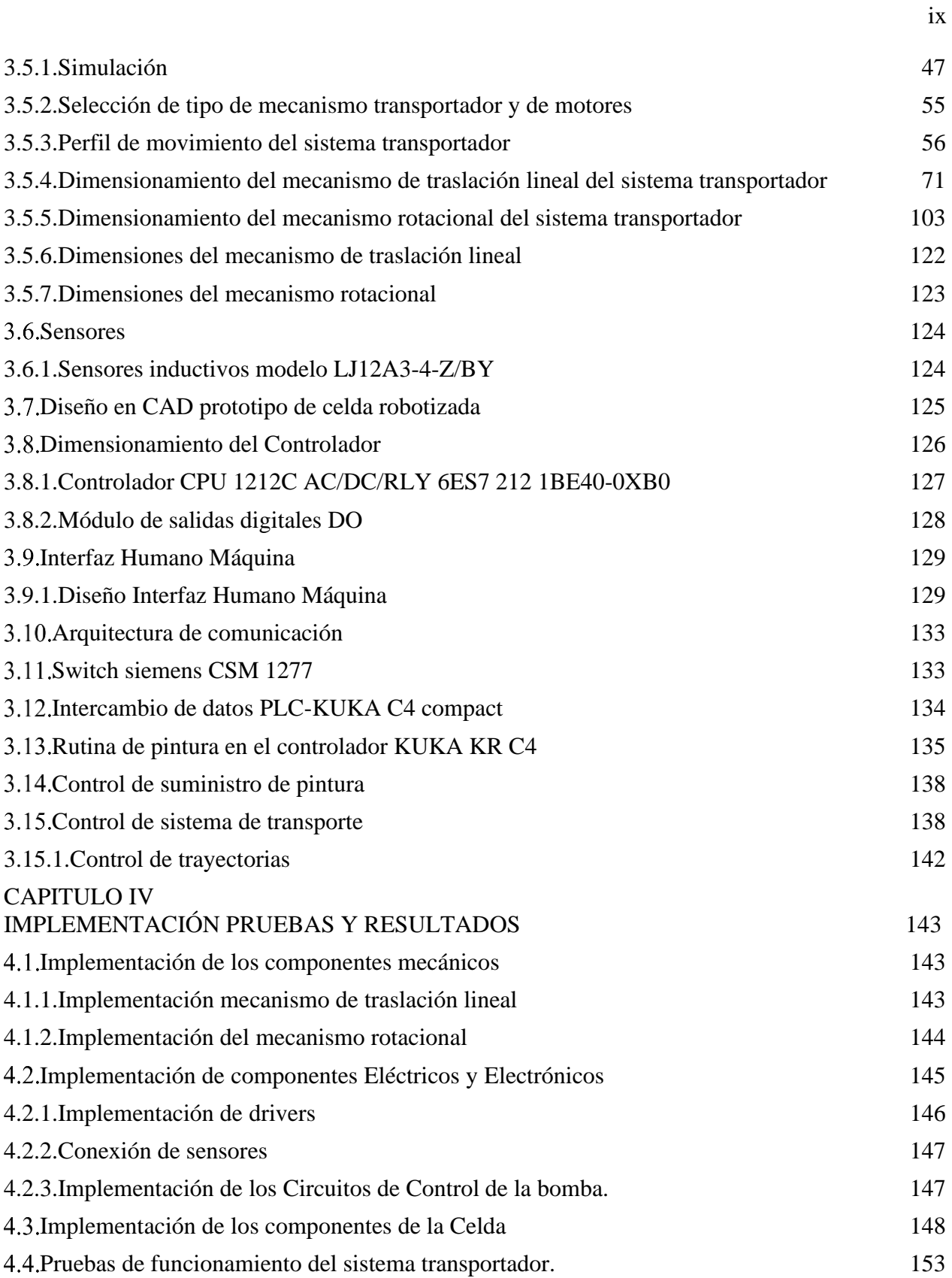

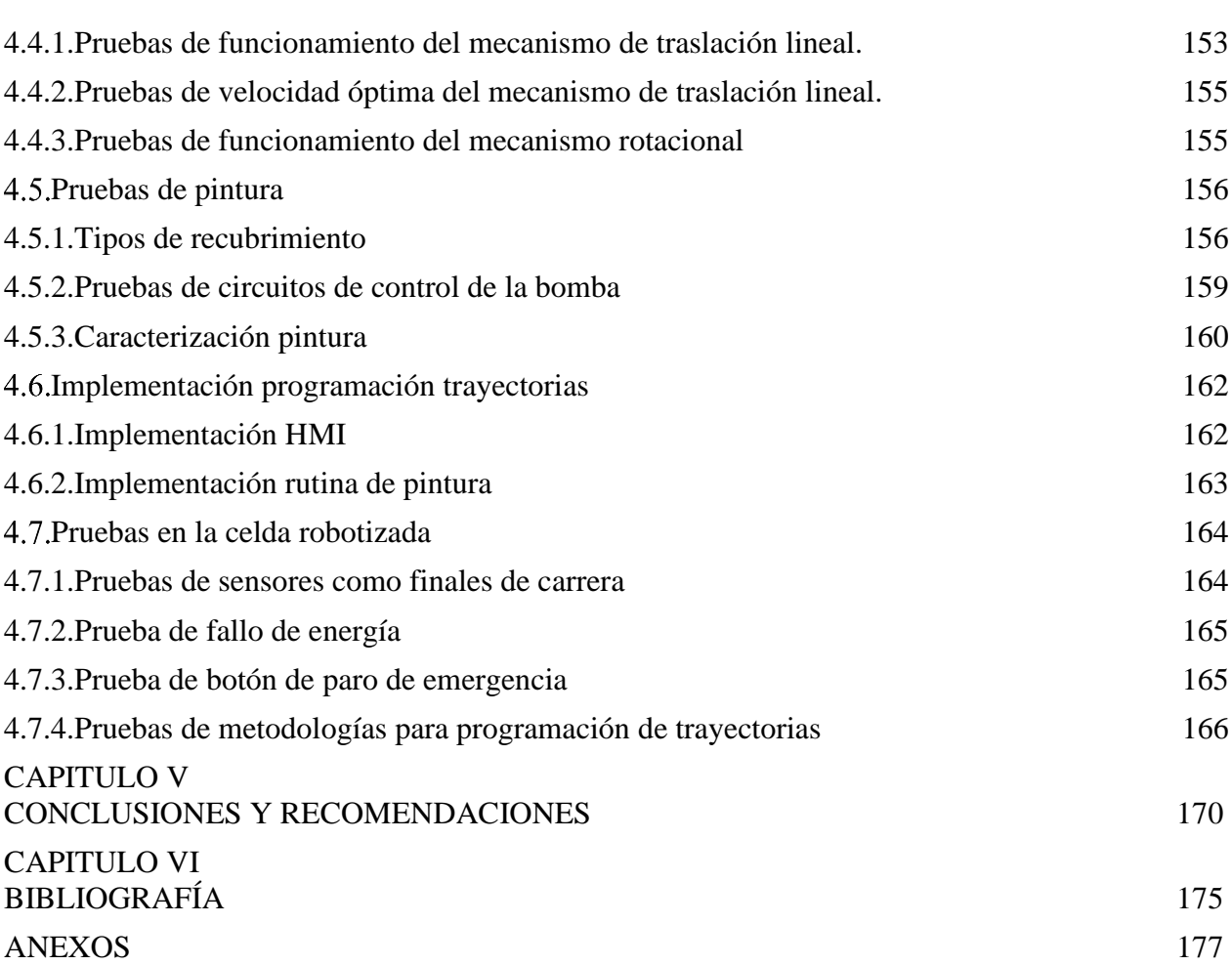

x

## **ÍNDICE DE TABLAS**

<span id="page-11-0"></span>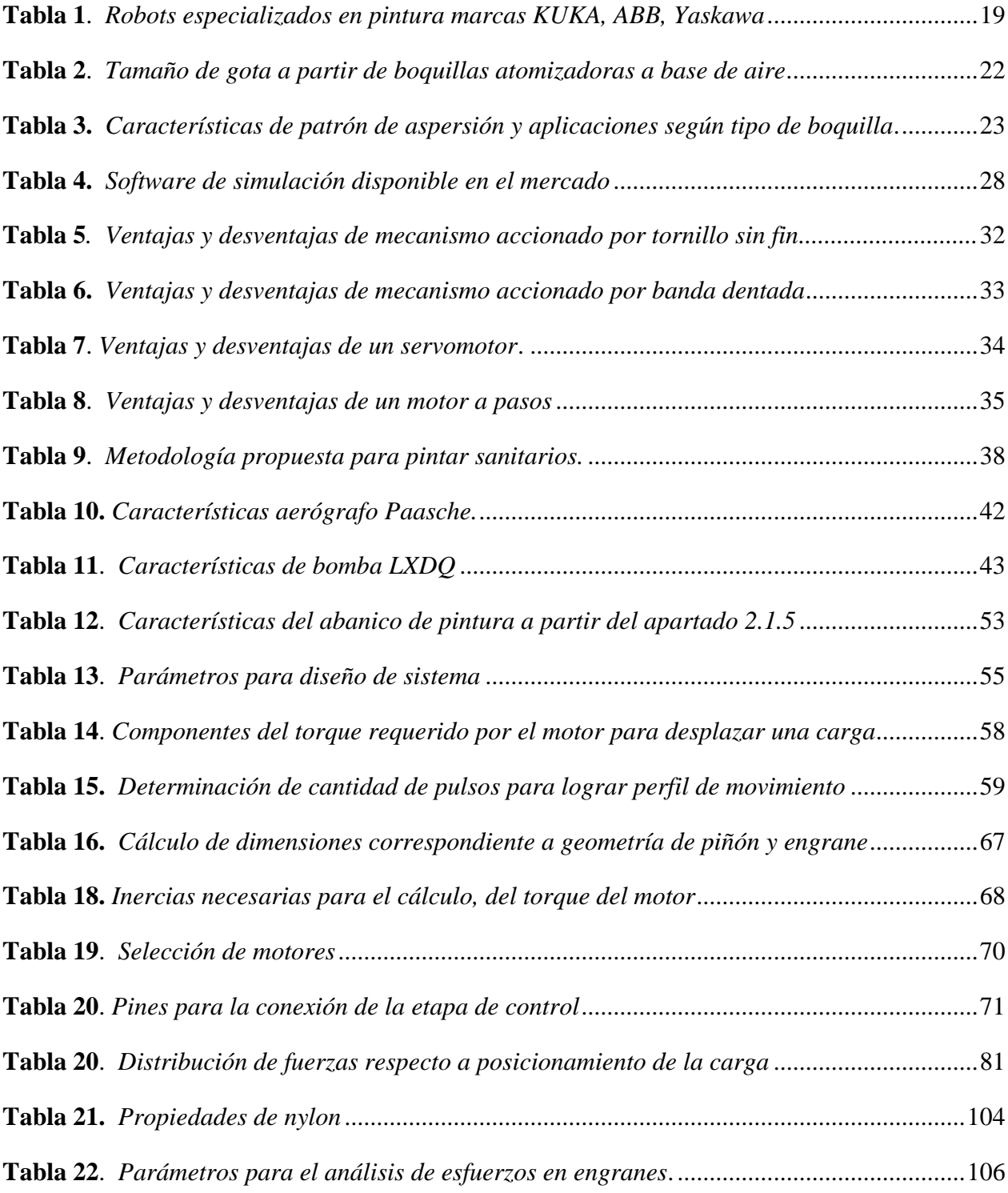

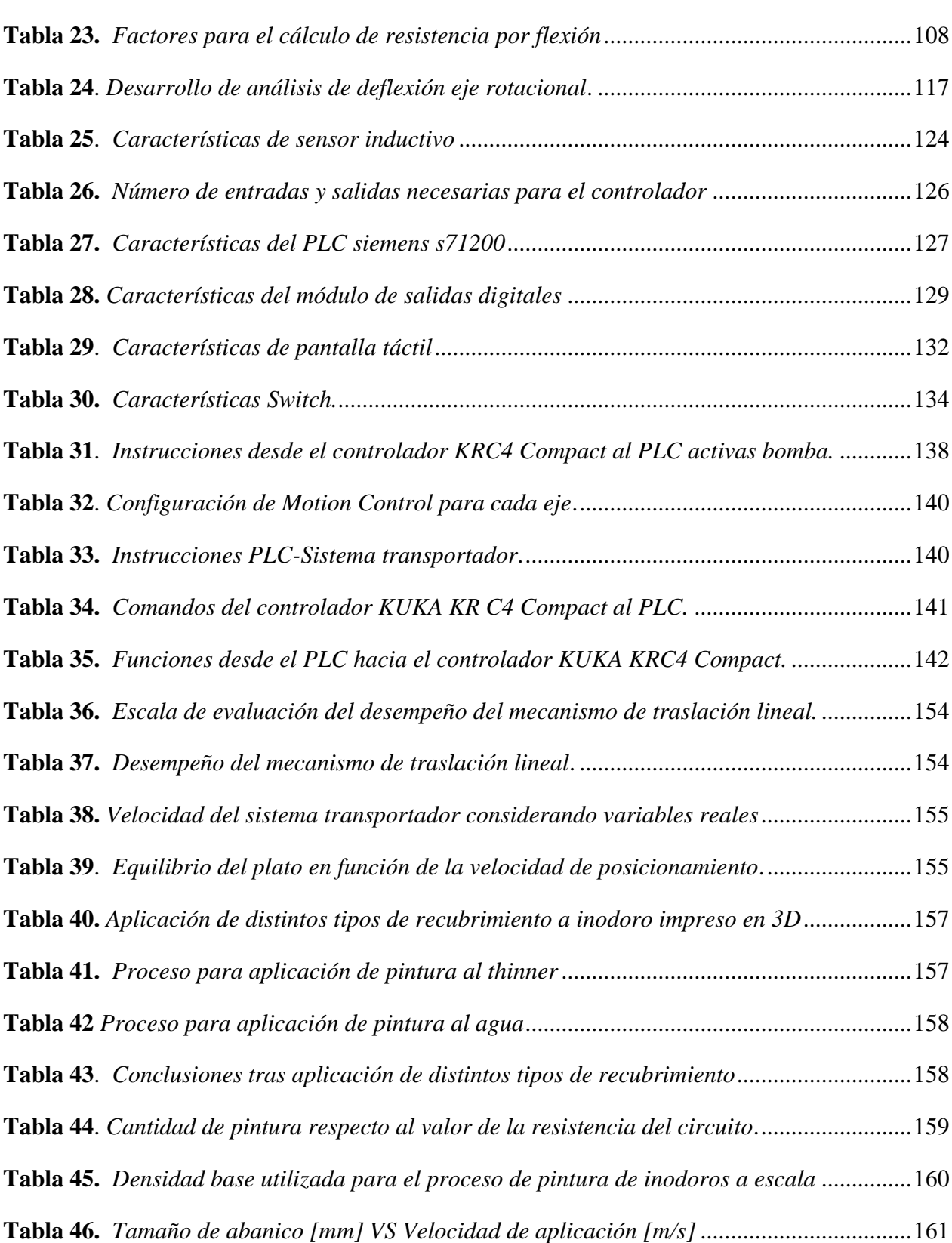

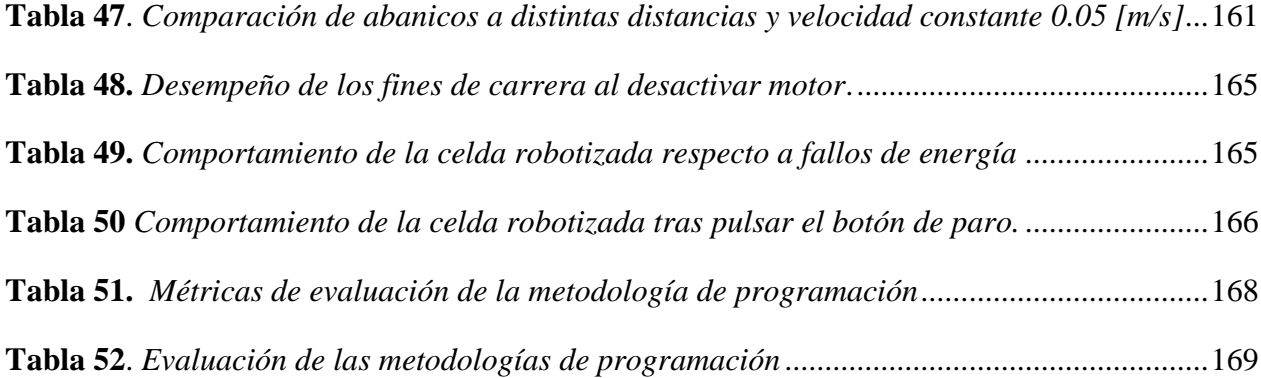

## **ÍNDICE DE FIGURAS**

<span id="page-14-0"></span>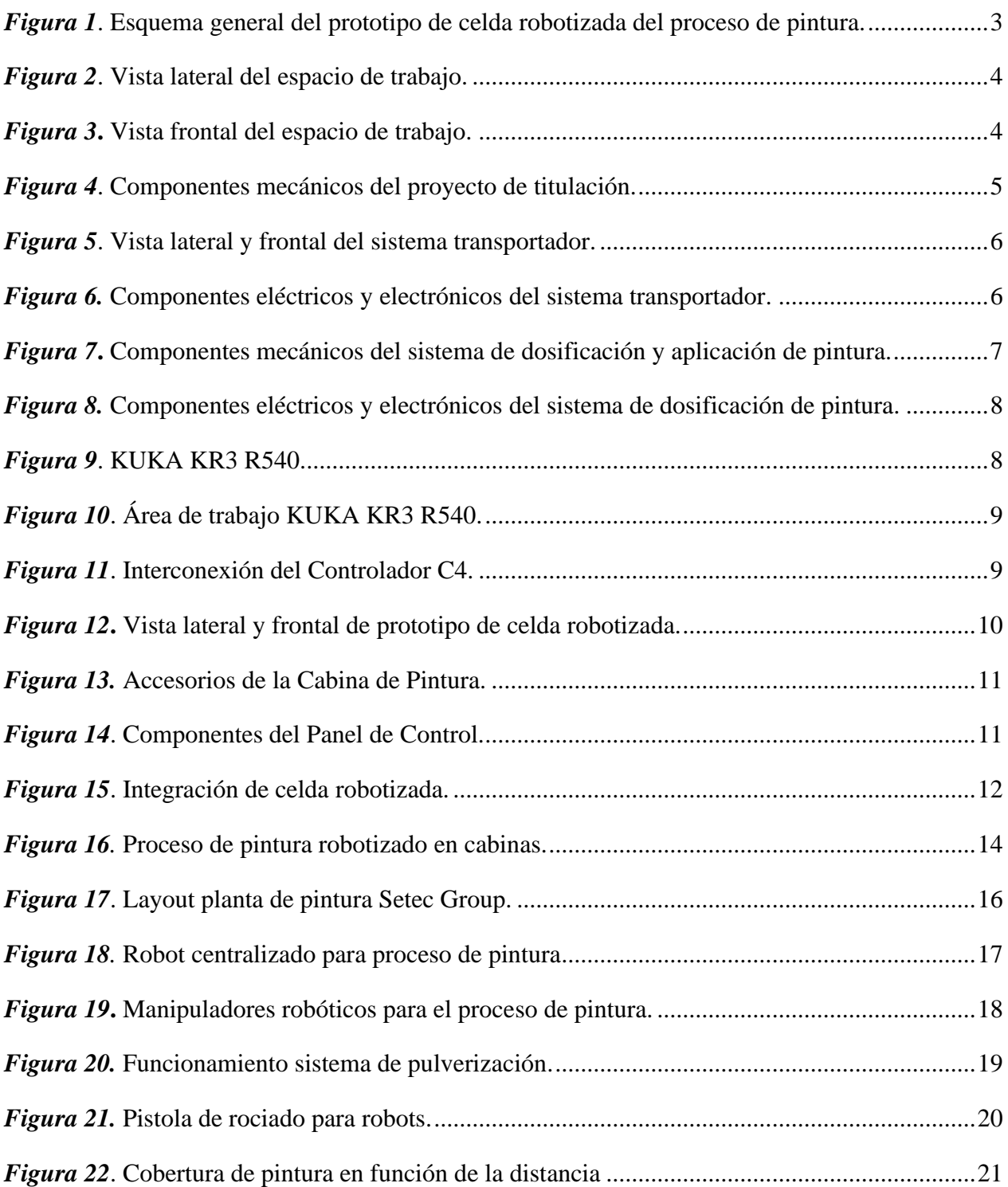

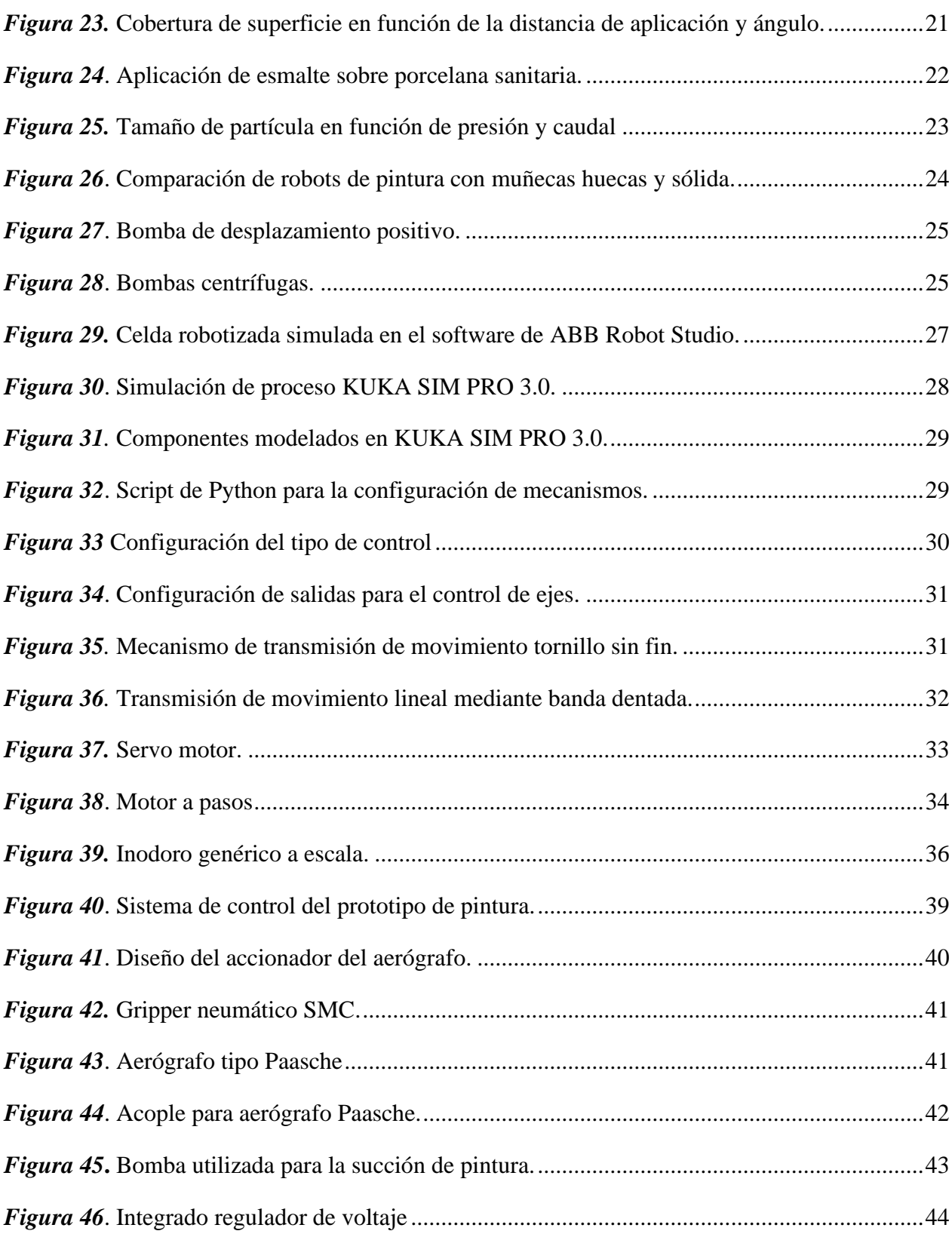

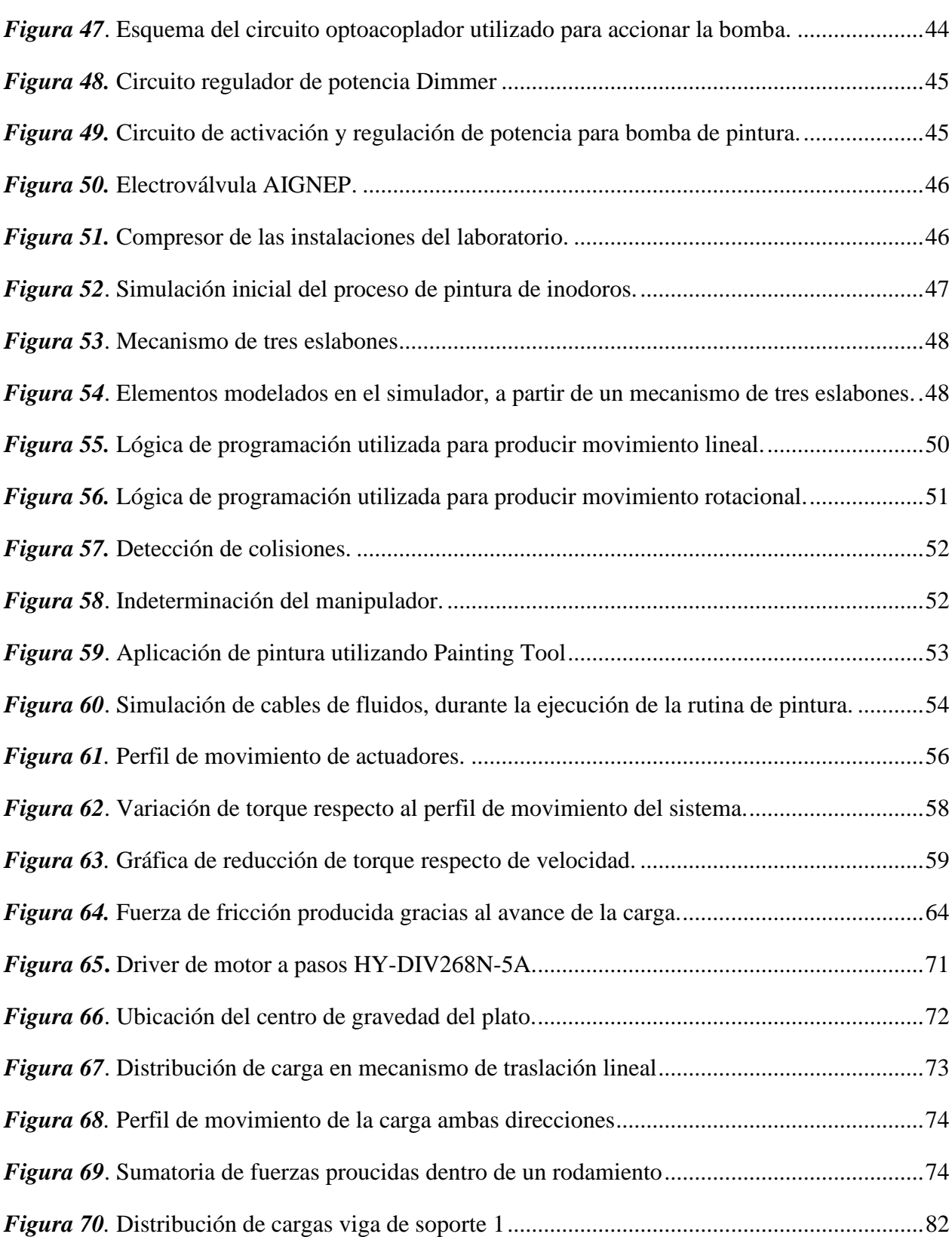

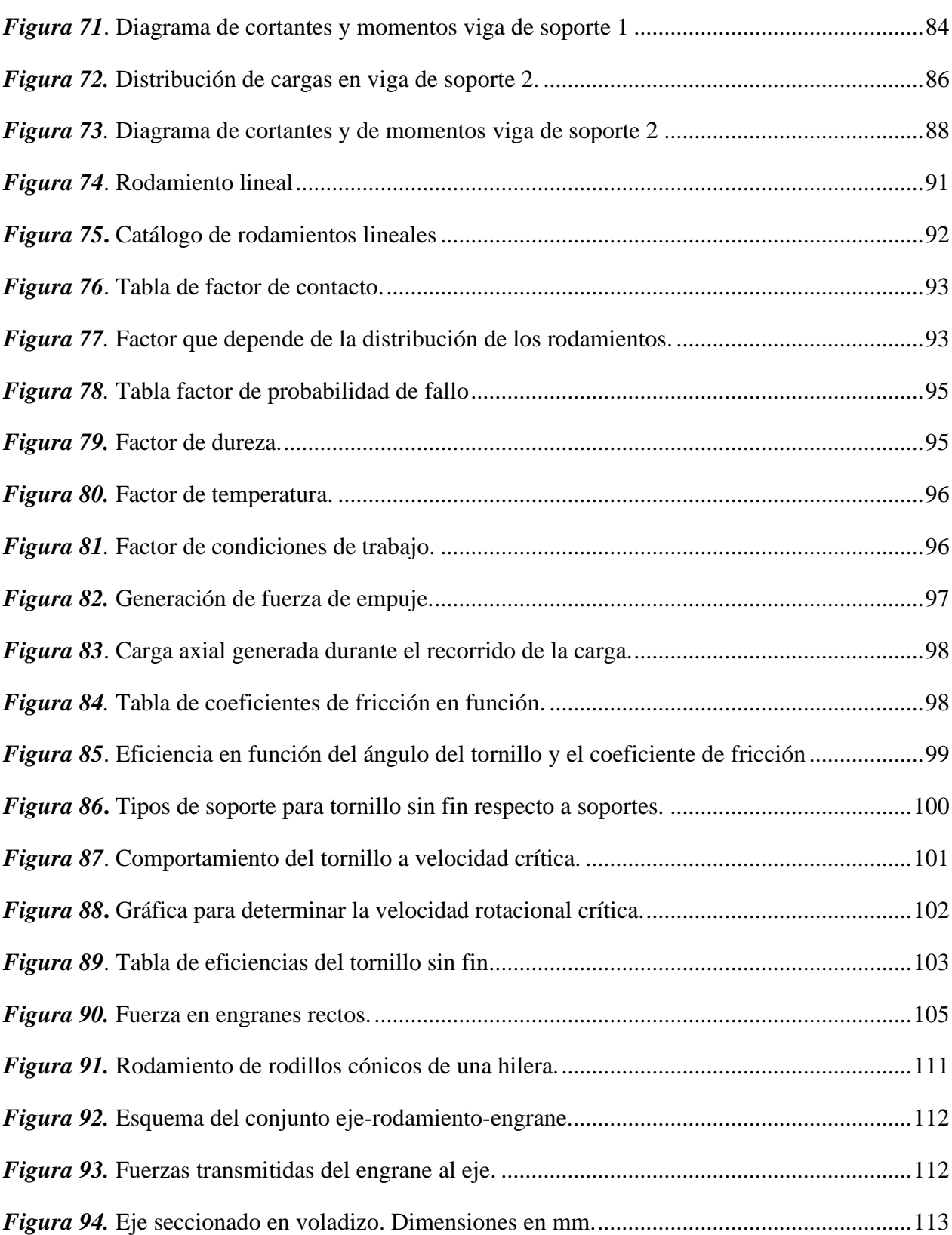

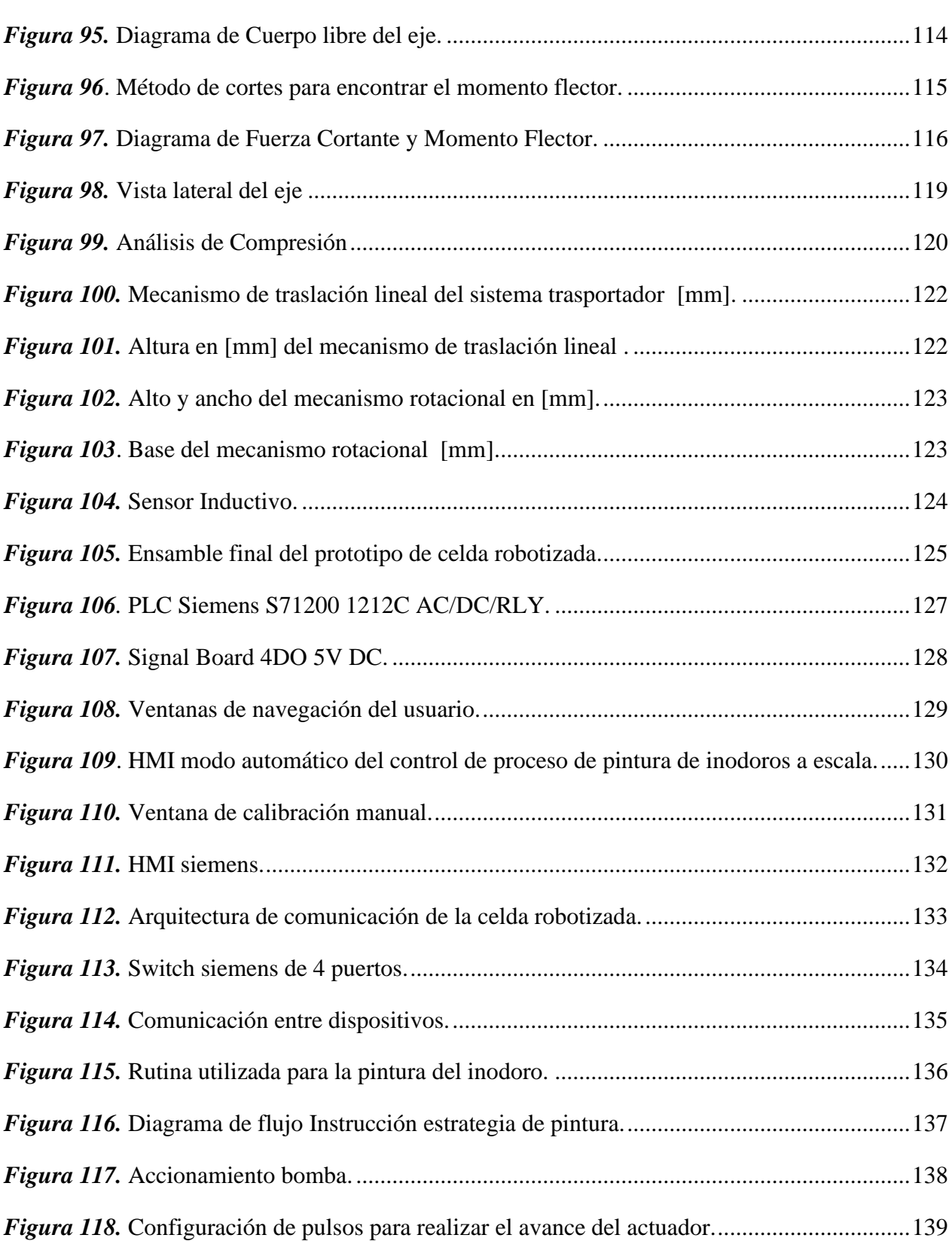

xviii

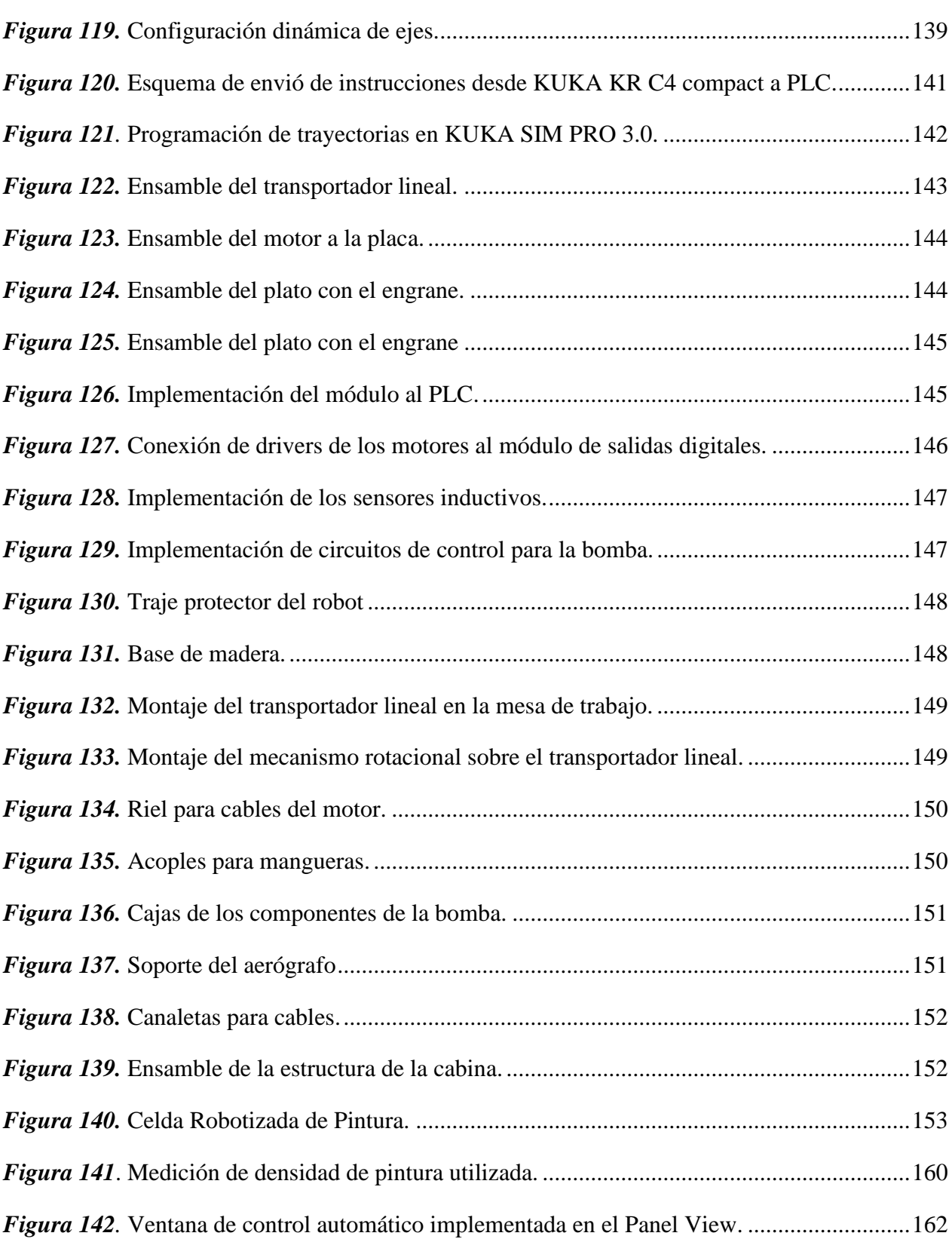

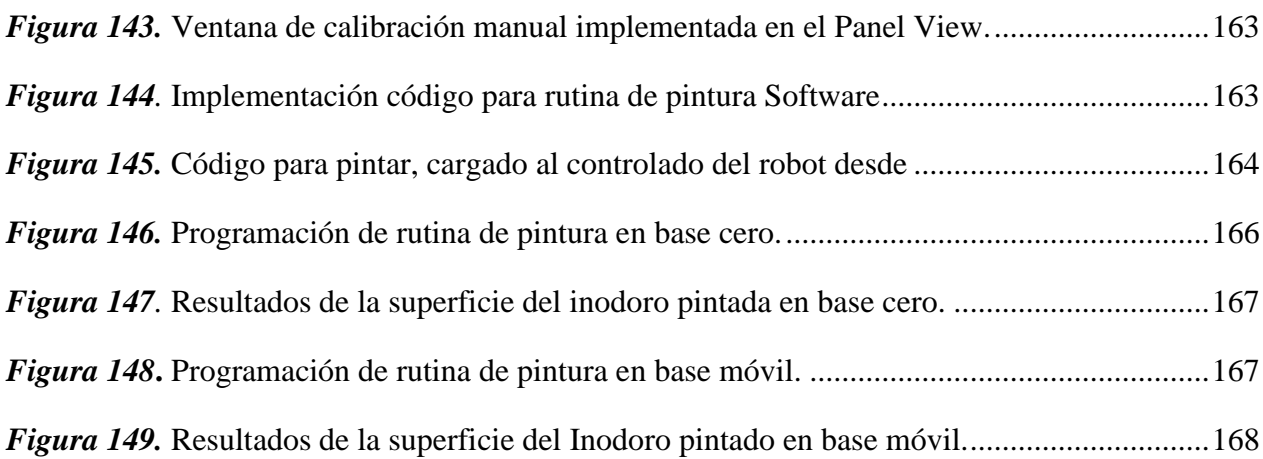

#### **RESUMEN**

<span id="page-21-0"></span>El presente trabajo de titulación consiste en el diseño, simulación e implementación de un prototipo de celda robotizada para el proceso de pintura de inodoros a escala. Para esto se investigó procesos similares a nivel industrial, teniendo como resultado que actualmente no se realiza la pintura de inodoros mientras estos se trasladan y rotan. Se procede con el diseño de: un mecanismo de traslación lineal y un mecanismo de rotación que conforman el sistema transportador del inodoro. Mediante el uso de sensores, actuadores y un panel de control se integró este sistema, para una posterior interacción con el controlador KUKA KR C4 compact y el manipulador robótico KUKA KR3 R540, disponibles en el Laboratorio de Robótica y PLC de la Universidad de las Fuerzas Armadas-ESPE. Después se realizó el montaje e implementación del suministro de pintura, el cual consta de una bomba, mangueras y un aerógrafo, como elemento dosificador. Posteriormente se utilizó el software KUKA SIM PRO 3.0 para modelar los componentes de la celda y generar las trayectorias de pintura. Finalmente se implementaron los componentes de la celda y se realizaron pruebas individuales y en conjunto.

#### **PALABRAS CLAVE:**

- **SISTEMA TRANSPORTADOR**
- **KUKA SIM PRO 3.0**
- **PINTURA**
- **INODOROS**

#### **ABSTRACT**

<span id="page-22-0"></span>The present titling work consists in the design, simulation and implementation of a prototype robotic cell for the process of painting toilets on a scale. For this purpuse, similar processes were investigated at the industrial level, resulting in the fact that currently the painting of toilets is not carried out while they are moved and rotated. We proceed with the design of: a linear translation mechanism and a rotation mechanism that constitute the toilet conveyor system. Through the use of sensors, actuators and a control panel the system was integrated, for the subsequent interaction with the KUKA KR C4 compact controller and the KUKA KR3 R540 robotic manipulator, components which are available in the Robotics and PLC Laboratory of the Universidad de las Fuerzas Armadas-ESPE. then the assembly and implementation of the paint supply was carried out, which consists of a pump, hoses and an airbrush, as a dosing element. Later, the KUKA SIM PRO 3.0 software was used to model the cell components and for generate the paint paths. Finally, the cell components were implemented and individual and joint tests were performed.

#### **KEYWORDS:**

- **CONVEYOR SYSTEM**
- **KUKA SIM PRO 3.0**
- **PAINT**
- **TOILET**

## <span id="page-23-1"></span><span id="page-23-0"></span>**CAPÍTULO I**

#### **GENERALIDADES**

#### $1.1.$ **Justificación e importancia**

En el competitivo mercado actual, son cada vez más las empresas que optan por automatizar sus procesos con el fin de ser más rentables, eficientes y productivas. La automatización es una prioridad dentro de las industrias para hacer más fácil y efectivo el desarrollo de productos. Actualmente en el Ecuador el proceso de pintura de inodoros se ejecuta de manera manual, por lo tanto, se contempla realizar un prototipo, en donde se combina el funcionamiento de un sistema de transporte lineal y rotacional, juntamente con un manipulador robótico, que realice el proceso de pintura de manera continua, con el fin de probar y analizar parámetros de interés, para automatizar este tipo de procesos.

#### <span id="page-23-2"></span> $1.2.$ **Área de influencia**

El proyecto está destinado principalmente a simular procesos de pintura en serie, utilizando un manipulador robótico con el fin de desarrollar alternativas para automatizar este tipo de procesos en el área industrial.

#### <span id="page-23-3"></span> $1.3.$ **Objetivos**

Implementar un prototipo de celda robotizada de pintura para la Universidad de las Fuerzas Armadas ESPE, con el fin de obtener un acabado superficial uniforme en inodoros a escala.

#### <span id="page-24-0"></span>**1.3.1. Objetivos específicos**

- Diseñar y construir el sistema transportador para generar el movimiento lineal y rotacional de un inodoro a escala.
- Diseñar y construir la cabina de pintura, con el propósito de proteger el entorno de trabajo.
- Integrar eléctrica y mecánicamente: instrumentación, actuadores y panel de control con el controlador del manipulador robótico y el sistema transportador.
- Programar un controlador lógico programable (PLC, con sus siglas en inglés) y el controlador KUKA KR C4 compact, para la sincronización del movimiento del manipulador robótico KUKA KR3 R540 con el sistema transportador que permita pintar un inodoro a escala.

#### <span id="page-24-1"></span> $1.4.$ **Descripción general del proyecto**

El proyecto de investigación consiste en el diseño, simulación, construcción y puesta en marcha de un prototipo de celda robotizada, para el proceso de pintura de inodoros a escala en serie, compuesto por tres elementos, un sistema transportador encargado de desplazar linealmente y de manera rotacional a un inodoro a escala sobre su propio eje. Además, el prototipo constará con una cabina para pintura construida con la finalidad de evitar la contaminación del entorno de trabajo y un manipulador robótico que pintará el inodoro.

Se realizará el control e integración de los componentes del prototipo a través del uso de un PLC, que se interconectará con el: manipulador robótico, sistema transportador, cabina, sistema de dosificación y aplicación de pintura, y como interfaz de monitoreo y control, se utilizará un panel de mando virtual.

## <span id="page-25-0"></span>**1.4.1. Alcance del proyecto**

El esquema general del prototipo de celda robotizada del proceso de pintura en serie se muestra en la [Figura 1.](#page-25-1)

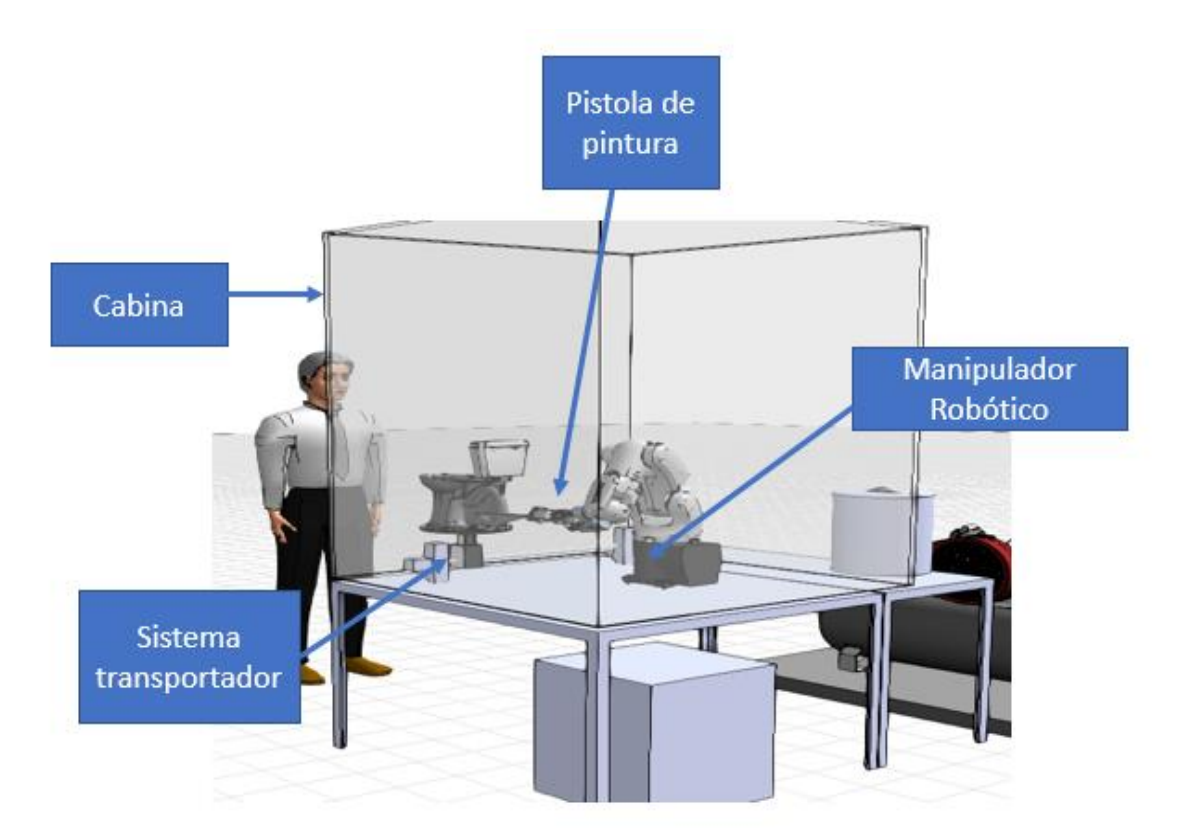

<span id="page-25-1"></span>*Figura 1*. Esquema general del prototipo de celda robotizada del proceso de pintura.

### *Espacio de trabajo de la celda robotizada*

En las [Figura 2](#page-26-0) y 3 se muestra el espacio de trabajo del prototipo de celda robotizada del proceso de pintura dentro del Laboratorio de Robótica y PLC de la Universidad de las Fuerzas Armadas-ESPE.

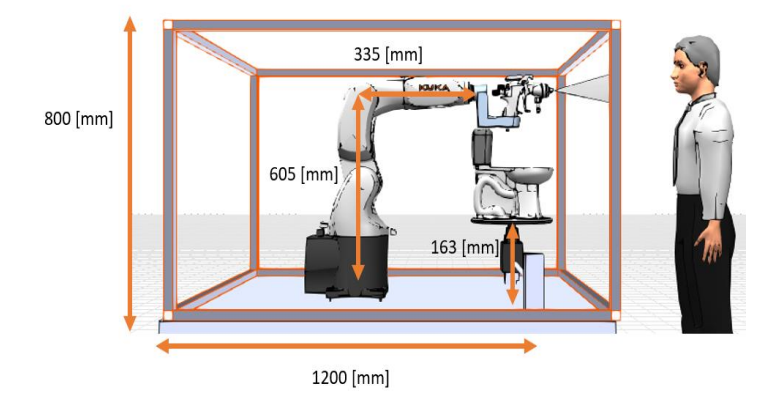

<span id="page-26-0"></span>*Figura 2*. Vista lateral del espacio de trabajo.

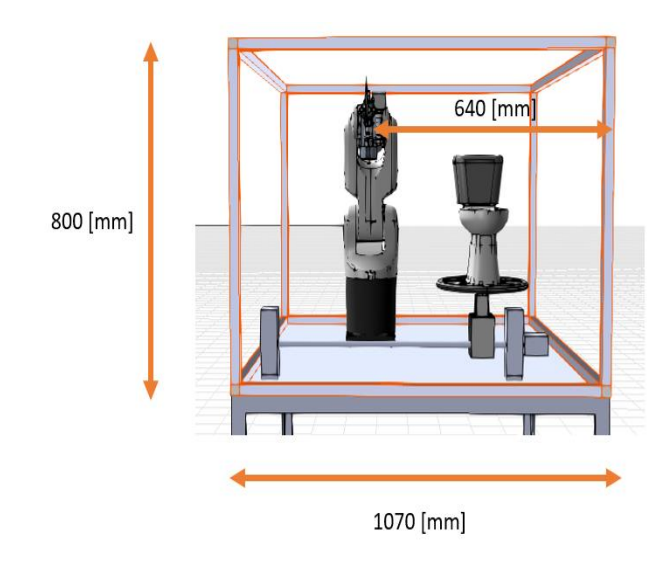

<span id="page-26-1"></span>*Figura 3***.** Vista frontal del espacio de trabajo.

A continuación, se detalla las partes que constituyen la celda robotizada:

- Sistema transportador: lineal y rotacional.
- Sistema de dosificación y aplicación de pintura.
- Manipulador robótico para pintura.
- Cabina de pintura.
- Panel de control-sistema de integración.

#### <span id="page-27-0"></span>**1.4.2. Componentes mecánicos del sistema transportador para pintura.**

- Mecanismo de transporte lineal: mecanismo que genera movimiento lineal.
- Mecanismo para el control del movimiento rotacional: mecanismo necesario para controlar el giro del soporte para el inodoro a escala.

En la [Figura 4,](#page-27-1) se muestra los componentes mecánicos del sistema transportador del proyecto de titulación.

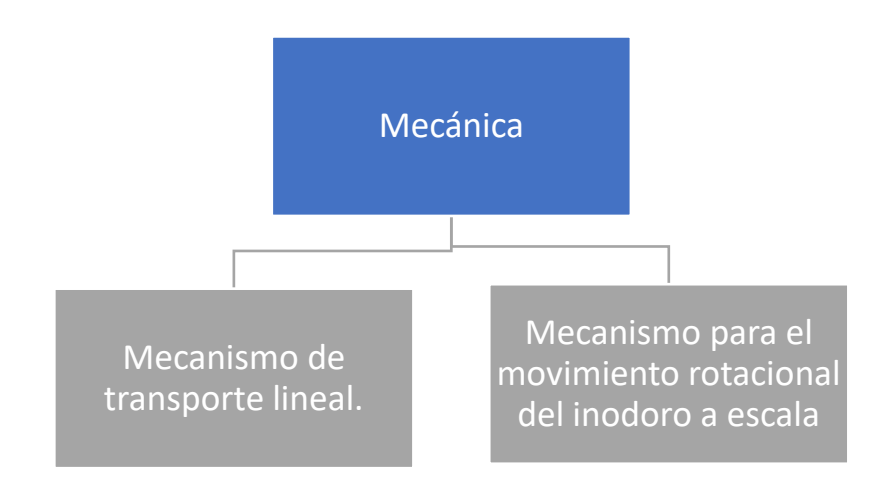

<span id="page-27-1"></span>*Figura 4*. Componentes mecánicos del proyecto de titulación.

Las dimensiones preliminares del sistema transportador se muestran en la [Figura 5.](#page-28-1)

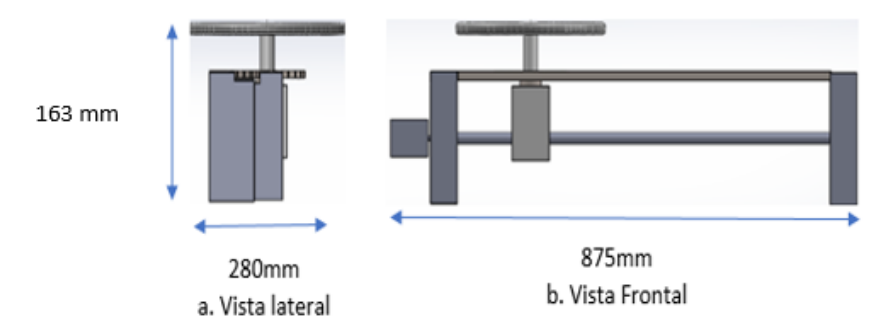

*Figura 5*. Vista lateral y frontal del sistema transportador.

## <span id="page-28-1"></span><span id="page-28-0"></span>**1.4.3. Componentes eléctricos y electrónicos del sistema transportador.**

- Fines de carrera.
- Motores.
- Driver motor.

En la [Figura 6,](#page-28-2) se muestra los componentes eléctricos y electrónicos del sistema transportador del proyecto de titulación.

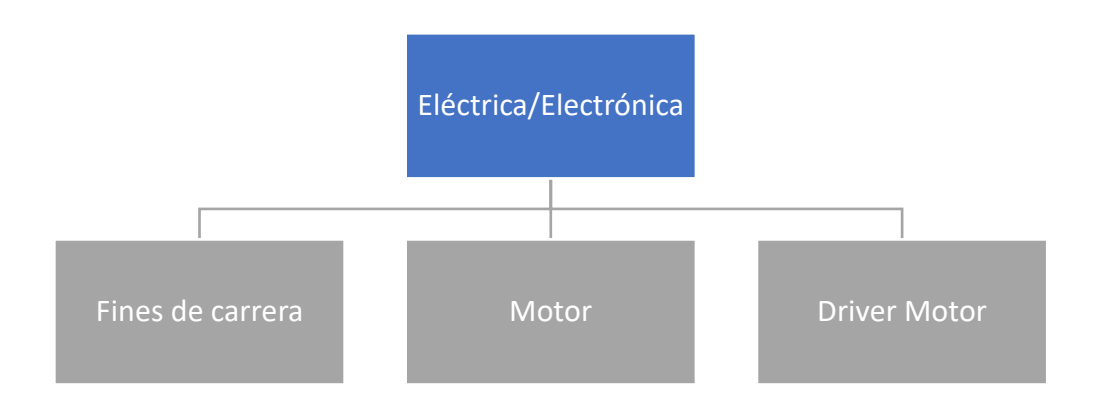

<span id="page-28-2"></span>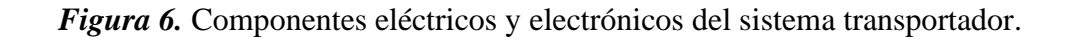

#### <span id="page-29-0"></span> $1.5.$ **Sistema de dosificación y aplicación de pintura**

### <span id="page-29-1"></span>**1.5.1. Accesorios**

- Tanque de almacenamiento: lugar en donde se almacena la pintura.
- Mangueras: elementos utilizados para transportar pintura y aire.

### <span id="page-29-2"></span>**1.5.2. Componentes Mecánicos**

- Acople mecánico para la brida del manipulador robótico: Mecanismo de sujeción de la herramienta.
- Pistola de pintura.

En la [Figura 7](#page-29-4) se describen los componentes mecánicos del sistema de dosificación y aplicación de pintura.

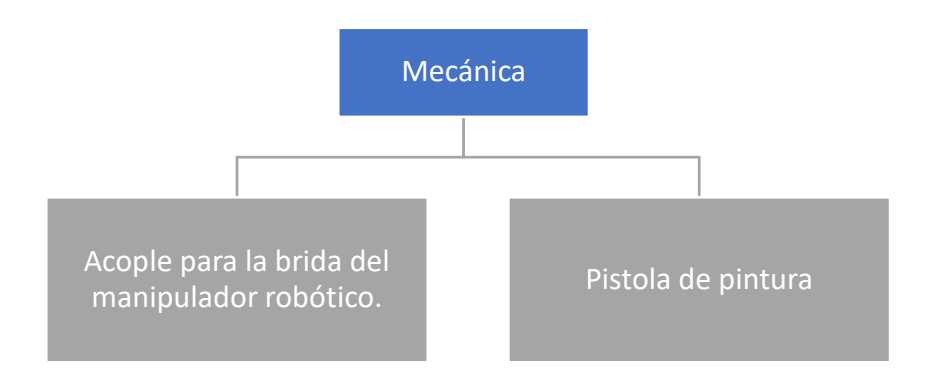

<span id="page-29-4"></span>*Figura 7***.** Componentes mecánicos del sistema de dosificación y aplicación de pintura.

### <span id="page-29-3"></span>**1.5.3. Componentes Eléctricos/electrónicos**

- Electroválvula**:** actuador utilizado para ejecutar conmutación.
- Compresor: dispositivo que dosifica aire necesario para la pulverización de pintura.
- Bomba: actuador que alimenta de pintura a la pistola.

En la [Figura](#page-30-1) 8 se describen los componentes eléctricos/electrónicos necesarios para la cabina de pintura.

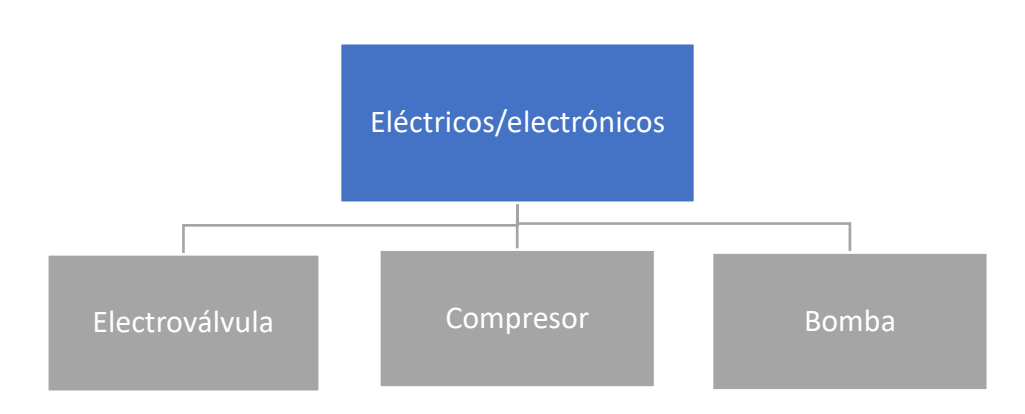

*Figura 8.* Componentes eléctricos y electrónicos del sistema de dosificación de pintura.

#### <span id="page-30-1"></span><span id="page-30-0"></span> $1.6.$ **Manipulador robótico para pintura**

Se utilizará el manipulador robótico KUKA KR3 R540 descrito en la [Figura 9](#page-30-2) debido a que existe su disponibilidad en el Laboratorio de Robótica y PLC de la Universidad de las Fuerzas Armadas- ESPE.

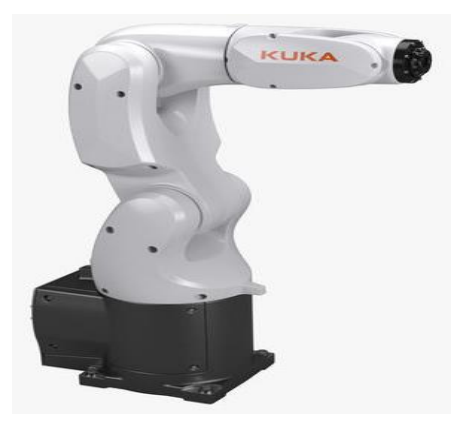

*Figura 9*. KUKA KR3 R540.

<span id="page-30-2"></span>Fuente: Catálogo KUKA KR3 R540 (KUKA KR3, 2018)*.*

En la [Figura 10,](#page-31-1) se muestra el área de trabajo del robot KUKA KR3 R540.

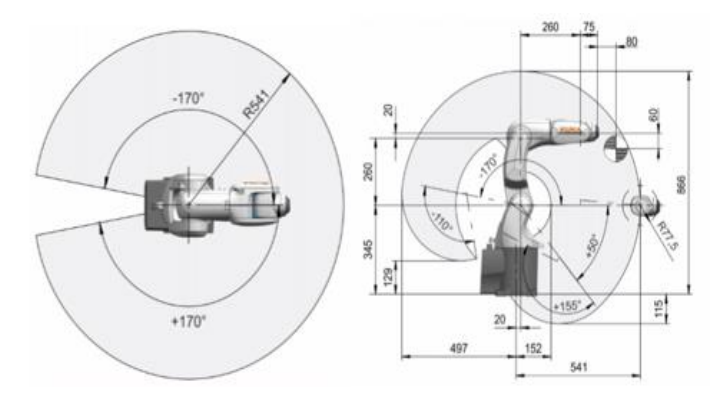

*Figura 10*. Área de trabajo KUKA KR3 R540. Fuente: Catálogo KUKA KR3 R540 (KUKA KR3, 2018)

#### <span id="page-31-1"></span><span id="page-31-0"></span>**Controlador KUKA KR C4 Compact**  $1.7.$

En la [Figura 11](#page-31-2) se visualiza el esquema utilizado para la programación del control de movimiento del manipulador KUKA KR3 R540. La programación del controlador se la realizará en lenguaje KRL (KUKA ROBOT LANGUAGE) utilizando modo usuario y modo experto, y será cargada al controlador KUKA KR C4 Compact.

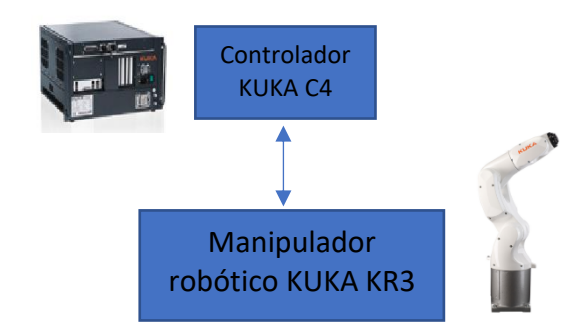

<span id="page-31-2"></span>*Figura 11*. Interconexión del Controlador C4.

#### <span id="page-32-0"></span> $1.8.$ **Diseño y construcción de la cabina de pintura**

### <span id="page-32-1"></span>**1.8.1. Componentes mecánicos de la cabina de pintura**

- Cubierta de acrílico: Sirve para delimitar el espacio de trabajo de la celda robotizada y para aislar el proceso de pintura, con el fin de evitar contaminación del Laboratorio de Robótica y PLC de la Universidad de las Fuerzas Armadas-ESPE.
- Estructura cabina: Estructura metálica para soporte del acrílico.

### <span id="page-32-2"></span>**1.8.2. Dimensiones de la cabina**

Las dimensiones de la cabina de pintura son: 1.07 m de largo, 1.2 m de ancho por 0.8 m de alto con el objeto de permitir el libre paso de los estudiantes por el laboratorio, tal como se muestra en la [Figura 12.](#page-32-3)

<span id="page-32-3"></span>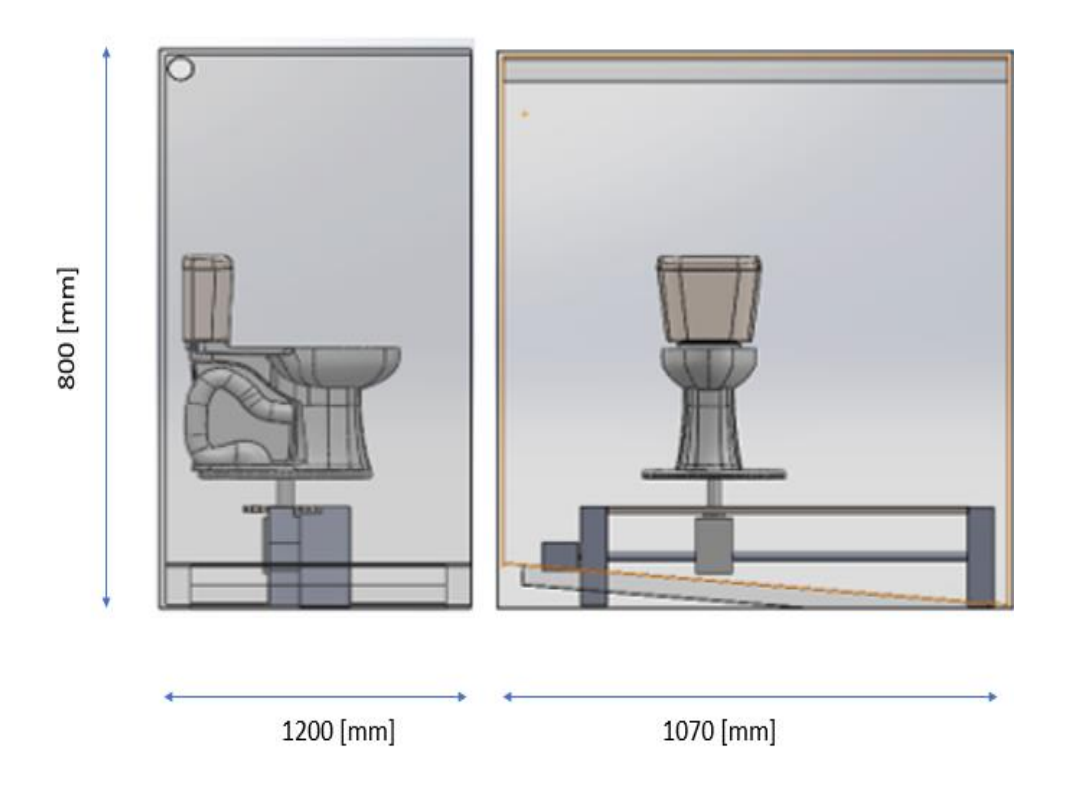

*Figura 12***.** Vista lateral y frontal de prototipo de celda robotizada.

#### <span id="page-33-0"></span>**1.8.3. Accesorios de la cabina de pintura**

• Cobertor:Protección para el robot.

En la [Figura 13,](#page-33-2) se muestra los accesorios de la cabina de pintura.

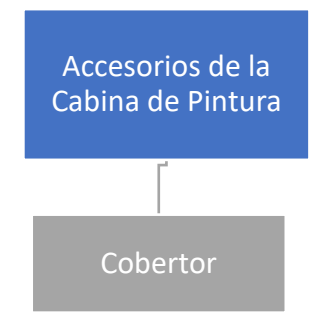

*Figura 13.* Accesorios de la Cabina de Pintura.

#### <span id="page-33-2"></span><span id="page-33-1"></span>1.9. **Integración de componentes**

El panel de mando del proceso será un Panel View, que se encontrará conectado directamente con un PLC, estos equipos se encuentran disponibles en el Laboratorio de Robótica y PLC. El mando de control tal como se describe en la [Figura 14,](#page-33-3) se encuentra compuesto por indicadores visuales que alertan sobre eventos que acurren en el prototipo de celda robotizada: inicio o fin del recorrido del inodoro a escala, así como de interruptores que permitan activar o desactivar el sistema y un paro de emergencia del proceso.

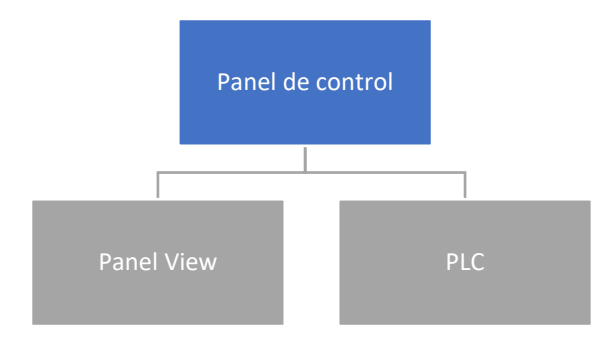

<span id="page-33-3"></span>*Figura 14*. Componentes del Panel de Control.

La integración de la celda robotizada consta de una HMI, presentada en el Panel View Siemens, desde la cual se ejecutarán accionamientos y se visualizará el estado del proceso, el PLC se programará para el control de los motores del sistema transportador, tanto para el desplazamiento horizontal, como para el movimiento rotacional del soporte del inodoro a escala. El controlador KUKA KR C4 compact será programado para definir las trayectorias del manipulador robótico para realizar el proceso de pintura. La [Figura 15](#page-34-1) muestra los componentes del sistema de integración de la celda robotizada.

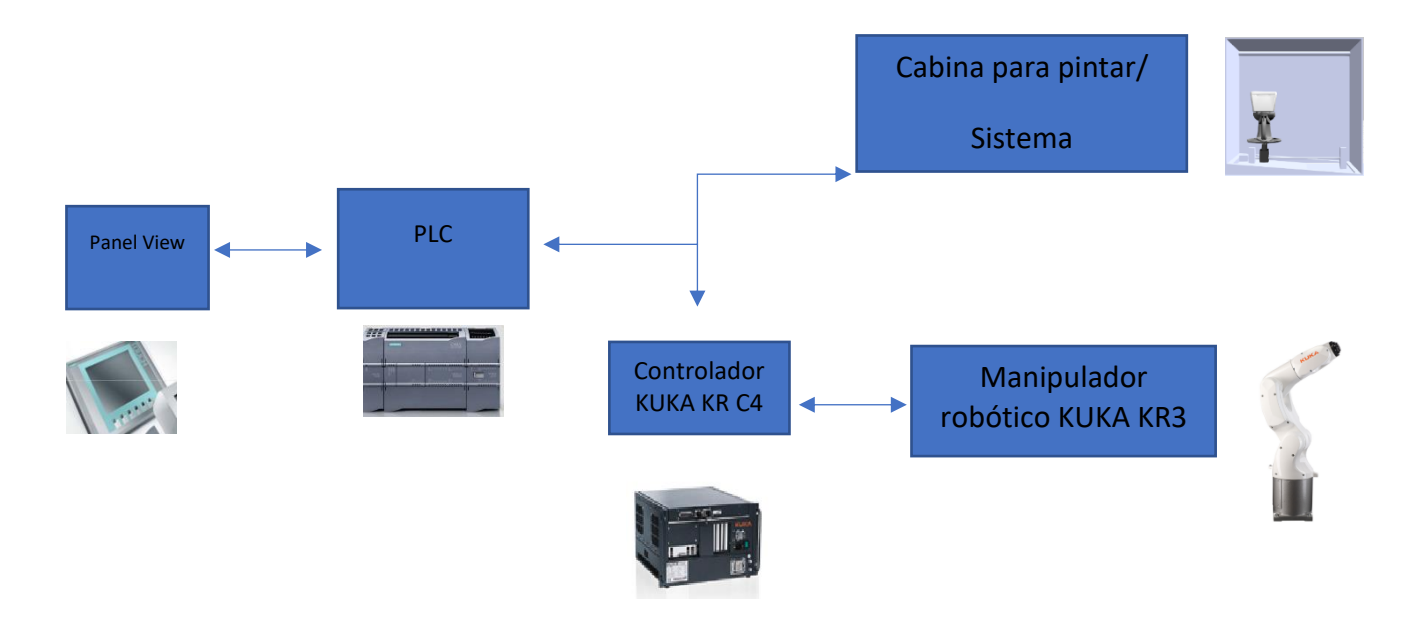

*Figura 15*. Integración de celda robotizada.

### <span id="page-34-1"></span><span id="page-34-0"></span>**Software para implementación, análisis y simulación**

- SolidWorks
- KUKA. Sim Pro 3.05 (Licencia)
- TIA Portal
- WorkVisual 4.0

## **CAPÍTULO II**

#### **ESTADO DEL ARTE**

#### <span id="page-35-1"></span><span id="page-35-0"></span> $2.1.$ **Ejemplos de automatización del proceso de pintura**

#### <span id="page-35-2"></span>**2.1.1. Proceso de pintura en cabinas-carrusel**

Dentro del mercado mundial se encuentran varias soluciones presentadas por distintas compañías; se ha considerado citar los ejemplos de Genitec y Setec Group, instituciones que han desarrollado un nivel de automatización en el proceso de pintura de sanitarios.

#### *Genitec*

En el proceso robotizado, de pintura de sanitarios descrito en la [Figura 16,](#page-36-0) realizado por la empresa especializada en la automatización de procesos de fabricación de porcelana sanitaria Genitec, se evidencia una metodología que ha sido desarrollada en la industria con el objeto de mejorar la productividad, sin embargo, no se ha logrado llevar a cabo una producción en serie realmente efectiva, debido a que existe la problemática de detener el objeto que es procesado para pintarlo.

Según la [Figura 16,](#page-36-0) en el proceso de pintura en cabinas con robots, existe un mecanismo externo al robot que desplaza la pieza desde un transportador lineal, hasta una cabina de pintura, operación realizada gracias al giro sobre su propio eje. Una vez en la posición requerida, se realiza el movimiento controlado de la mesa que sostiene el producto, lo que permite abarcar la superficie completa de la porcelana sanitaria, debido a la operación de un robot KUKA. Terminado el proceso,
este mecanismo posiciona nuevamente el producto fuera de la cabina de pintura hacia el transportador.

De acuerdo con el programa seleccionado, el robot comienza a esmaltar inmediatamente. El robot puede realizar distintos tipos de movimientos. (Genitec, 2018).

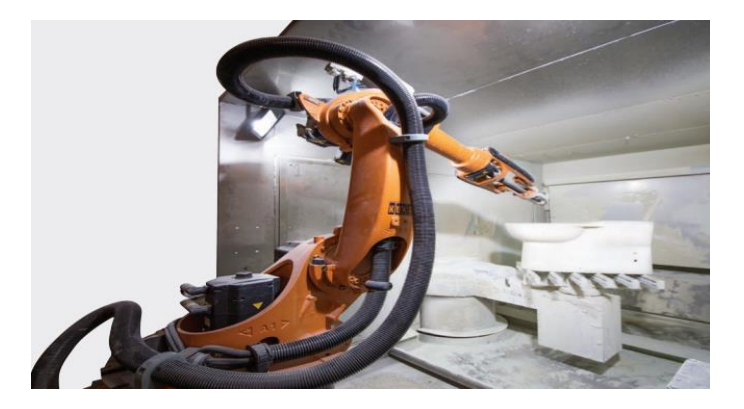

*Figura 16.* Proceso de pintura robotizado en cabinas.

Fuente: (Genitec, 2018).

# *Características del sistema*

- Robot de 6 ejes KUKA KR 16 L8.
- Carril de 2 brazos con puerta.
- Panel de control.
- 3 posicionadores (7,8,9 eje).
- Sistema de filtrado y otros equipos.

Se utiliza el robot industrial KUKA para pintura, el software de proceso está directamente relacionado con el sistema KUKA y toda la comunicación entre el PLC y el software del robot es modificable.

El software del robot está basado en Windows. Además, posee la facilidad de programar en modo fuera de línea, mediante el software de simulación, que permite elaborar trayectorias en el computador y posteriormente utilizarlas en el robot, existiendo también la posibilidad de enseñar movimientos con el panel de control de KUKA. El código desarrollado es accesible a través de conexión a Internet mediante el protocolo Ethernet.(Genitec, 2018).

A continuación, se describe el proceso utilizado por Setec Group, conjunto de compañías que poseen una gran representación en Europa, dentro a lo que concierne la automatización de procesos.

### *Setec Group*

Es un grupo de empresas que ha unido sus esfuerzos para automatizar el proceso de pintura, así como otros procesos relacionados a la fabricación de porcelana sanitaria, motivos por los cuales han desarrollado varias alternativas que aumentan la productividad de las fábricas de sanitarios. A continuación, se muestra una línea de pintura automatizada, implementada por este consorcio.

La línea de pintura está equipada con un manipulador robótico central, como se muestra en la [Figura 17](#page-38-0) que lleva a cabo las principales operaciones de transferencia de los artículos de cerámica, entre las diferentes etapas del proceso.

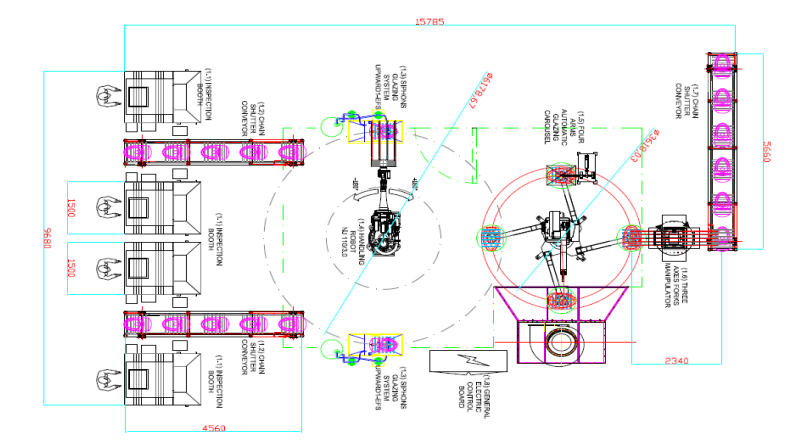

*Figura 17*. Layout planta de pintura Setec Group.

Fuente: (Azienda in fiera, 2018).

<span id="page-38-0"></span>Después del último acabado e inspección manual en blanco, las piezas se almacenan temporalmente en dos transportadores de cadena. En el caso de pintura de inodoros, los artículos se transfieren automáticamente a dos trampas de tipo máquina de pintura, por medio del robot de manejo central. Estas máquinas ejecutan automáticamente la pintura de las partes internas del inodoro (sifón, lavabo, borde) aumentando la calidad de los productos finales y reduciendo los tiempos de producción.

El mismo manipulador transfiere nuevamente los inodoros desde las máquinas hacia la posición de carga de un carrusel de 4 brazos que posiciona a la pieza que va a hacer pintada. Se utiliza un robot antropomórfico para el proceso de pintura final (proceso descrito en la [Figura 18\)](#page-39-0).

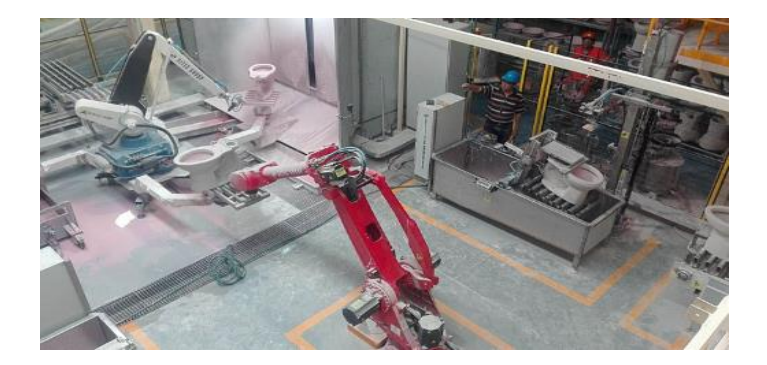

*Figura 18.* Robot centralizado para proceso de pintura Fuente: (Azienda in fiera, 2018)

<span id="page-39-0"></span>Luego de finalizar el proceso de pintura, el carrusel de 4 brazos lleva los artículos a la posición de descarga donde un manipulador de horquilla giratoria transfiere los artículos terminados a la cinta transportadora de descarga.

Una estación de lavado automático limpia los soportes giratorios del carrusel, para que estén listos para las próximas piezas.

El sistema completo está controlado por un panel de control central y se puede administrar y personalizar fácilmente según las necesidades.(Azienda in fiera, 2018).

Productividad indicativa:

- 60 cuencas / hora.
- 120 cisterna / hora.
- 90 pedestal / hora.
- 40 WC, bidet / hora.

# **2.1.2. Tipos de manipuladores para pintura**

Dentro de la industria existen varios manipuladores robóticos como los mostrados en la [Figura](#page-40-0)  [19,](#page-40-0) que son utilizados para procesos de pintura o esmaltado, cada uno se encuentra diseñado para poder trabajar en ambientes industriales, y dependiendo de las características de la pintura o esmalte a aplicar, el nivel de protección del robot, puede variar, desde el utilizar un traje especial para evitar la contaminación o ser lo suficientemente robustos para soportar explosiones provocadas por la volatilidad de la pintura. Los manipuladores del tipo faundry, pueden trabajar en condiciones de alta humedad o en contacto directo con fluidos.

En la [Tabla 1](#page-41-0) se describen algunos de los manipuladores robóticos que existen en el mercado para automatizar el proceso de pintura.

<span id="page-40-0"></span>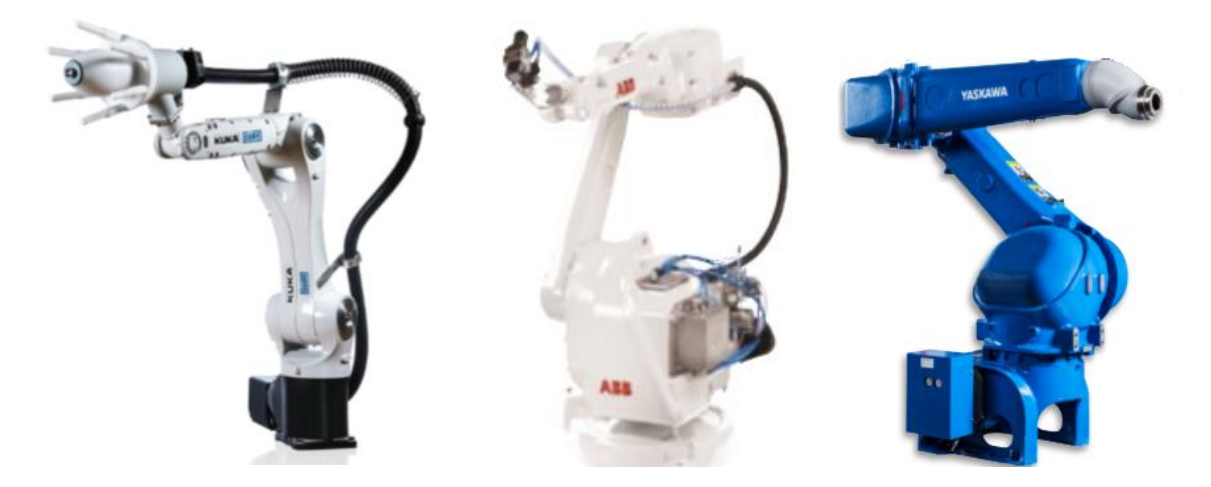

*Figura 19***.** Manipuladores robóticos para el proceso de pintura.

| e. | <b>KUKA</b>             | ABB                    | Yaskawa        |  |  |
|----|-------------------------|------------------------|----------------|--|--|
|    | Kuka KR2 ready to spray | <b>IRB 5400</b>        | <b>MPX2600</b> |  |  |
|    | Kr5 (propósito general) | <b>IRB 52</b>          | <b>MPX1150</b> |  |  |
|    | Kr16(propósito general) | IRB 5500-22            | <b>MPX3500</b> |  |  |
|    |                         | IRB 5500-25            | <b>EPX2800</b> |  |  |
|    |                         | <b>IRB 5510</b>        | EPX1250        |  |  |
|    |                         | <b>IRB 5350</b>        | <b>EPX2050</b> |  |  |
|    |                         | <i><b>*IRB 580</b></i> | MH24           |  |  |
|    |                         | IRB6620                |                |  |  |

<span id="page-41-0"></span>**Tabla 1**. *Robots especializados en pintura, marcas KUKA, ABB y Yaskawa.* **Robots de pintur** 

\*El robot IRB 580 descontinuo su producción desde el mes de agosto del 2018.

# **2.1.3. Rociado de pintura**

Como se muestra en la [Figura 20,](#page-41-1) la pintura que es aplicada sobre una superficie es pulverizada debido a la presión ejercida por un flujo de aire.

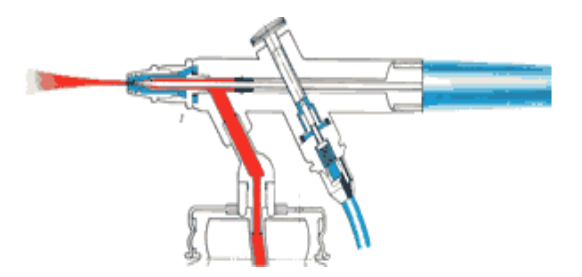

*Figura 20.* Funcionamiento sistema de pulverización.

Fuente: (hobbymex, 2017).

# <span id="page-41-1"></span>**2.1.4. Pistolas para esmalte o pintura**

Dependiendo del fluido con el que se desee trabajar en una aplicación de pintura o esmalte, existen pistolas, como las mostradas en la [Figura 21,](#page-42-0) que se encuentran diseñadas para soportar la abrasión producida por el contacto continuo entre el líquido y el aplicador, pudiéndose encontrar la utilización de materiales de fabricación como acero inoxidable, o carboruro de tungsteno.

Considerando las propiedades del abanico, se selecciona el tamaño de la boquilla y el tipo de accionamiento a utilizar, pudiéndose encontrar pulverización neumática o hidráulica. En la porcelana sanitaria en específico, se utiliza aplicadores con pulverización neumática debido a que permite un menor tamaño de gota de pintura, obteniéndose una mejor adherencia del esmalte sobre la superficie a recubrir.

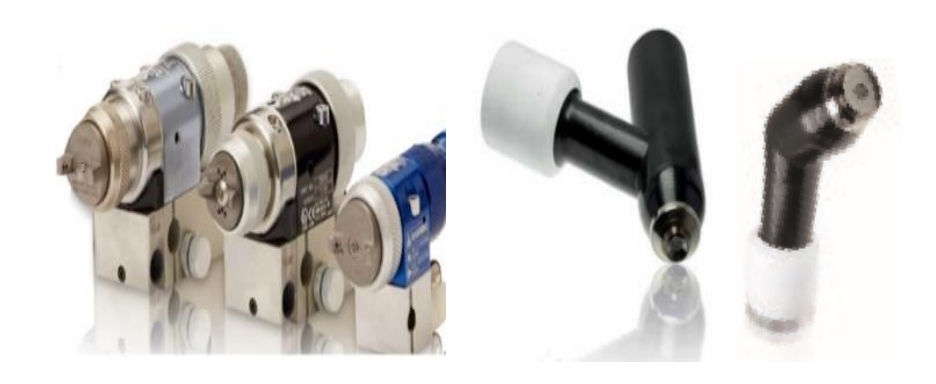

*Figura 21.* Pistola de rociado para robots.

Fuente: (Graco, 2017).

# <span id="page-42-1"></span><span id="page-42-0"></span>**2.1.5. Ángulo de rociado y cubierta**

El ángulo de rociado efectivo de la [Figura 22](#page-43-0) varía según la distancia de rociado, los líquidos más viscosos que el agua forman relativamente ángulos de rociado más pequeños dependiendo de la viscosidad, la boquilla y la presión de rociado. Los líquidos con tensiones superficiales menores que el agua producen mayores ángulos de rocío.

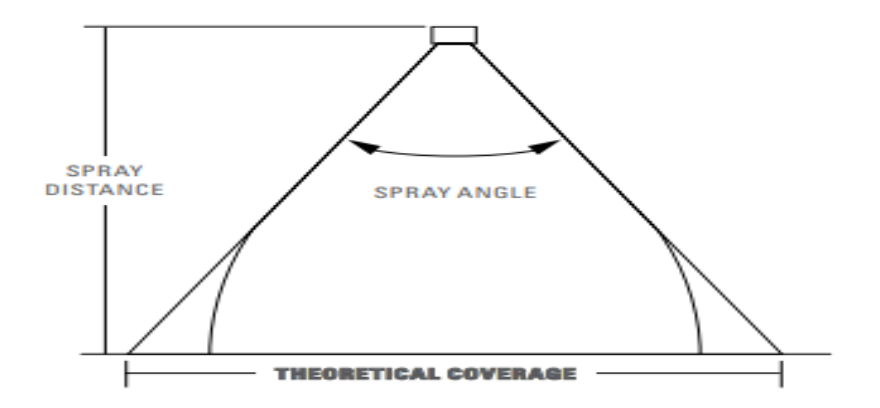

<span id="page-43-0"></span>*Figura 22*. Cobertura de pintura en función de la distancia

de aplicación y el ángulo de rociado.

Fuente: (Systems, 2018).

La tabla de ángulos de rociado mostrados en la [Figura 23](#page-43-1) y 24, indican aproximadamente la cantidad de superficie que cubre el abanico basado en la distancia de aplicación.

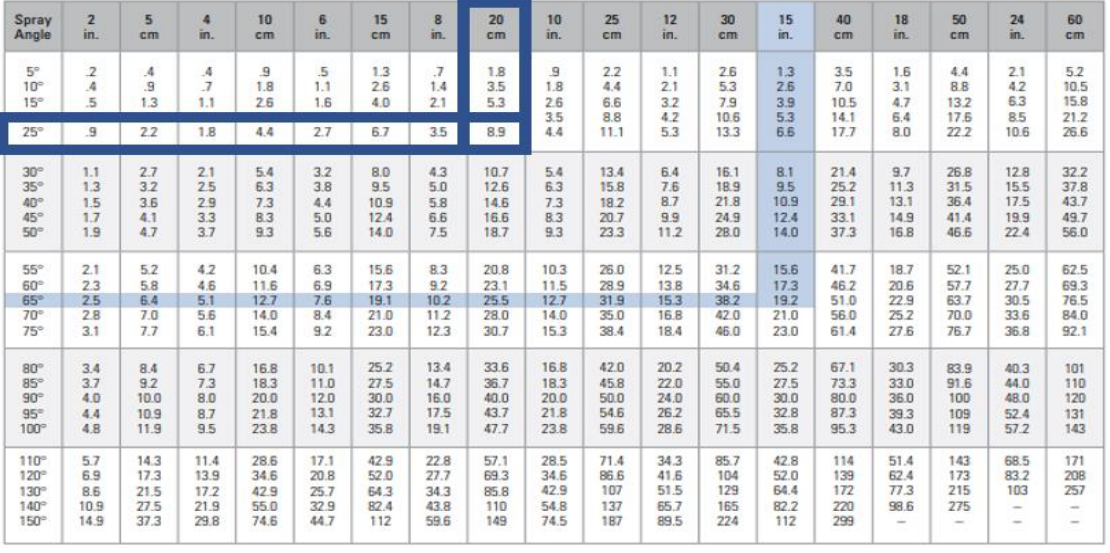

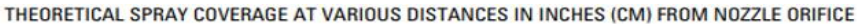

<span id="page-43-1"></span>*Figura 23.* Cobertura de superficie en función de la distancia de aplicación y ángulo.

Fuente: (Systems., 2018).

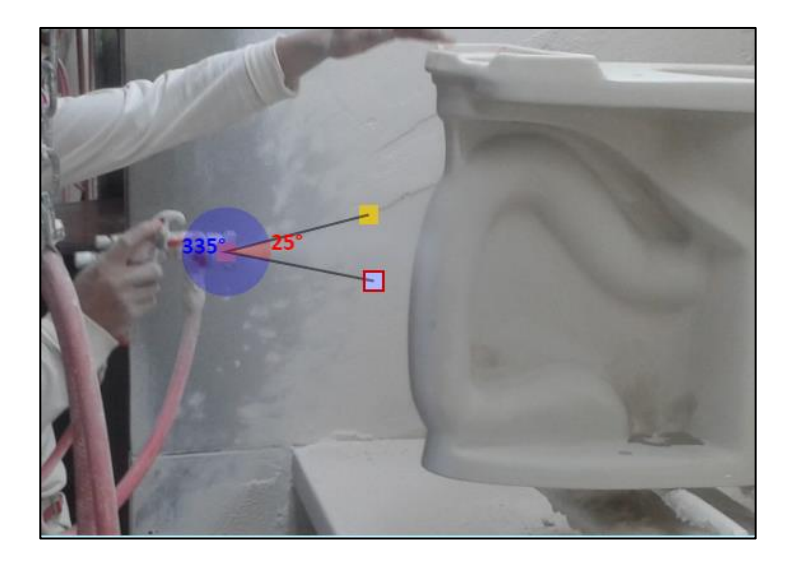

*Figura 24*. Aplicación de esmalte sobre porcelana sanitaria.

# **2.1.6. Atomización**

El menor tamaño de partículas mostrado en la [Tabla 2,](#page-44-0) se logra con boquillas atomizadoras a base de aire, mientras que partículas más grandes se generan con boquillas hidráulicas o con patrones de cono.

# <span id="page-44-0"></span>**Tabla 2**.

*Tamaño de gota a partir de boquillas atomizadoras a base de aire.*

Tamaño de gotas

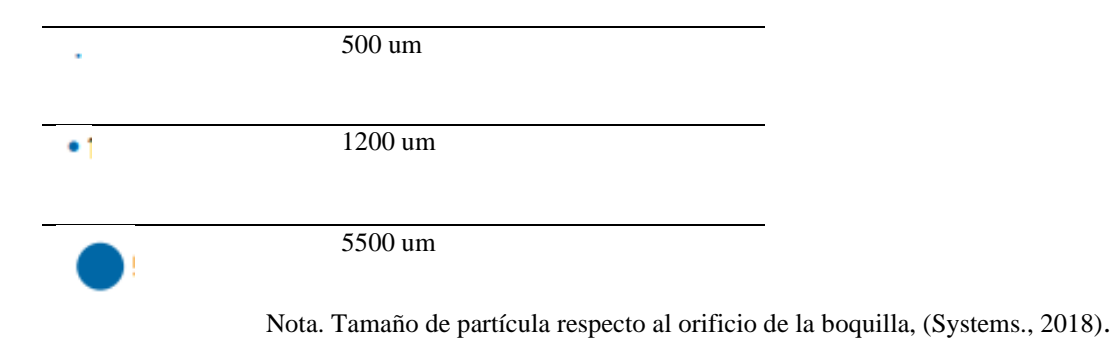

Las propiedades del líquido, boquilla, presión de rociado son causantes en la variación del tamaño de las partículas, como se muestra en la [Figura 25](#page-45-0) . Menores presiones de rociado proveen mayor tamaño de partículas, de la misma manera mayores presiones producen menores tamaños.

| Spray<br>Pattern<br><b>Type</b> | 10 psi (0.7 bar) |             | 40 psi (2.8 bar) |                      |           | 100 psi (7 bar) |             |                       |             |
|---------------------------------|------------------|-------------|------------------|----------------------|-----------|-----------------|-------------|-----------------------|-------------|
|                                 | Capacity         |             | <b>VMD</b>       | Capacity             |           | <b>VMD</b>      | Capacity    |                       | <b>VMD</b>  |
|                                 | qpm              | lpm         | microns          | qpm                  | lpm       | microns         | gpm         | Ipm                   | microns     |
| Air<br>domizing                 | .005<br>.02      | .02<br>.08  | 20<br>100        | .008<br>8            | .03<br>30 | 15<br>200       | 12          | 45                    | 400         |
| Fine<br>Spray                   | .22              | .83         | 375              | Л3<br>A <sub>3</sub> | 1.6       | 110<br>330      | .05<br>.69  | $\overline{2}$<br>2.6 | 110<br>290  |
| Hollow<br>Cone                  | .05<br>12        | .19<br>45   | 360<br>3400      | .10<br>24            | .38<br>91 | 300<br>1900     | .16<br>38   | .61<br>144            | 200<br>1260 |
| <b>Flat Fan</b>                 | .05<br>5         | .19<br>18.9 | 260<br>4300      | .10<br>10            | .38<br>38 | 220<br>2500     | .16<br>15.8 | .61<br>60             | 190<br>1400 |
| <b>Full Cone</b>                | .10<br>12        | .38<br>45   | 1140<br>4300     | .19<br>23            | .72<br>87 | 850<br>2800     | .30<br>35   | 1.1<br>132            | 500<br>1720 |

*Figura 25.* Tamaño de partícula en función de presión y caudal

Fuente: (Systems., 2018)

<span id="page-45-0"></span>En la [Tabla 3,](#page-45-1) se describen las características de aspersión según el tipo de boquilla.

# <span id="page-45-1"></span>**Tabla 3***.*

*Características del patrón de aspersión y aplicaciones según tipo de boquilla.*

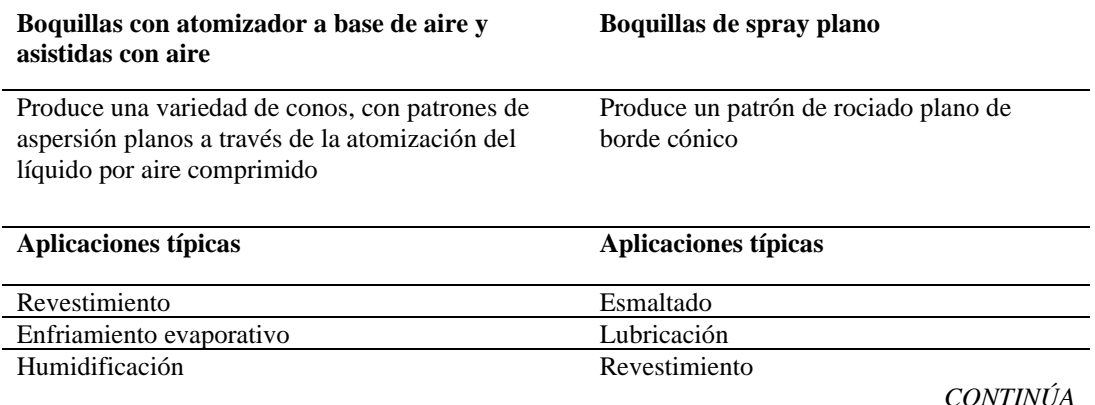

# **Ejemplos Ejemplos Spray Angle Range:** tn.

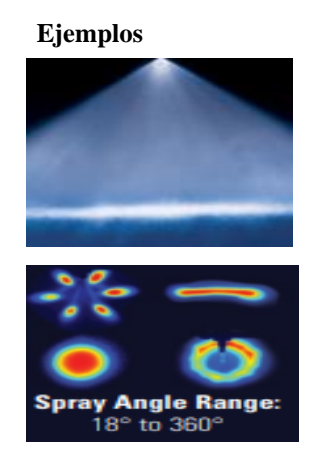

# **2.1.7. Suministro de fluidos**

En concordancia con el manipulador existen pistolas que se encuentran diseñadas específicamente para robots con muñeca hueca o con robots con muñeca sólida, en los robots con muñeca hueca el aplicador se coloca directo en la brida, permitiendo pasar los cables de alimentación de fluido y control por dentro del brazo del robot, este tipo de aplicador es comúnmente utilizado en procesos de pintura de autos, para la robots de muñeca sólida en el mercado se encuentran distintos acoples para la brida y la pistola, en este caso la alimentación del fluido se realiza por fuera del bastidor del robot, en la [Figura 26,](#page-46-0) se muestran algunos ejemplos de montaje.

<span id="page-46-0"></span>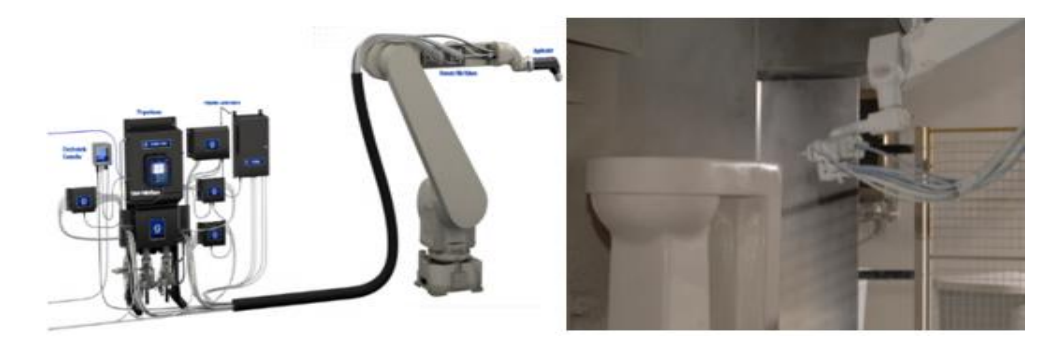

*Figura 26*. Comparación de robots de pintura con muñecas huecas y sólida. Fuente: (Graco-Setec Group, 2017.).

### **2.1.8. Bombas**

Cada boquilla para rociado necesita un método que provea flujo, el cual puede ser provisto gracias a la gravedad o por presión de aire producida por bombas mecánicas.

Es importante entender que las bombas producen flujo no presión, la presión es el resultado del flujo restringido, la salida de una bomba sin restricción es de 0 psi o 0 bares, cuando se genera una restricción en el fluido, aparece presión en la línea. En la [Figura 27](#page-47-0) y 28 se muestran dos tipos de bombas comúnmente utilizadas.

### *Bombas de desplazamiento positivo*

Utilizadas para altas presiones.

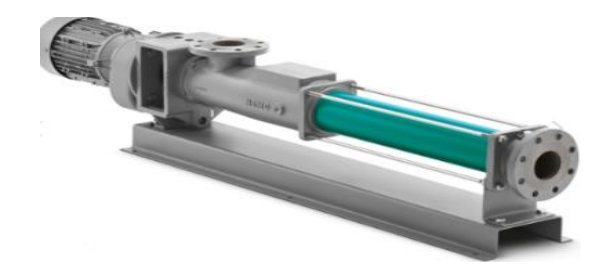

*Figura 27*. Bomba de desplazamiento positivo.

Fuente: (NETZSCH, 2016).

<span id="page-47-0"></span>*Bombas centrifugas*

Para altos flujos

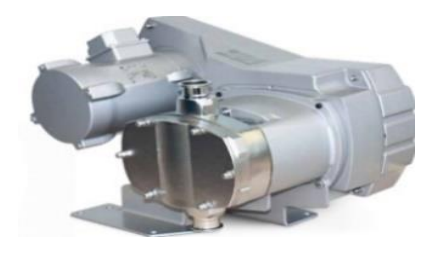

*Figura 28*. Bombas centrífugas.

Fuente: (NETZSCH, 2016).

### **2.1.9. Software de simulación**

Existe diversidad de Software disponible en el mercado ya sean licenciados o no que permiten realizar la programación de manipuladores robóticos de forma offline, con el objeto de diseñar celdas de manufactura, y automatización de procesos dentro de las fábricas con el menor coste posible, permitiendo agilitar el proceso de ingeniería, mediante la selección adecuada de los componentes necesarios para la puesta en marcha de futuros proyectos, ahorrando tiempos de diseño y permitiendo anticipar posibles errores dentro de la implementación de nueva tecnología.

Una de las ventajas de estas herramientas, es generar el código para las trayectorias del robot, mediante la simulación del proceso, posteriormente se puede cargar el programa desarrollado al controlador del manipulador, evitando paras en los procesos productivos, comúnmente generados por la metodología de programación online.

### *ROBOT STUDIO ABB*

Robot Studio es una aplicación de PC destinada al modelado, la programación fuera de línea y la simulación de células de robot como se muestra en la [Figura 29.](#page-49-0)

Simulador comercial potente, con diversas características y capacidades de creación automática de cualquier tipo de estación. Este simulador permite la importación de geometrías y modelos 3D de cualquier formato. Programar y simular la cinemática de las estaciones para exportar los resultados obtenidos en simulación a la estación real. (ABB software, 2018).

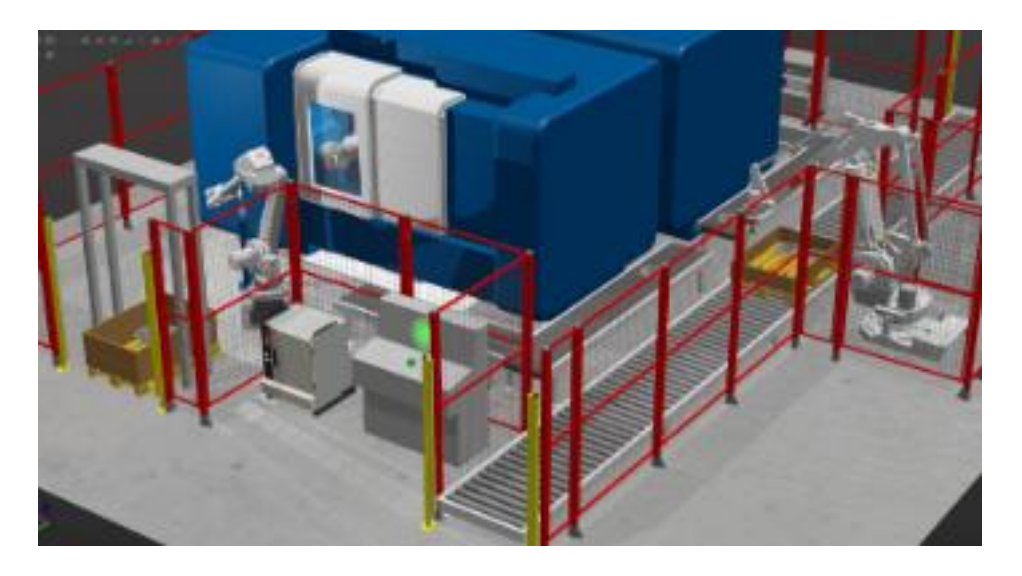

*Figura 29.* Celda robotizada simulada en el software de ABB Robot Studio.

Fuente: (ABB,2019).

# <span id="page-49-0"></span>*KUKA SIM PRO 3.0*

Software para la programación offline: basado en la plataforma de Visual Components, permite realizar simulaciones para optimizar o implementar la producción de complejos industriales y robots.

En Visual Components se puede realizar el modelamiento de los entornos físicos en los que se encuentra el manipulador robótico, tal como se muestra en la [Figura 30,](#page-50-0) mediante el uso de herramientas que otorgan atributos como velocidad, aceleración, masa, a los objetos que trabajarán con el robot, permitiendo de esta manera generar soluciones en procesos complejos, sin la necesidad de una inversión elevada, para así gestionar o no la implementación en planta de una solución de automatización.

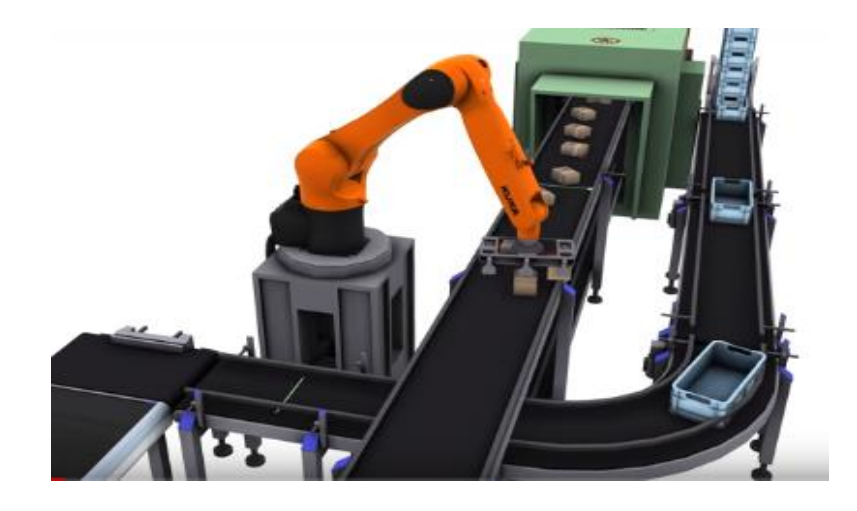

*Figura 30*. Simulación de proceso KUKA SIM PRO 3.0.

Fuente: (KUKA,2019).

<span id="page-50-0"></span>En la [Tabla 4,](#page-50-1) se enlista software de simulación y programación off-line disponible en el mercado.

# <span id="page-50-1"></span>**Tabla 4.**

*Software de simulación disponible en el mercado.*

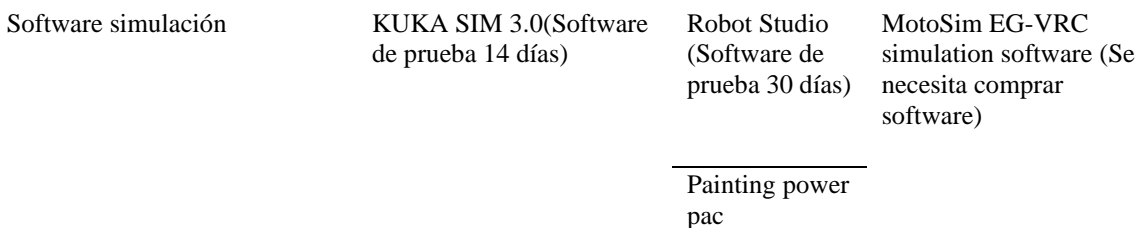

# **2.1.10. Componente visual**

A un ensamble o dibujo en CAD se lo puede configurar como un conjunto de eslabones con sus respectivas propiedades físicas, tipo de movimiento, etc., con el objeto de generar el entorno con el que trabajará el manipulador robótico, por consiguiente, se puede modelar: herramientas, gripper, ejes adicionales, cables, bandas transportadoras, posicionadores, incluso el producto que se desea manipular con el robot, véase la [Figura 31.](#page-51-0)

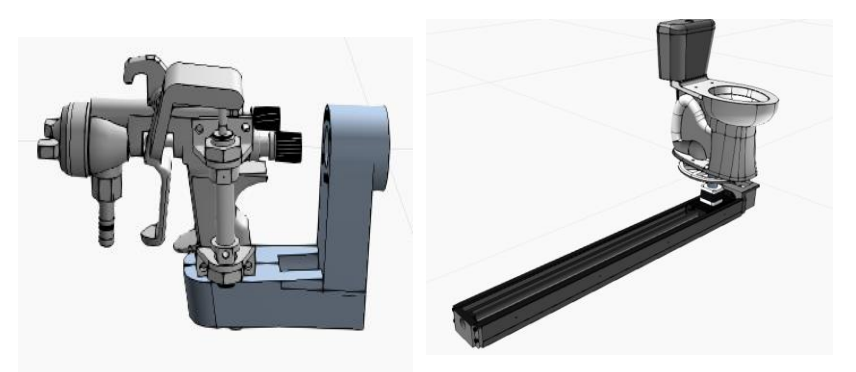

*Figura 31.* Componentes modelados en KUKA SIM PRO 3.0.

# <span id="page-51-0"></span>**2.1.11. Scripts**

Para el desarrollo de entornos complejos es posible asignar comportamientos específicos a los elementos modelados en el software mediante el uso de programación convencional, como por ejemplo un script en Python como se muestra en la [Figura 32.](#page-51-1)

<span id="page-51-1"></span>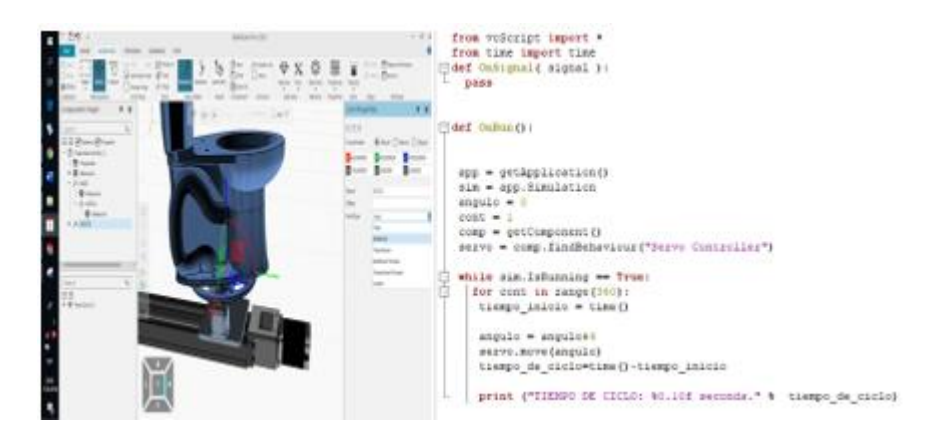

*Figura 32*. Script de Python para la configuración de mecanismos.

### **2.1.12. Motion Control**

Complemento que se encuentra disponible en los PLC de marca siemens y que permite configurar el funcionamiento de servo motores y de motores a pasos para controlar ejes adicionales, por lo cual se necesitan dos salidas tipo transistor por cada tipo de movimiento a controlar, una salida se encuentra destinada en proporcionar la cantidad de pulsos que se envía al actuador, y la otra se encarga de manipular la dirección de desplazamiento a través de su conmutación.

Como se muestra en la [Figura 33,](#page-52-0) se debe configurar el tipo de lazo de control que se desea para la manipulación de los ejes (lazo abierto) PTO, en función del tipo de desplazamiento que realiza el eje se puede programar el avance ya sea en mm o en grados.

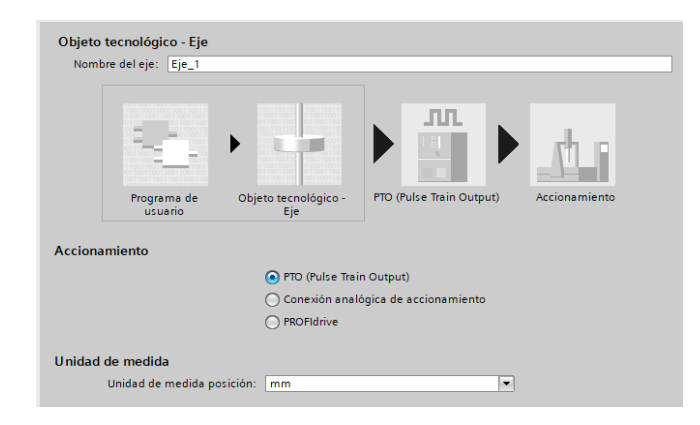

*Figura 33* Configuración del tipo de control

y avance del actuador.

<span id="page-52-0"></span>La [Figura 34](#page-53-0) muestra el proceso de configuración de las salidas que estarán destinadas tanto a dirección como cantidad de pulsos, también existe la posibilidad de configurar una salida adicional para controlar la habilitación del motor.

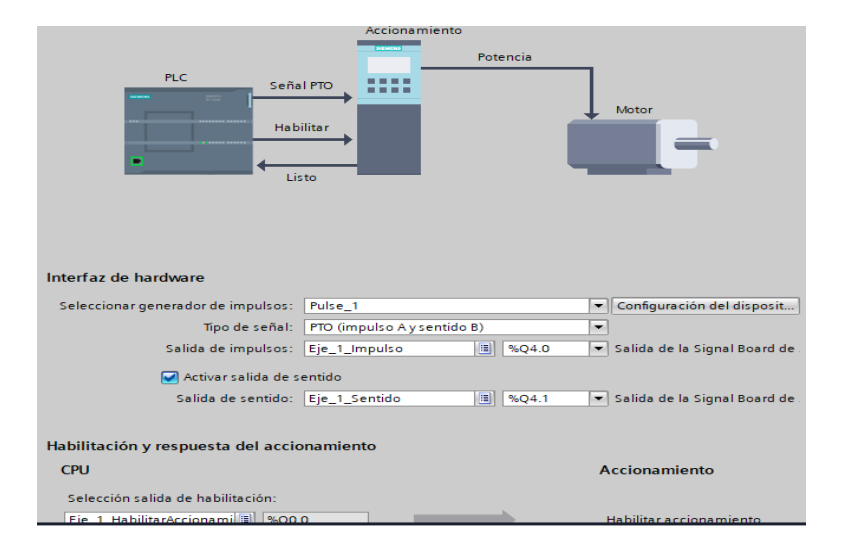

*Figura 34*. Configuración de salidas para el control de ejes.

# <span id="page-53-0"></span>**2.1.13. Tipos de sistemas transportadores**

# *Tornillo sin fin*

El mecanismo de la [Figura 35,](#page-53-1) funciona con una conexión directa del mecanismo de transmisión de movimiento con el motor, la superficie móvil es sostenida por vigas de sección circular paralelas al tornillo sin fin.

<span id="page-53-1"></span>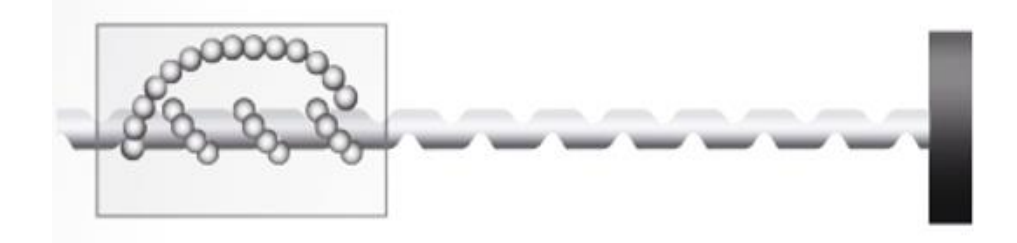

*Figura 35.* Mecanismo de transmisión de movimiento tornillo sin fin.

Fuente:(RealPars, 2019).

En la [Tabla](#page-54-0) 5, se enlista las ventajas y desventajas de utilizar un mecanismo accionado por un tornillo sin fin.

### <span id="page-54-0"></span>**Tabla 5**.

*Ventajas y desventajas de utilizar un tornillo sin fin.*

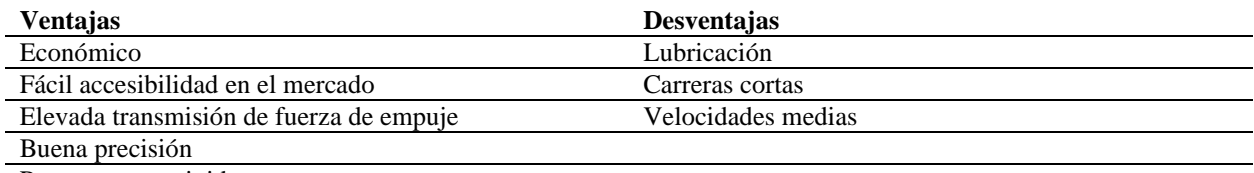

Poseen mayor rigidez

# *Banda dentada*

El mecanismo de l[a Figura 36](#page-54-1) es utilizado para aplicaciones de alta velocidad y largas distancias de posicionamiento, así como cargas pesadas con mayores momentos de inercia, su funcionamiento es similar al de una banda transportadora, el movimiento rotacional del motor es transformado a lineal mediante una correa dentada que se encuentra sujeta entre dos poleas, esta barra se encuentra montada sobre un perfil que la sostiene.

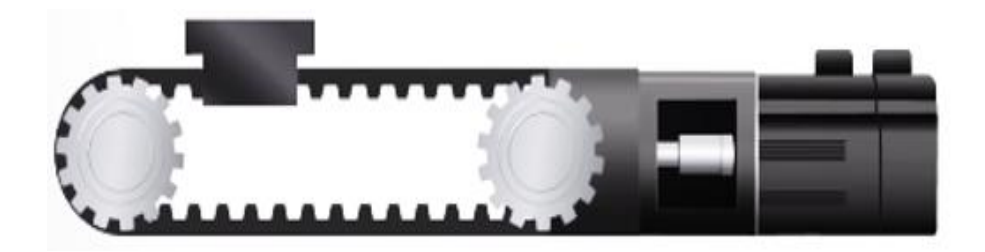

*Figura 36.* Transmisión de movimiento lineal mediante banda dentada.

Fuente:(RealParts,2019).

<span id="page-54-1"></span>En la [Tabla 6,](#page-55-0) se muestran las ventajas y desventajas de utilizar un transportador lineal con una banda dentada.

# <span id="page-55-0"></span>**Tabla 6***.*

*Ventajas y desventajas de mecanismo accionado por banda dentada.*

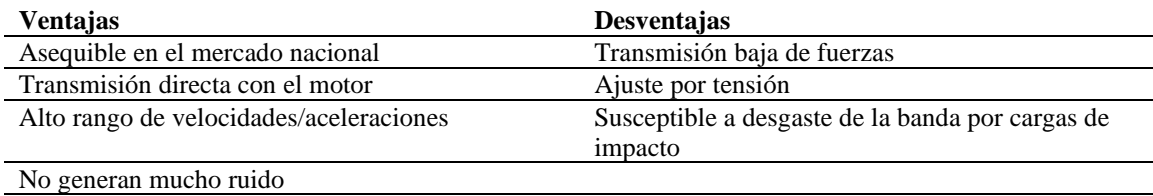

Buena operación ciclos de trabajo elevados

# **2.1.14. Tipos de motores**

### *Servos motores*

Los servos motores como se muestra en la [Figura 37,](#page-55-1) son actuadores utilizados en aplicaciones donde se necesitan generar movimientos bastante precisos independientemente de la carga que estos transporten, además de ser capaces de trabajar a altas velocidades, poseen un sistema de retroalimentación a través de un encoder que mide la posición en la que se encuentra, garantizado una mayor precisión. En la [Tabla 7,](#page-56-0) se describen las ventajas y desventajas de la utilización de servo motores.

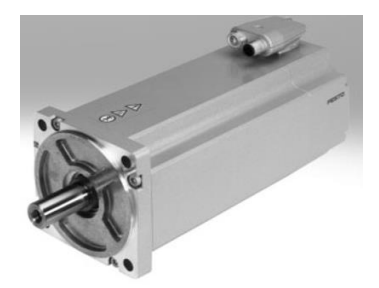

*Figura 37.* Servo motor.

<span id="page-55-1"></span>Fuente: (Cubre, 2019).

# <span id="page-56-0"></span>**Tabla 7***.*

*Ventajas y desventajas de un servomotor.*

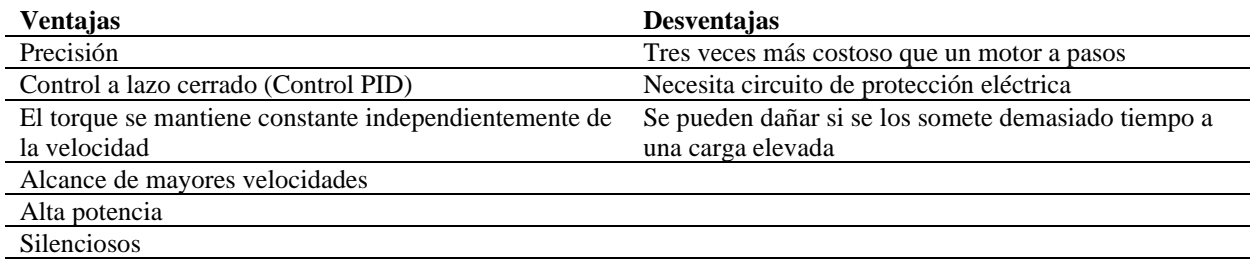

# *Motor a pasos*

El motor de la [Figura 38,](#page-56-1) es utilizado en aplicaciones donde el torque no es determinante en la aplicación, posee bastante precisión, su costo es bajo en comparación con otro tipo de motores.,

sus ventajas y desventajas se muestran en la [Tabla 8.](#page-57-0)

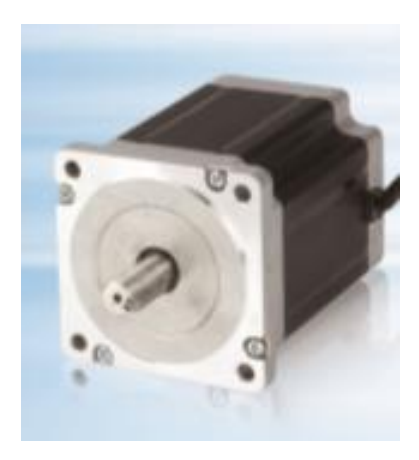

*Figura 38*. Motor a pasos

<span id="page-56-1"></span>Fuente: (Xinje & Co, 2017).

# <span id="page-57-0"></span>**Tabla 8***.*

*Ventajas y desventajas de un motor a pasos*

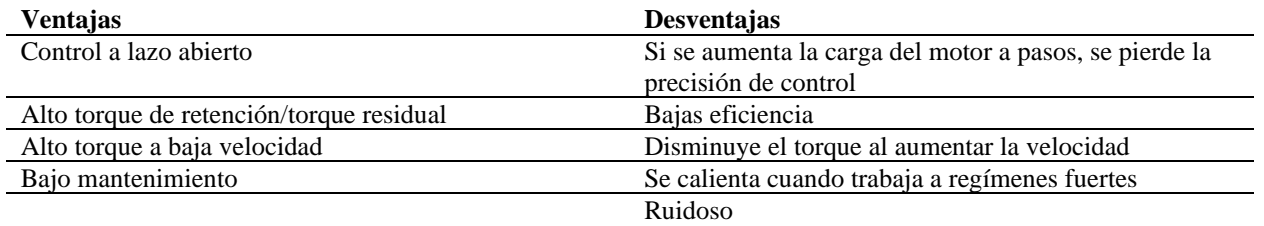

# **CAPÍTULO III**

# **DISEÑO**

Con el fin de alcanzar un acabado superficial uniforme en un inodoro a escala, se propone un diseño basado en: una metodología de pintura y una estructura de control de lazo abierto, los elementos de este diseño son descritos a continuación.

#### $3.1.$ **Inodoro a escala**

Considerando las características descritas en el apartad[o1.4.1](#page-25-0) respecto al [Espacio de trabajo de](#page-25-1)  [la celda robotizada](#page-25-1) se selecciona un inodoro estándar, el cual es escalado a 0.35 del tamaño original, obteniendo el diseño en CAD que se muestra en la [Figura 39](#page-58-0) que posee las siguientes dimensiones: alto 30.76 cm, largo 27.56 y 16.9 cm de ancho.

<span id="page-58-0"></span>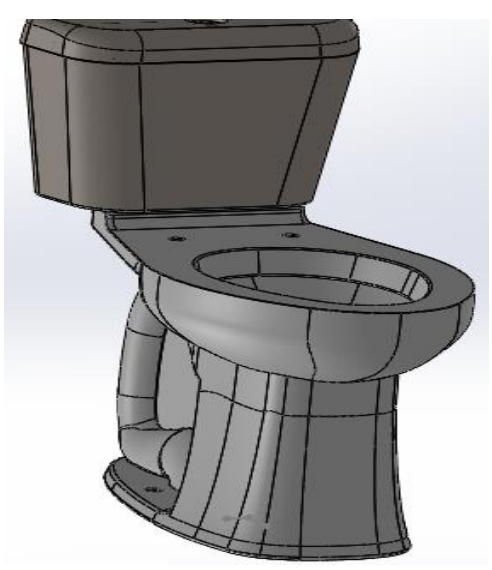

*Figura 39.* Inodoro genérico a escala.

#### <span id="page-59-0"></span> $3.2.$ **Metodología de pintura**

### **3.2.1. Trayectoria de aplicación de pintura**

Dentro de la industria de porcelana sanitaria los factores determinantes en la trayectoria realizada por el operador son: densidad y presión de aire. Estos parámetros permiten tener el control: del tiempo de secado de la pieza, del escurrimiento por exceso de pintura, del grosor de recubrimiento que tiene el inodoro al final del proceso, de las posibles salpicaduras, y defectos varios que afectan directamente la calidad de la pieza.

La pintura de secado lento, de baja densidad, es bastante líquida por lo que no resulta determinante la trayectoria utilizada por el operador, ya que cumple con el objetivo de cubrir la pieza con pintura, independientemente de las pasadas que se necesite para llegar a un espesor requerido, esto genera comúnmente un desperdicio considerable, debido al tamaño del abanico.

En cambio, una pintura con mayor densidad tiene la propiedad de secarse más rápidamente y por la cantidad de sólidos presentes, alcanza más rápido el espesor requerido para la comercialización del producto, necesitando menos pasadas de pintura, generando así menor desperdicio y mayor rentabilidad, por tal motivo el orden y la velocidad con la cual se aplica la pintura es determinante para garantizar la calidad del producto.

Se considera el trabajar con una pintura de secado rápido, por tal motivo se sigue un patrón convencional para aplicación de pintura, que sigue el orden descrito en la [Tabla 9.](#page-60-0)

# <span id="page-60-0"></span>**Tabla 9***.*

*Metodología propuesta para pintar sanitarios.*

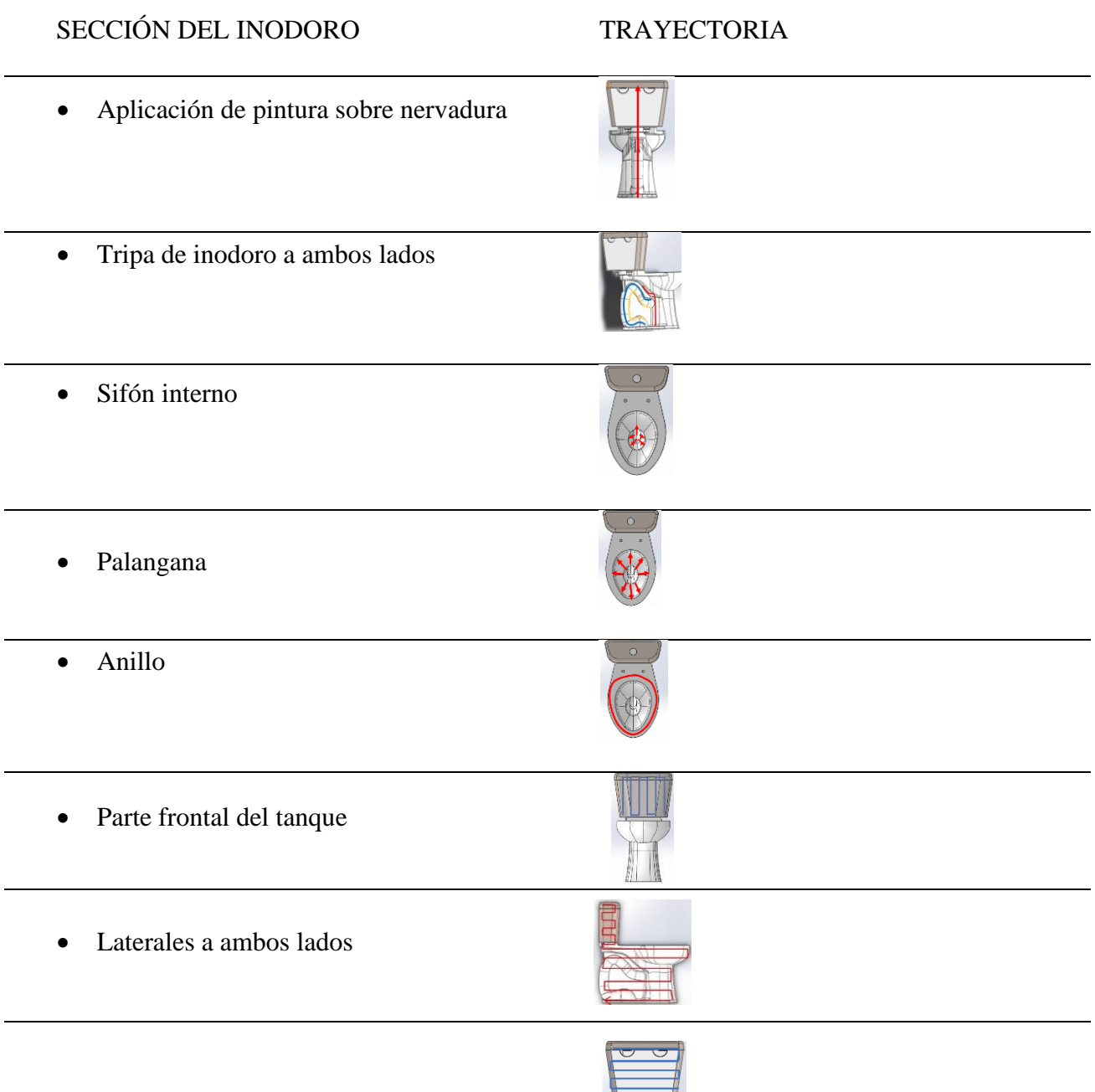

• Parte trasera del tanque

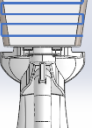

#### $3.3.$ **Estructura de control**

Al ser identificados los subsistemas de la celda robotizada descritos en el apartado [1.4.1,](#page-25-0) para el diseño del prototipo se propone, utilizar una metodología basada en una estructura de control a lazo abierto como la descrita en la [Figura 40,](#page-61-0) en donde el orden de dimensionamiento de sus elementos es el siguiente: el sistema de dosificación y aplicación de pintura, el sistema transportador, el controlador para el proceso, y un panel de visualización.

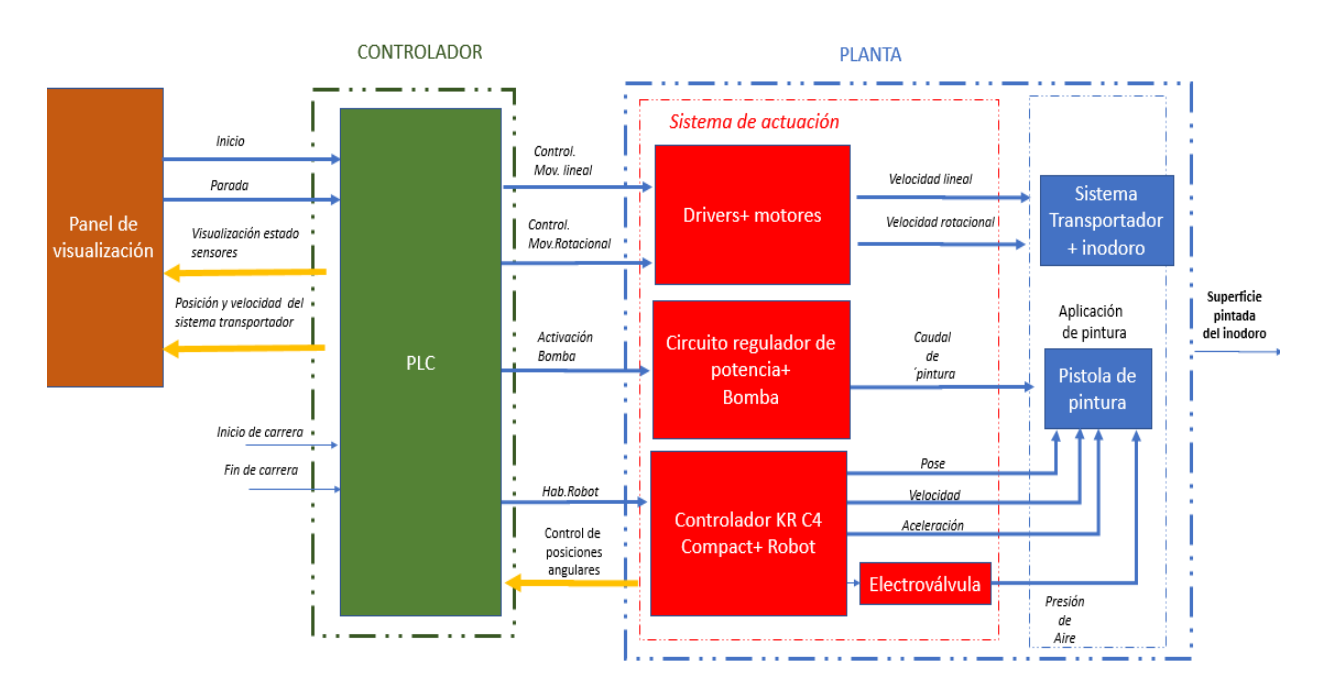

<span id="page-61-0"></span>*Figura 40*. Sistema de control del prototipo de pintura.

#### $3.4.$ **Sistema de dosificación y aplicación de pintura**

### **3.4.1. Pistola de pintura**

El costo de un aplicador, de esmalte o pintura, para un robot más su sistema de control de dosificación, es muy elevado, su valor oscila desde los dos mil hasta los treinta y ocho mil dólares, debido a esta consideración se decide utilizar un aerógrafo con el objeto de sustituir la pistola de pintura, abaratando así los costos, con la desventaja de disminuir el nivel de control de caudal, presión y tamaño de abanico requerido para una óptima aplicación.

Se diseña el modelo en CAD de la pistola de la [Figura 41](#page-62-0) debido a que brinda las coordenadas del TCP necesarias para la programación del robot.

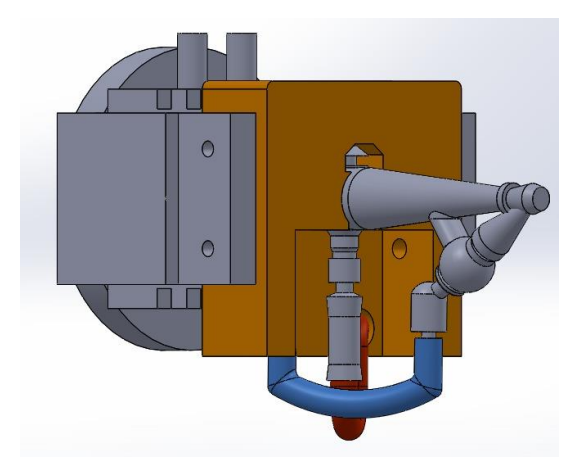

*Figura 41*. Diseño del accionador del aerógrafo.

<span id="page-62-0"></span>La pistola de pintura [Figura 41](#page-62-0) se encuentra compuesta por los siguientes elementos:

# *Pinza neumática*

La herramienta de la [Figura 42](#page-63-0) se encuentra en la brida del manipulador robótico, en consecuencia, se decide diseñar un soporte para el aerógrafo a partir de este elemento, con el objeto de conservarlo en proyectos futuros.

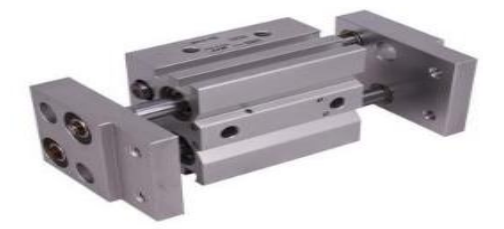

*Figura 42.* Gripper neumático SMC.

Fuente: (SMC, 2017)

# <span id="page-63-0"></span>*Aerógrafo*

El aerógrafo utilizado es de la marca, Paasche, de tipo succión y simple acción que se muestra en la [Figura 43,](#page-63-1) posee la capacidad de regular la cantidad de pintura, permitiendo obtener varios abanicos en función del control de este parámetro.

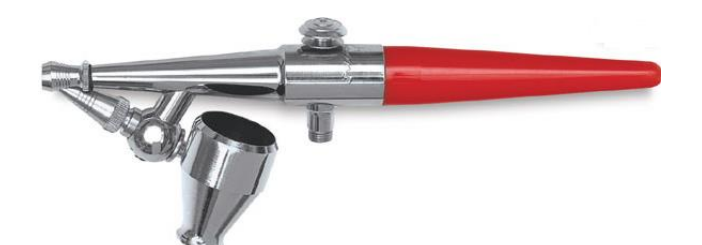

*Figura 43*. Aerógrafo tipo Paasche

Fuente: (Epauk, 2010)

<span id="page-63-1"></span>La [Tabla 10.](#page-64-0) Describe las características del aerógrafo Paasche.

# <span id="page-64-0"></span>**Tabla 10***.*

*Características del aerógrafo Paasche.*

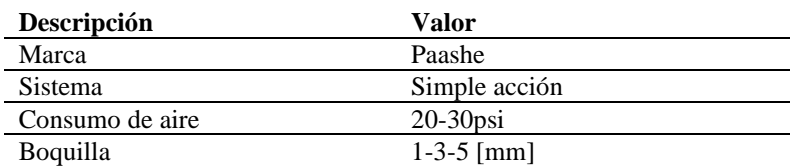

# *Acople*

Pieza diseñada en SolidWorks, y en impresa en plástico ABS, como se muestra en la [Figura 44](#page-64-1) es utilizada para acoplar el aerógrafo.

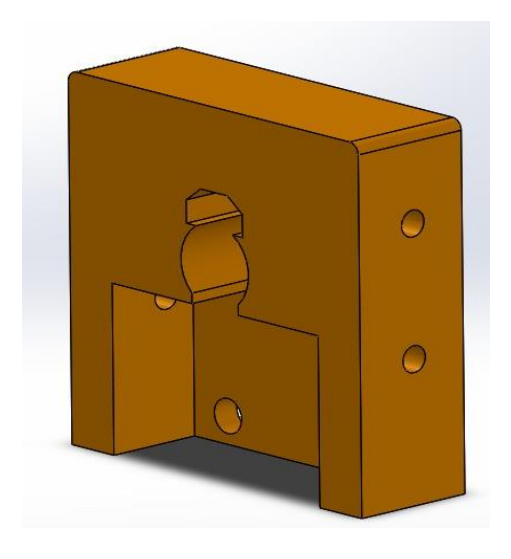

<span id="page-64-1"></span>*Figura 44*. Acople para aerógrafo Paasche.

# **3.4.2. Bomba**

La bomba vibratoria de la [Figura 45](#page-65-0) es utilizada como actuador para suministrar pintura al aerógrafo.

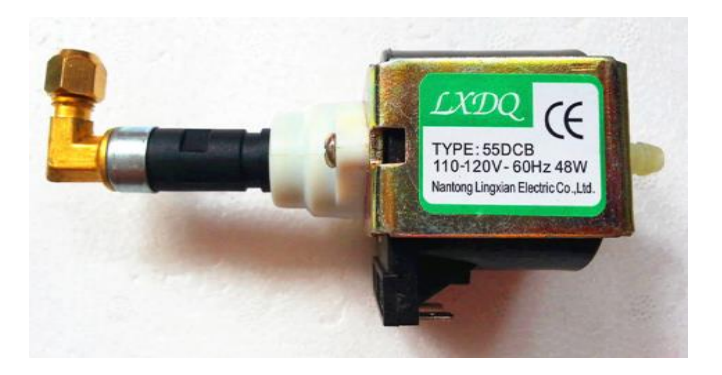

*Figura 45***.** Bomba utilizada para la succión de pintura.

<span id="page-65-0"></span>Las características de la bomba se encuentran descritas en la [Tabla 11.](#page-65-1)

## <span id="page-65-1"></span>**Tabla 11***.*

*Características de la bomba LXDQ.*

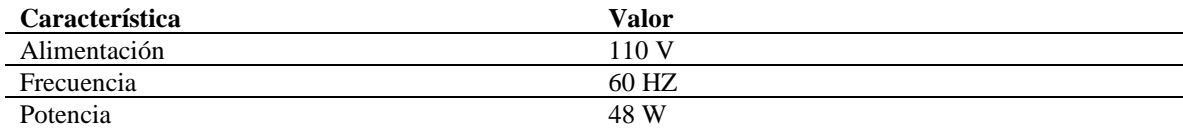

# **3.4.3. Circuito de activación y control de bomba de pintura**

El circuito utilizado para el suministro de pintura se encuentra compuesto por tres etapas: un regulador de voltaje, un circuito optoacoplador y un dimmer, los esquemas de funcionamiento son descritos en el siguiente apartado.

# *Regulador de voltaje*

El regulador de voltaje de la [Figura 46,](#page-66-0) es utilizado para la activación de la bomba que suministra la pintura, se utiliza un circuito integrado LM 7805 que permite disminuir la señal de control del PLC de 24[V] a 5 [V].

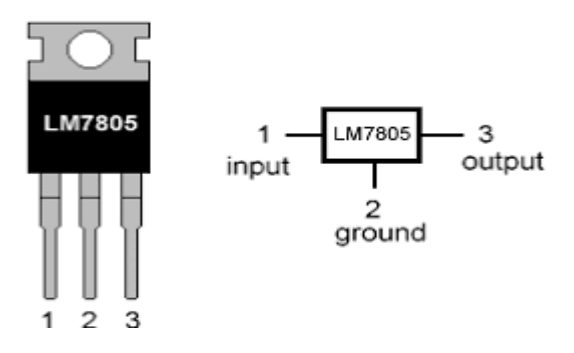

*Figura 46*. Integrado regulador de voltaje

Fuente: (Veloso, 2016)

# <span id="page-66-0"></span>*Circuito optoacoplador*

A partir de la señal de control se utiliza un circuito optoacoplador descrito en la [Figura 47](#page-66-1) para alimentar el dispositivo.

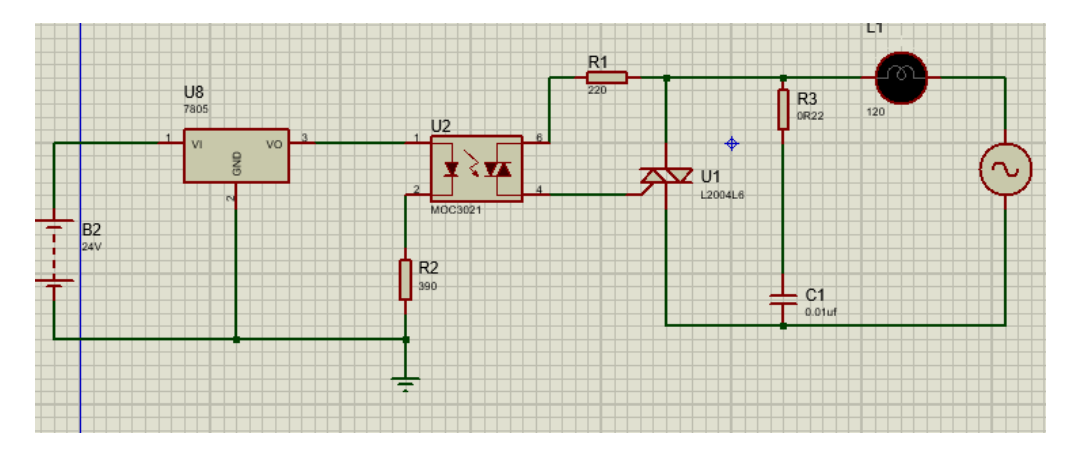

<span id="page-66-1"></span>*Figura 47*. Esquema del circuito optoacoplador utilizado para accionar la bomba.

# *Circuito regulador de potencia*

Considerando la elevada potencia del actuador se diseña un circuito (Dimmer) descrito en la [Figura 48,](#page-67-0) que permite regular la alimentación del equipo para variar el caudal de pintura de acuerdo con el proceso que se realiza en el prototipo.

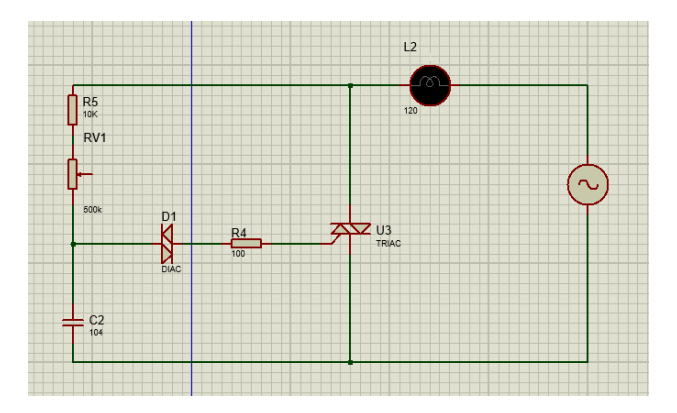

*Figura 48.* Circuito regulador de potencia Dimmer

<span id="page-67-0"></span>El circuito de la [Figura 49,](#page-67-1) es el utilizado para activar la bomba para la pintura y regular la potencia suministrada al dispositivo.

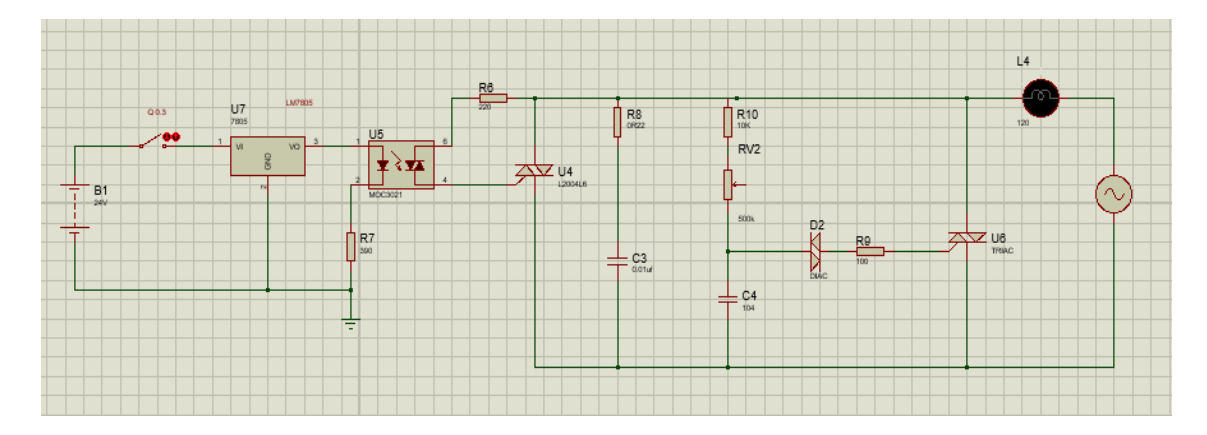

<span id="page-67-1"></span>*Figura 49.* Circuito de activación y regulación de potencia para bomba de pintura.

# **3.4.4. Electroválvula AIGNEP de accionamiento**

Para controlar de manera automática el paso del aire que necesita el aerógrafo para pulverizar, se utiliza la electroválvula AIGNEP descrita en la [Figura 50](#page-68-0) que pertenece a la estación de trabajo del laboratorio.

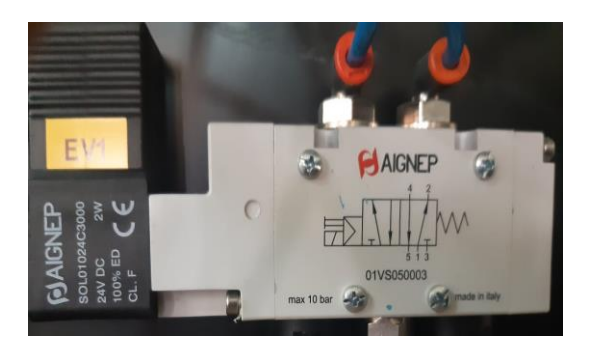

*Figura 50.* Electroválvula AIGNEP.

# <span id="page-68-0"></span>**3.4.5. Compresor**

El compresor de la [Figura 51,](#page-68-1) el cual se encuentra en las instalaciones del laboratorio, entrega una presión máxima de 60 Psi. La presión de trabajo pare el aerógrafo fue de 50 Psi.

<span id="page-68-1"></span>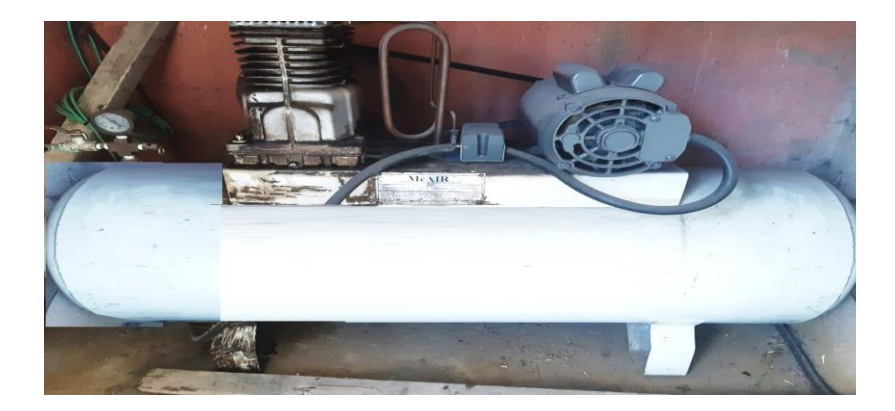

*Figura 51.* Compresor de las instalaciones del laboratorio.

#### $3.5.$ **Diseño del sistema transportador**

### **3.5.1. Simulación**

Se realiza una simulación en el software KUKA SIM PRO 3.0, en donde se programan los movimientos del robot, de acuerdo a la metodología descrita en el apartado [3.2,](#page-59-0) para realizar una rutina de pintura.

Esta simulación integra: el inodoro a escala, el aplicador de pintura y elementos constitutivos de la celda robotizada, con el fin de caracterizar el perfil de movimiento de los motores, y no sobredimensionar el resto de los componentes de la celda, considerando los aspectos mencionados en el apartado 1.4.1.

La [Figura 52,](#page-69-0) representa el entorno en el cual se realiza la simulación, en donde el robot, trabajando a su máxima velocidad de funcionamiento y con un abanico estándar de acuerdo al apartado [2.1.5,](#page-42-1) es capaz de pintar el inodoro mientras se traslada y rota.

Entendiéndose que no existe registro de procesos en condiciones similares, es pertinente partir de una base práctica para no forzar al manipulador robótico, ni al proceso como tal.

<span id="page-69-0"></span>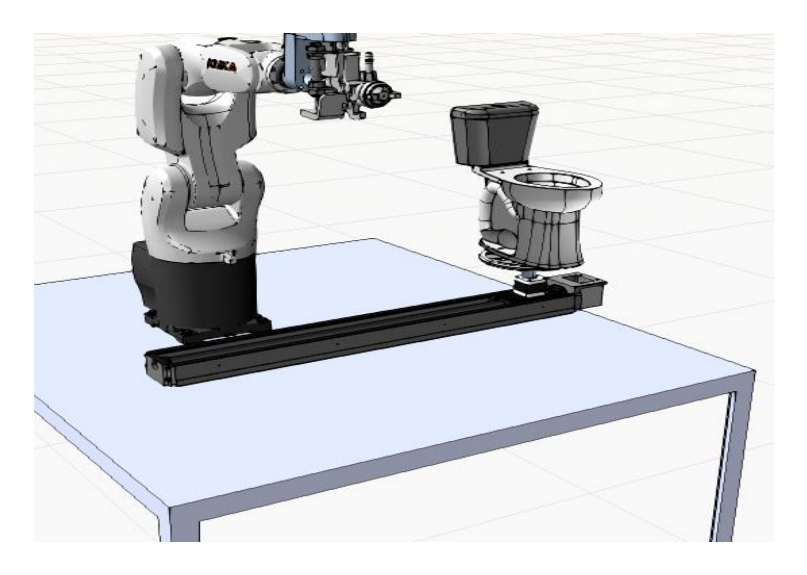

*Figura 52*. Simulación inicial del proceso de pintura de inodoros.

En los apartados siguientes se procede a modelar las características dinámicas del sistema

# *Modelamiento del desplazamiento lineal y rotacional del inodoro*

Se diseña un modelo en CAD, el cual se muestra en la [Figura 53](#page-70-0) que posee tres eslabones.

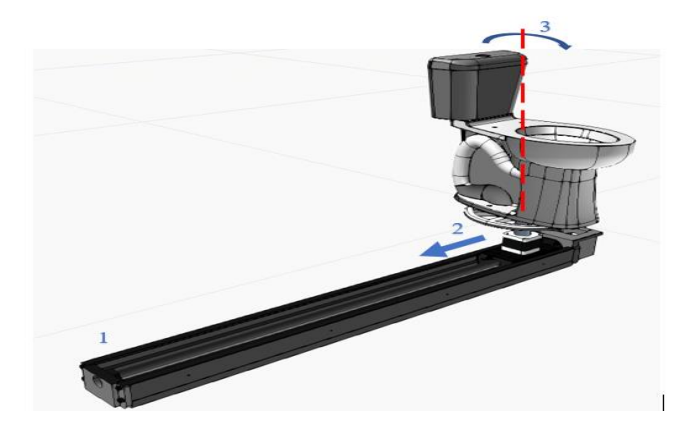

*Figura 53*. Mecanismo de tres eslabones

<span id="page-70-0"></span>Cada eslabón es dependiente de su predecesor, el modelo es importado al software de simulación, y se asigna a cada elemento móvil un motor para generar el tipo de movimiento deseado, la configuración del mecanismo se muestra en la [Figura 54.](#page-70-1)

<span id="page-70-1"></span>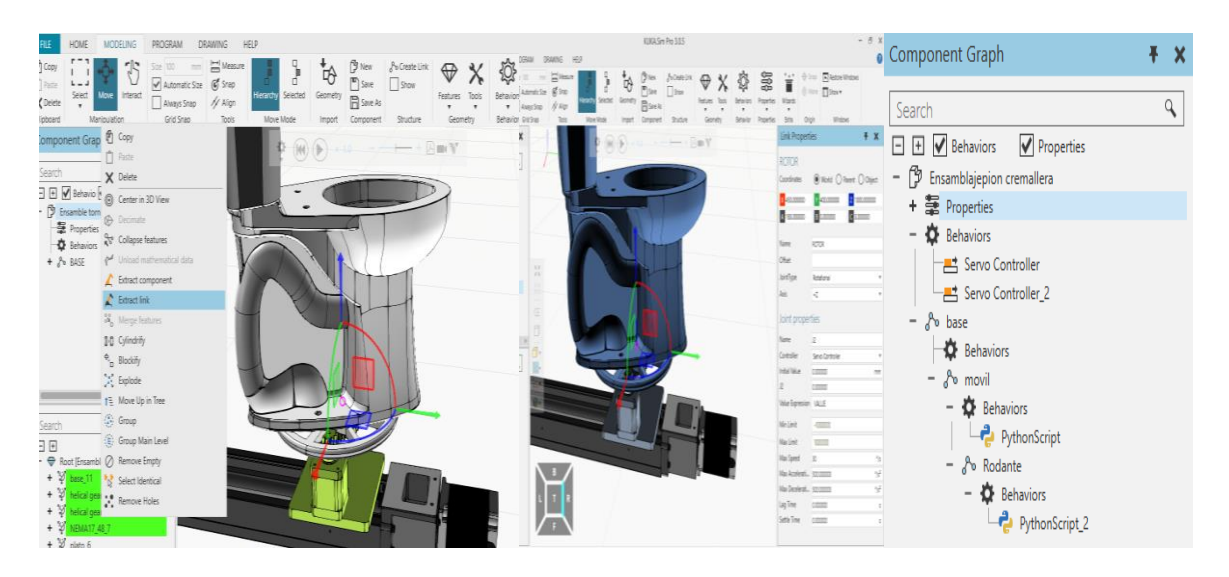

*Figura 54*. Elementos modelados en el simulador, a partir de un mecanismo de tres eslabones.

# *Eslabón base*

Plataforma en donde se genera el proceso de esmaltado o tierra del mecanismo.

# *Eslabón traslación*

Mecanismo que traslada al inodoro.

# *Script de Python del eslabón de traslación*

Basado en el programa de la [Figura 55](#page-72-0) que describe el funcionamiento del motor utilizado para la traslación lineal durante la simulación.

# *Eslabón rotacional*

Mecanismo que rota al inodoro sobre su propio eje.

# *Script de Python del eslabón rotacional*

Basado en el programa de la [Figura 56](#page-73-0) que describe el funcionamiento del motor utilizado para la rotación del Inodoro durante la simulación.
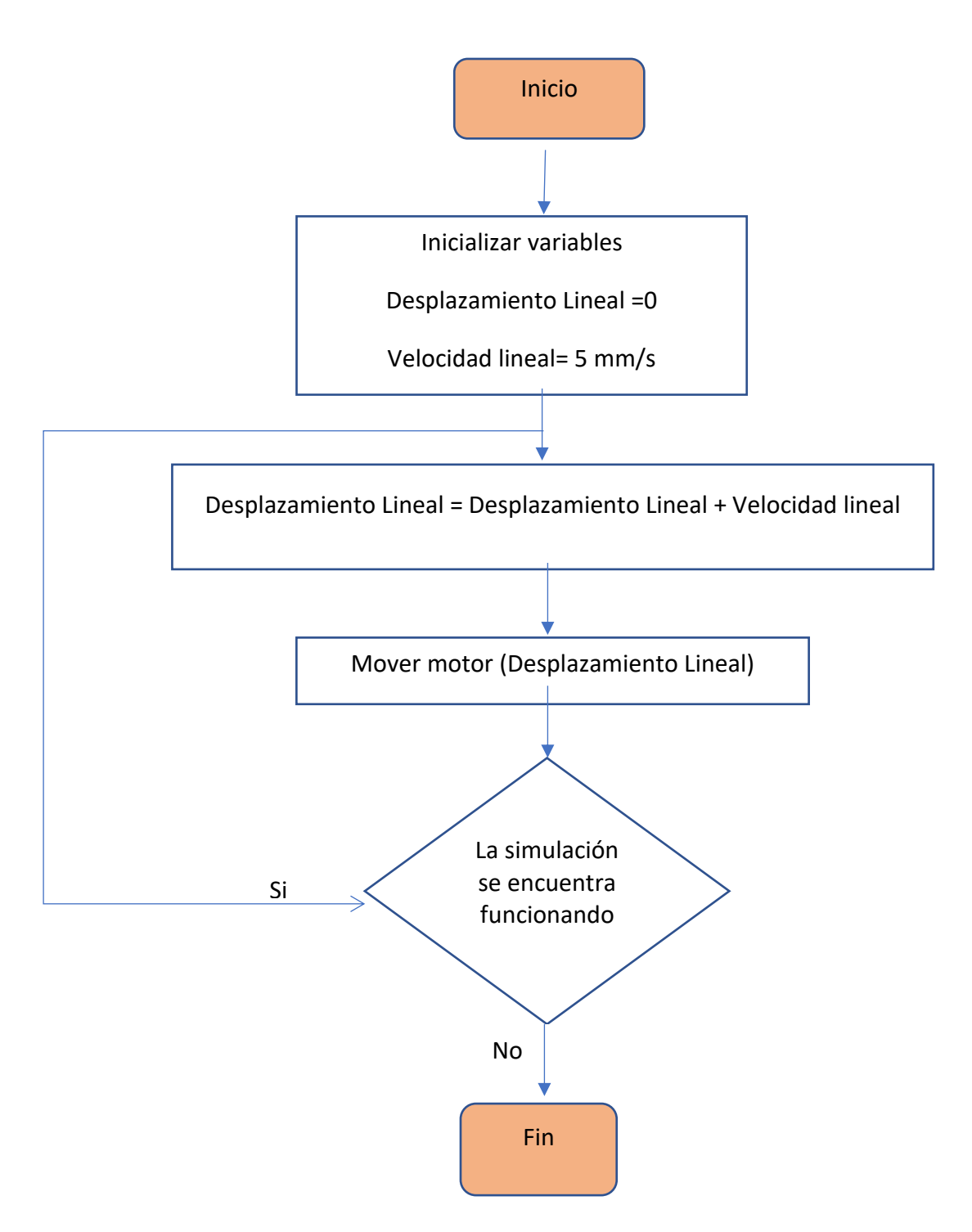

*Figura 55.* Lógica de programación utilizada para producir movimiento lineal.

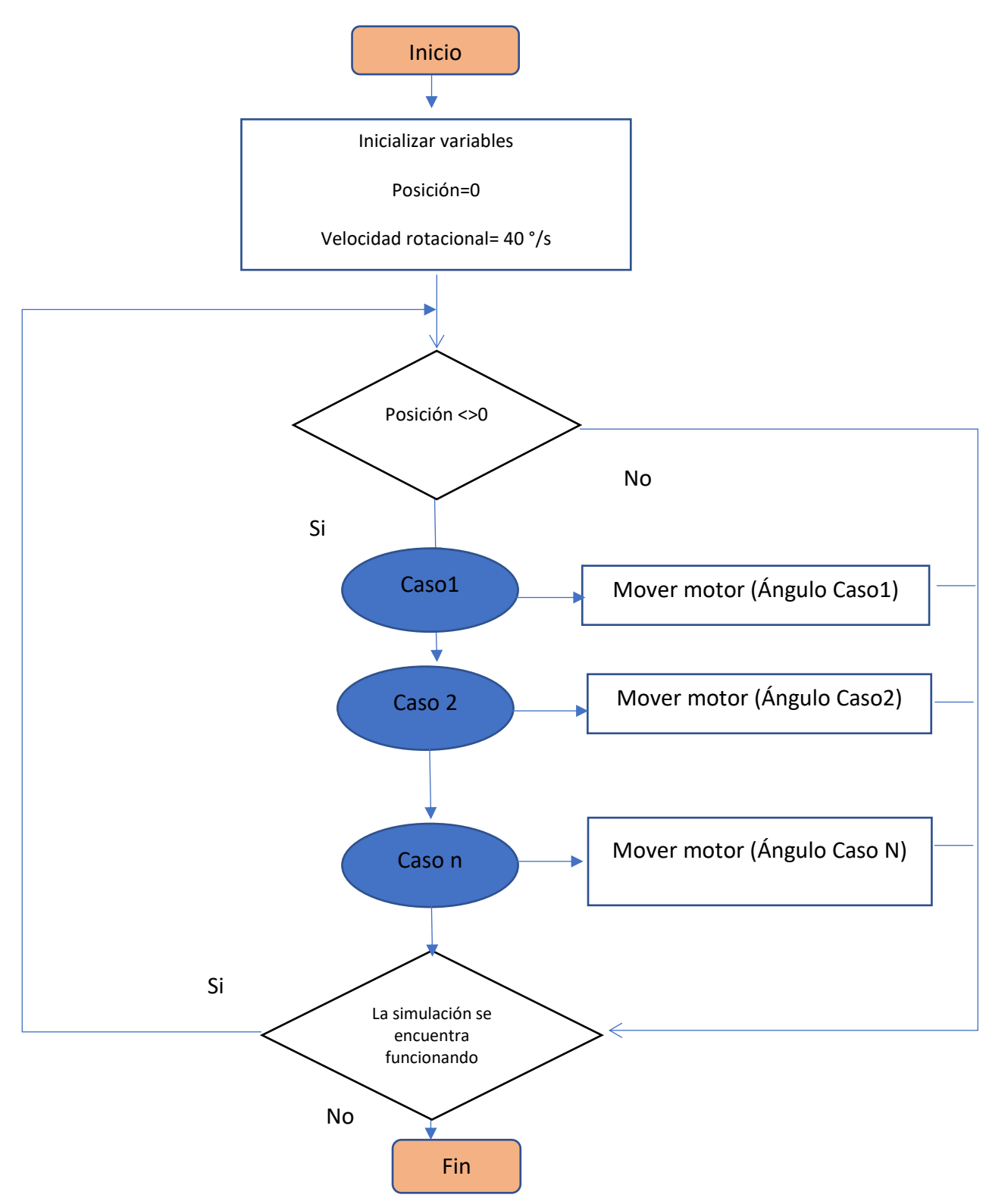

*Figura 56.* Lógica de programación utilizada para producir movimiento rotacional.

## *Colisiones*

El software KUKA SIM PRO 3.0 tiene la posibilidad de identificar las posibles colisiones entre el manipulador robótico y su entorno, véase la [Figura 57.](#page-74-0)

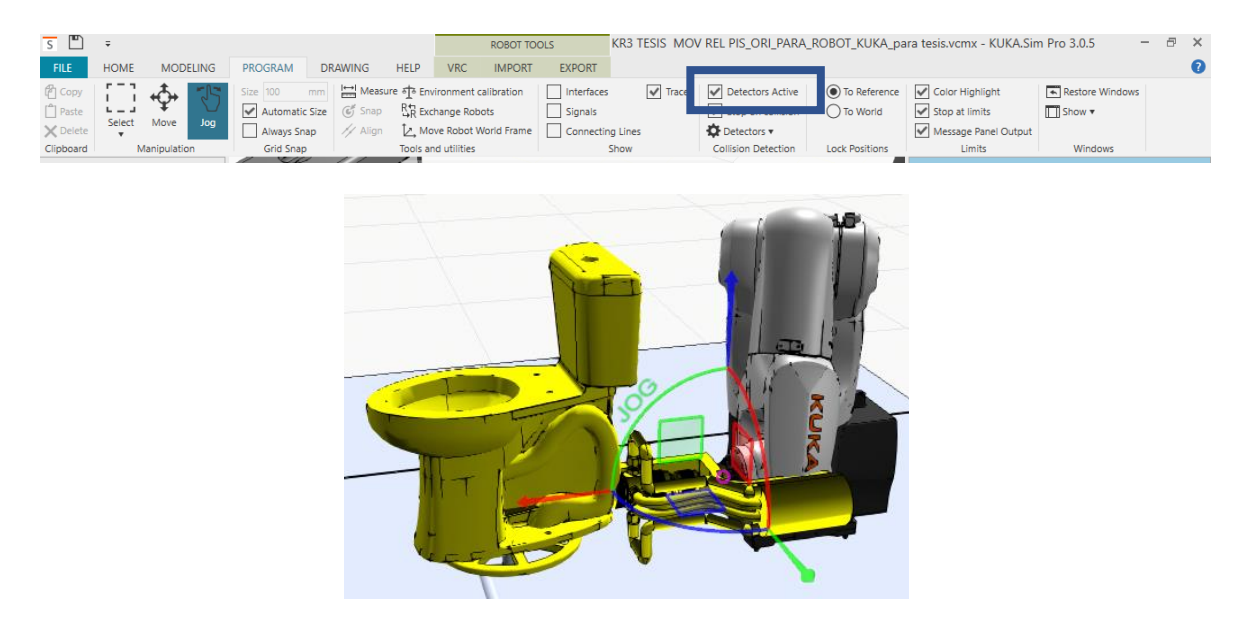

*Figura 57.* Detección de colisiones.

## <span id="page-74-0"></span>*Indeterminaciones del robot*

Al incluir la dinámica del proceso, el manipulador robótico al intentar seguir una trayectoria determinada adquiere configuraciones que le son imposibles de alcanzar, como la descrita en la [Figura 58.](#page-74-1)

<span id="page-74-1"></span>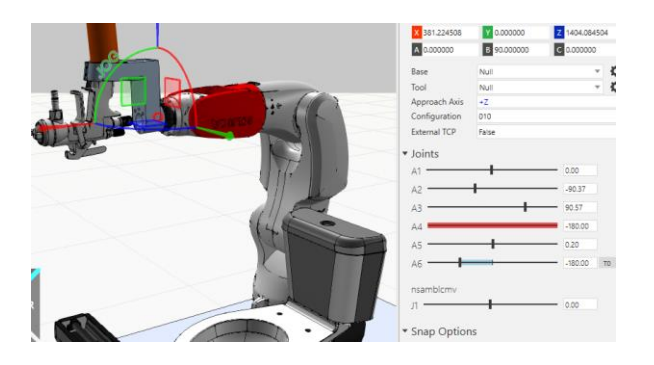

*Figura 58*. Indeterminación del manipulador.

#### *Painting tool KUKA SIM PRO 3.0*

La herramienta Painting Tool de KUKA SIM PRO 3.0 permite simular la pintura que es aplicada sobre la superficie como se muestra en la [Figura 59,](#page-75-0) lo que permite identificar las secciones del inodoro que han sido recubiertas con pintura.

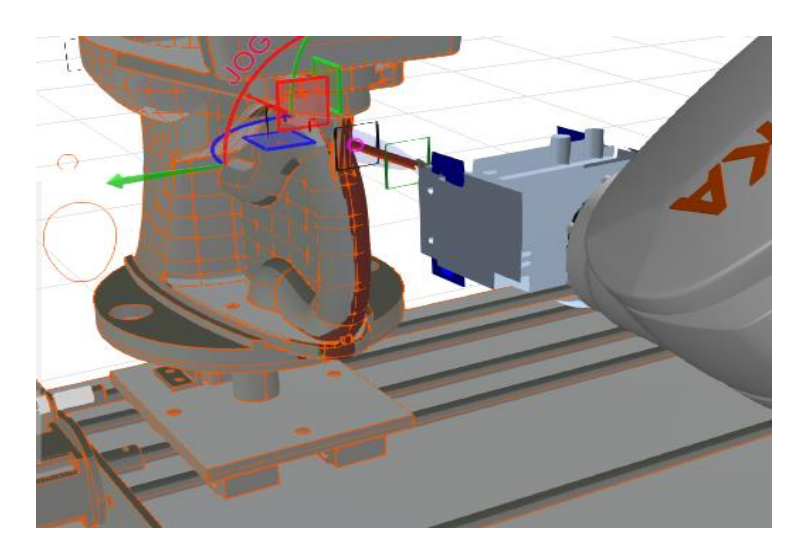

*Figura 59*. Aplicación de pintura utilizando Painting Tool

<span id="page-75-0"></span>A través de esta herramienta, se configuraron los parámetros de la pistola de pintura considerando los datos de la [Tabla 12](#page-75-1)

#### <span id="page-75-1"></span>**Tabla 12***.*

*Características del abanico de pintura a partir del apartado [2.1.5](#page-42-0)*

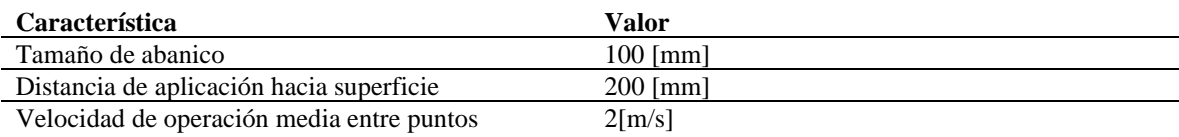

#### *Modelamiento de cables de alimentación de fluidos conectados a la pistola.*

Con el fin de seguir las trayectorias necesarias para pintar el sanitario, el robot debe mover sus articulaciones considerando el movimiento de los cables de los fluidos de pintura y aire, como se muestra en la [Figura 60;](#page-76-0) para evitar posibles roturas por torsión y colisiones con el inodoro, se toma en cuenta el modelamiento de estos elementos, lo que permite identificar la mejor configuración de los ejes para evitar posibles complicaciones.

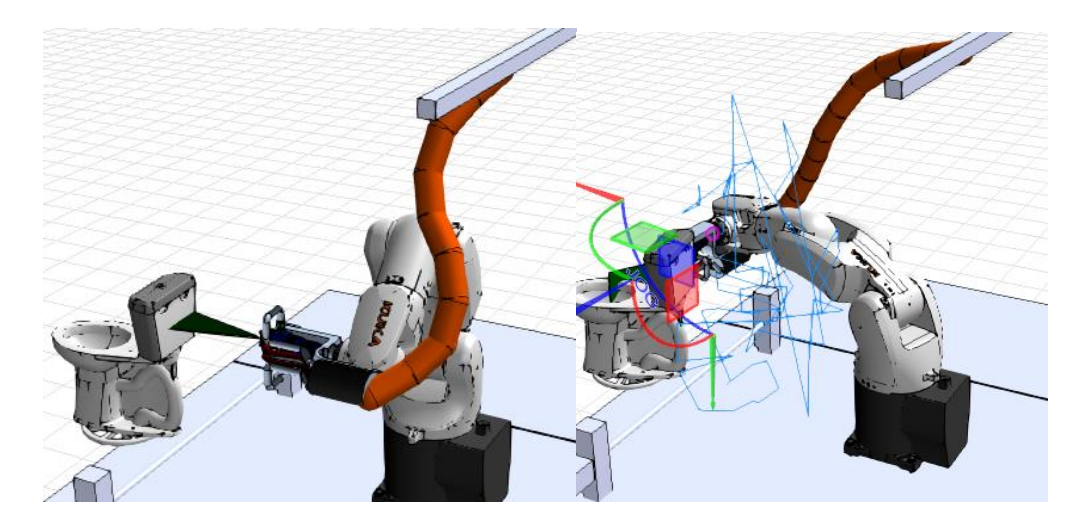

*Figura 60*. Simulación de cables de fluidos, durante la ejecución de la rutina de pintura.

#### <span id="page-76-0"></span>*Parámetros de diseño del sistema transportador*

Una vez realizada la simulación en el software KUKA SIM PRO 3.0, en la [Tabla 13](#page-77-0) se resumen los parámetros que representan las condiciones dinámicas del proceso para garantizar un pintado uniforme del inodoro, siempre y cuando el manipulador robótico KUKA KR3 R540 entre cada movimiento se encuentre trabajando a su máxima velocidad de 2  $\left[\frac{m}{\epsilon}\right]$  $\frac{m}{s}$ .

#### <span id="page-77-0"></span>**Tabla 13**

*Parámetros para diseño de sistema*

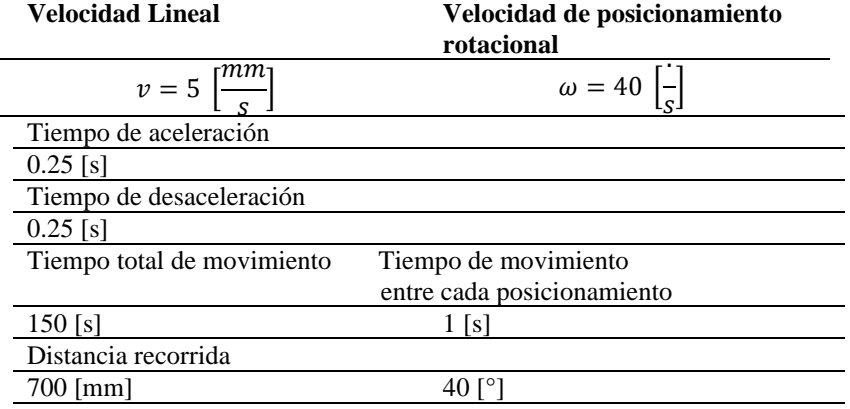

#### **3.5.2. Selección de tipo de mecanismo transportador y de motores**

#### *Sistema de transporte lineal*

En función de los análisis establecidos en la [Tabla](#page-54-0) 5 y [Tabla 6](#page-55-0) para el sistema de transporte de inodoros se selecciona el mecanismo tornillo sin fin, considerando el costo que implica fabricarlo y su bajo rango de velocidades de trabajo, tomando en cuenta que en la simulación se obtuvo una velocidad máxima de traslación de 5 [mm/s] .

#### *Tipo de motor*

Se decide utilizar un motor a pasos considerando las ventajas y desventajas de la [Tabla 7](#page-56-0) y 8 debido a que su costo es bajo, y no se prevé agregar mayores cargas a las establecidas en la celda.

#### **3.5.3. Perfil de movimiento del sistema transportador**

Considerando los parámetros descritos en la Tabla 13, y considerando los requerimientos los motores deben cumplir, se establece un perfil de movimiento para cada actuador, tal como se muestra en la [Figura 61.](#page-78-0) Por tal motivo se requiere conocer:

- Cuantos pulsos necesita entregar el controlador para alcanzar una posición determinada.
- La resolución de la posición de la carga.
- Frecuencia de pulsos generados por el controlador, para lograr el perfil de movimiento deseado.
- Torque necesario que debe suministrar el motor.
- Inercia del motor respecto a la inercia de la carga.

*Frecuencia de pulsos para obtener el tiempo de movimiento.*

Se consideran los siguientes aspectos:

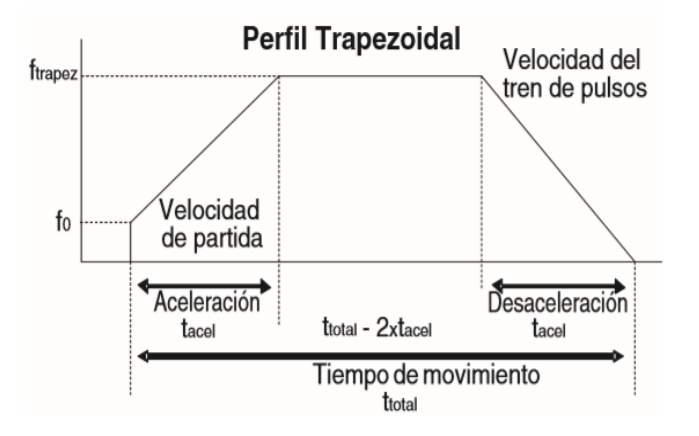

<span id="page-78-0"></span>*Figura 61.* Perfil de movimiento de actuadores.

Fuente: (AutomationDirectcom, 2005)

- Aceleración y desaceleración controlada,
- Tiempo de aceleración y desaceleración igual
- Velocidad inicial

$$
f_{Trapez} = \frac{P_{total - (f_0 \cdot t_{acel})}}{t_{total} - t_{acel}} \tag{1}
$$

Donde:

# $f_0$  = Velocidad de partida

# $t_{acel}$  = Tiempo de aceleración o desaceleración

• Pulsos necesarios para la aceleración.

$$
P_{acel} = (f_{Trapez} - f_0) \cdot t_{acel} \tag{2}
$$

• Pulsos necesarios para un movimiento constante

$$
P_{cte} = (f_{Trapez}) \cdot (t_{total} - (t_{acel})) \tag{3}
$$

• Pulsos necesarios para la desaceleración.

$$
P_{desacel} = (f_{Trapez} - 0) \cdot (t_{acel})) \tag{4}
$$

## *Torque*

El torque necesario que debe generar un motor para que se permita el funcionamiento correcto de un sistema, como se muestra en las [Figura 62,](#page-80-0) y 63 es igual a la suma del torque necesario para

la aceleración y el torque resistivo del sistema generado a rapidez constante, siempre tomando en cuenta un factor de seguridad de entre el 20% y 100%, la definición de los elementos que constituyen el torque se encuentran descritos en la [Tabla 14.](#page-80-1)

$$
T_{motor} = (T_{acel} + T_{resist})
$$
\n(5)

#### <span id="page-80-1"></span>**Tabla 14**

*.Componentes del torque requerido por el motor para desplazar una carga*

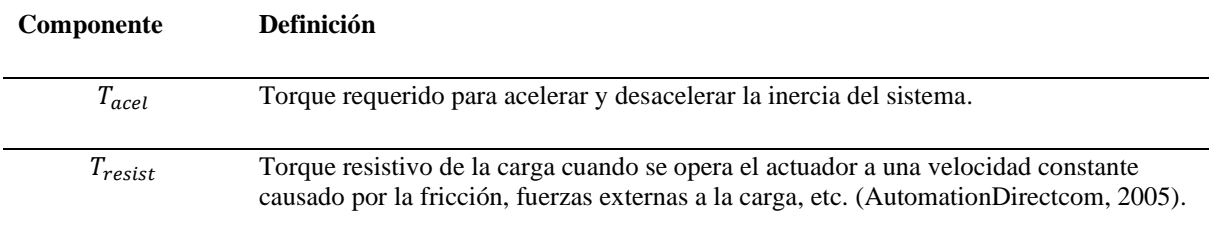

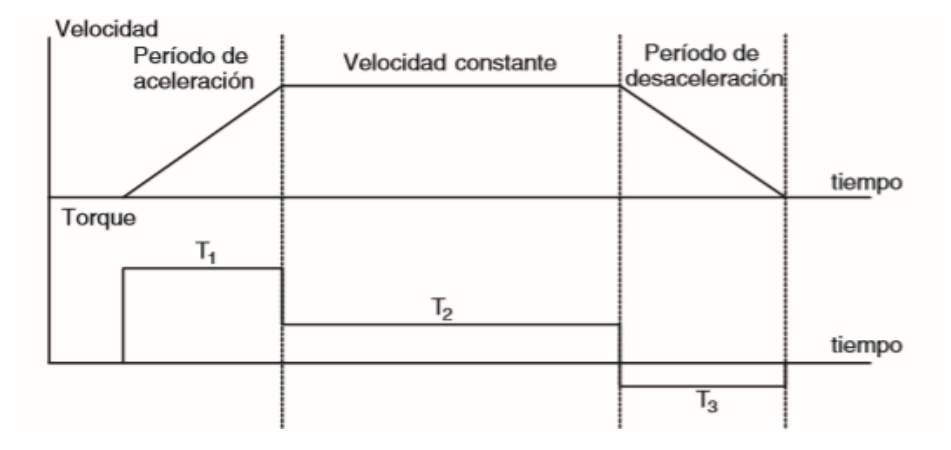

<span id="page-80-0"></span>*Figura 62*. Variación de torque respecto al perfil de movimiento del sistema.

Fuente: (AutomationDirectcom, 2005).

#### *Torque vs Velocidad*

Relación entre la variación de velocidad y disminución del torque producido

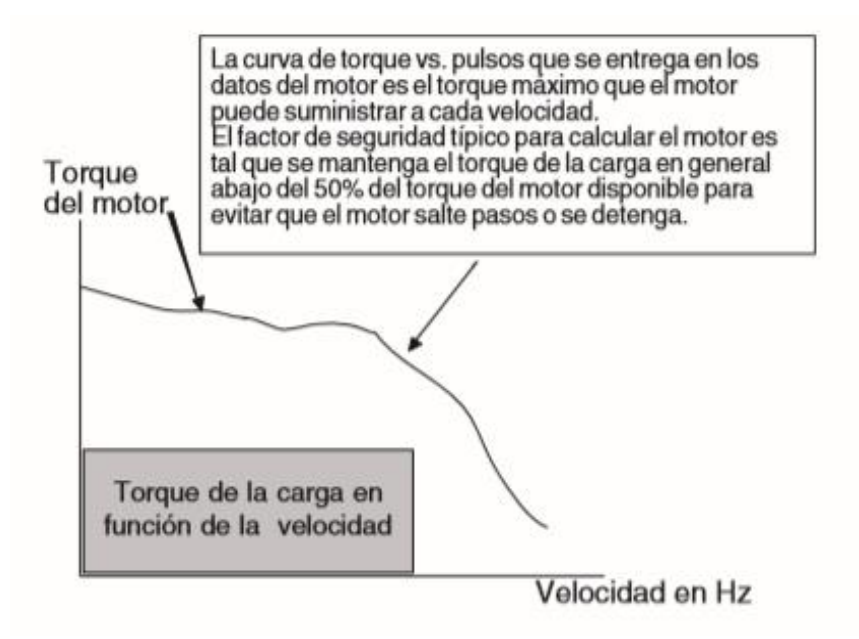

*Figura 63.* Gráfica de reducción de torque respecto de velocidad.

Fuente: (AutomationDirectcom, 2005).

A partir de la [Tabla 13,](#page-77-0) y considerando la eficiencia del reductor utilizado en cada motor, se muestra en la [Tabla 15](#page-81-0) una descripción de los datos necesarios para el cálculo de los pulsos para obtener el perfil de movimiento.

## <span id="page-81-0"></span>**Tabla 15.**

*Determinación de cantidad de pulsos para lograr perfil de movimiento*

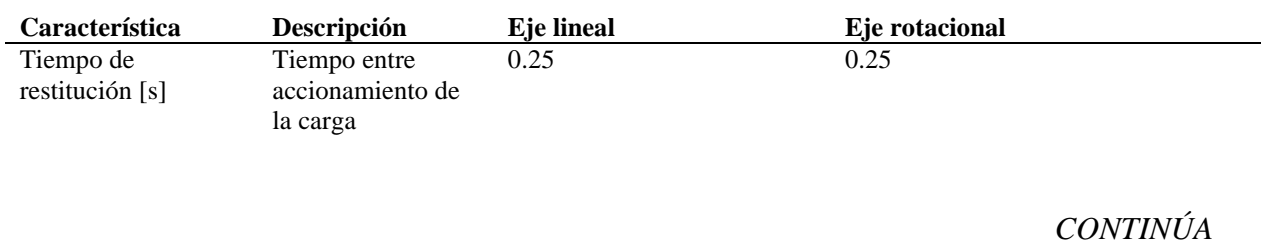

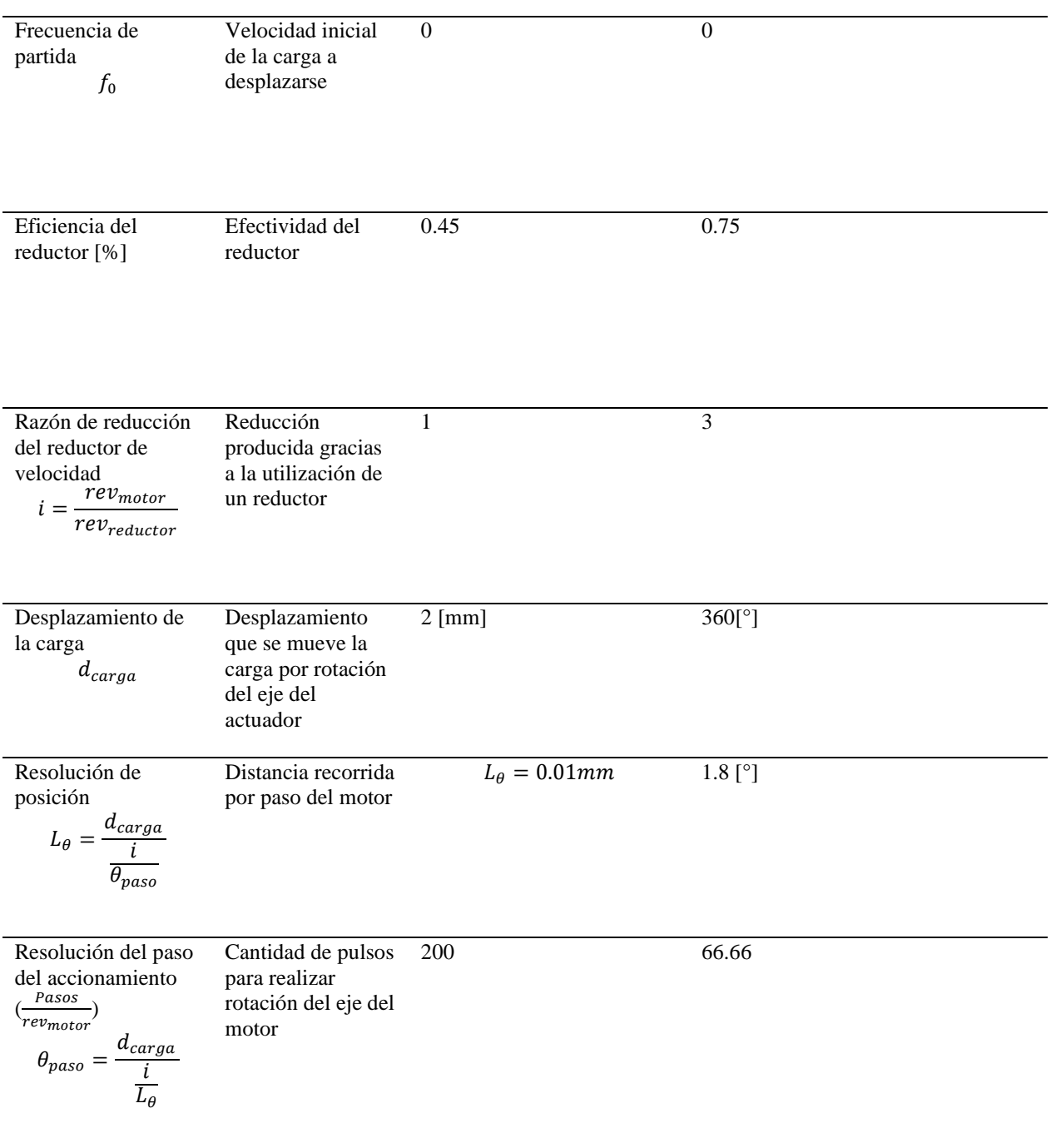

60

*CONTINÚA*

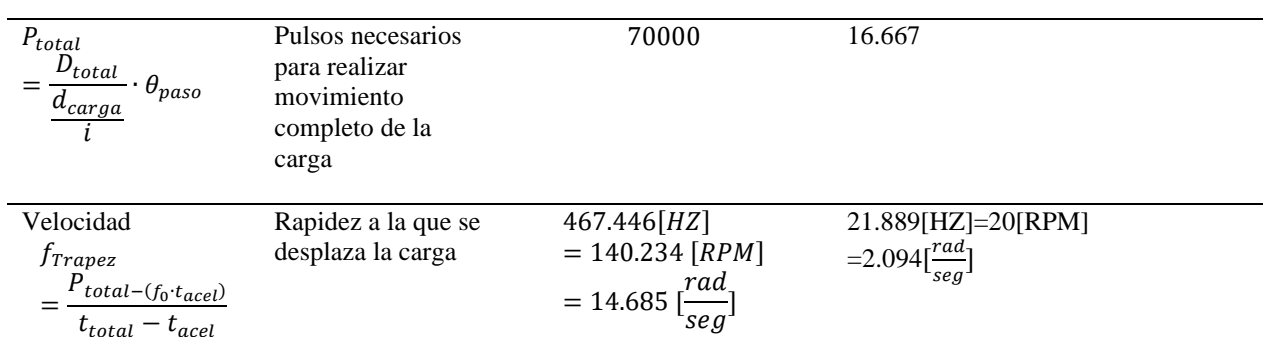

*Dimensionamiento del motor utilizado para generar el movimiento lineal del sistema* 

# *transportador*

Velocidad rotacional del motor [RPM]

$$
n_{motor} = V_{carga} \cdot P \tag{6}
$$

Donde:

$$
n_{motor}(RPM)
$$

$$
v_{carga}(\frac{mm}{min})
$$

*Torque requerido para acelerar y desacelerar la carga*

$$
T_{acel}[Nm] = J_{total}[Kgm^2] * \frac{\Delta_{velocidaal}[RPM]}{\Delta_{tiempo}[s]}
$$
 (7)

Para realizar el dimensionamiento del motor que se va a ocupar, se debe determinar cuál debe ser el torque necesario para vencer el estado de reposo en el cual se encuentra la masa que se desea desplazar considerando un perfil de aceleración adecuado para el proceso.

*Torque de fricción* 

$$
T_{resist}[kgm^2] = \frac{\left(\frac{F_{total}}{2\pi P} + T_{preload}\right)}{i}
$$
 (8)

*Fuerza total*

$$
F_{total}[N] = F_{ext} + F_{fricción} + F_{gravedad}
$$
 (9)

#### *Inercia total del motor*

La inercia total del sistema es igual a la suma de las inercias de todos los elementos que van a ser sometidos a movimiento.

$$
J_{total}[Kgm2] = J_{motor} + J_{reductor}
$$
\n
$$
+ \left(\frac{J_{acoplamiento} + J_{tornillo} + J_{carga}}{i^{2}}\right)
$$
\n(10)

*Inercia de la carga*

$$
J_{carga} = \left(\frac{Peso[kg] \cdot 2\pi P}{e}\right) \tag{11}
$$

*Inercia del tornillo sin fin*

$$
J_{tornillo}[kgm^2] = \frac{(\pi \cdot L \cdot p \cdot r^4)}{2} \tag{12}
$$

$$
J_{(tornillo + carga)/motor}[kgm^2] = \frac{G_{tornillo} + J_w)}{i^2}
$$
 (13)

*Inercia (tornillo sin fin +carga)*

*Torque necesario para mover la carga*

$$
J_{total}[Kgm^2] = J_{motor} + J_{reductor} + \left(\frac{J_{acoplamiento} + J_{tornillo} + J_{carga}}{i^2}\right)
$$

 $J_{motor} = 57 \cdot 10^{-6} [kg \cdot m^2]$  dato del motor

$$
J_{reductor} = 0[gm \cdot cm^2]
$$

$$
J_{acoplaniento} = 3,29 \cdot 10^{-6}[Kg \cdot m^2]
$$

dato obtenido desde software SolidWorks, se estima una carga de 5kg considerando las posibles variantes en el diseño.

> 2 )

$$
J_{carga} = \left(\frac{Peso}{effi} \cdot \left(\frac{1}{2 \cdot \pi \cdot Paso}\right)\right)
$$

$$
= 6.755 \cdot 10^{-13} [kgm^2]
$$

 $i = 1$ 

 $L = 0.860$ m longitud del tornillo

Material del tornillo: Acero

 $_{\it Larga}$ 

$$
p = 7850 \frac{kg}{m^3}
$$

$$
J_{tornillo}[kgm^2] = \frac{(\pi \cdot L \cdot p \cdot r^4)}{2} = 1.374 \cdot 10^{-5} [kgm^2]
$$

*Inercia del tornillo más la carga respecto del motor* 

$$
J_{(tornillo + carga)/motor}[kgm^2] = \frac{G_{tornillo} + J_w}{i^2} = 1.374 \cdot 10^{-5} [kgm^2]
$$

*Inercia total del sistema*

$$
J_{total}[Kgm^2] = J_{motor} + J_{reductor} + \left(\frac{J_{acoplaniento} + J_{tornillo} + J_{carga}}{i^2}\right) = 2.273 \cdot 10^{-5} [kgm^2]
$$

*Torque de aceleración*

$$
T_{acel}[Nm] = J_{total}[Kgm^2] * \frac{\Delta_{velocidad}[RPM]}{\Delta_{tiempo}[s]} = 4.3 \cdot 10^{-3} = 0.043[Nm]
$$

#### *Consideración respecto a la fricción*

Al analizar el movimiento del tornillo sin fin se considera que no existe una fuerza externa al mecanismo que vaya en contra al movimiento del inodoro, por consiguiente,  $F_{ext} = 0$ , de la misma manera la fuerza de gravedad trabaja en un plano distinto al movimiento realizado, por tal motivo a esta fuerza también se la considera como cero  $F_{\text{gravedad}} = 0$ ,

Debido a que existe fricción entre las superficies en contacto: rodamientos, y tornillo sin fin, se considera el coeficiente de fricción de los rodamientos lineales u=0.14, en consecuencia la  $F_{fricci\delta n}$ mostrada en la [Figura 64](#page-86-0) será equivalente al valor de la normal por el coeficiente de fricción.

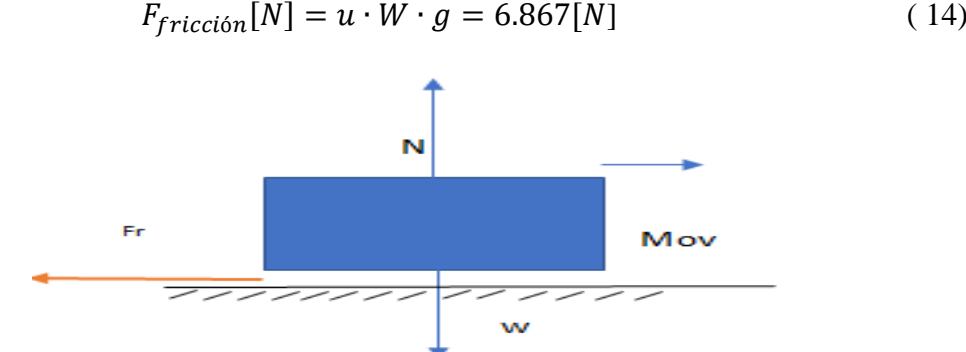

*Figura 64.* Fuerza de fricción producida gracias al avance de la carga.

Fuente: (Rexroth Bosch, 2006)

<span id="page-86-0"></span>El valor de la fuerza total externa será igual al valor de la fuerza de fricción.

$$
F_{totalExt} = F_{fricción}
$$

Considerándose que no existe precargar su valor será igual a cero  $T_{preload} = 0$ 

*Torque Resistivo*

$$
T_{resist}[kgm^2] = \frac{\left(\frac{F_{total}}{2\pi P} + T_{preload}\right)}{i} = 2.186 \cdot 10^{-6} [Nm]
$$

*Torque total del motor*

$$
T_{motor} = (T_{acel} + T_{resist}) = 0.043 \text{[Nm]}
$$

*Potencia para acelerar el sistema* 

$$
Pot_{acel} = (T_{acel} \cdot w_0) = 0.64[W]
$$

# *Dimensionamiento de motor utilizado para generar el movimiento circular del sistema transportador*

*Velocidad a la entrada del reductor*

$$
N_1=20\, [RPM]
$$

*Velocidad a la salida del reductor*

$$
N_2 = \frac{N_1}{i}
$$
\n
$$
N_2 = \frac{20 \text{ [RPM]}}{i}
$$
\n
$$
N_2 = 6.667 \text{ [RPM]}
$$
\n(15)

#### *Potencia de entrada*

#### *Ley fundamental del engrane*

"La razón de la velocidad angular entre los engranes debe ser constante a lo largo del acoplamiento" (Norton, 2011)

la razón de velocidad i es igual a la razón del radio de paso del engrane de entrada sobre el radio de paso del engrane de salida

$$
i = \frac{\omega_{sal}}{\omega_{ent}} = \frac{r_{ent}}{r_{sal}}\tag{16}
$$

Ángulo de presión ϕ, es el ángulo entre la línea de acción (normal común), y la dirección de la velocidad en el punto de paso, los valores estándar son 14.5, 20 y 25

#### Razón de engranes

La razón de engranes se muestra como el número de dientes del engrane divido para el numero de dientes del piñón.

$$
m_g = \frac{N_2}{N_1} \tag{17}
$$

#### *Parámetros de diseño para la geometría de engranes rectos*

En la [Tabla](#page-89-0) 16, se muestra el cálculo de los parámetros geométricos del piñón y el engrane del sistema rotacional

#### <span id="page-89-0"></span>**Tabla 16**

*Cálculo de dimensiones correspondiente a geometría de piñón y engrane*

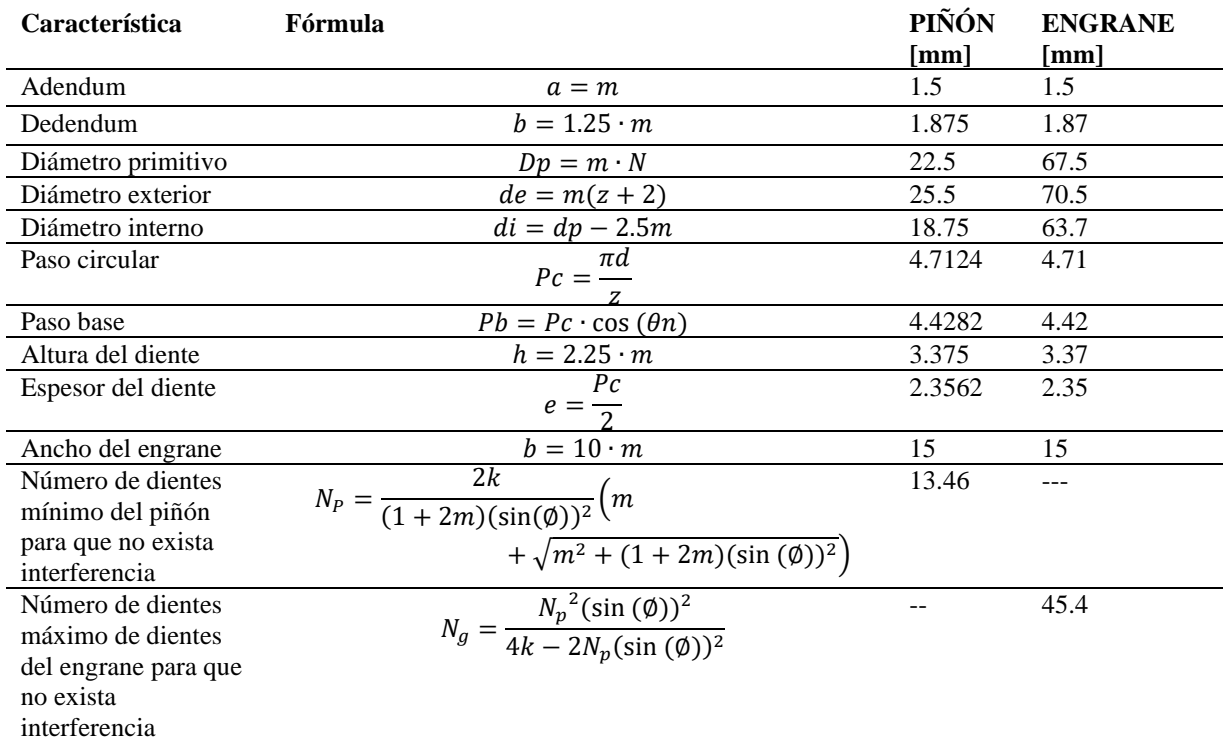

## *Tabla de Inercias*

En la [Tabla 17,](#page-90-0) se muestran los datos calculados por el software de simulación SolidWorks referente a las inercias de los elementos diseñados en CAD del sistema rotacional de la celda robotizada.

# <span id="page-90-0"></span>**Tabla 17**

*Inercias necesarias para el cálculo, del torque del motor*

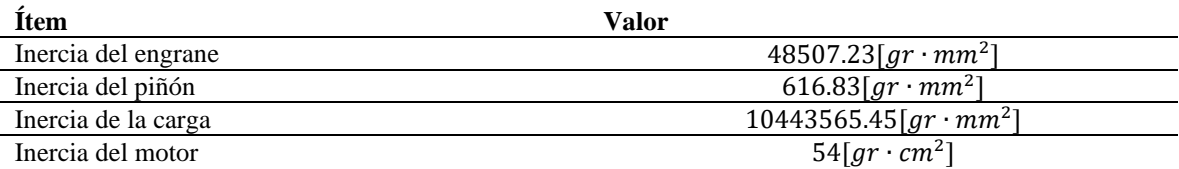

*Inercias*

$$
Jl = Jpiñon + \left(\frac{Jengrane + Jcarga}{i^2}\right)
$$
\n
$$
= 1.555 \cdot 10^{-3} [kg \cdot m^2]
$$
\n(18)

*Inercia consideran el motor más el sistema*

$$
Jt = Jmotor + \left(\frac{Jl}{\eta}\right) = 1.561 \cdot 10^{-3} [kg \cdot m^2]
$$
 (19)

*Torque necesario para la aceleración*

$$
Ta = Jt \cdot \left(\frac{w_0}{t_{acel}}\right) = 0.013[Nm]
$$
 (20)

*Torque durante velocidad constante*

$$
Tm = Jt \cdot \left(\frac{w_0}{t_{mov}}\right) = 3.268 \cdot 10^{-3} [Nm]
$$
 (21)

*Torque necesario para vencer la fricción*

*Fuerza de fricción* 

$$
Uc = 1.5 \cdot 10^{-3}
$$
  

$$
W = N = 5kg
$$
  

$$
Fr = Uc \cdot N = 0.074Nm
$$
 (22)

Radio de fricción considerando el radio del rodamiento

• Radio del rodamiento = 0.0075[m]

$$
Tresist = Fr \frac{rFric}{\eta} = 7.358 \cdot 10^{-4} [Nm]
$$
 (23)

*Torque total*

$$
T_{motor} = (T_{acel} + T_{resist} + Tm) = 0.018[Nm]
$$
 (24)

$$
Pot = T_{motor} \cdot \omega_0 = 0.037[W] \tag{25}
$$

## *Selección de motores.*

Los motores nema 17 y nema 23, se encuentran a disposición de los estudiantes y debido a que cumplen con los parámetros mencionados anteriormente, se los utiliza en el sistema transportador; sus características se detallan en la [Tabla 18.](#page-92-0)

#### <span id="page-92-0"></span>**Tabla 18***.*

*Selección de motores*

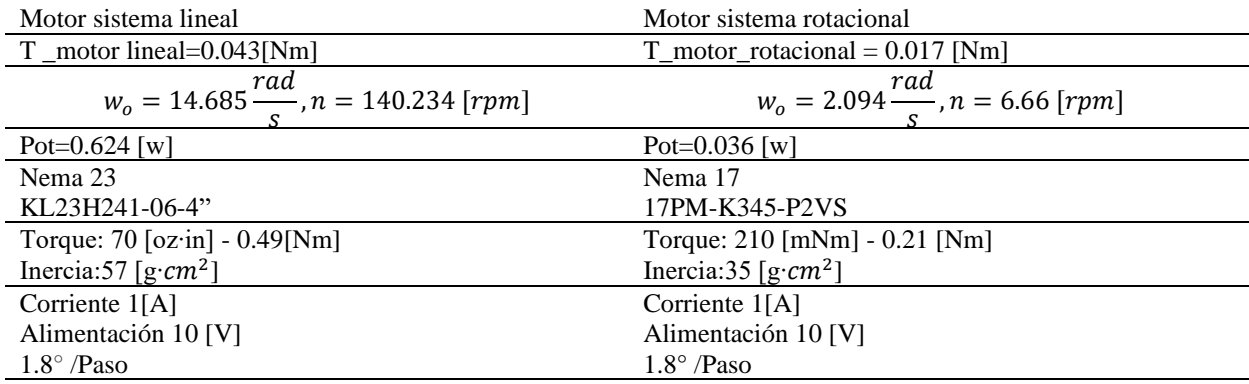

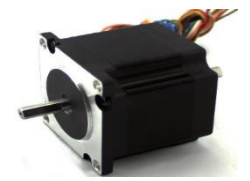

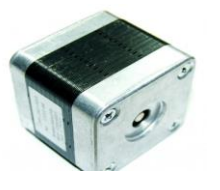

Para poder controlar el funcionamiento de los motores a pasos se utilizan los drivers descritos a continuación.

#### *Driver de motor a pasos HT-DIV-268N-5A*

Los drivers de la [Figura 65](#page-93-0) permiten controlar los motores nema gracias a las varias configuraciones que se pueden ajustar mediante el manejo de un deep switch. El driver puede soportar hasta 5[A], con motores de alimentación entre los 12 [V] a 48 [V] en continua, se caracteriza por poseer protección sobre cortocircuitos, exceso de corriente, sobre y bajo voltaje.

Su funcionamiento es controlado gracias al Chip TB6600, la temperatura a la que puede trabajar oscila entre los -10 y 45  $\lceil \frac{6}{5} \rceil$ , las señales de control aisladas de manera óptica y posee control de capacidad de corriente de 0.2 a 5 [A], sus pines de conexión se encuentran descritos en la [Tabla](#page-93-1) 

[19.](#page-93-1)

## <span id="page-93-1"></span>**Tabla 19***.*

*Pines para la conexión de la etapa de control*

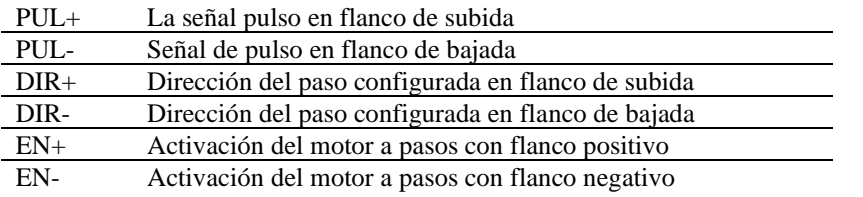

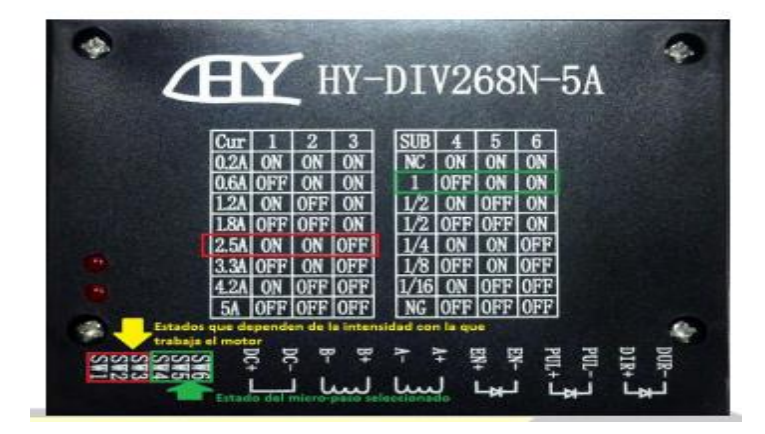

*Figura 65***.** Driver de motor a pasos HY-DIV268N-5A.

Fuente: (Electropro, 2018)

## <span id="page-93-0"></span>**3.5.4. Dimensionamiento del mecanismo de traslación lineal del sistema transportador**

El diseño del mecanismo de traslación tiene como objetivo determinar el diámetro de los ejes que constituyen el transportador lineal, se analiza la carga que deben soportar los ejes destinados al soporte del inodoro, y la flexión del tornillo sin fin que lo traslada.

# *Diseño de ejes de carga*

Para el diseño de los ejes que soportan la carga del mecanismo de traslación lineal es necesario conocer el centro de masa de la carga que se desea transportar tal como se muestra en la [Figura 66.](#page-94-0)

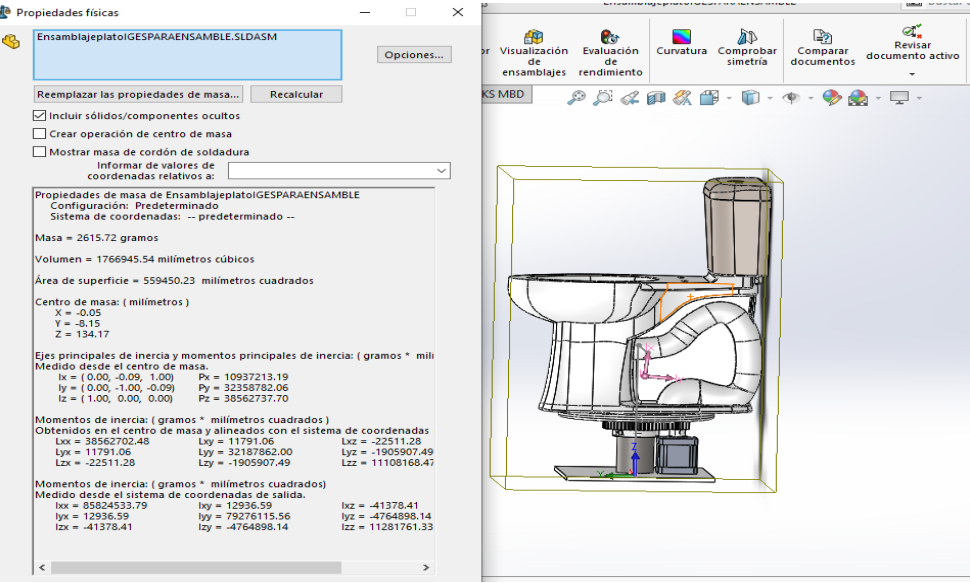

*Figura 66*. Ubicación del centro de gravedad del plato.

<span id="page-94-0"></span>Ubicación de centro de gravedad

- $X = 0.05$
- $Y = -8.15$
- $Z=134.17$

Para el diseño de ejes se tomó en cuenta la guía elaborada por la empresa THK la cual expresa que para un mecanismo de traslación lineal de 4 soportes y cargas no concéntricas, la distribución de fuerzas en los apoyos se muestra en la [Figura 67.](#page-95-0)

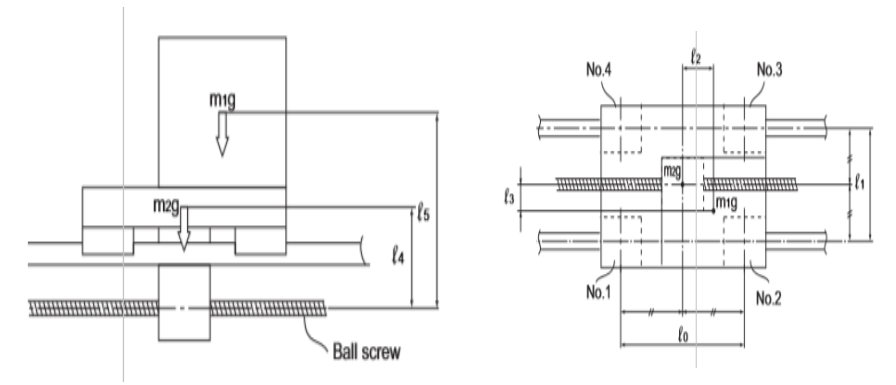

*Figura 67*. Distribución de carga en mecanismo de traslación lineal Fuente: (THK, 2001)

<span id="page-95-0"></span>Entendiéndose que garantizar la concentricidad entre el centro de gravedad del inodoro con la del soporte no es posible se considera el dimensionamiento en los puntos más críticos de soporte.

- $m1<sub>g</sub> = (x, x)[mm]$
- $m2_g = (-x, x)[mm]$
- $m3_g = (x, -x)[mm]$
- $m4_g = (-x, -x)[mm]$

Realizándose el análisis respectivo para cada caso. Durante el estudio de movimiento se analiza la distribución de cargas en sentido izquierda derecha y viceversa tal como se muestra en la [Figura](#page-96-0)  [68,](#page-96-0) así como en el caso de aceleración, movimiento constante y desaceleración.

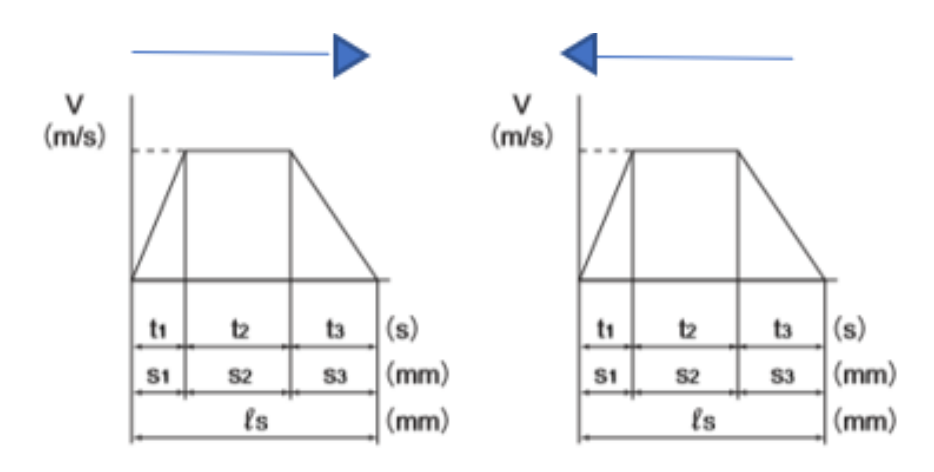

*Figura 68.* Perfil de movimiento de la carga ambas direcciones

<span id="page-96-0"></span>Considerando que en un rodamiento circular existen varias cargas que actúan sobre él, la carga total existente es igual a la sumatoria de cada uno de sus componentes [Figura 69.](#page-96-1)

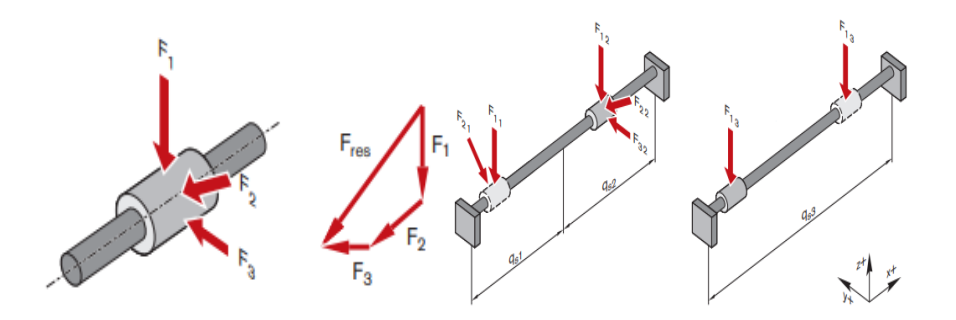

<span id="page-96-1"></span>*Figura 69*. Sumatoria de fuerzas proucidas dentro de un rodamiento

Fuente:(Rexroth Bosch, 2006)

$$
F_{res} = F_1 + F_2 + F_3 + \dotsb F_k \tag{26}
$$

*Distribución de carga sobre soporte del tornillo sin fin durante movimiento uniforme* 

$$
P_1 = \frac{m_1 g}{4} - \frac{m_1 g \cdot l_2}{2l_0} + \frac{m_1 g \cdot l_3}{2l_1} + \frac{m_2 g}{4}
$$
 (27)

$$
P_2 = \frac{m_1 g}{4} + \frac{m_1 g \cdot l_2}{2l_0} + \frac{m_1 g \cdot l_3}{2l_1} + \frac{m_2 g}{4}
$$
 (28)

$$
P_3 = \frac{m_1 g}{4} + \frac{m_1 g \cdot l_2}{2l_0} - \frac{m_1 g \cdot l_3}{2l_1} + \frac{m_2 g}{4}
$$
 (29)

$$
P_4 = \frac{m_1 g}{4} - \frac{m_1 g \cdot l_2}{2l_0} - \frac{m_1 g \cdot l_3}{2l_1} + \frac{m_2 g}{4}
$$
 (30)

*Distribución de carga sobre soporte del tornillo sin fin durante aceleración hacia la izquierda Carga radial*  $P$ *l*<sub>a</sub> $n$ 

$$
P\ell a_1 = P_1 - \frac{m_1 a_1 \ell_5}{2\ell_o} - \frac{m_2 a_1 \ell_4}{2\ell_o} \tag{31}
$$

$$
P\ell a_2 = P_2 + \frac{m_1 \alpha_1 \ell_5}{2\ell_o} + \frac{m_2 \alpha_1 \ell_4}{2\ell_o} \tag{32}
$$

$$
P\ell a_3 = P_3 + \frac{m_1 \alpha_1 \ell_5}{2\ell_o} + \frac{m_2 \alpha_1 \ell_4}{2\ell_o} \tag{33}
$$

$$
P\ell a_4 = P_4 - \frac{m_1 \alpha_1 \ell_5}{2\ell_0} - \frac{m_2 \alpha_1 \ell_4}{2\ell_0} \tag{34}
$$

$$
Pt\ell a_1 = -\frac{m_1 a_1 \ell_3}{2\ell_o} \tag{35}
$$

$$
Pt\ell a_2 = +\frac{m_1 a_1 \ell_3}{2\ell_o} \tag{36}
$$

$$
Pt\ell a_3 = +\frac{m_1\alpha_1\ell_3}{2\ell_o} \tag{37}
$$

$$
Pt\ell a_4 = -\frac{m_1 a_1 \ell_3}{2\ell_o} \tag{38}
$$

*Distribución de la carga durante la desaceleración respecto al movimiento hacia la izquierda*

 $Carga$  aplicada en dirección radial  $P \ell d_1$ 

$$
P\ell d_1 = P_1 + \frac{m_1 \alpha_3 \ell_5}{2\ell_o} + \frac{m_2 \alpha_3 \ell_4}{2\ell_o} \tag{39}
$$

$$
P\ell d_2 = P_2 - \frac{m_1 \alpha_3 \ell_5}{2\ell_o} - \frac{m_2 \alpha_3 \ell_4}{2\ell_o} \tag{40}
$$

$$
P\ell d_3 = P_3 - \frac{m_1 \alpha_3 \ell_5}{2\ell_0} - \frac{m_2 \alpha_3 \ell_4}{2\ell_0} \tag{41}
$$

$$
P\ell d_4 = P_4 + \frac{m_1 \alpha_3 \ell_5}{2\ell_0} + \frac{m_2 \alpha_3 \ell_4}{2\ell_0} \tag{42}
$$

*Carga aplicada en dirección lateral Pt* $\ell d_n$ 

$$
Pt\ell d_1 = +\frac{m_1\alpha_3\ell_3}{2\ell_o} \tag{43}
$$

$$
Pt\ell d_2 = -\frac{m_1 \alpha_3 \ell_3}{2\ell_o} \tag{44}
$$

$$
Pt\ell d_3 = -\frac{m_1 \alpha_3 \ell_3}{2\ell_o} \tag{45}
$$

$$
Pt\ell d_4 = +\frac{m_1\alpha_3\ell_3}{2\ell_o} \tag{46}
$$

# *Aceleración hacia la derecha*

*Carga aplicada en dirección radial* 

$$
Pra_1 = P_1 + \frac{m_1\alpha_1\ell_5}{2\ell_o} + \frac{m_2\alpha_1\ell_4}{2\ell_o} \tag{47}
$$

$$
Pra_2 = P_2 - \frac{m_1\alpha_1\ell_5}{2\ell_0} - \frac{m_2\alpha_1\ell_4}{2\ell_0} \tag{48}
$$

$$
Pra_3 = P_3 - \frac{m_1\alpha_1\ell_5}{2\ell_o} - \frac{m_2\alpha_1\ell_4}{2\ell_o} \tag{49}
$$

$$
Pra_4 = P_4 + \frac{m_1\alpha_1\ell_5}{2\ell_0} + \frac{m_2\alpha_1\ell_4}{2\ell_0} \tag{50}
$$

*Carga aplicada en dirección lateral* 

$$
Ptra_1 = +\frac{m_1\alpha_1\ell_3}{2\ell_o} \tag{51}
$$

$$
Ptra_2 = -\frac{m_1 \alpha_1 \ell_3}{2\ell_o} \tag{52}
$$

$$
Ptra_3 = -\frac{m_1\alpha_1\ell_3}{2\ell_o} \tag{53}
$$

$$
Ptra_4 = +\frac{m_1\alpha_1\ell_3}{2\ell_o} \tag{54}
$$

*Desaceleración radial hacia la derecha* 

$$
Prd_1 = P_1 - \frac{m_1 \alpha_3 \ell_5}{2\ell_o} - \frac{m_2 \alpha_3 \ell_4}{2\ell_o} \tag{55}
$$

$$
Prd_2 = P_2 + \frac{m_1 \alpha_3 \ell_5}{2\ell_o} + \frac{m_2 \alpha_3 \ell_4}{2\ell_o}
$$
 (56)

$$
Prd_3 = P_3 + \frac{m_1 \alpha_3 \ell_5}{2\ell_0} + \frac{m_2 \alpha_3 \ell_4}{2\ell_0} \tag{57}
$$

$$
Prd_4 = P_4 - \frac{m_1 \alpha_3 \ell_5}{2\ell_o} - \frac{m_2 \alpha_3 \ell_4}{2\ell_o} \tag{58}
$$

*Desaceleración lateral hacia la derecha* 

$$
Ptr d_1 = -\frac{m_1 \alpha_3 \ell_3}{2\ell_o} \tag{59}
$$

$$
Ptr d_2 = + \frac{m_1 \alpha_3 \ell_3}{2\ell_o} \tag{60}
$$

$$
Ptr d_3 = +\frac{m_1 \alpha_3 \ell_3}{2\ell_o} \tag{61}
$$

$$
Ptr d_4 = -\frac{m_1 \alpha_3 \ell_3}{2\ell_o} \tag{62}
$$

# *Combinación de cargas*

*Durante aceleración hacia la izquierda*

$$
P_E \ell a_1 = |P \ell a_1| + |P t \ell a_1| \tag{63}
$$

$$
P_E \ell a_2 = |P \ell a_2| + |P t \ell a_2| \tag{64}
$$

$$
P_E \ell a_3 = |P \ell a_3| + |P t \ell a_3| \tag{65}
$$

$$
P_E \ell a_4 = |P \ell a_4| + |P t \ell a_4| \tag{66}
$$

*Durante la desaceleración hacia la izquierda*

$$
P_E\ell d_1 = |P\ell d_1| + |Pt\ell d_1| \tag{67}
$$

$$
P_E \ell d_2 = |P \ell d_2| + |Pt \ell d_2| \tag{68}
$$

$$
P_E\ell d_3 = |P\ell d_3| + |Pt\ell d_3| \tag{69}
$$

$$
P_E \ell d_4 = |P \ell d_4| + |Pt \ell d_4| \tag{70}
$$

*Durante aceleración hacia la derecha*

$$
P_{E}ra_{1} = |Pra_{1}| + |Ptra_{1}| \tag{71}
$$

$$
P_E r a_2 = |P r a_2| + |P tr a_2| \tag{72}
$$

$$
P_E r a_3 = |P r a_3| + |P tr a_3| \tag{73}
$$

$$
P_{E}ra_{4} = |Pra_{4}| + |Ptra_{4}| \tag{74}
$$

*Durante la desaceleración hacia la derecha*

$$
P_E r d_1 = |Pr d_1| + |Pr d_1| \tag{75}
$$

$$
P_E r d_2 = |Pr d_2| + |P tr d_2| \tag{76}
$$

$$
P_E rd_3 = |Prd_3| + |Prd_3| \tag{77}
$$

$$
P_E r d_4 = |Pr d_4| + |Pr d_4| \tag{78}
$$

#### *Obtención de la carga promedio*

Para la obtención de la carga promedio es necesario conocer los valores de  $s_1$ ,  $s_2$ ,  $s_3$  que son correspondientes a las distancias que recorre la carga durante la aceleración, desaceleración y movimiento constante.

$$
Pm_1 = \sqrt[3]{\frac{1}{2 \cdot \ell_S} \left( P_E \ell a_1^3 \cdot s_1 + 2P_{E1}^3 \cdot s_2 + P_E \ell d_1^3 \cdot s_3 + P_E r a_1^3 \cdot s_1 + P_E r d_1^3 \cdot s_3 \right)}
$$
(79)

$$
P m_2 = \sqrt[3]{\frac{1}{2 \cdot \ell_S} \left( P_E \ell a_2^3 \cdot s_1 + 2 P_{E2}^3 \cdot s_2 + P_E \ell d_2^3 \cdot s_3 + P_E r a_2^3 \cdot s_1 + P_E r d_2^3 \cdot s_3 \right)}
$$
(80)

$$
Pm_3 = \sqrt[3]{\frac{1}{2 \cdot \ell_S} \left( P_E \ell a_3^3 \cdot s_1 + 2 P_{E3}^3 \cdot s_2 + P_E \ell d_3^3 \cdot s_3 + P_E r a_3^3 \cdot s_1 + P_E r d_3^3 \cdot s_3 \right)}
$$
(81)

$$
Pm_4 = \sqrt[3]{\frac{1}{2 \cdot \ell s} \left( P_E \ell a_4^3 \cdot s_1 + 2 P_{E4}^3 \cdot s_2 + P_E \ell d_4^3 \cdot s_3 + P_E r a_4^3 \cdot s_1 + P_E r d_4^3 \cdot s_3 \right)}
$$
(82)

# *Tabla de fuerzas desarrolladas*

En la [Tabla 20.,](#page-103-0) se muestra un resumen de la distribución de cargas que deben soportar los ejes en el sistema transportador.

#### <span id="page-103-0"></span>**Tabla 20***.*

*Distribución de fuerzas respecto a posicionamiento de la carga*

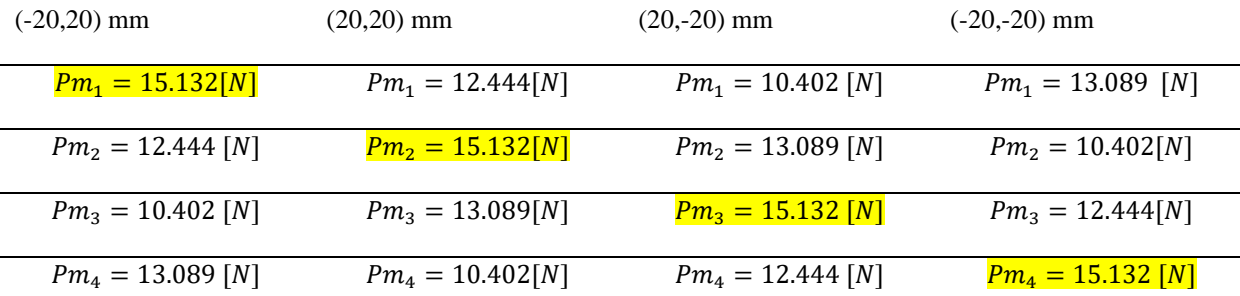

#### *Análisis de deflexión de primer soporte*

Considerando el comportamiento de la distribución de cargas sobre las guías, se analiza su comportamiento como si estas fueran vigas, y debido a que la magnitud de la carga neta aplicada sobre el eje no varía respecto a la ubicación del centro de gravedad del inodoro, respecto al mecanismo de traslación lineal, se utiliza una sola configuración para el análisis respectivo de flexión, tal como se muestra en la [Figura 70.](#page-104-0)

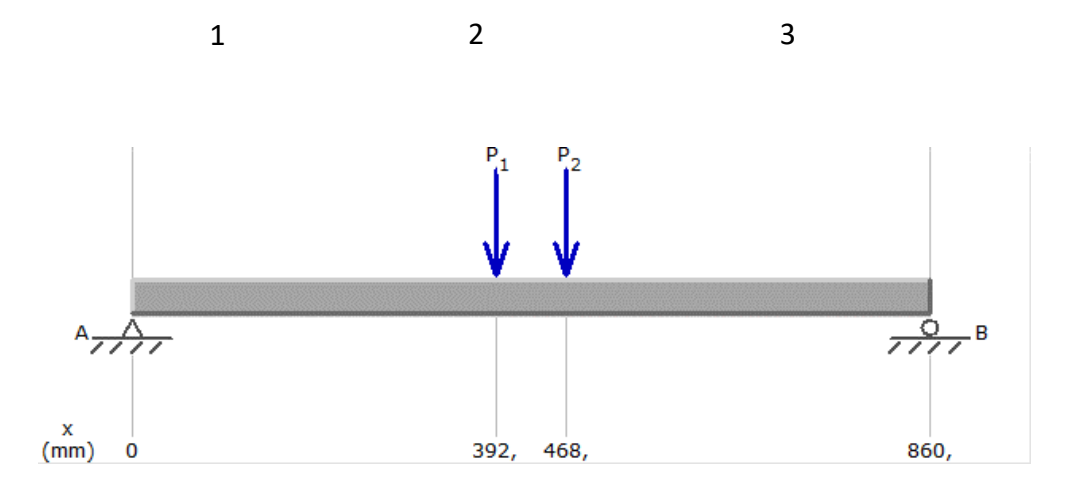

<span id="page-104-0"></span>*Figura 70.* Distribución de cargas viga de soporte 1

$$
\sum F_y = 0
$$
  
R<sub>1</sub> + R<sub>2</sub> = 15,132[N] + 12.444[N]  
R<sub>1</sub> + R<sub>2</sub> = 27.576[N]  

$$
\sum M1 = 0
$$

 $-15,132[N](0.392m) - 12.444[N](0.468m) + R_B(0.860m) = 0$ 

 $R_2 =$ 11,75 0.86

$$
R_2 = 13.67[N]
$$
  

$$
R_1 = 13.91[N]
$$

# *Análisis de cortante*

1)

$$
\sum F_y = 0
$$
  

$$
V = R_1
$$
  

$$
V = 13.91[N]
$$
  

$$
\sum Mx = 0
$$
  

$$
-13.91x + M = 0
$$
  

$$
M = 13.91x
$$

2)

$$
\sum F_y = 0
$$
  

$$
V = 13.91 - 15.132
$$
  

$$
V = -1.22
$$
  

$$
\sum Mx = 0
$$
  

$$
-13.91x + 15.132(x - 0.392) + M = 0
$$

$$
M = 5.932 - 1.22x
$$

3)

# $\Sigma F_y = 0$

# $V = 13.91 - 15.132 - 12.444$

$$
V = -13.67[N]
$$

 $\sum Mx=0$ 

$$
M = 13.91x - 15.132(x - 0.392) - 12.444(x - 0.698)
$$

En la [Figura 71.](#page-106-0) Se muestra el diagrama de esfuerzo cortante y momento flector de la viga de soporte 1.

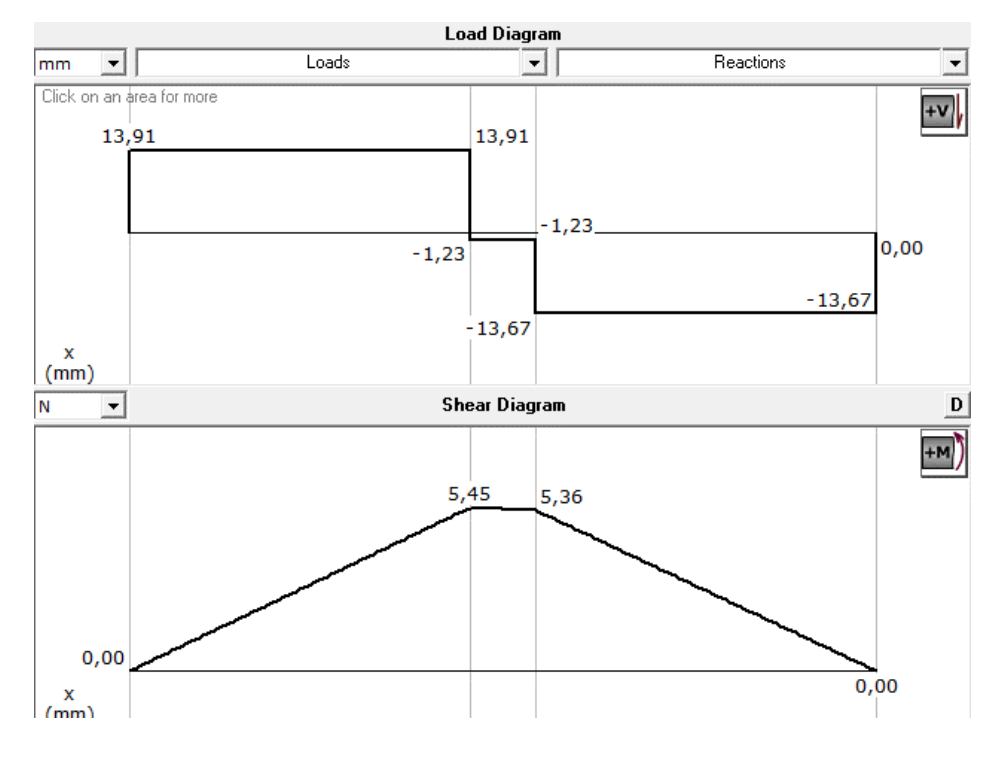

*Figura 71*. Diagrama de cortantes y momentos viga de soporte 1

<span id="page-106-0"></span>Se utiliza el método de la doble integración con el objeto de determinar la deflexión máxima de la viga.

$$
EI\frac{d^2y}{dx^2} = 13.91x - 15.132(x - 0.392) - 12.444(x - 0.698)
$$

$$
EI\frac{dy}{dx} = \frac{13.91}{2}x^2 - \frac{15.132}{2}(x - 0.392)^2 - \frac{12.444}{2}(x - 0.698)^2 + c1
$$

$$
Ely = \frac{13.91}{6}x^3 - \frac{15.132}{6}(x - 0.392)^3 - \frac{12.444}{6}(x - 0.698)^3 + c1x + c2
$$

Condiciones de frontera

$$
x=0, c2=0
$$

Condiciones de frontera

$$
x = 0.860[m], c1 = -1.50
$$
  

$$
EIy = \frac{13.91}{6}x^3 - \frac{15.132}{6}(x - 0.392)^3 - \frac{12.444}{6}(x - 0.698)^3 - 1.50x
$$

La máxima deflexión ocurre en  $x = 0.430$ , como el valor del paréntesis  $(0.430 - 0.698)^3[m]$ 

$$
e^{3} = 13.91
$$
\n
$$
Ely = \frac{13.91}{6}x^{3} - \frac{15.132}{6}(x - 0.392)^{3} - 1.50x
$$
\n
$$
Ely = \frac{13.91}{6}(0.430)^{3} - \frac{15.132}{6}(0.430 - 0.392)^{3} - 1.50(0.430)
$$
\n
$$
Ely = -0.46Nm^{3}
$$
\n
$$
y = -\frac{0.46}{E \cdot \frac{\pi \cdot r^{4}}{4}}
$$
\n
$$
y = -2.25[mm]
$$
### *Análisis de deflexión de segundo soporte*

El análisis de deflexiones, se lo observa en la [Figura 72.](#page-108-0)

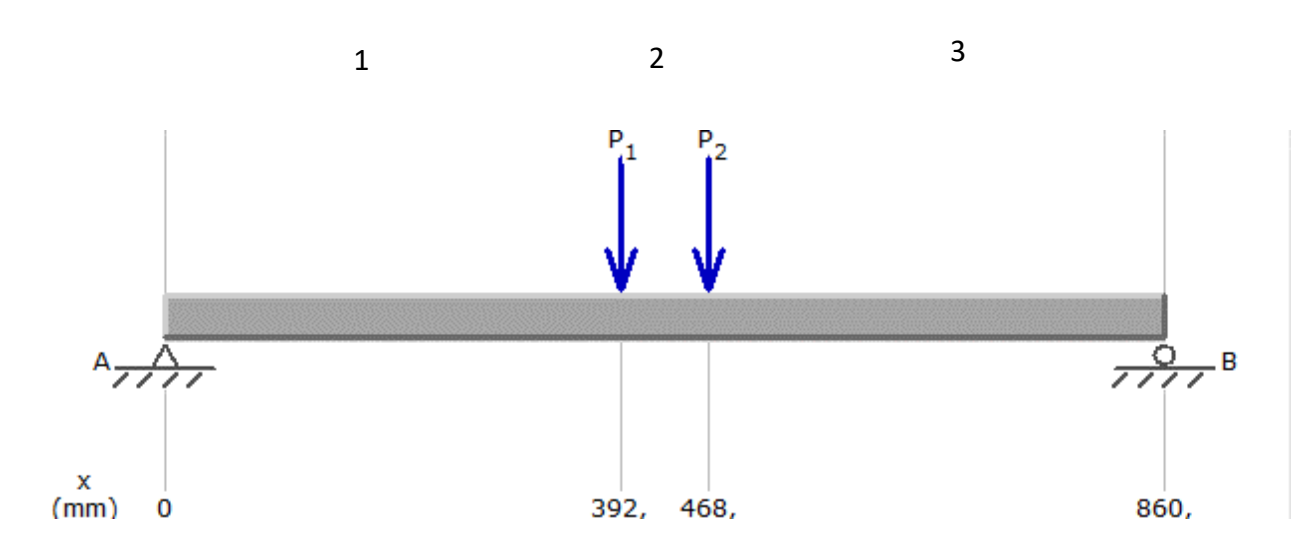

<span id="page-108-0"></span>*Figura 72.* Distribución de cargas en viga de soporte 2.

 $\sum F_y = 0$  $R_3 + R_4 = 13.089 + 10.402$  $R_3 + R_4 = 23.491[N]$  $\sum M3 = 0$ 

 $-13.089(0.392) - 10.402(0.468) + R_B(0.860) = 0$ 

$$
R_4 = \frac{9.999Nm}{0.86m}
$$
  

$$
R_4 = 11.63[N]
$$
  

$$
R_3 = 11.86[N]
$$

### *Análisis de cortante*

El esfuerzo cortante es descrito en la [Figura 73.](#page-110-0)

1)

 $\Sigma F_y = 0$  $V = R_3$  $V = 11.86[N]$  $\sum Mx=0$  $-11.86x + M = 0$  $M = 11.86x$ 

2)

$$
\sum F_y = 0
$$
  

$$
V = 11.86 - 13.0.89
$$
  

$$
V = -1.229[N]
$$
  

$$
\sum Mx = 0
$$
  

$$
-11.86[N]x[m] + 13.089[N](x - 0.392)[m] + M = 0
$$
  

$$
M = 5.11[Nm] - 1.179[N]x[m]
$$

3)

 $\Sigma F_y = 0$  $V = 11.86[N] - 13.089[N] - 10.402[N]$  $V = -11.631[N]$  $\sum Mx=0$ 

$$
M = 11.86x - 13.089(x - 0.392) - 10.402(x - 0.698)
$$

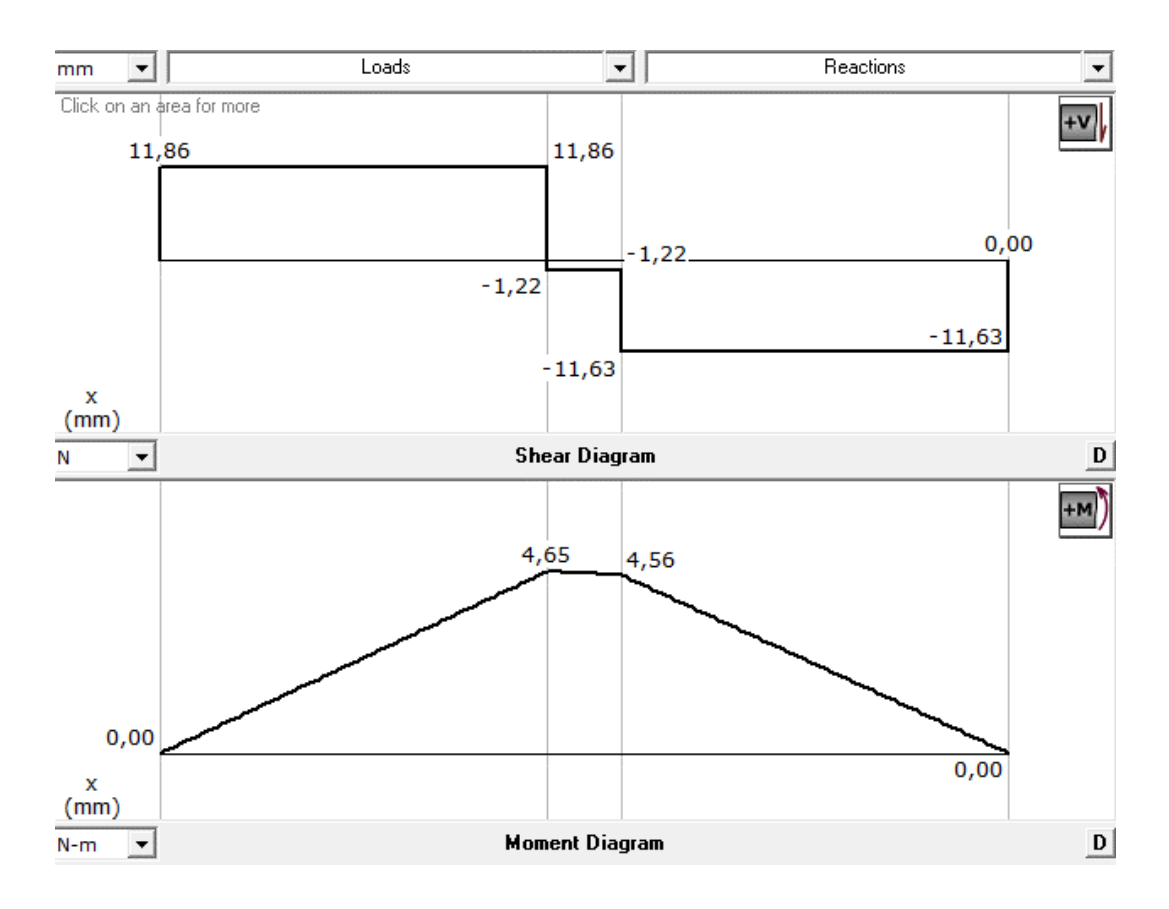

<span id="page-110-0"></span>*Figura 73.* Diagrama de cortantes y de momentos viga de soporte 2

$$
EI\frac{d^2y}{dx^2} = 11.86x - 13.089(x - 0.392) - 10.402(x - 0.698)
$$

$$
EI\frac{dy}{dx} = \frac{11.86}{2}x^2 - \frac{13.089}{2}(x - 0.392)^2 - \frac{10.402}{2}(x - 0.698)^2 + c1
$$

$$
Ely = \frac{11.86}{6}x^3 - \frac{13.089}{6}(x - 0.392)^3 - \frac{10.402}{6}(x - 0.698)^3 + c1x + c2
$$

Condiciones de frontera

 $x = 0, c2 = 0$ 

Condiciones de frontera

$$
x = 0.860[m], c1 = -1.081
$$

$$
Ely = \frac{11.86}{6}x^3 - \frac{13.089}{6}(x - 0.392)^3 - \frac{10.402}{6}(x - 0.698)^3 - 1.08x
$$

La máxima deflexión ocurre en  $x = 0.430$ , como el valor del paréntesis  $(0.430 - 0.698)^3$ es negativo, este se elimina de la ecuación.

$$
Ely = \frac{11.86}{6}x^3 - \frac{13.089}{6}(x - 0.392)^3 - 1.08x
$$
  
\n
$$
Ely = \frac{11.86}{6}(0.430)^3 - \frac{13.089}{6}(0.430 - 0.392)^3 - 1.08(0.430)
$$
  
\n
$$
Ely = -0.31
$$
  
\n
$$
y = -\frac{0.31 N m^3}{E \cdot \frac{\pi \cdot r^4}{4}}
$$
  
\n
$$
y = -1.5 [mm]
$$

#### *Diámetro de viga de sección circular*

Después de haber determinado el momento máximo que se produce en ambas vigas, se procede con el cálculo del diámetro de la sección circular, a partir de las fórmulas obtenidas del libro "Diseño en Ingeniería mecánica de Shigley".

$$
S_y = 210 \frac{N}{mm^2}
$$
  
\n
$$
F_s = 1.5
$$
  
\n
$$
M = 5450 \frac{N}{mm^2}
$$
  
\n
$$
\sigma_{m\acute{a}ximo} = \frac{S_y}{F_s} = 1.4 \cdot 10^8 [Pa]
$$
  
\n
$$
S_m = \frac{M}{\sigma_{m\acute{a}ximo}} = 38.929
$$
  
\n(84)  
\n
$$
d = \sqrt[3]{\frac{32 \cdot Sm}{\pi}}
$$
  
\n(85)

$$
d = 7.34 \, [mm]
$$

Una vez obtenido el valor del diámetro mínimo para garantizar el funcionamiento del sistema, se selecciona una viga de sección circular de 12 mm de diámetro.

#### *Selección de rodamiento lineal*

El rodamiento lineal seleccionado es el sc12suu que se muestra en la [Figura 74,](#page-113-0) el criterio de elección se lo realiza a través del análisis de la tabla descrita en la [Figura 75.](#page-114-0)

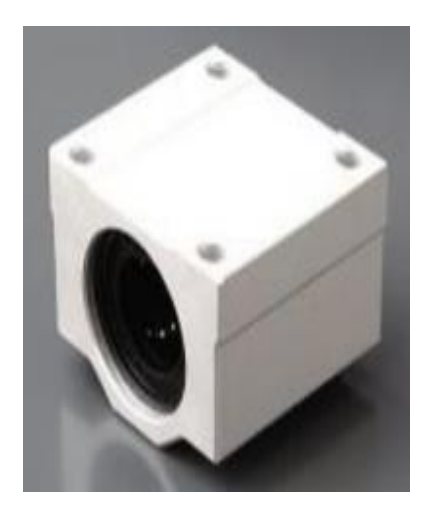

*Figura 74*. Rodamiento lineal

Fuente: (Ningbo, 2010)

<span id="page-113-0"></span>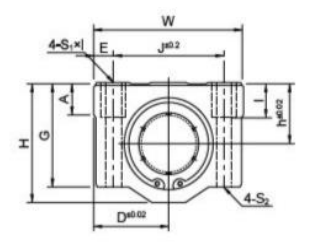

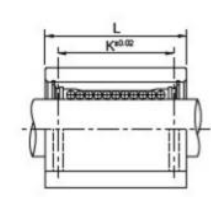

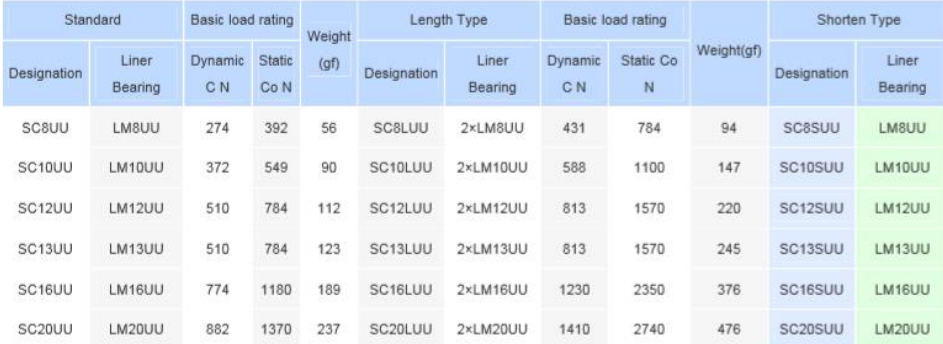

| Basic load rating |                        |        | Dimensions (mm)      |    |                        |     |      |      |    |              |                |               |                |    |       |      |       |      |
|-------------------|------------------------|--------|----------------------|----|------------------------|-----|------|------|----|--------------|----------------|---------------|----------------|----|-------|------|-------|------|
|                   |                        | Wgight | Shaft                |    | Nominal Dimensions(mm) |     |      |      |    |              |                |               | SCUU           |    | SCLUU |      | SCSUU |      |
| Dynamic<br>C N    | Static Co <sub>N</sub> |        | (qf)<br>Diameter     | h  | D                      | W   | H    | G    | A  | $\mathbf{J}$ | E              | S1x           | S <sub>2</sub> | K  | L     | $k\$ | $L\$  | LS.  |
| 260               | 400                    | 36     | $\Phi$ 8             | 11 | 17                     | 34  | 22   | 18   | 6  | 24           | 5              | $M4 \times 8$ | $\Phi$ 3.4     | 18 | 30    | 42   | 58    | 15.4 |
| 370               | 540                    | 63     | Φ10                  | 13 | 20                     | 40  | 26   | 21   | 8  | 28           | 6              | M5x12         | $\Phi$ 4.3     | 21 | 35    | 46   | 68    | 19.5 |
| 410               | 590                    | 74     | $\Phi$ 12            | 15 | 21                     | 42  | 28   | 24   | 8  | 30.5         | 5.75           | M5x12         | $\Phi$ 4.3     | 26 | 36    | 50   | 70    | 20.5 |
| 500               | 770                    | 85     | $\Phi$ 13            | 15 | 22                     | 44  | 30   | 24.5 | 8  | 33           | 5.5            | M5×12         | $\Phi$ 4.3     | 26 | 39    | 50   | 75    | 20.5 |
| 770               | 1170                   | 132    | $\Phi$ 16            | 19 | 25                     | 50  | 38.5 | 32.5 | 9  | 36           | $\overline{7}$ | M5x12         | $\Phi$ 4.3     | 34 | 44    | 60   | 85    | 23.5 |
| 860               | 1370                   | 170    | $\Phi$ <sub>20</sub> | 21 | 27                     | 54  | 41   | 35   | 11 | 40           | $\overline{7}$ | M6×12         | $\Phi$ 5.2     | 40 | 50    | 70   | 96    | 27.4 |
| 980               | 1560                   | 405    | $\Phi$ 25            | 26 | 38                     | 76  | 51.5 | 42   | 12 | 54           | 11             | M8x18         | $\Phi$ 7       | 50 | 67    | 100  | 130   | 37.4 |
| 1560              | 2740                   | 495    | $\Phi$ 30            | 30 | 39                     | 78  | 59.5 | 49   | 15 | 58           | 10             | M8×18         | $\Phi$ 7       | 58 | 72    | 110  | 140   | 40.9 |
| 1660              | 3130                   | 790    | $\Phi$ 35            | 34 | 45                     | 90  | 68   | 54   | 18 | 70           | 10             | M8x18         | $\Phi$ 7       | 60 | 80    | 120  | 155   | 45.4 |
| 2150              | 4010                   | 1220   | $\Phi$ 40            | 40 | 51                     | 102 | 78   | 62   | 20 | 80           | 11             | M10×25        | $\Phi$ 8.7     | 60 | 90    | 140  | 175   | 56.4 |
| 3820              | 7930                   | 2300   | $\Phi$ 50            | 52 | 61                     | 122 | 102  | 80   | 25 | 100          | 11             | M10×25        | $\Phi$ 8.7     | 80 | 110   | 160  | 215   | 68.9 |

*Figura 75***.** Catálogo de rodamientos lineales

Fuente: (Ningbo, 2010)

#### <span id="page-114-0"></span>*Carga estática*

Es el índice que evalúa la capacidad de un sistema lineal para absorber momentos y cargas estáticas  $C_0$  según la [Figura 75](#page-114-0) es 410 [N].

#### *Factor de seguridad estático*

El factor de seguridad estático entrega el margen de seguridad contra la deformación permanente inadmisibles en elementos rodantes, se obtiene a partir de la ecuación:

$$
a_s = \frac{fc \cdot fb \cdot Co}{P} \tag{86}
$$

Donde

$$
fc =
$$
 factor de contacto

 $fB =$  factor de layout de recirculaciones

Co = Capacidad de carga estática [N]

# $P = Carga$  máxima aplicada [N]

### *Factor de contacto*

El factor de contacto que se muestra en la [Figura 76,](#page-115-0) está determinado por cuantos rodamientos son utilizados sobre una viga de sección circular.

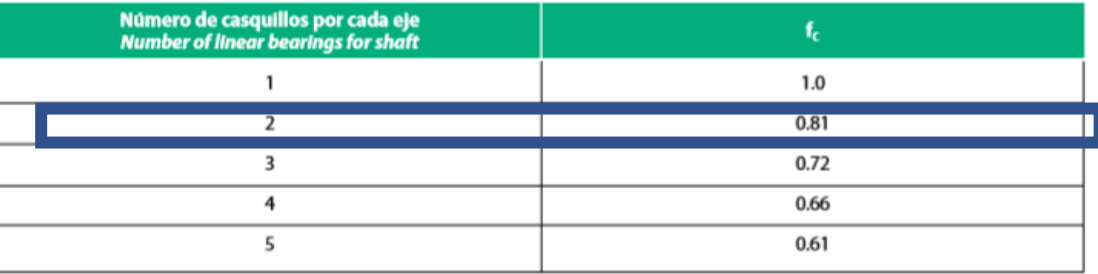

*Figura 76*. Tabla de factor de contacto.

Fuente: (NBS, 2012).

$$
fc=0.81
$$

<span id="page-115-0"></span>*Factor de layout de recirculaciones*

Factor que es determinado por la distribución de rodamientos en el mecanismo, [Figura 77.](#page-115-1)

<span id="page-115-1"></span>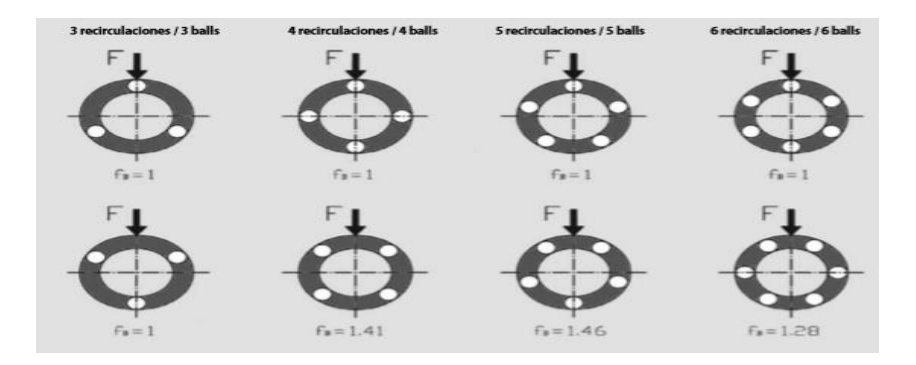

*Figura 77.* Factor que depende de la distribución de los rodamientos.

Fuente :(NBS, 2012).

$$
P = 15.132 \text{ [N]}
$$

$$
a_s = \frac{fc \cdot fb \cdot Co}{P} = 31.58
$$

### *Carga dinámica*

Índice que evalúa la capacidad del sistema lineales para absorber cargas dinámicas, esta se puede ver afectada por el ciclo y velocidad de funcionamiento, así como la flexión en el eje, y por fuerzas y momentos aplicados, el valor de  $C = 588$  [N] según la [Figura 75.](#page-114-0)

# *Obtención de la vida nominal* .

Se lo define como el recorrido teórico que puede alcanzar el rodamiento sin aparición de fatiga.

$$
L_n = a1 \cdot \left(\frac{fh \cdot ft1 \cdot fc \cdot fb \cdot C}{(fw \cdot P)^3}\right) \cdot 50\tag{87}
$$

donde

- $L = vida$  *util nominal* [km]
- $\bullet$  a1 = Factor de probabilidad de fallo
- $fh = Factor de dureza$
- $ft = Factor$  de temperatura
- $fc = Factor$  de contacto
- $fb = Coeficiente\ layout$
- $fw = factor de carga$
- $\bullet$   $C = Capacidad de carga dinámica$
- $\bullet$   $P = Carga$  equivalente aplicada

### L= vida útil nominal [km]

# *a1=Factor de probabilidad de fallo*

Factor descrito en la [Figura 78,](#page-117-0) que evalúa la probabilidad de fallo del rodamiento.

<span id="page-117-0"></span>

| 80 85 90 92 95 96 97 98                                 |  |  |  |     |
|---------------------------------------------------------|--|--|--|-----|
| <b>a</b> , 1.96 1.48 1.00 0.81 0.62 0.53 0.44 0.33 0.21 |  |  |  | - 1 |
|                                                         |  |  |  |     |

*Figura 78.* Tabla factor de probabilidad de fallo

Fuente:(NBS, 2012)

# *fh=factor de dureza*

Dureza de la superficie de contacto debe ser mayor a 58 HRC para favorecer la vida útil del sistema fh=0.9, el factor de dureza se determina mediante el análisis de la [Figura 79.](#page-117-1)

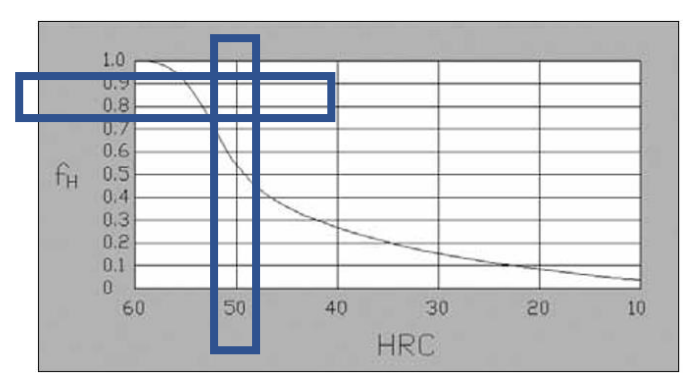

<span id="page-117-1"></span>*Figura 79.* Factor de dureza.

Fuente: (NBS, 2012).

#### *ft=Factor de temperatura*

Factor que se evalúa [Figura 80,](#page-118-0) que considera la temperatura de trabajo en la cual se desenvuelve el rodamiento.

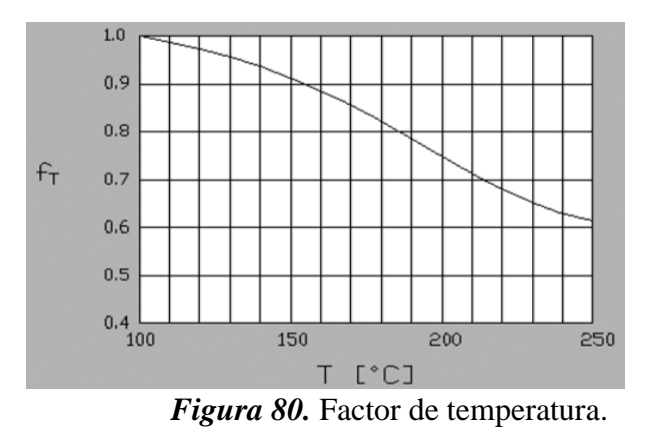

Fuente: (NBS, 2012).

# <span id="page-118-0"></span>*fb=Coeficiente layout y fc=Factor de contacto*

Factores considerados en el apartado del factor de seguridad estático.

# *fw=Factor de carga*

Factor que considera las fuerzas de inercia y respectivos pares generados por la velocidad de

trabajo del sistema véase la [Figura 81](#page-118-1)

<span id="page-118-1"></span>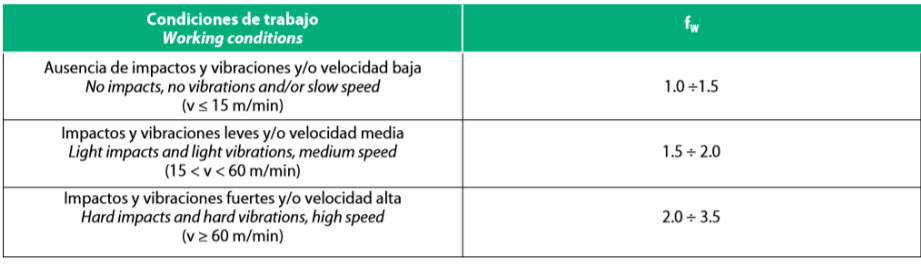

*Figura 81.* Factor de condiciones de trabajo.

Fuente (NBS, 2012)

#### *C=Capacidad de carga dinámica*

Valor otorgado por el fabricante, obtenido de la [Figura 75](#page-114-0)

*P=Carga equivalente aplicada* 

15.132[N]

$$
L_n = a1 \cdot \left(\frac{fh \cdot ft1 \cdot fc \cdot fb \cdot C}{(fw \cdot P)^3}\right) \cdot 50
$$

$$
L_n = 29.405 \, \text{[}km\text{]}
$$

### *Diseño de tornillo sin fin*

Para determinar el diámetro del tornillo es necesario considerar las cargas a las que es sometido.

El principio del funcionamiento de un tornillo sin fin, radica en el torque aplicado por el motor, genera la rotación del tornillo, produciéndose una fuerza de avance entre las superficies conductoras y conducidas, véase [Figura 82.](#page-119-0)

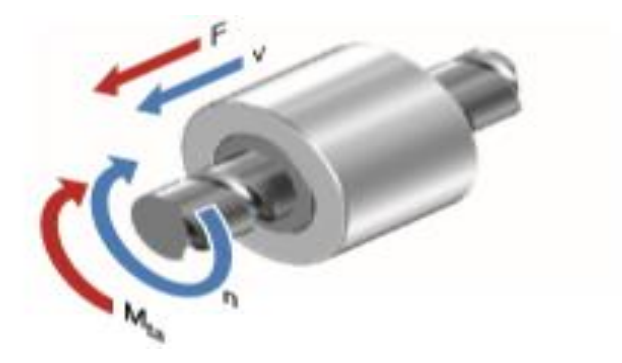

*Figura 82.* Generación de fuerza de empuje.

<span id="page-119-0"></span>Fuente: (Rexroth Bosch, 2006).

### *Fuerza axial generada*

El eje del tornillo de la [Figura 83,](#page-120-0) al ser sometido a una fuerza de compresión en la dirección axial, comenzará a doblarse, proporcionalmente a la magnitud de la carga.

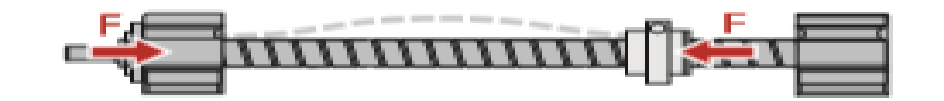

*Figura 83*. Carga axial generada durante el recorrido de la carga.

Fuente: (Rexroth Bosch, 2006).

### <span id="page-120-0"></span>*Coeficiente de fricción*

En el análisis de la [Figura 84,](#page-120-1) se considera la fricción existente entre el tornillo y acople para el movimiento de la carga, tomando en cuenta el material que se encuentre en contacto, y si existe lubricación.

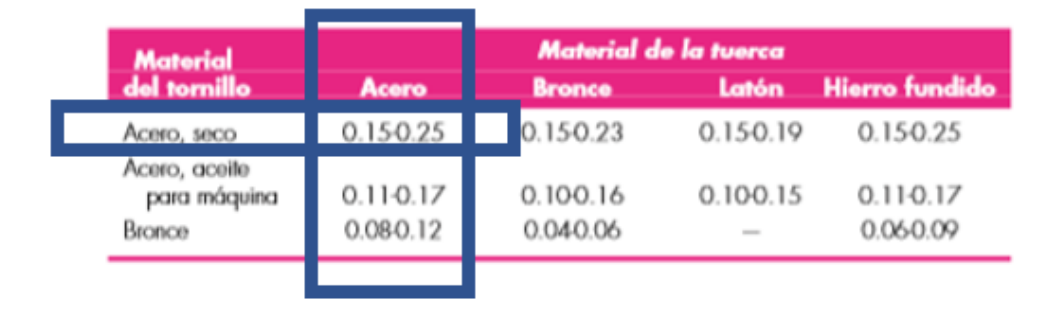

*Figura 84.* Tabla de coeficientes de fricción en función.

Fuente:(Shigley, 2008).

### <span id="page-120-1"></span>*Eficiencia del sistema*

Considerando la fricción entre ambas superficies la eficiencia del tornillo se encuentra determinada por el ángulo de paso que este posee, esta relación se muestra en el gráfico de la [Figura](#page-121-0)  [85.](#page-121-0)

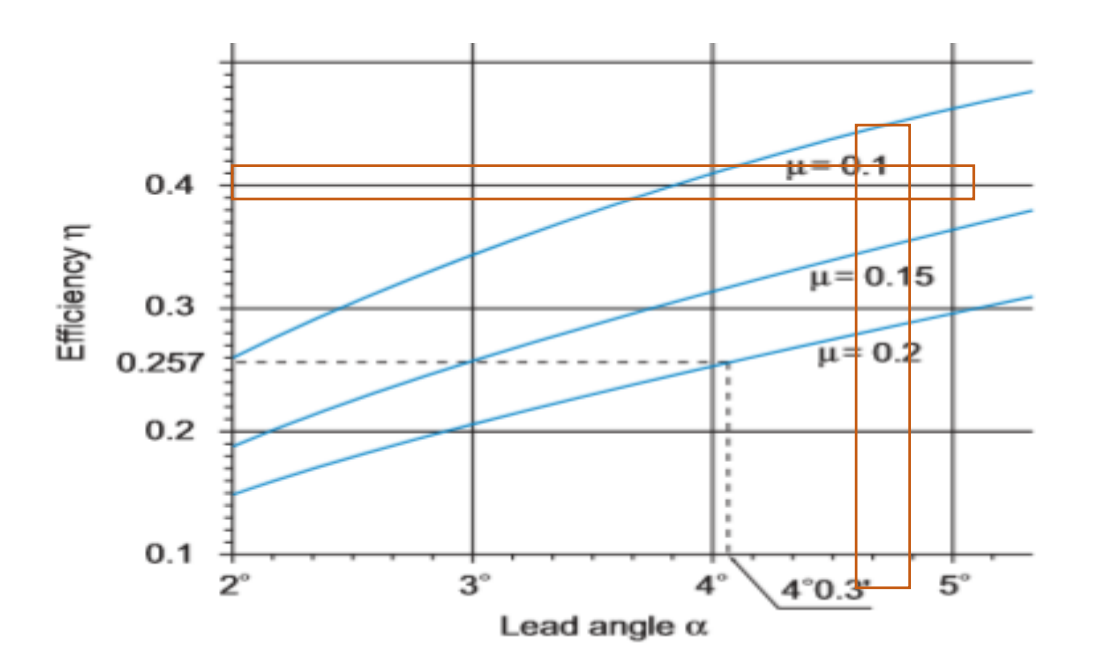

<span id="page-121-0"></span>*Figura 85*. Eficiencia en función del ángulo del tornillo y el coeficiente de fricción

 Fuente: (THK, 2001)  $\eta = 0.4$  $Paso = 2mm$  $T = 0.043 Nm$  $F_a = 53.41$  [N]  $F_a =$  $2\pi\eta T$  $P_{aso} \cdot (10)^{-3}$ ( 88)

# *Montaje de cojinetes a lo largo del eje*

El montaje del tornillo sobre el bastidor proporciona un factor que es utilizado en el cálculo de la fuerza axial producido sobre la flecha. Véase la [Figura 86.](#page-122-0)

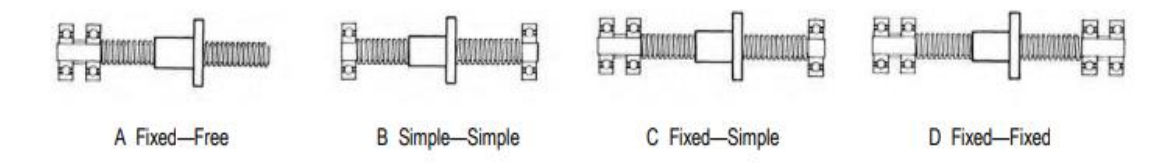

<span id="page-122-0"></span>*Figura 86***.** Tipos de soporte para tornillo sin fin respecto a soportes.

Fuente: (SDP/SI, 2015)

case A.: 0.36 case B.: 1.00<br>case B.: 1.00<br>case D.: 2.23

$$
F_c = f_b \left(\frac{d_1^4}{L^2}\right) \cdot 10^4 \tag{89}
$$

Donde

 $F_c = M$ áxima carga de compresión (N)

- $f_b =$  factor basado en el tipo de sujeción del eje
- $d_1 =$  Diametro de raíz del tornillo (mm)
- $L^2 = Recorrido de la carga (mm)$

$$
d_1 = \sqrt[4]{\frac{F_c \cdot L^2}{f_b \cdot 10^4}}
$$
 (90)

$$
d_1 = 7.92 \text{[mm]}
$$

Considerando que el diámetro mínimo de la rosca es  $d_1 = 7.92$ [mm], se selecciona un  $d_1 =$ 12  $[mm]$ .

#### *Análisis de la velocidad crítica*

El mecanismo de la [Figura 87](#page-123-0) posee una máxima velocidad critica de funcionamiento, que ocurre a su frecuencia natural generando resonancia en el sistema, lo cual puede destruir el ensamble, este valor límite puede aumentarse al utilizar un tornillo de diámetro mayor, permitiendo trabajar a un mayor rango de velocidades, por tal motivo se selecciona un tornillo de diámetro 12[mm].

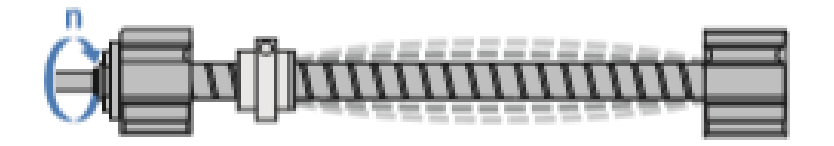

<span id="page-123-0"></span>*Figura 87*. Comportamiento del tornillo a velocidad crítica.

Fuente: (Rexroth Bosch, 2006)

$$
n_c = f_c \left(\frac{d_r}{L_c^2}\right) \cdot 10^7 (min^{-1})
$$
 (91)

Donde

$$
n_c = velocidad\,\,critical\,\,(rpm)
$$

 $f_c$  = Factor basado en los soportes del mecanismo

 $d_r = D$ iámetro de raíz del tornillo (mm)

 $L_c$  = espacio en el cual el tornillo no se encuentra sostenido(mm)

$$
n_c = 1 \left(\frac{12}{860^2}\right) \cdot 10^7 (min^{-1})
$$

$$
n_c = 162.25 \, rpm
$$

En la [Figura 88,](#page-124-0) se muestra la relación entre la velocidad crítica a la cual puede trabajar el tornillo, el tipo de soporte que este posee, y la longitud que posee.

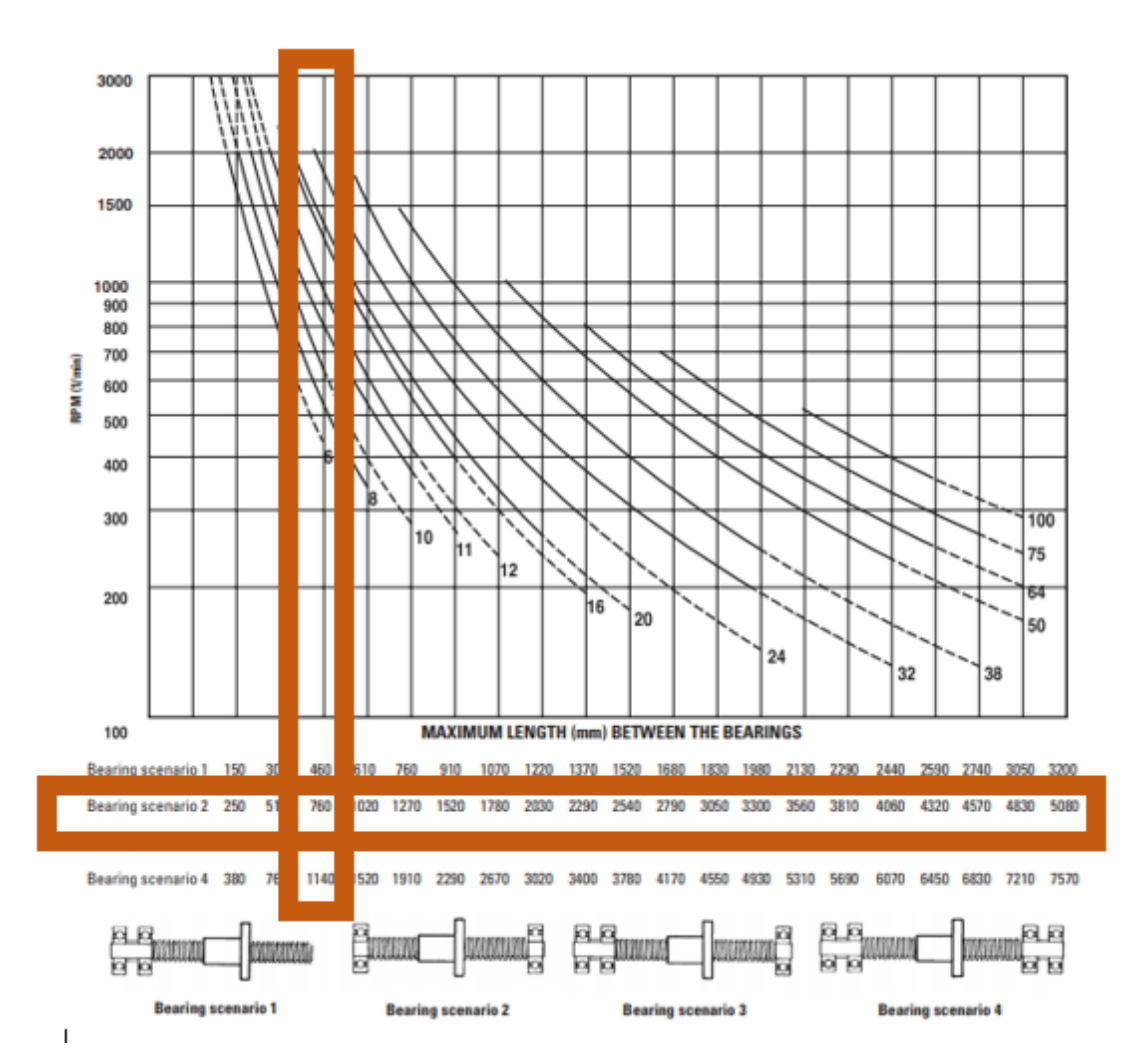

<span id="page-124-0"></span>*Figura 88***.** Gráfica para determinar la velocidad rotacional crítica.

Fuente: (Thomson, 2014.)

#### *Tabla de eficiencias del tornillo*

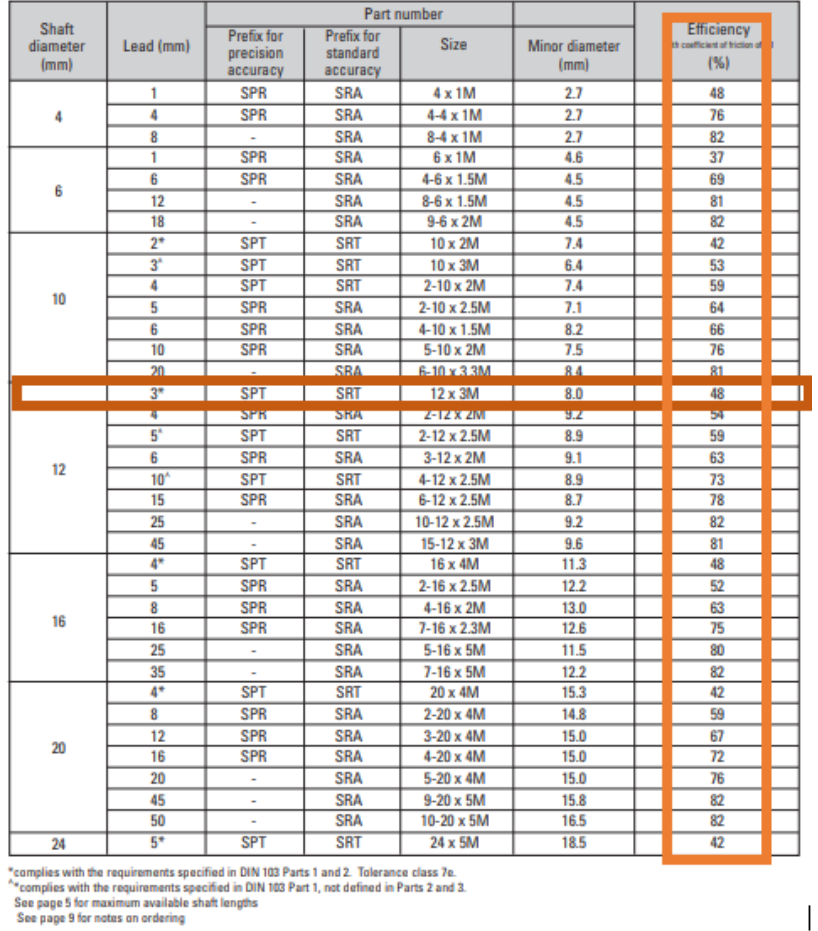

En la [Figura 89,](#page-125-0) se muestra la tabla de eficiencias del tornillo

*Figura 89*. Tabla de eficiencias del tornillo sin fin

Fuente: (Thomson, 2014)

## <span id="page-125-0"></span>**3.5.5. Dimensionamiento del mecanismo rotacional del sistema transportador**

# *Selección de material de engranes*

El material utilizado para la fabricación de los engranes es duralón (Nylon), debido a que este

ofrece muy poco desgaste y no necesita un sistema de lubricación para asegurar su funcionamiento,

así como es más fácil de fabricar debido a la poca dureza que este ofrece y al bajo precio en el mercado.

# *Duralón (Nylon)*

Material polímero termoplástico cuyas características se encuentran descritas en la [Tabla 21,](#page-126-0) se caracteriza por ser fácil de maquinar, que poseer baja densidad, alta resistencia eléctrica, baja fricción superficial, alta lubricidad, buena resistencia a la abrasión, buen desempeño a altas temperaturas, debido a que mantienen sus propiedades mecánicas hasta los 150℃.

### <span id="page-126-0"></span>**Tabla 21.**

*Propiedades de nylon*

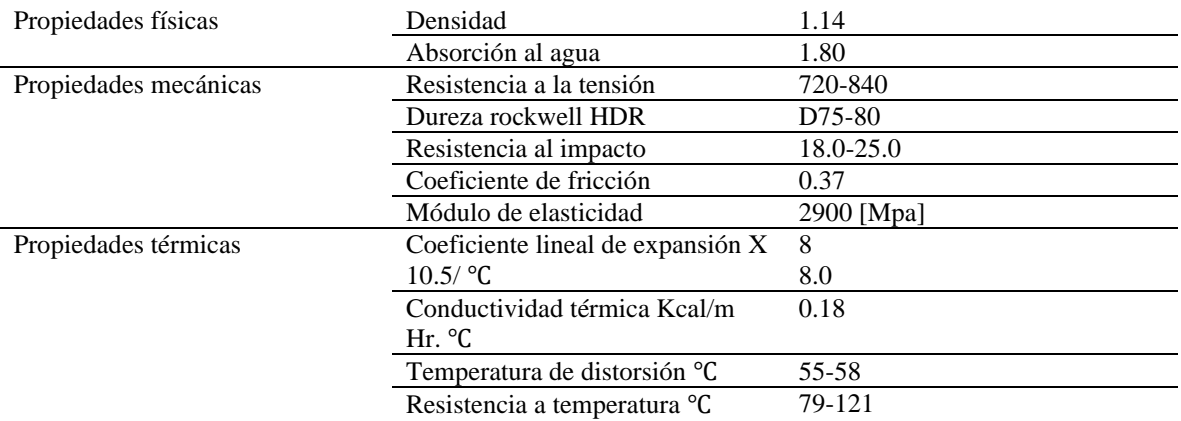

# *Fuerza en engranes rectos*

Para el cálculo de las fuerzas que existen en los engranes cilíndricos rectos, de la [Figura 90](#page-127-0) se considera la siguiente ecuación:

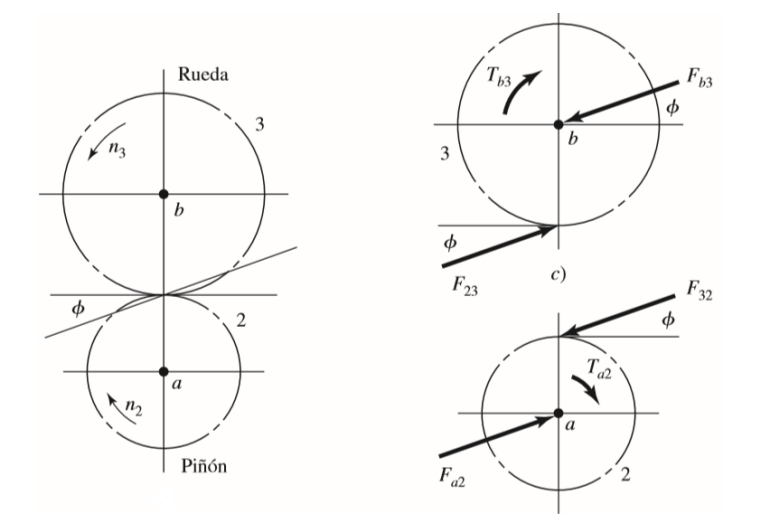

*Figura 90.* Fuerza en engranes rectos.

Fuente: (Shigley, 2008)

$$
F_t = \frac{60000 \cdot Pot}{\pi \cdot d \cdot n} \tag{92}
$$

<span id="page-127-0"></span>Donde

- $Pot = Potencia del reductor [KW]$
- $\bullet$  d = diametro del engrane [mm]
- $N =$  velocidad rotacional  $[rpm]$

En la [Tabla 22,](#page-128-0) se describe los parámetros de entrada para el análisis de esfuerzos en engranes rectos.

#### <span id="page-128-0"></span>**Tabla 22**.

*Parámetros para el análisis de esfuerzos en engranes.*

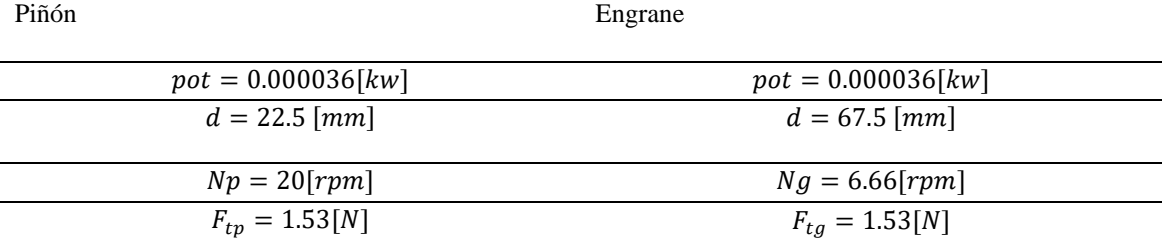

### *Análisis de esfuerzos*

### *Esfuerzo de picadura (piting)*

Se concibe como el desprendimiento de partículas de material en la superficie del diente, producido por fuerzas de contacto aplicado sobre ellas, se encuentra dado por la siguiente ecuación.

$$
\sigma_H = Z_E \sqrt{F_t K_0 K_V K_S \frac{K_H}{d_{w1} b} \frac{Z_R}{Z_I}}
$$
\n(93)

Se establece el no realizar el análisis de picadura en los engranes rectos debido a que estos no van a ser sometidos a cargas repetitivas ni constantes, debido a que el uso es de manera intermitente.

#### *Análisis de flexión*

El cálculo de los factores utilizados para el análisis de flexión se encuentra en la [Tabla 23.](#page-130-0)

$$
\sigma_F = F_t K_0 K_V K_S \frac{K_H}{b m_t} \frac{K_B}{Y_J} \tag{94}
$$

 $K_0$  = Factor de sobrecarga  $K_v = Factor$  dinámico  $K_s = Factor de tamaño$  $K_H$  = Factor de distribución de carga  $K_B$  = Factor de espesor del anillo  $Y_i = Factor$  geometrico (J)  $m_t = M$ ódulo transversal  $b = Ancho de cara$  $F_t = Carga$  tangencial

*Factor de seguridad*

$$
\sigma_F = \frac{\sigma_{FP}}{S_f} \frac{Y_N}{Y_\theta Y_Z} \tag{95}
$$

 $\sigma_{FP} =$  Resistencia a la flexión  $Y_N = Factor$  de esfuerzo cíclico  $S_F = Factor$  de seguridad  $Y_{\theta}$  = Factor de temperatura  $Y_z = Factor$  de confiabilidad

# <span id="page-130-0"></span>**Tabla 23***.*

*Factores para el cálculo de resistencia por flexión*

| Factor                          | Definición                                                                                                    | Consideración                                                                                                    | Fórmula                                                                                                    | Valor             |
|---------------------------------|----------------------------------------------------------------------------------------------------|----------------------------------------------------------------------------------------------------|----------------------------------------------------------------------------------------------------|-------------------|
| $K_0$ (Factor de<br>sobrecarga) | Comparación del<br>soporte de cargas<br>momentáneas<br>excesivas respecto<br>a la carga<br>tangencial<br>nominal, sobre la<br>superficie de<br>contacto                                  | La carga va a<br>estar<br>encendiéndose y<br>apagándose todo<br>el tiempo                                                                             | Tabla de factores de sobrecarga, $Ko$<br>Máquina impulsada<br>Fuente de<br>Uniforme<br>Impacto<br>Impacto<br>moderado<br>pesado<br>potencia<br>1.00<br>1.25<br>1.75<br>Uniforme<br>1.25<br>1.50<br>Impacto ligero<br>2.00<br>1.50<br>Impacto medio<br>1.75<br>2.25<br>Shigley pag 776 fig 14-17 | $K_0 = 1$         |
| $K_{\nu}$ (Factor<br>dinámico)  | Generación de<br>cargas dinámicas<br>a causa de la<br>vibración, debido<br>a: desbalance<br>dinámico,<br>deflexión del eje,<br>etc.                                                      | La calidad de los<br>engranes se lo<br>considera como<br>comerciar AV=12                                                                              | donde:<br>$K_v = \left(\frac{C}{C + \sqrt{196.85 v_t}}\right)^{-b}$<br>$v_{tmax} = \frac{[C + (14 - A_v)]^2}{196.85}$<br>$C = 50 + 56(1 - B)$ para $6 \le A_v$<br>$\leq 12$<br>$B = 0.25(A_v - 5.0)^{0.667}$<br>Norma Ansi/Agma 2101-D04 sección<br>8.3.2 pag 22                                | $K_v$<br>$= 1.97$ |
| $K_s$ (Factor de<br>tamaño)     | Factor que<br>considera la falta<br>de uniformidad<br>existente en el<br>diente de un<br>engrane debido a<br>factores como:<br>ancho de cara del<br>diente, diámetro,<br>tamaño y dureza | Según<br>consideraciones<br>de la norma<br>ANSI/AGMA<br>2001-D04 sección<br>20 pág 46 este<br>valor debe ser<br>considerado<br>mayor que la<br>unidad | $K_s \geq 1$                                                                                                    | $K_s = 1$         |
|                                 |                                                                                                    |                                                                                                    | <b>CONTINÚA</b>                                                                                                    |                   |

$$
K_{H\beta} = 1 + K_{Hmc}(K_{Hpf}K_{Hpm} \qquad 1.25
$$

$$
+ K_{Hma}K_{He})
$$

Donde

 $K_{Hmc}$  (factor de corrección de paso Se recomieda Segun la norma ANSIAGMA 2101 pag 28, Se utilice el factor 1 por que no posee pasos modificados

 $K_{H\nu f}$ (Factor de proporcion del piño Cuando  $b \leq 25$ 

$$
K_{Hpf} = \frac{ba1}{10d1} - 0.025
$$

 $K_{Hpm}$  Modificador de proporción del piñón =1 (necesito saber el valor del eje)  $K_{Hma}$  factor de alineación de malla

 $KHma = A + B \cdot ba + C \cdot ba^2$ 

Donde A, B, C son factores considerados para un conjunto de engranes abiertos ANSI/AGMA2101-D04 tabla 2 pág. 30

 $K_{He}$  Factor de corrección de alineación de la malla, Se utiliza el valor de igual a 0.8, debido a que el diseño del engranes se ajusta al ensamble ANSI/AGMA 2101-D204 pág. 30

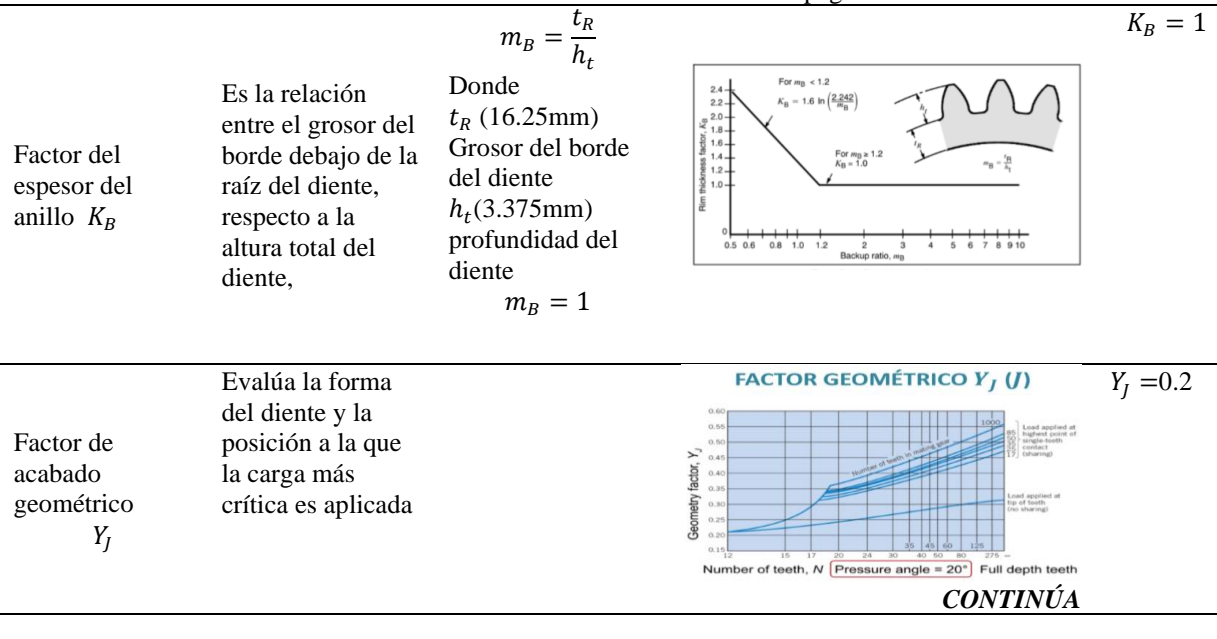

 $K_h$ (Factor de distribución de la carga)

Es la comparación entre la carga máxima vs la carga promedio aplicada sobre el ancho de cara de un engrane

109

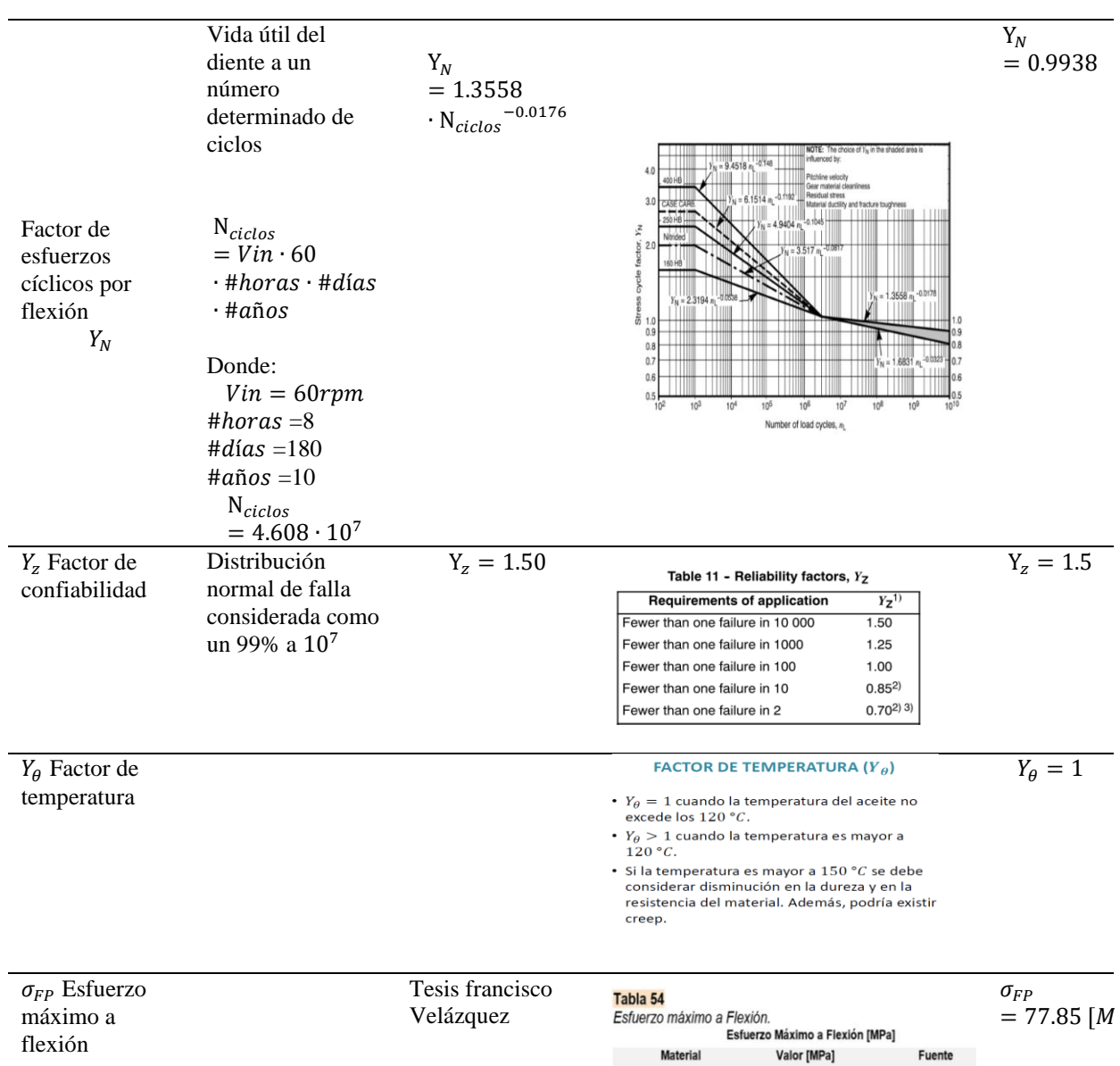

*Cálculo factor de seguridad*

$$
S_f = \frac{\sigma_{FP}}{\sigma_F} \frac{Y_N}{Y_\theta Y_Z}
$$

Material

 $77,85 - 79,88$ 

Nylatron NSM 110 Quadrant

Nylon 6A

Fuente

Francisco Velásquez

 $S_f = 73.051$ 

#### *Selección del rodamiento*

Debido a que el rodamiento soportará carga axial (ejercida por el peso del inodoro y el plato) y radial (fuerzas generadas por el engrane), se selecciona uno que soporte cargas combinadas dentro de los catálogos.

Se elige un rodamiento de rodillos cónicos de una hilera, donde sus características se muestran en la [Figura 91.](#page-133-0)

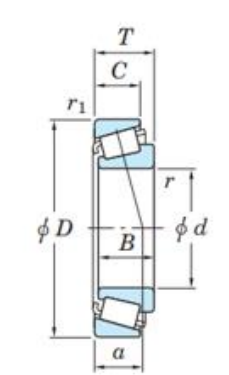

| <b>Dimensiones principales</b><br>mm) |  |       |   |    |      | (kN) |            | de fatiga         | Capacidad de carga básica Carga límite Limites de velocidad<br>$(min^{-1})$ |               | No. de         |            |  |
|---------------------------------------|--|-------|---|----|------|------|------------|-------------------|-----------------------------------------------------------------------------|---------------|----------------|------------|--|
|                                       |  |       | B |    | min. | min. | $C_{\tau}$ | $C_{0\mathrm{r}}$ | (kN)<br>$C_{\rm u}$                                                         | Lub.<br>Grasa | Lub.<br>Aceite | rodamiento |  |
| 15                                    |  | 11.75 |   | 10 | 0.6  | 0.6  | 19.8       | 14.5              | 2.00                                                                        | 12 000        | 16 000         | 30202R     |  |

*Figura 91.* Rodamiento de rodillos cónicos de una hilera.

Fuente: (Koyo, 2019).

<span id="page-133-0"></span>Sus dimensiones son adecuadas de acuerdo con el espacio disponible para su montaje y la capacidad de carga supera ampliamente a los requerimientos de la aplicación.

#### *Diseño del eje del mecanismo rotacional del sistema transportador*

Para generar el movimiento rotacional del plato se utiliza un reductor de engranajes rectos junto a un motor a pasos; el engrane aloja al anillo exterior del rodamiento, y este su vez está montado axialmente sobre el eje estacionario vertical, como se muestra en la [Figura 92.](#page-134-0) El diseño del eje consta de dos partes: un análisis de deflexión debido a las fuerzas generadas por el engrane (radial y tangencial) y un análisis de compresión, ya que existe una carga axial por el peso del conjunto plato-inodoro.

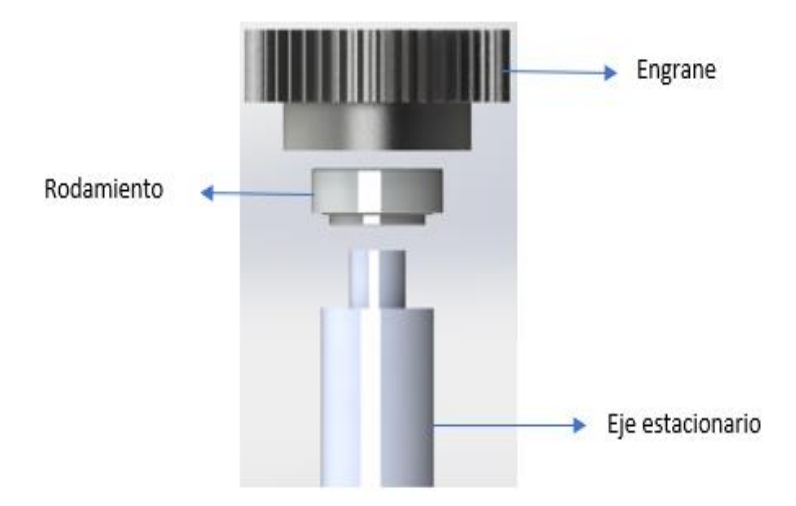

*Figura 92.* Esquema del conjunto eje-rodamiento-engrane.

# <span id="page-134-0"></span>*Análisis de deflexión*

<span id="page-134-1"></span>La fuerza tangencial se transmite al eje como si fuese radial, ver [Figura 93.](#page-134-1)

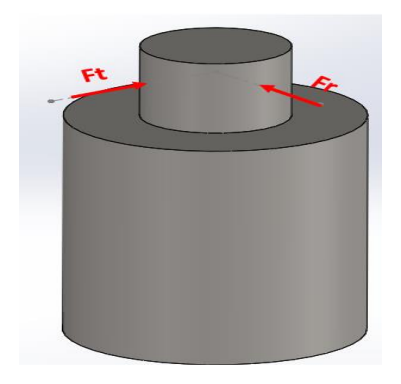

*Figura 93.* Fuerzas transmitidas del engrane al eje.

Estas fuerzas se encuentran en planos distintos por lo que se calcula una fuerza radial resultante de la siguiente manera:

$$
Fr = 0.57 N
$$

$$
Ft = 1.57 N
$$

$$
Fr_T = \sqrt{Fr^2 + Ft^2} = 1.67 N
$$

Para el análisis de deflexión, al eje se lo puede comparar con una viga empotrada en voladizo, como se muestra en la [Figura 94.](#page-135-0)

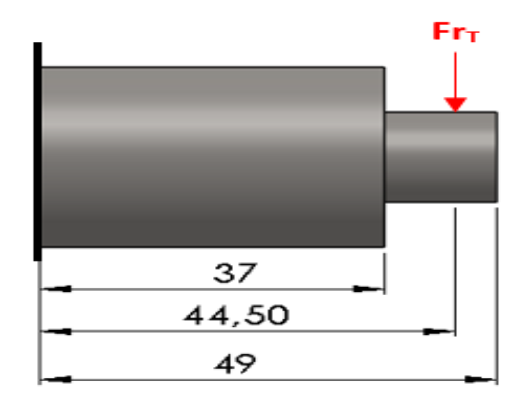

<span id="page-135-0"></span>*Figura 94.* Eje seccionado en voladizo. Dimensiones en mm.

#### *Diagrama de Cuerpo Libre*

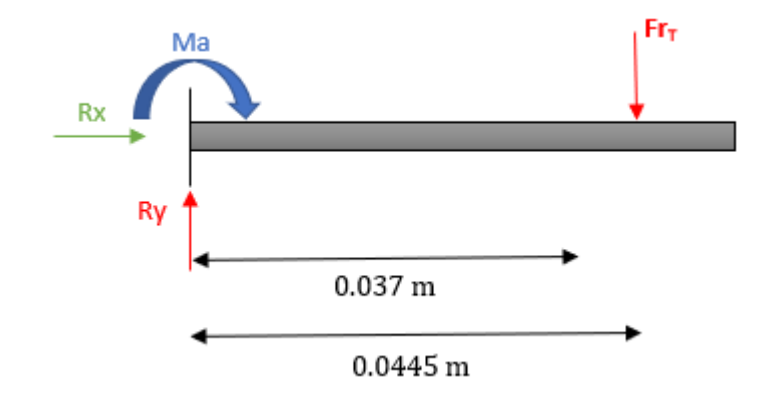

*Figura 95.* Diagrama de Cuerpo libre del eje.

Para encontrar el valor de las fuerzas y del momento, se realiza el análisis estático.

 $\hat{z}$  = 0  $Ry - Fr_T = 0$  $Ry = Fr_T = 1.67 [N]$  $Q \Sigma M o = 0$  $-Ma-(Fr_T * 0.0445) = 0$  $Ma = -0.0743$  [ $Nm$ ]

A continuación, se realiza el método de cortes para encontrar la ecuación del momento flector.

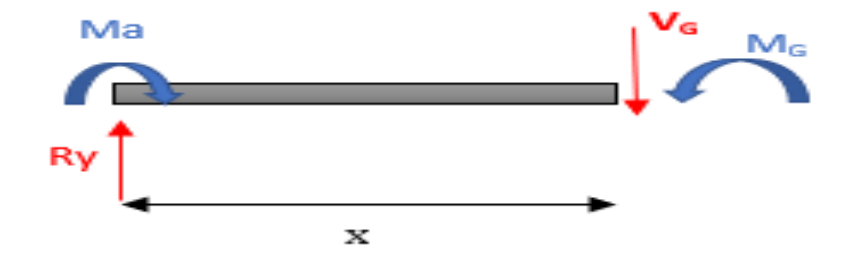

*Figura 96*. Método de cortes para encontrar el momento flector.

$$
\uparrow \Sigma F y = 0
$$
  
Ry - V<sub>G</sub> = 0  

$$
V_G = R y = 1.67 [N]
$$

$$
\bigcirc \Sigma M_G = 0
$$
  
Ma + (Ry \* x) - M\_G = 0  

$$
M_G = Ma + (Ry * x)
$$

El diagrama de fuerza cortante y momento flector se muestran en la [Figura 97.](#page-138-0)

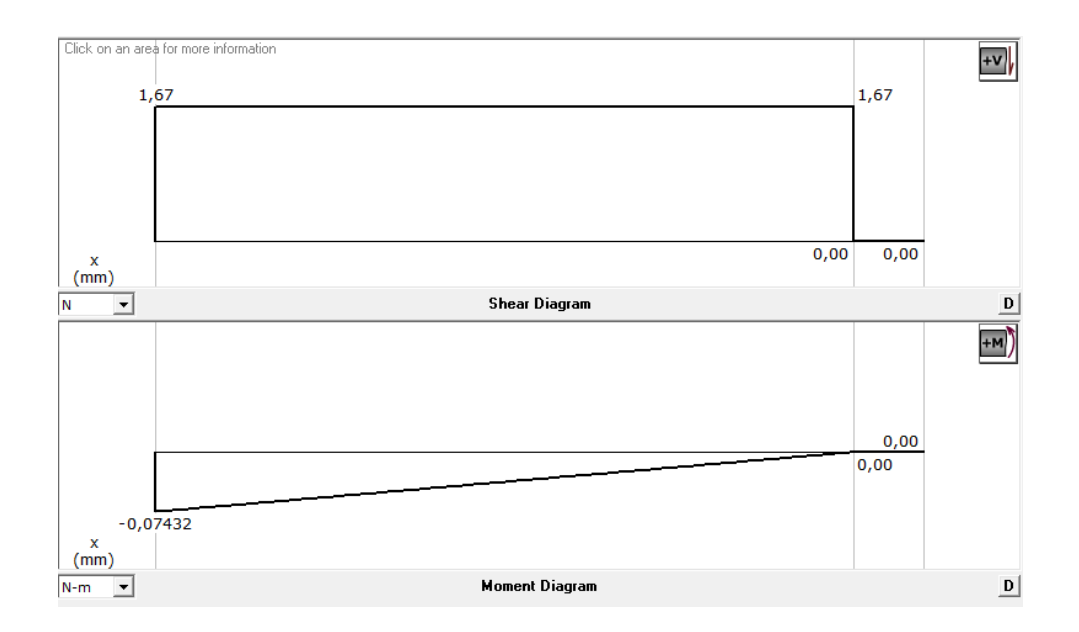

*Figura 97.* Diagrama de Fuerza Cortante y Momento Flector.

Fuente: (MDSolids 3.5).

<span id="page-138-0"></span>Como el eje tiene un cambio de sección a lo largo de su longitud se utiliza una variable  $x_1$  para representar la viga desde 0 hasta 0.037 m y una  $x_2$  para representarla desde 0.037 m hasta 0.049 m.

Se platean entonces las ecuaciones del momento flector para cada sección.

$$
M_1(x) = Ma + (Ry * x_1)
$$
  

$$
M_2(x) = Ma + (Ry * x_2)
$$

 Utilizando la expresión de la curva elástica y ángulo deformación se tiene las expresiones declaradas en la [Tabla 24.](#page-139-0)

#### <span id="page-139-0"></span>**Tabla 24***.*

*Desarrollo de análisis de deflexión eje rotacional.*

Para

\n
$$
0 < x_{1} < 0.037
$$
\n
$$
E I_{1} \frac{d^{2} y_{1}}{dx_{1}^{2}} = M_{1}(x)
$$
\n
$$
E I_{2} \frac{d^{2} y_{2}}{dx_{2}^{2}} = M_{2}(x)
$$
\n
$$
E I_{3} \frac{d^{2} y_{2}}{dx_{2}^{2}} = M_{4} + (R y * x_{1})
$$
\n
$$
E I_{4} \frac{d^{2} y_{1}}{dx_{1}^{2}} = -0.0743 + 1.67 x_{1}
$$
\n
$$
E I_{5} \frac{d^{2} y_{2}}{dx_{2}^{2}} = -0.0743 + 1.67 x_{1}
$$
\n
$$
E I_{6} \frac{d^{2} y_{2}}{dx_{2}^{2}} = -0.0743 + 1.67 x_{1}
$$

**Primera Integración:**   $EI_1 \frac{dy_1}{dx}$  $\frac{dy_1}{dx_1} = -0.0743x_1 + 1.67 \frac{x_1^2}{2}$  $rac{1}{2} + c_1$ 

**Segunda Integración:**

)  $dx_2^2$  $7x_2$ **Primera Integración:** 

 $EI_2 \frac{dy_2}{dx}$  $rac{dy_2}{dx_2}$  = -0.0743x<sub>2</sub> + 1.67  $rac{x_2^2}{2}$  $rac{2}{2} + c_3$ 

**Segunda Integración:**

$$
EI_1y_1 = -0.0743 \frac{x_1^2}{2} + 1.67 \frac{x_1^3}{6} + c_1x_1 + c_2
$$
  

$$
EI_1y_1 = -0.037x_1^2 + 0.2783x_1^3 + c_1x_1 + c_2
$$

$$
EI_2y_2 = -0.0743 \frac{x_2^2}{2} + 1.67 \frac{x_2^3}{6} + c_3x_2 + c_4
$$
  

$$
EI_2y_2 = -0.037x_2^2 + 0.2783x_2^3 + c_3x_2 + c_4
$$

Para encontrar el valor de las constantes  $c_1, c_2, c_3$  y  $c_4$  se aplican las siguientes condiciones de frontera:

a) En el empotramiento la deformación es cero*.* 

 $x_1 = 0 \to y_1 = 0$ 

$$
EI_1(0) = -0.037 (0)^2 + 0.2783 (0)^3 + c_1(0) + c_2
$$

 $c_2=0$ 

*b) En el empotramiento la pendiente es cero.* 

$$
x_1 = 0 \rightarrow \frac{dy_1}{dx_1} = 0
$$

$$
EI_1(0) = -0.0743(0) + 1.67 \frac{(0)^2}{2} + c_1
$$

$$
c_1 = 0
$$

Por lo tanto

$$
y_1 = \frac{-0.037x_1^2 + 0.2783x_1^3}{EI_1}
$$

*c) Aunque exista un cambio de sección, el ángulo a lo largo del segmento debe tener continuidad,* 

*es decir:*

$$
x_1, x_2 = 0.037 \rightarrow \frac{dy_1}{dx_1} = \frac{dy_2}{dx_2}
$$

$$
\frac{-0.0743x_1 + 0.835x_1^2 + c_1}{EI_1} = \frac{-0.0743x_2 + 0.835x_2^2 + c_3}{EI_2}
$$

$$
c_3 = \frac{I_2}{I_1}(-0.0743x + 0.835x^2) + 0.0743x - 0.835x^2
$$

Para el cálculo de  $I$  se tiene:

$$
I_{circular} = \frac{1}{4}\pi R^4
$$

Donde

## I: Momento de inercia del área tranversal

 $R: radio$ 

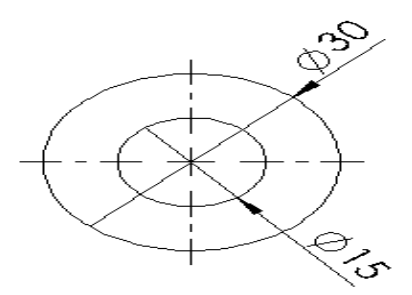

*Figura 98.* Vista lateral del eje

 $I_1 = 39760.78$  mm<sup>4</sup>

$$
I_2 = 2485.048 \, mm^4
$$

Por lo tanto

# $c_3 = 0,0015~[Nm^2]$

*d) Entre cambios de sección, también se debe garantizar la continuidad en la función de* 

*deformación.*

 $x_1, x_2 = 0.037 \rightarrow y_1 = y_2$ 

$$
\frac{-0.037x_1^2 + 0.2783x_1^3 + c_1x_1 + c_2}{EI_1} = \frac{-0.037x_2^2 + 0.2783x_2^3 + c_3x_1 + c_4}{EI_2}
$$

$$
c_4 = \frac{I_2}{I_1}(-0.037x^2 + 0.2783x^3) + 0.037x^2 - 0.2783x^3 - c_3x_1
$$

$$
c_4 = -0.000021 \, [Nm^3]
$$

$$
y_2=\frac{-0.037x_2^2+0.2783x_2^3+0.0015x_2-0.000021}{EI_2}
$$

Se tiene como datos:

$$
x_2 = 0.0445 \, m
$$
\n
$$
E_{acero} = 200 \, [GPa] \to 200 \times 10^9 \frac{N}{m^2}
$$
\n
$$
I_2 = 2.485 \times 10^{-9} \, m^4
$$

$$
y_2 = -0.000006 \; mm
$$

# *Análisis de Compresión*

<span id="page-142-0"></span>Para este análisis se toma en cuenta la sección del eje en donde se asienta axialmente el rodamiento, ver [Figura 99.](#page-142-0)

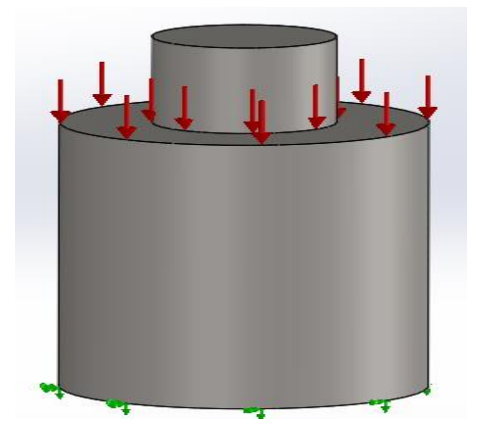

*Figura 99.* Análisis de Compresión

Como se trata del mismo eje, para este análisis se lo considera como una viga en cantiléver. La carga crítica axial para el pandeo elástico de acuerdo con el criterio de Euler se define como:

$$
P_{cri} = \frac{\pi^2}{(2L)^2} EI
$$

Donde:

E: Módulo de elasticidad del material.

I: Momento de Inercia del área transversal

 $L:$  Longitud de la viga.

Por lo tanto

$$
P_{cri} = \frac{\pi^2}{(2.0.037m)^2} 200 \times 10^9 \frac{N}{m^2} 3.976 \times 10^{-8} m^4
$$

$$
P_{cri} = 14332.2 [KN]
$$

Por lo que se puede decir que el eje en esa sección no resultará afectado ya que la fuerza que soportará será de aproximadamente 50 N.
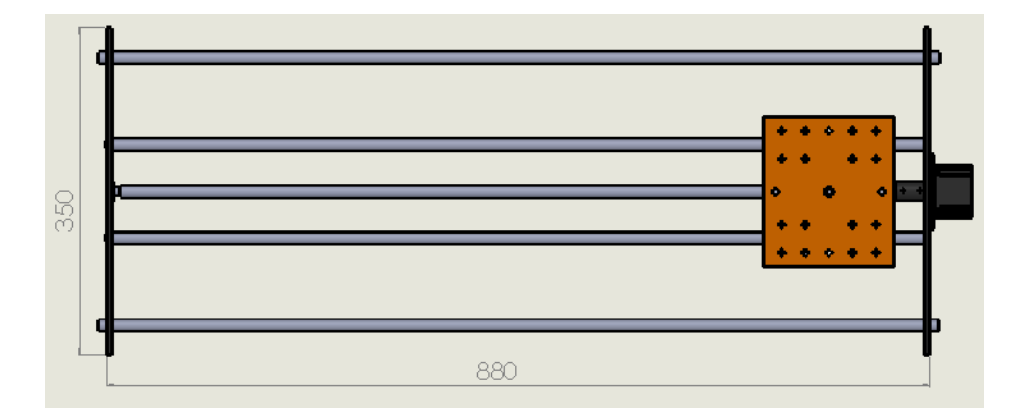

### <span id="page-144-2"></span>**3.5.6. Dimensiones del mecanismo de traslación lineal**

*Figura 100.* Mecanismo de traslación lineal del sistema trasportador [mm].

<span id="page-144-0"></span>Tras haber realizado el diseño mecánico de los elementos del mecanismo de traslación lineal en el apartado [3.5.4,](#page-93-0) se realiza el CAD que posee las dimensiones finales del sistema transportador que se muestran en [Figura](#page-144-0) 100 y [Figura 101.](#page-144-1)

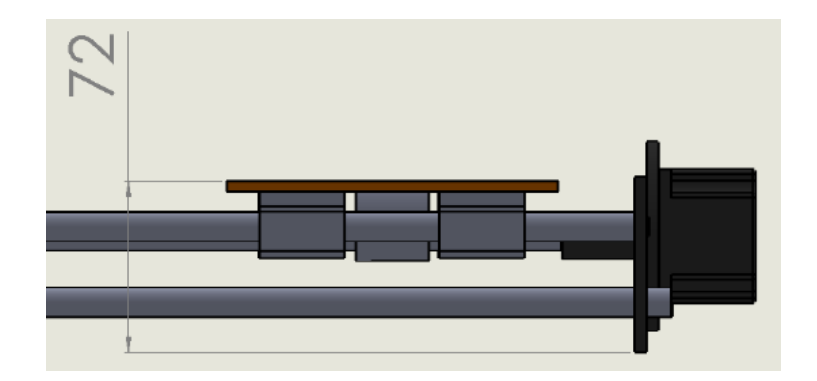

<span id="page-144-1"></span>*Figura 101.* Altura en [mm] del mecanismo de traslación lineal .

# <span id="page-145-2"></span>**3.5.7. Dimensiones del mecanismo rotacional**

Considerando el apartado [3.5.5.](#page-125-0) La [Figura](#page-145-0) 102 y [Figura 103](#page-145-1) muestran las dimensiones finales del mecanismo rotacional.

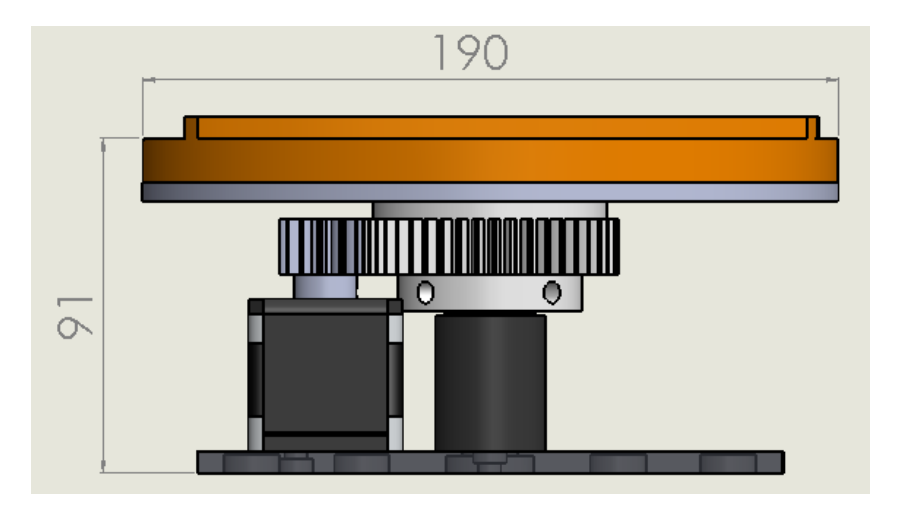

<span id="page-145-0"></span>*Figura 102.* Alto y ancho del mecanismo rotacional en [mm].

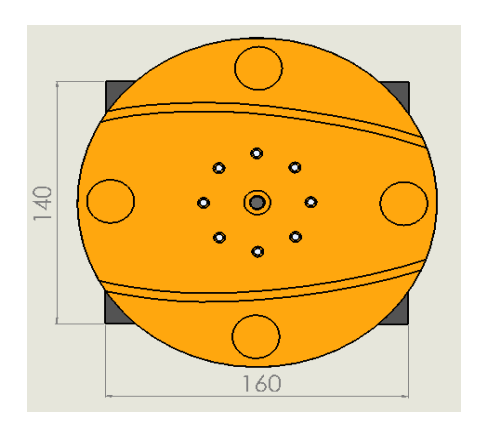

<span id="page-145-1"></span>*Figura 103*. Base del mecanismo rotacional [mm].

#### $3.6.$ **Sensores**

Para determinar la posición del mecanismo de traslación lineal se utilizan los sensores inductivos LJWA3-4-Z/BY como fines de carrera.

## <span id="page-146-2"></span>**3.6.1. Sensores inductivos modelo LJ12A3-4-Z/BY**

El sensor de la [Figura 104](#page-146-0) es utilizado para el control del inicio y fin de carrera del mecanismo mediante la conmutación sin contacto, al encontrarse próximo a algún objeto metálico, la [Tabla 25.](#page-146-1) describe las propiedades del sensor.

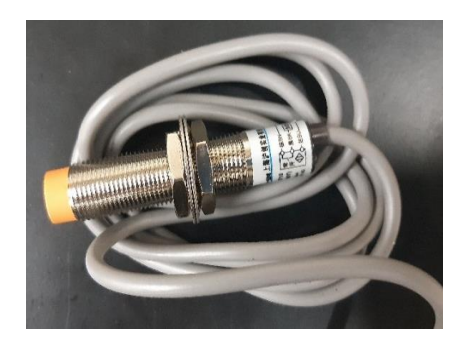

*Figura 104.* Sensor Inductivo.

# <span id="page-146-1"></span><span id="page-146-0"></span>**Tabla 25***.*

*Características de sensor inductivo*

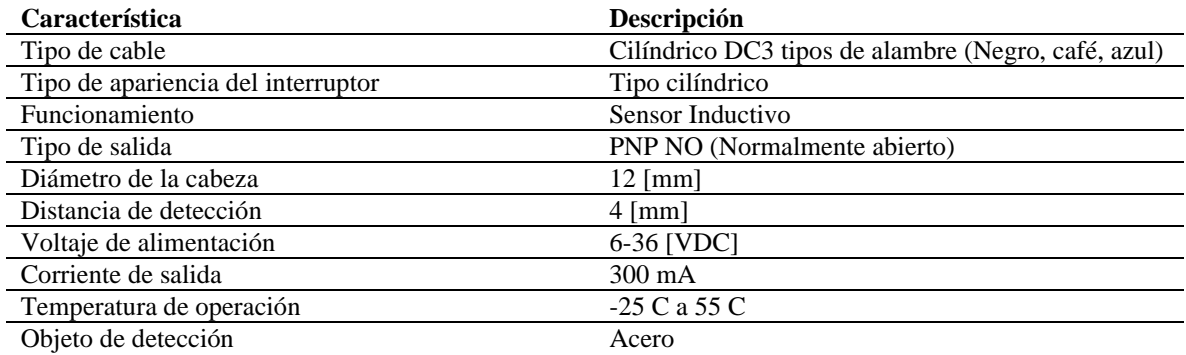

#### $3.7.$ **Diseño en CAD prototipo de celda robotizada**

Una vez dimensionados todos los elementos que constituyen el proyecto de titulación, descritos en las secciones[:1.8.2,](#page-32-0) [3.5.6,](#page-144-2) [3.5.7](#page-145-2) se procede con el ensamble final descrito en la [Figura 105.](#page-147-0)

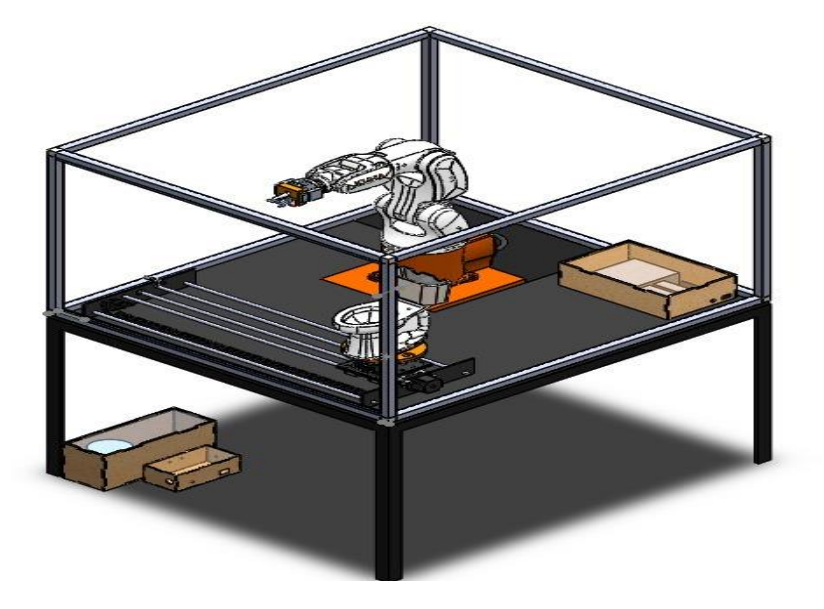

<span id="page-147-0"></span>*Figura 105.* Ensamble final del prototipo de celda robotizada.

#### $3.8.$ **Dimensionamiento del Controlador**

Tras haber diseñado los elementos que pertenecen a la celda robotizada en los apartados [3.4](#page-62-0) y [3.5](#page-69-0) se determina el número de entradas y salidas necesarias por parte del controlador, como se muestra en la [Tabla 26.](#page-148-0)

#### <span id="page-148-0"></span>**Tabla 26.**

*Número de entradas y salidas necesarias para el controlador.*

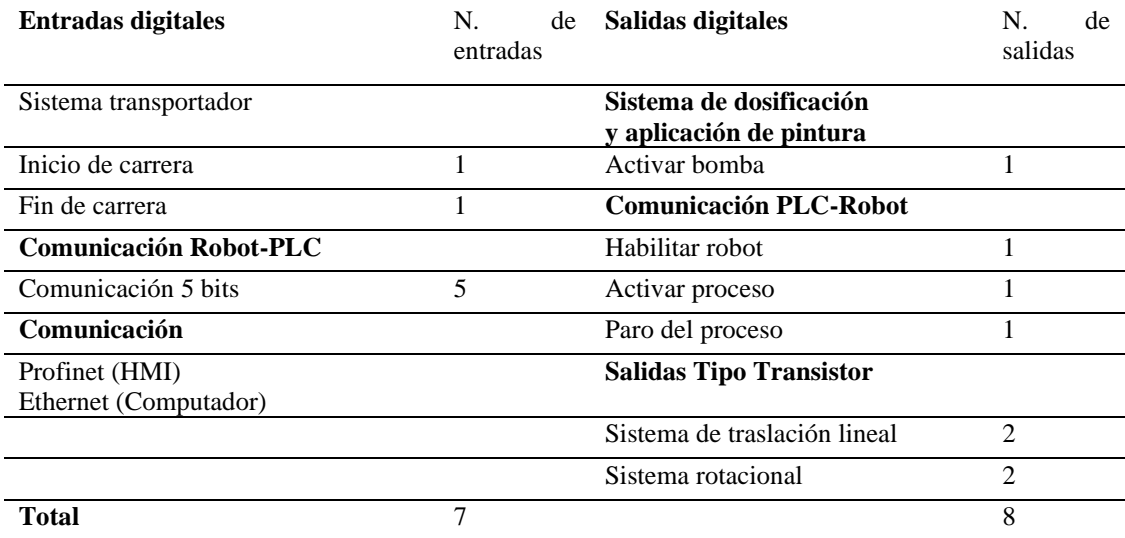

Debido a que el controlador trabaja con 15 variables, se concluye que no es necesario utilizar uno con una elevada velocidad de procesamiento, por tal motivo se utilizan los equipos del laboratorio de Robótica y PLC de la Universidad de las Fuerzas Armadas, que satisfacen las necesidades básicas de control de la celda robotizada, en consecuencia se utilizara el PLC descrito en el apartado [3.8.1](#page-149-0)

## <span id="page-149-0"></span>**3.8.1. Controlador CPU 1212C AC/DC/RLY 6ES7 212 1BE40-0XB0**

El dispositivo de la [Figura 106,](#page-149-1) controla el cambio de salidas a relé en función de las señales de entrada que recibe de acuerdo con una lógica de programación desarrollada por el usuario, estas instrucciones son utilizadas para el control del sistema transportador con el robot KUKA KR3 R540. En la [Tabla 27](#page-149-2) se describen las características del dispositivo.

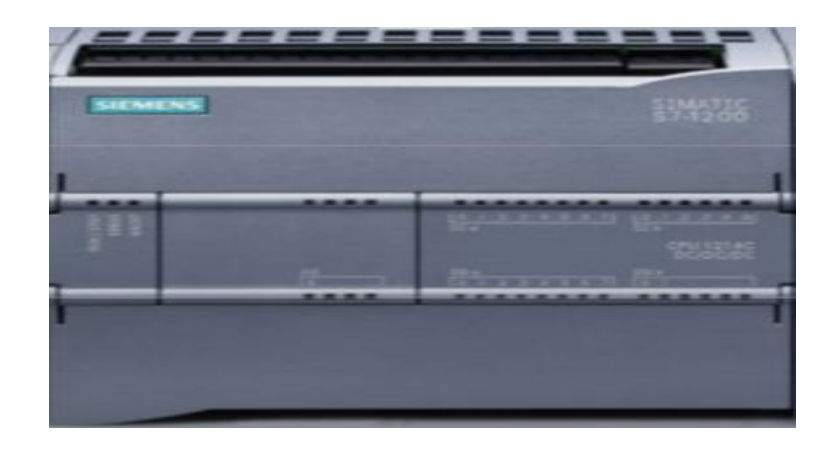

*Figura 106.* PLC Siemens S71200 1212C AC/DC/RLY.

Fuente: (Siemens, 2015)

## <span id="page-149-2"></span><span id="page-149-1"></span>**Tabla 27***. Características del PLC siemens s71200*

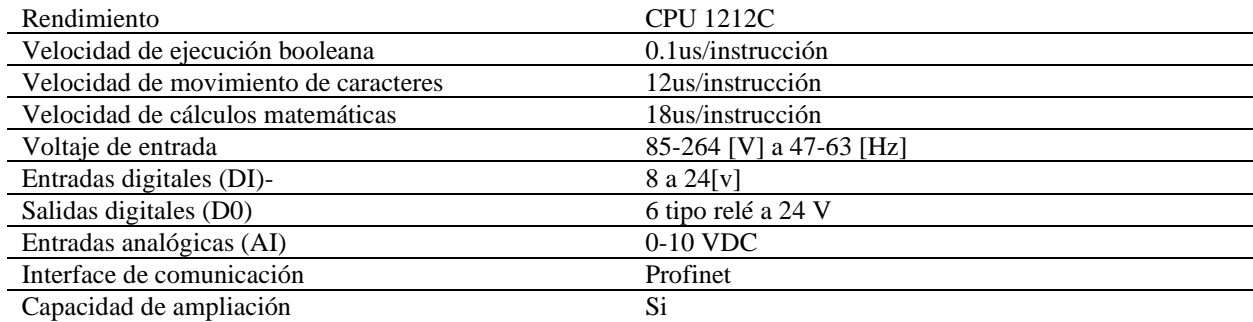

Se adquiere un módulo de salidas digitales descrito en el apartado [3.8.2,](#page-150-0) para el control del sistema transportador, ya a que el PLC S71200 1212C AC/DC/RLY tienes salidas de relé, la señal de impulso no se puede emitir a través de las salidas integradas en el hardware, debido a que los relés no soportan las frecuencias de conmutación elevadas.

#### <span id="page-150-0"></span>**3.8.2. Módulo de salidas digitales DO**

Para tener un control de ejes por lazo abierto como el mencionado en el apartado [2.1.12,](#page-52-0) es necesario utilizar salidas del tipo transistor, para una rápida conmutación que controla la velocidad de funcionamiento del actuador; se selecciona la Signal Board 6ES7222-1AD30-0XB0 que permite ampliar la CPU

El dispositivo de la [Figura 107](#page-150-1) permite controlar de movimiento de los ejes del sistema, en la [Tabla 28](#page-150-2) se describen sus características.

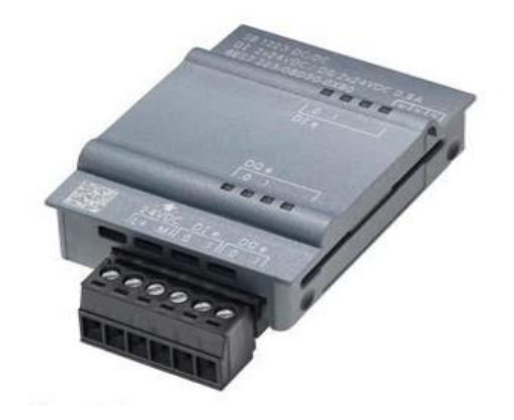

*Figura 107.* Signal Board 4DO 5V DC.

<span id="page-150-2"></span><span id="page-150-1"></span>Fuente: (Siemens, 1998)

#### **Tabla 28**

*Características del módulo de salidas digitales*

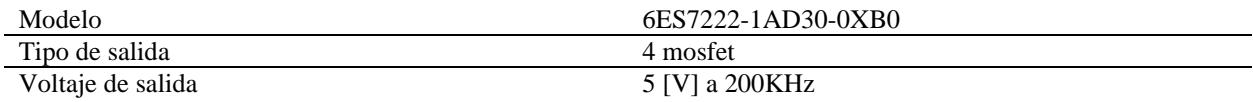

#### $3.9.$ **Interfaz Humano Máquina**

#### **3.9.1. Diseño Interfaz Humano Máquina**

El control de la celda de pintura, se lo realiza mediante la manipulación del HMI del panel view de Siemens, la cual consta de dos ventanas de navegación: control automático y calibración manual, el esquema de interacción por parte del usuario se encuentra descrito en la [Figura 108.](#page-151-0)

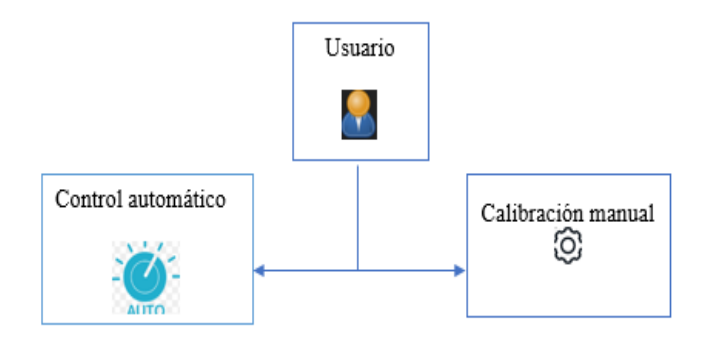

*Figura 108.* Ventanas de navegación del usuario.

## <span id="page-151-0"></span>*Control automático*

La ventana de la [Figura 109,](#page-152-0) fue diseñada, con la finalidad de ejecutar la rutina para pintar el inodoro y se encuentra divida en 3 áreas: mando del proceso, visualización de variables y navegación entre ventanas. Dentro de esta interfaz el usuario tiene la capacidad de:

Mando del proceso

- Habilitar la comunicación con el manipulador robótico KUKA KR3 R540
- Iniciar y detener la rutina de pintura.

Visualización de variables del proceso

- Monitorear el estado de la comunicación entre el PLC y el controlador KUKA CR4 Compact.
- Supervisar la posición angular, la velocidad de giro y traslación lineal del mecanismo.
- Identificar el estado de la bomba.

Navegación

• Dirigirse a la ventana de calibración manual

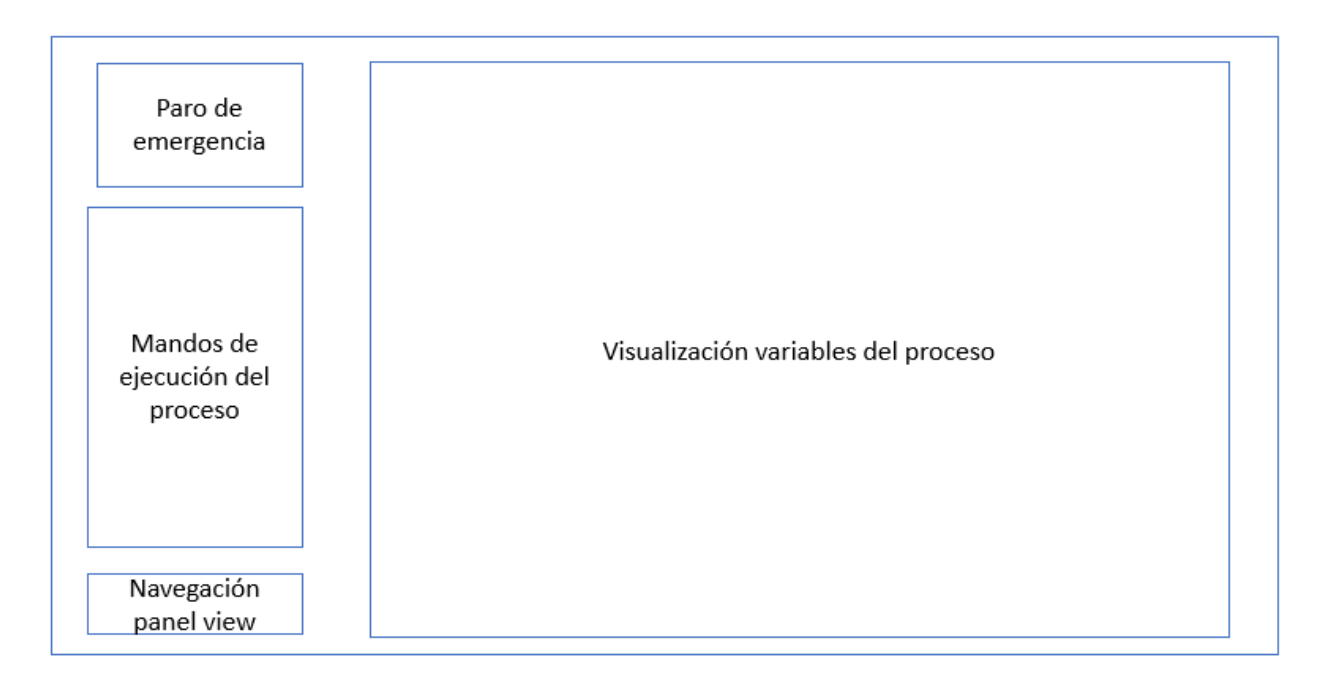

<span id="page-152-0"></span>*Figura 109*. HMI modo automático del control de proceso de pintura de inodoros a escala.

## *Calibración manual*

La [Figura 110,](#page-153-0) muestra la ventana de calibración manual, se encuentra dividida en 4 secciones:

Calibración manual eje lineal

• Interfaz que permite al operador manipular manualmente las condiciones del transportador del eje lineal, configurar la velocidad de desplazamiento y posición.

Calibración manual eje rotacional.

• Interfaz que permite al operador manipular manualmente las condiciones del eje rotacional, configurar la velocidad de desplazamiento del sistema al igual que su posición

Control de bomba

• Activar o desactivar la bomba de succión de pintura

Navegación

• Navegar hacia la ventana control automático.

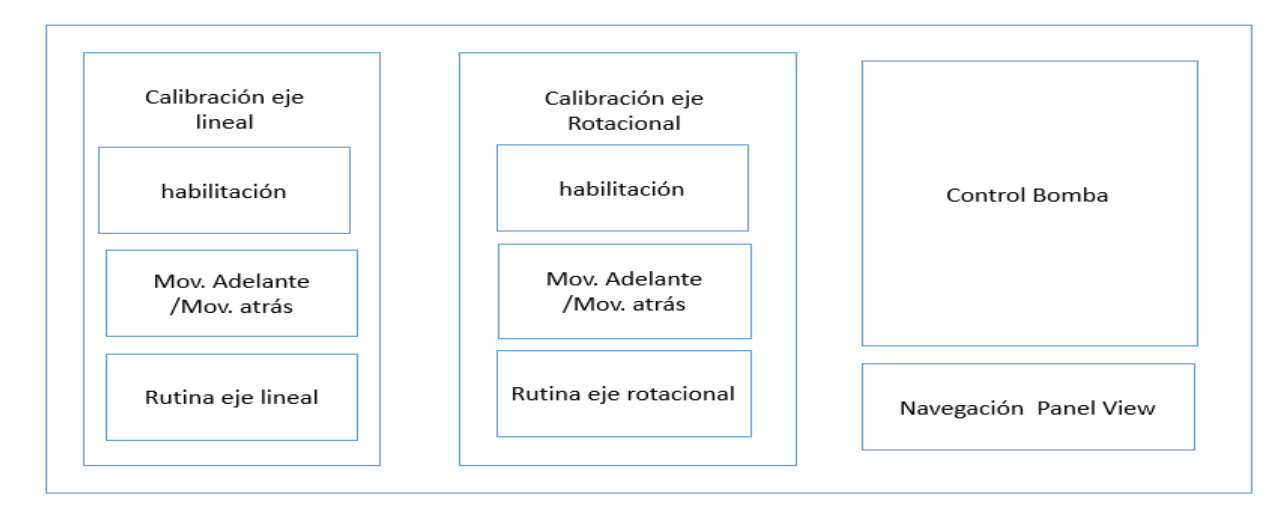

<span id="page-153-0"></span>*Figura 110.* Ventana de calibración manual.

# *SIMATIC HMI, KTP700 BASIC 6AV2123-2GB03-0AX0*

Para la implementación del HMI se utilizará la pantalla táctil mostrada en l[a Figura 111](#page-154-0) la cual permite la supervisión y control de procesos.

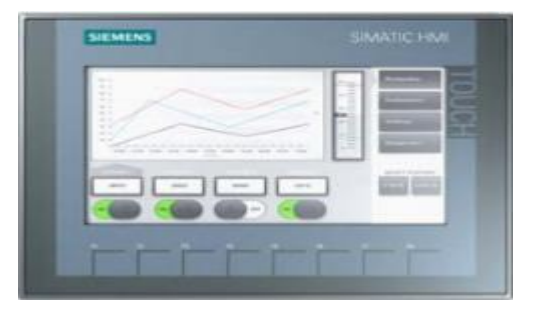

*Figura 111.* HMI siemens.

Fuente:(Siemens S.A, 2015)

<span id="page-154-0"></span>En la [Tabla 29,](#page-154-1) se muestran las características de la pantalla táctil.

## <span id="page-154-1"></span>**Tabla 29***.*

*Características de pantalla táctil* 

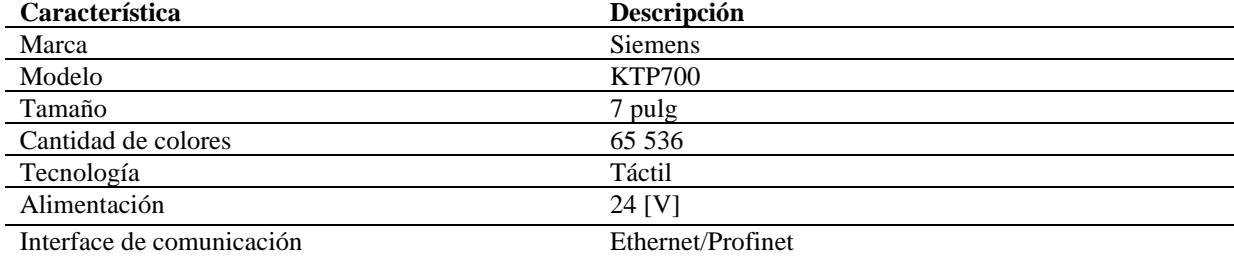

#### **Arquitectura de comunicación**

Para cumplir con el sistema de control de la celda se utiliza la estrategia a lazo abierto descrita en el apartado [3.3](#page-61-0) , se propone utilizar la arquitectura de comunicación de la [Figura 112.](#page-155-0)

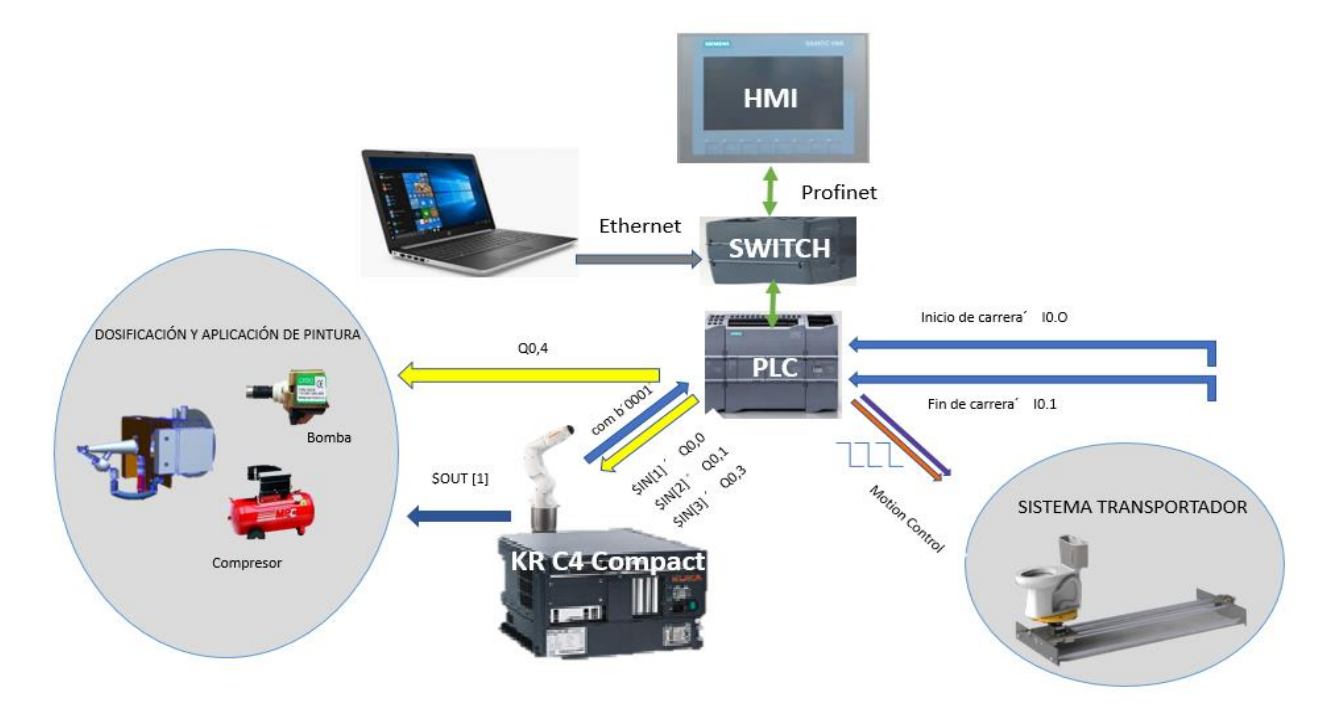

*Figura 112.* Arquitectura de comunicación de la celda robotizada.

<span id="page-155-0"></span>Según la [Figura 112](#page-155-0) se utilizan los siguientes métodos de comunicación:

- Profinet para comunicar la HMI con el PLC
- Ethernet para comunicar la PC con el PLC
- Conexiones físicas para el intercambio de datos del resto de dispositivos.

## **Switch siemens CSM 1277**

Se utiliza el dispositivo de la [Figura 113,](#page-156-0) que se encuentra disponible en el laboratorio de Robótica y PLC para conectar en red el PLC con el HMI, sus características se encuentran descritas en la [Tabla 30.](#page-156-1)

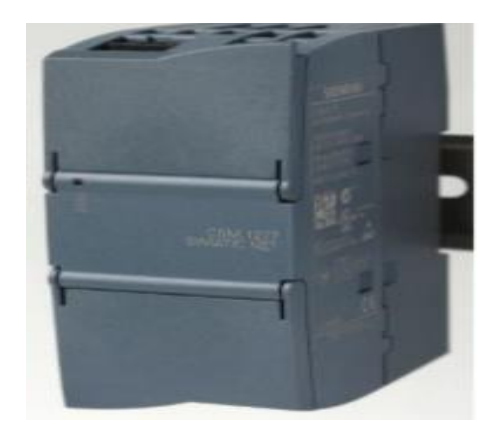

*Figura 113.* Switch siemens de 4 puertos.

Fuente: (Siemens, 2010)

## <span id="page-156-1"></span><span id="page-156-0"></span>**Tabla 30.**

*Características Switch.*

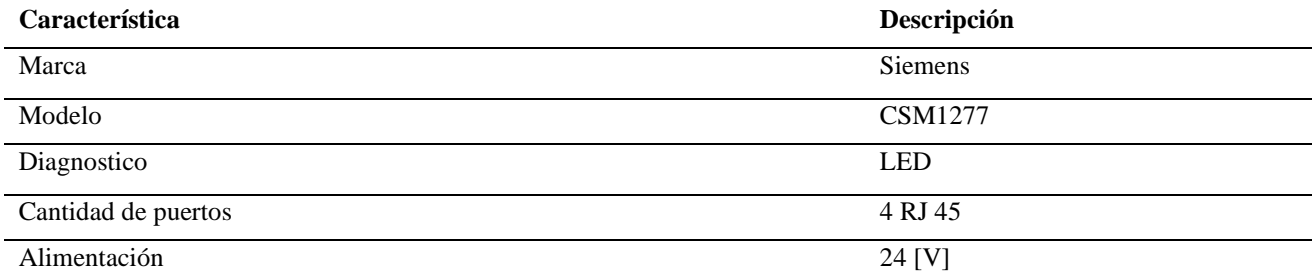

## **Intercambio de datos PLC-KUKA C4 compact**

La comunicación entre el PLC y el controlador del robot, se la realiza de manera bidireccional. La [Figura 114,](#page-157-0) indica la forma en que se comunica el PLC y el controlador KUKA KR C4 Compact utilizando salidas físicas de ambos dispositivos

• Para la comunicación entre el Robot y el PLC se usa una codificación de manera binara, mediante un conjunto de salidas físicas.

• Para la comunicación PLC-Robot una salida del PLC enciende una respectiva entrada del controlador del Robot.

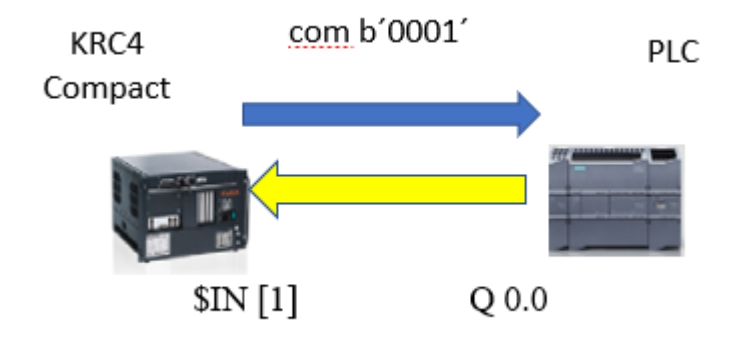

*Figura 114.* Comunicación entre dispositivos.

## <span id="page-157-0"></span>**Rutina de pintura en el controlador KUKA KR C4**

La [Figura 115,](#page-158-0) representa el programa utilizado para el proceso de pintura del inodoro a escala, el cual necesita la habilitación del robot y la iniciación de la rutina desde el HMI de control

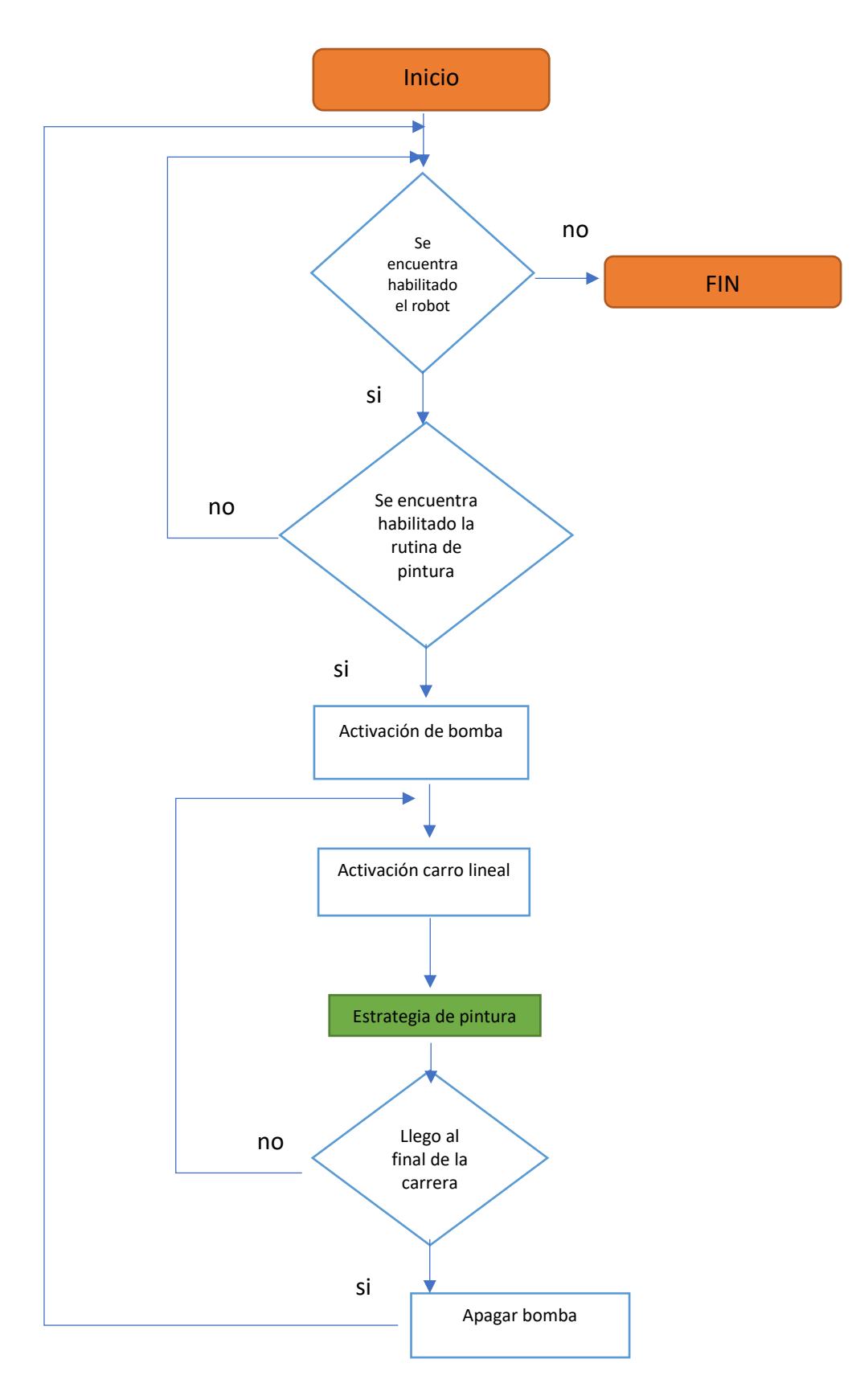

<span id="page-158-0"></span>*Figura 115.* Rutina utilizada para la pintura del inodoro.

Una vez que el PLC manda la orden, al controlador del robot para comenzar la rutina de pintura, el controlador KR C4 Compact comunica al PLC que active la dosificación de pintura, y el movimiento del eje lineal hasta su fin de carrera.

La instrucción, estrategia de pintura, se la considera como un subprograma ya que depende de la sección del inodoro donde se aplique el recubrimiento. La [Figura 116](#page-159-0) representa el diagrama de flujo de esta instrucción.

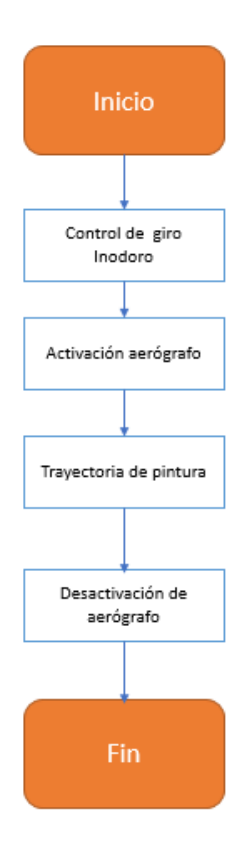

<span id="page-159-0"></span>*Figura 116.* Diagrama de flujo Instrucción estrategia de pintura.

#### **Control de suministro de pintura**

Durante la ejecución de la rutina de pintura el programa del robot ejecutado en el controlador KR C4 compact indica al PLC el momento en que la pintura debe ser bombeada, estas instrucciones se las realiza con la codificación mostrada en la [Tabla 31.](#page-160-0)

#### <span id="page-160-0"></span>**Tabla 31**.

*Instrucciones desde el controlador KRC4 Compact al PLC activas bomba.*

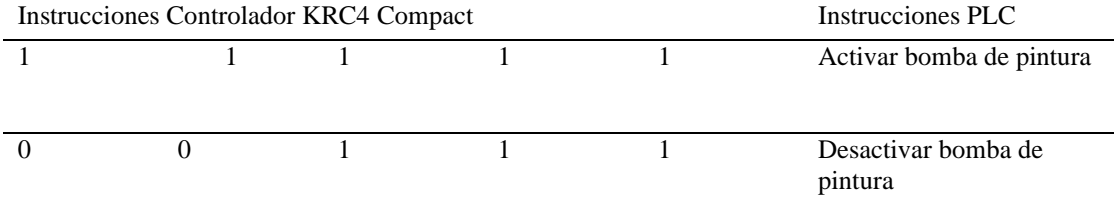

El PLC una vez recibida la señal de activación de la bomba tal como se muestra en la [Figura 117](#page-160-1) activa la salida Q 0.3 del PLC que se encuentra conectada al circuito de accionamiento de la bomba descrito en el apartado [0.](#page-92-0)

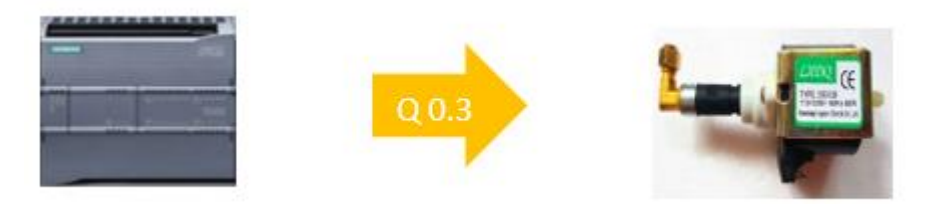

*Figura 117.* Accionamiento bomba.

## <span id="page-160-1"></span>**Control de sistema de transporte**

Para el control del sistema transportador se utiliza Motion Control, herramienta que fue descrita en apartado [2.1.12](#page-52-0) y en base a la resolución de los motores nema 23 y nema 17 que es de 1.8 grados por paso, se concluye que se necesitan recibir un total de 200 pulsos para realizar una vuelta completa en el caso del eje rotacional, o avanzar el paso especificado en el tornillo 2mm para el eje traslacional. El proceso para su configuración se encuentra descrito en la [Figura 118.](#page-161-0)

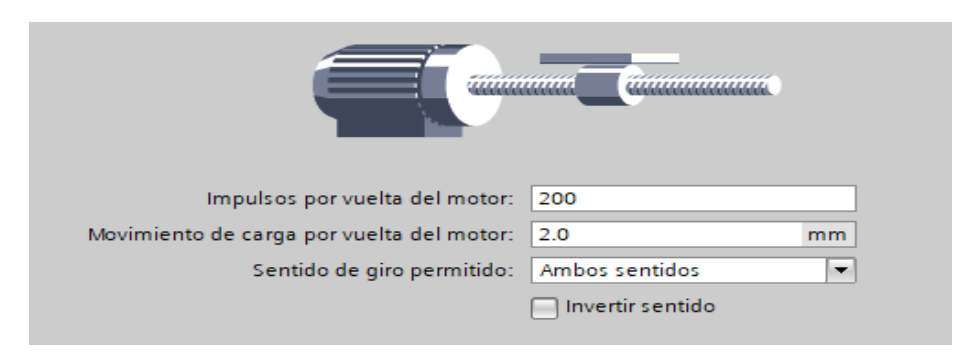

*Figura 118.* Configuración de pulsos para realizar el avance del actuador.

<span id="page-161-0"></span>La [Figura 119,](#page-161-1) muestra el procedimiento para cargar la velocidad máxima de arranque y parada del sistema, la cual debe ir en función de la cantidad de pulsos mínimo para lograr el giro del actuador.

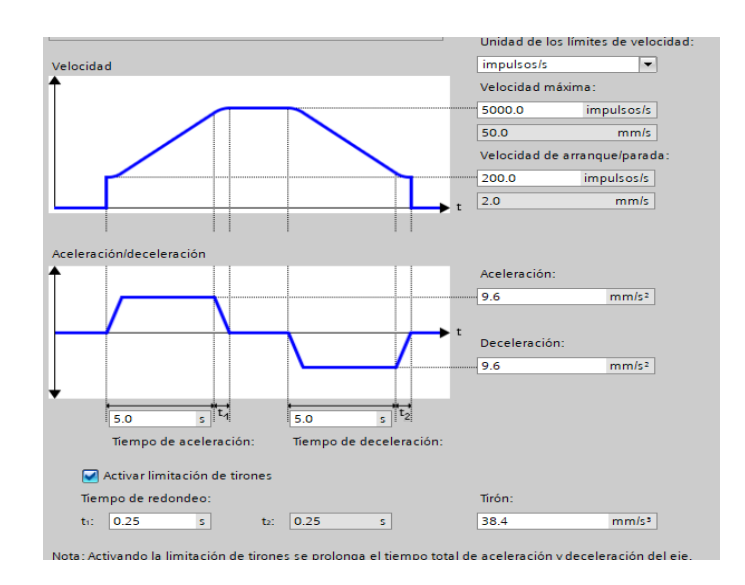

*Figura 119.* Configuración dinámica de ejes.

<span id="page-161-1"></span>El resumen de la cantidad de pulsos necesarios para el arranque y parada de cada motor se muestra en la [Tabla 32.](#page-162-0)

#### <span id="page-162-0"></span>**Tabla 32**.

*Configuración de Motion Control para cada eje.*

|            | Velocidad máxima   | Velocidad de arranque y |
|------------|--------------------|-------------------------|
|            |                    | parada                  |
| Lineal     | 500 pulsos         | 100 pulsos              |
|            | $\lceil mm \rceil$ | $rm_1$                  |
| Rotacional | 133 pulsos         | 133 pulsos              |
|            | $40 -$             |                         |

# *Instrucciones PLC S7-1200 -sistema transportador*

Utilizando la herramienta Motion Control, el PLC controlar el sistema transportador, a través

de las instrucciones de la [Tabla 33.](#page-162-1)

## <span id="page-162-1"></span>**Tabla 33***.*

*Instrucciones PLC-Sistema transportador.*

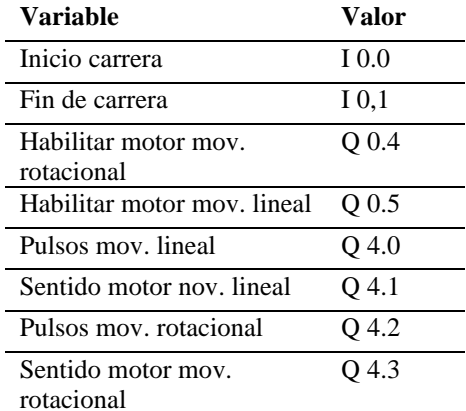

## *Instrucciones controlador KUKA KRC4 Compact -PLC S7-1200-sistema Transportador*

En la [Figura 120](#page-163-0) el controlador del robot KUKA KR3 R540 coordina el movimiento del manipulador robótico y ordena al PLC el accionamiento y posicionamiento angular del sistema transportador, la codificación de estas instrucciones se encuentran en la [Tabla 34.](#page-163-1)

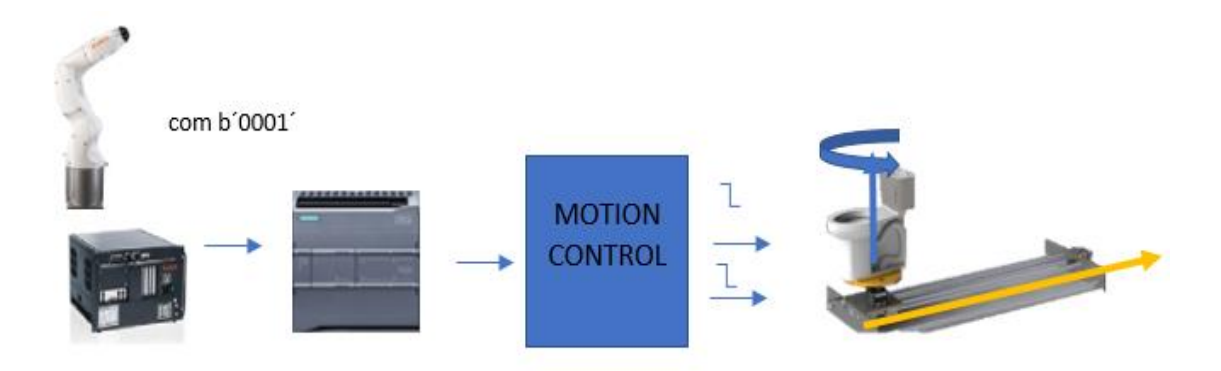

*Figura 120.* Esquema de envió de instrucciones desde KUKA KR C4 compact a PLC.

## <span id="page-163-1"></span><span id="page-163-0"></span>**Tabla 34***.*

Comandos del controlador KUKA KR C4 Compact al PLC.

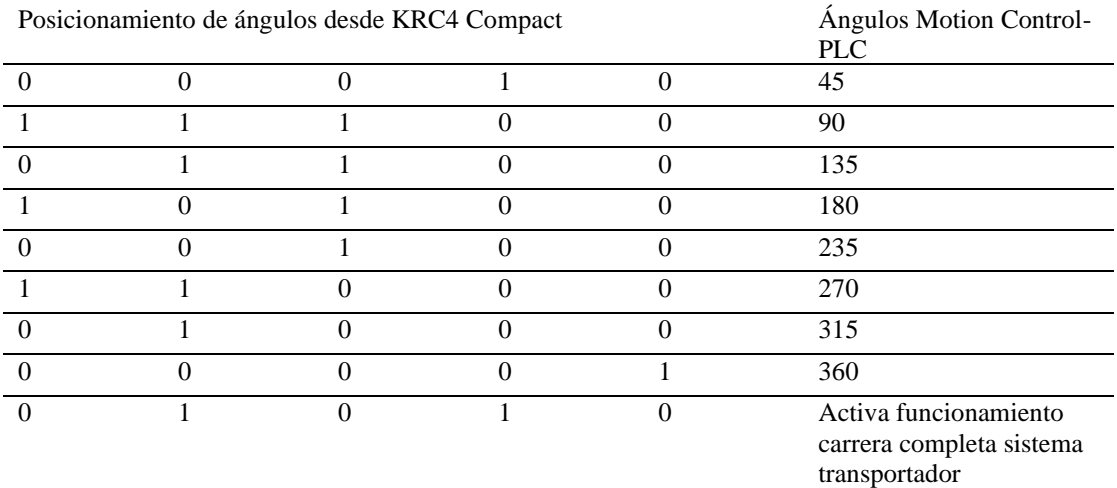

#### **3.15.1. Control de trayectorias**

## *Instrucciones PLC S7-1200 -controlador KUKA KRC4 Compact*

Desde la HMI conectada al PLC se habilita la ejecución del programa de pintura de inodoros mediante las instrucciones descritas en la [Tabla 35.](#page-164-0)

### <span id="page-164-0"></span>**Tabla 35.**

*Funciones desde el PLC hacia el controlador KUKA KRC4 Compact.*

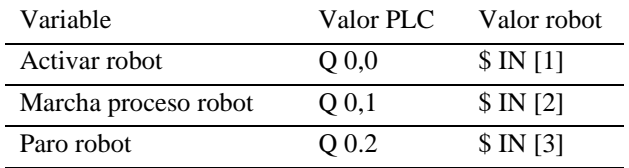

## *Programación Manipulador KUKA KR3 R540*

El código fuente utilizado en el robot durante el proceso de pintura es desarrollado gracias a la simulación del proceso en el software KUKA SIM PRO 3.0, tras haber cargado el diseño final en CAD del apartado [3.6.1.](#page-146-2) El entorno de trabajo para la programación de trayectorias se visualiza en la [Figura 121.](#page-164-1)

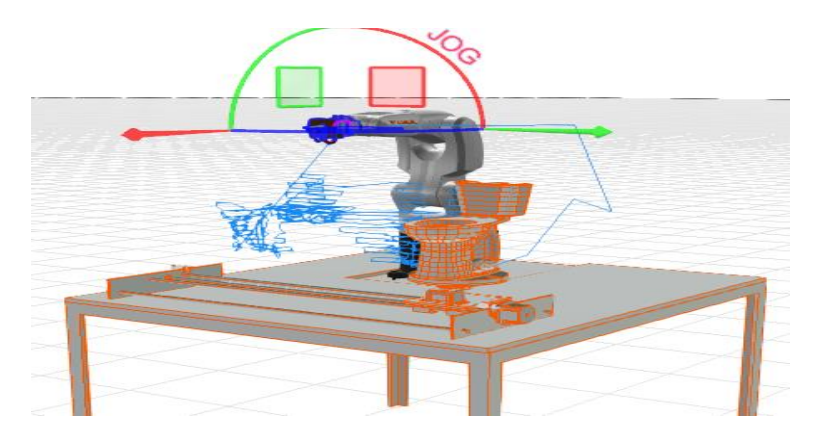

<span id="page-164-1"></span>*Figura 121.* Programación de trayectorias en KUKA SIM PRO 3.0.

#### **CAPITULO IV**

## **IMPLEMENTACIÓN PRUEBAS Y RESULTADOS**

#### $4.1.$ **Implementación de los componentes mecánicos**

Los elementos que conforman el sistema transportador (lineal y rotacional) y la estructura de la cabina de la celda, fueron diseñados por los alumnos responsables del trabajo de titulación y su manufactura se desarrolló fuera de las instalaciones de la Universidad de las Fuerzas Armadas-ESPE.

### **4.1.1. Implementación mecanismo de traslación lineal**

Los elementos que conforman el transportador lineal fueron manufacturados de acuerdo con las especificaciones de los planos del Anexo A1. El ensamble de la estructura fue realizado por los autores del presente proyecto como se muestra en la [Figura 122.](#page-165-0)

<span id="page-165-0"></span>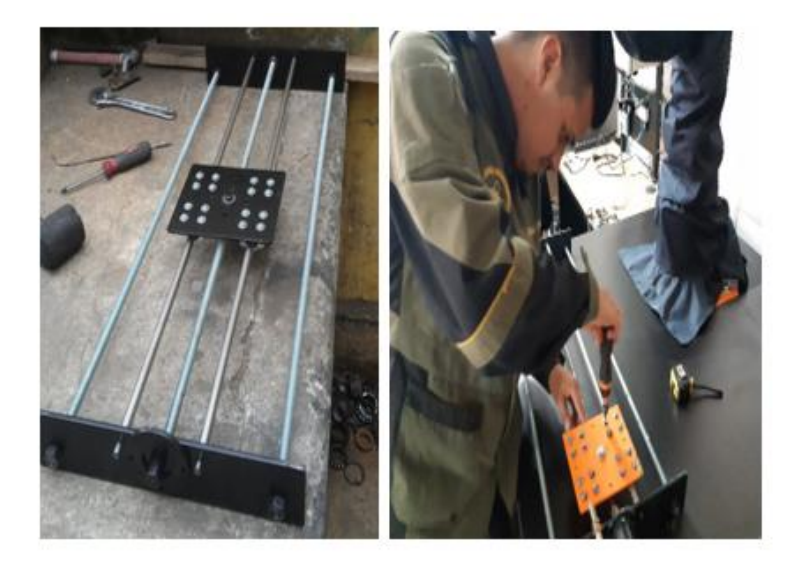

*Figura 122.* Ensamble del transportador lineal.

## **4.1.2. Implementación del mecanismo rotacional**

5. De la misma manera, el ensamblaje del mecanismo rotacional se realizó por parte de los estudiantes responsables del proyecto como se muestran en la [Figura 123](#page-166-0) y 124. En los planos del Anexo A1, se muestran los detalles necesarios para su manufactura.

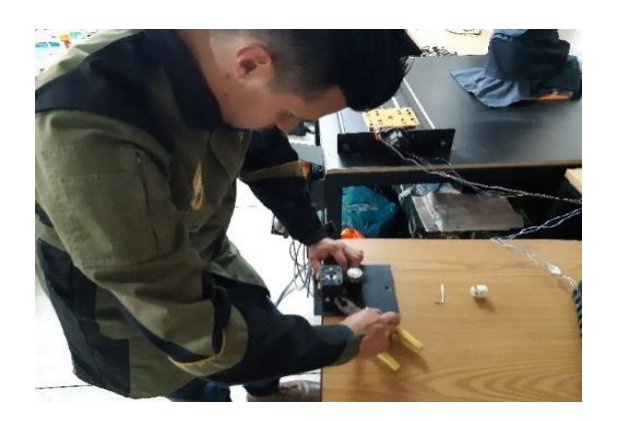

*Figura 123.* Ensamble del motor a la placa.

<span id="page-166-0"></span>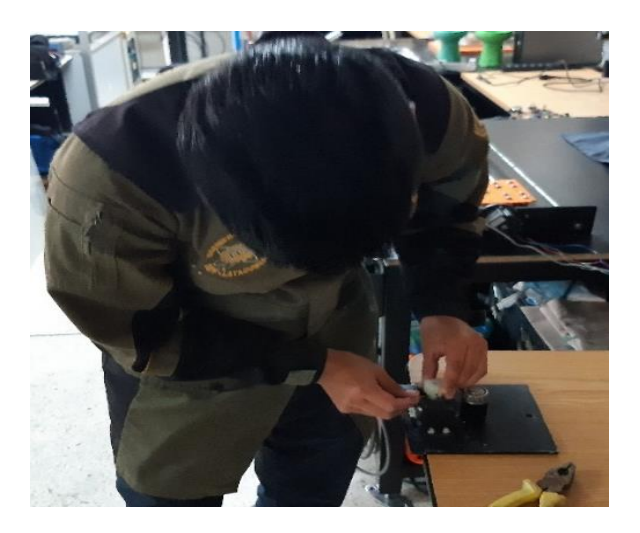

*Figura 124.* Ensamble del plato con el engrane.

El mecanismo rotacional se muestra en la [Figura 125](#page-167-0) .

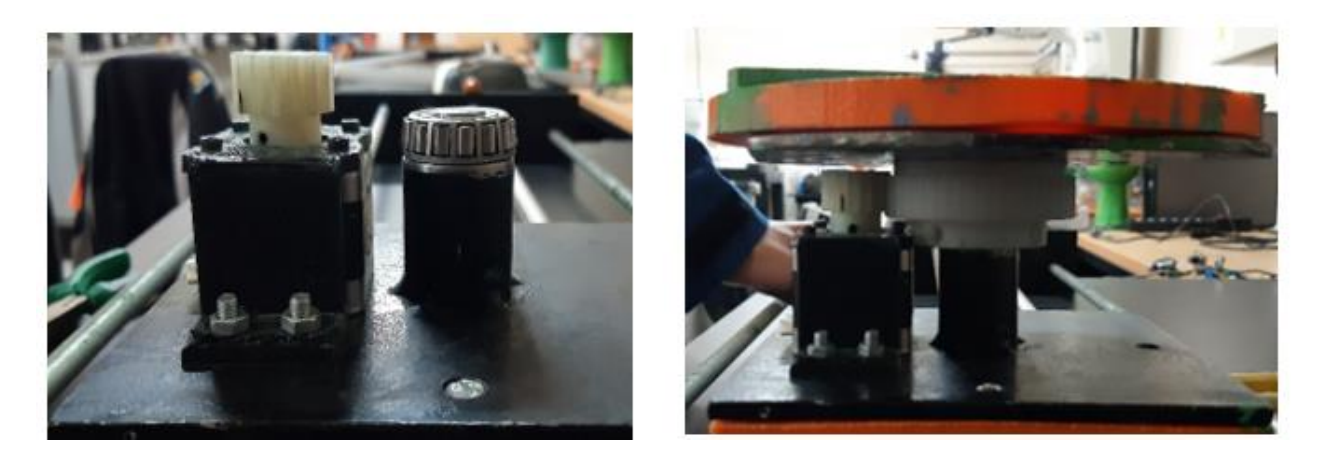

*Figura 125.* Ensamble del plato con el engrane

## <span id="page-167-0"></span>**4.2 Implementación de componentes Eléctricos y Electrónicos**

Como se explica en el apartado [3.8.1,](#page-149-0) se utiliza el controlador que se encuentra en el Laboratorio de Robótica y PLC de la Universidad de las Fuerzas Armadas-ESPE y se implementa el módulo de salidas digitales descrito en el apartado [3.8.2,](#page-150-0) como se muestra en la [Figura 126.](#page-167-1)

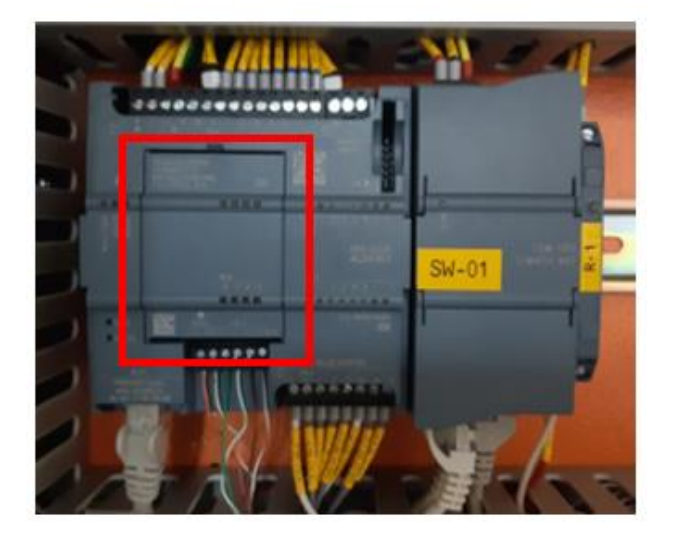

*Figura 126.* Implementación del módulo al PLC.

<span id="page-167-1"></span>También se realiza la conexión directa de las salidas digitales del controlador del robot, con las entradas digitales del PLC.

## **4.2.1 Implementación de drivers**

Se utilizan dos drivers que permiten controlar los movimientos del sistema transportador; en su implementación se conectan los cables de las bobinas de los motores a pasos, las señales de control desde el PLC y la alimentación de voltaje, como se muestra en la [Figura 127.](#page-168-0) Además, se configura el número de pulsos requeridos mediante el dip switch.

<span id="page-168-0"></span>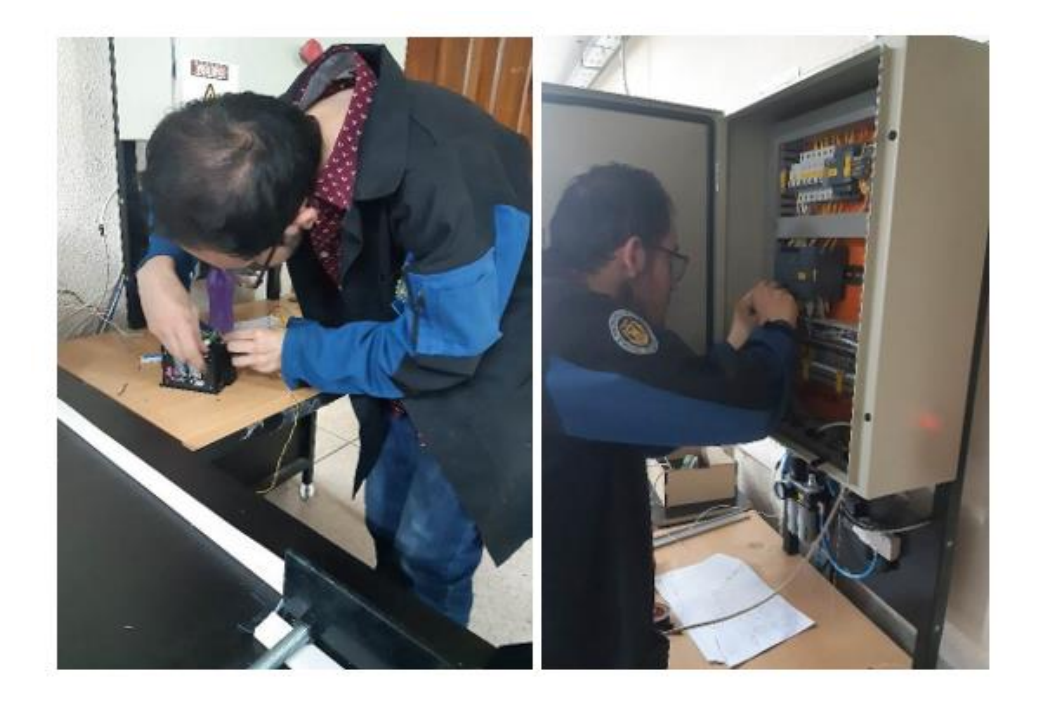

*Figura 127.* Conexión de drivers de los motores al módulo de salidas digitales.

#### **4.2.2 Conexión de sensores**

Se utilizan dos sensores inductivos a manera de finales de carrera, estos están colocados al inicio y al final de la trayectoria del trasportador lineal como se muestra en la [Figura 128,](#page-169-0) de igual manera están conectados directamente a las entradas del PLC.

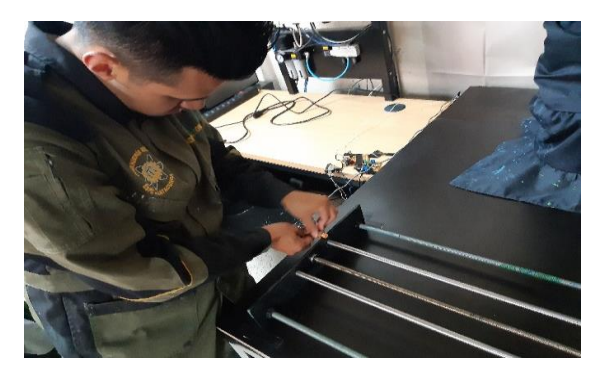

*Figura 128.* Implementación de los sensores inductivos.

## <span id="page-169-0"></span>**4.2.3 Implementación de los Circuitos de Control de la bomba.**

Como se explica detalladamente en la sección [3.4.3,](#page-65-0) para la bomba vibratoria, se utilizan 3 circuitos de control, el primero, es directamente un integrado regulador de voltaje, el segundo, es un circuito optoacoplador con triac y el tercero, es un circuito dimmer. En la [Figura 129](#page-169-1) se muestran los tres circuitos implementados.

<span id="page-169-1"></span>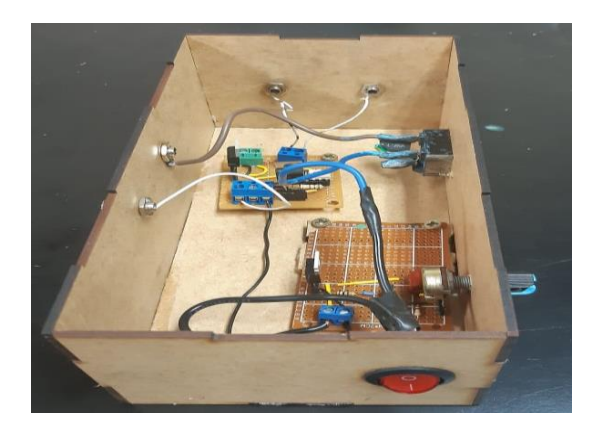

*Figura 129.* Implementación de circuitos de control para la bomba.

## **4.3 Implementación de los componentes de la Celda**

Para la implementación de la celda se siguieron los pasos que se detallan a continuación:

a) Se cubre al manipulador robótico, con un traje impermeable para protegerlo de la pintura, como se muestra en la [Figura 130.](#page-170-0)

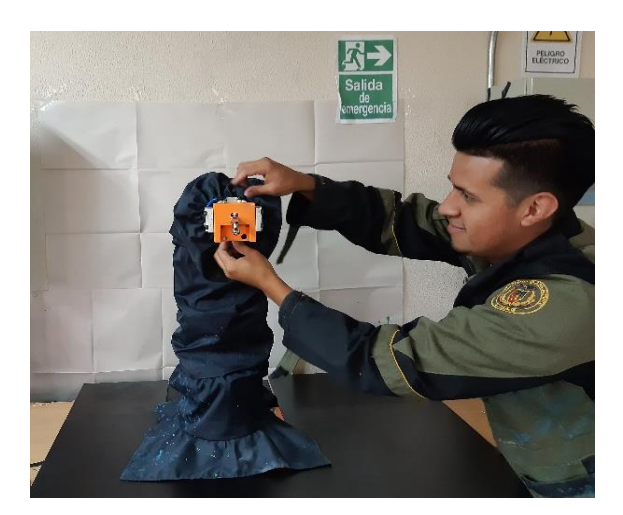

*Figura 130.* Traje protector del robot

<span id="page-170-0"></span>b) Debido a que la mesa de trabajo del robot no presenta una superficie totalmente uniforme, se coloca una base de madera como muestra la [Figura 131.](#page-170-1)

<span id="page-170-1"></span>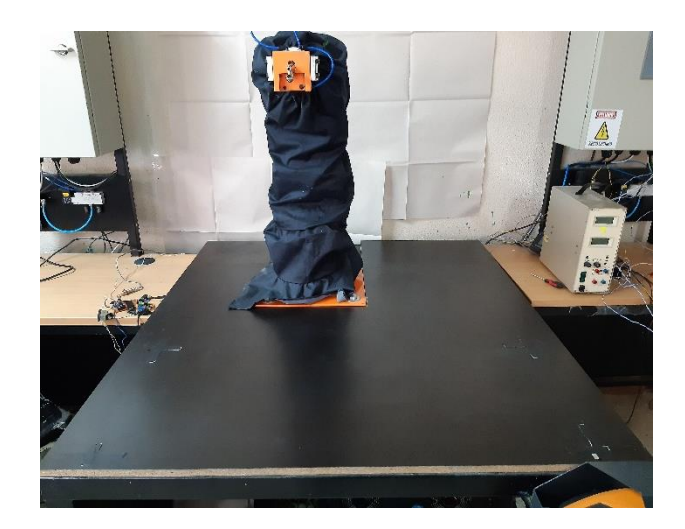

*Figura 131.* Base de madera.

c) Como siguiente paso, se procede a centrar el trasportador lineal, de acuerdo al espacio de trabajo disponible. Véase [Figura](#page-171-0) 132.

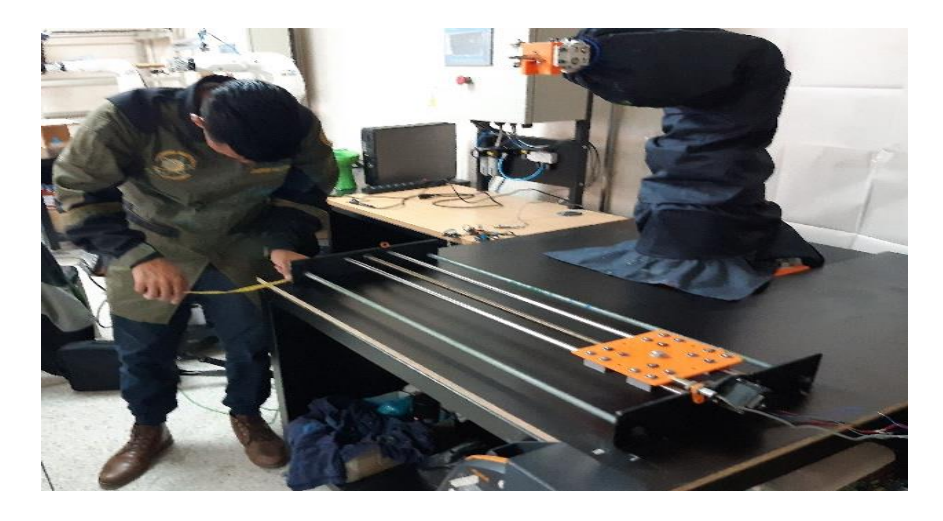

*Figura 132.* Montaje del transportador lineal en la mesa de trabajo.

<span id="page-171-0"></span>d) Se ensambla el mecanismo rotacional al trasportador lineal, y se procede a sujetar el riel que transportará los cables de las bobinas del motor. Ver [Figura 133](#page-171-1) y 134.

<span id="page-171-1"></span>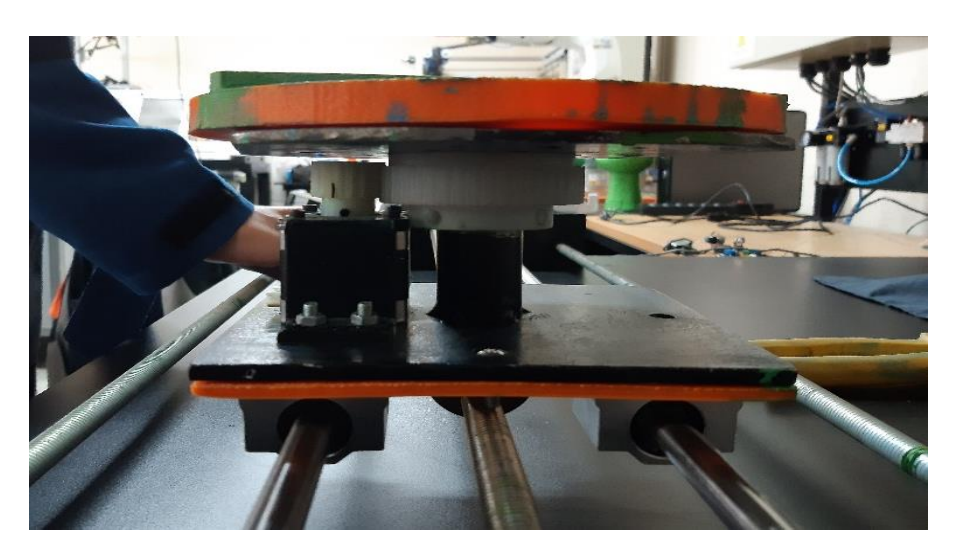

*Figura 133.* Montaje del mecanismo rotacional sobre el transportador lineal.

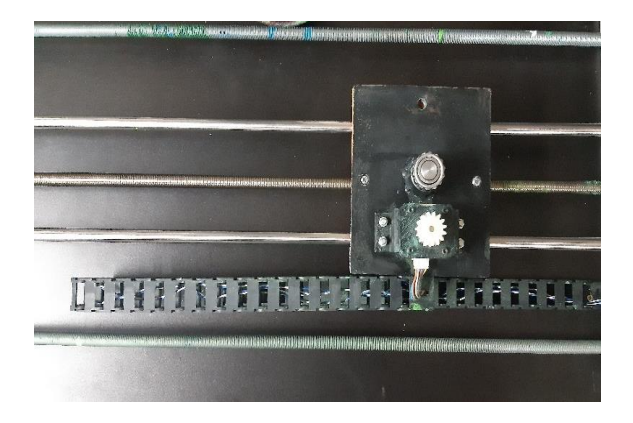

*Figura 134.* Riel para cables del motor.

e) Se arman los acoples para las mangueras de pintura que entran y salen de la bomba

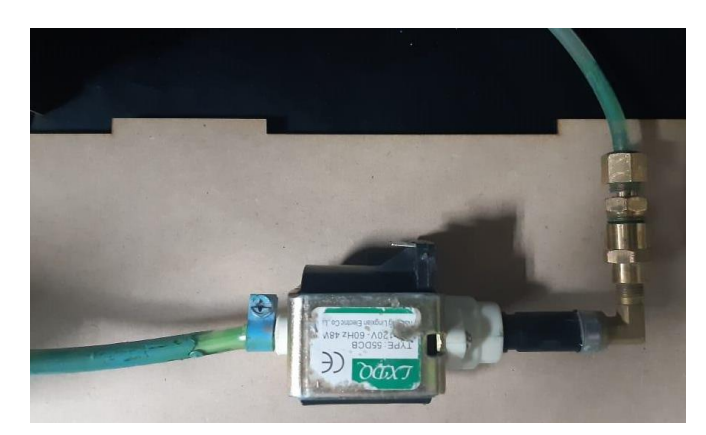

como se muestra en la [Figura 135.](#page-172-0)

*Figura 135.* Acoples para mangueras.

<span id="page-172-0"></span>f) Se arma la caja que contienen a la bomba con el recipiente de pintura y la caja de los circuitos de control. Ver [Figura 136.](#page-173-0)

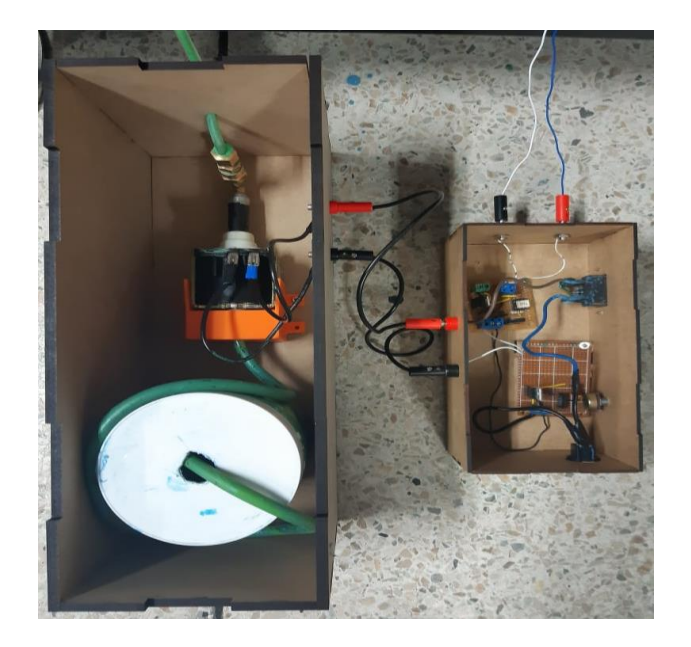

*Figura 136.* Cajas de los componentes de la bomba.

<span id="page-173-0"></span>g) Se realiza el montaje del aerógrafo y su suporte en el gripper del robot, como se muestra en la [Figura 137.](#page-173-1)

<span id="page-173-1"></span>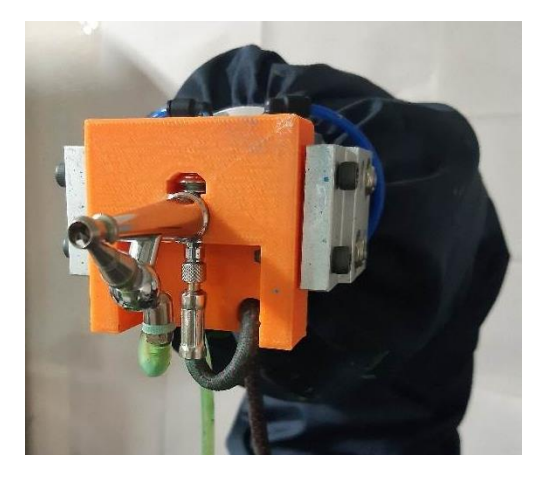

*Figura 137.* Soporte del aerógrafo

h) Los cables de los sensores y de los motores son introducidos en canaletas.

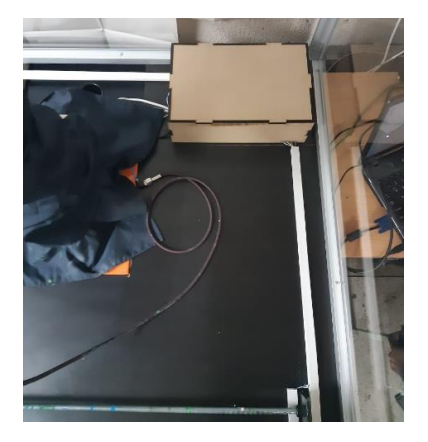

*Figura 138.* Canaletas para cables.

i) Se cortan los perfiles de aluminio, los perfiles en F y el acrílico de acuerdo con las medidas del diseño, y se ensamblan para formar la estructura de la cabina. Ver [Figura](#page-174-0)  [139.](#page-174-0)

<span id="page-174-0"></span>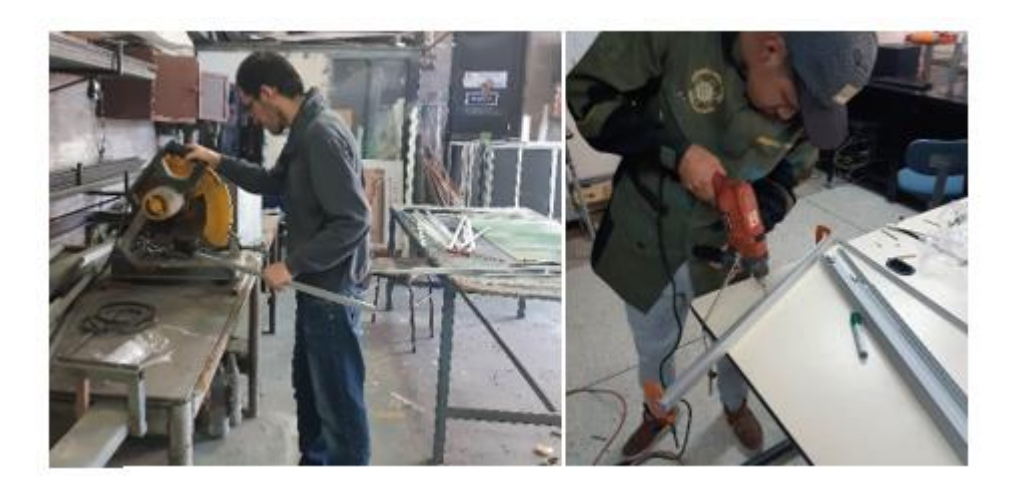

*Figura 139.* Ensamble de la estructura de la cabina.

En la [Figura 140](#page-175-0) se muestra la implementación de la celda robotizada.

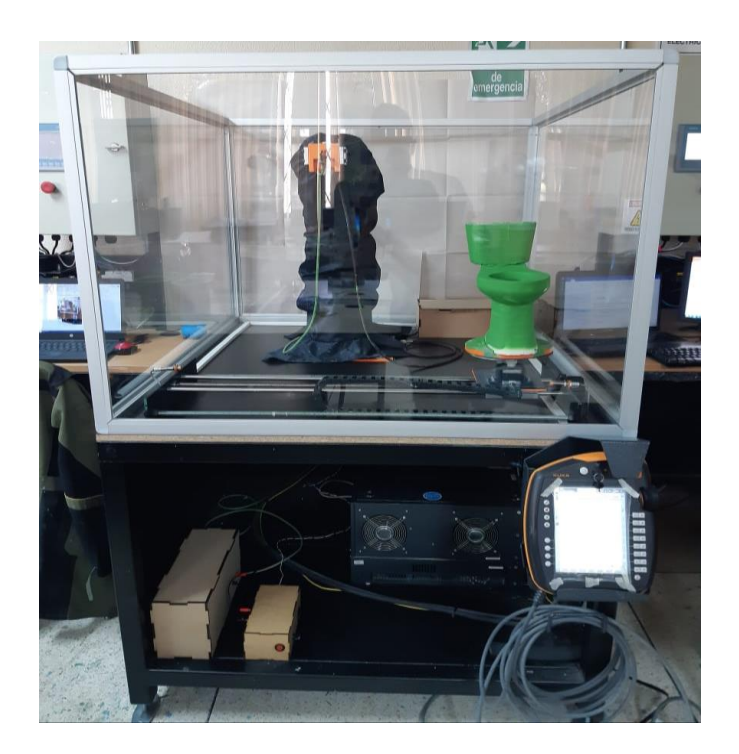

*Figura 140.* Celda Robotizada de Pintura.

# <span id="page-175-0"></span>**4.4 Pruebas de funcionamiento del sistema transportador.**

## **4.4.1 Pruebas de funcionamiento del mecanismo de traslación lineal.**

El objetivo del mecanismo es generar una velocidad constante al transportar el inodoro. Se evalúa su desempeño al trabajar a varias velocidades, considerando: pérdida de paso y pandeo del tornillo sin fin, la escala de evaluación de cada uno de estos factores se describe en la [Tabla 36.](#page-176-0)

#### <span id="page-176-0"></span>**Tabla 36***.*

*Escala de evaluación del desempeño del mecanismo de traslación lineal.*

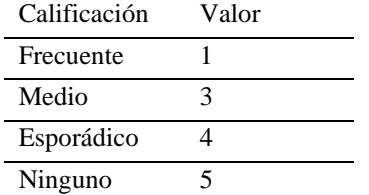

Los resultados de la evaluación del comportamiento del mecanismo de traslación lineal se resumen en la [Tabla 37.](#page-176-1)

# <span id="page-176-1"></span>**Tabla 37***.*

*Desempeño del mecanismo de traslación lineal.*

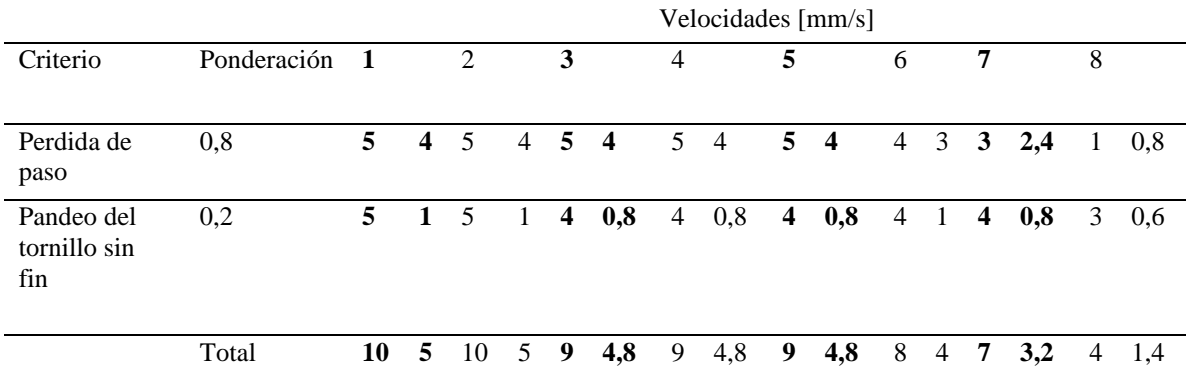

De acuerdo a los resultados obtenidos en la [Tabla 37,](#page-176-1) se determina que las velocidades de trabajo adecuadas se encuentran en un rango de 1 a 5 [mm/s], estas velocidades podrán emplearse al momento de programar el robot, sin que afecte el desempeño en conjunto de la celda.

#### **4.4.2 Pruebas de velocidad óptima del mecanismo de traslación lineal.**

Se procede a determinar la velocidad adecuada a la que debe ir el mecanismo de traslación lineal con el fin de pintar toda la superficie del inodoro con un acabado superficial uniforme, considerando:

- Un espacio de trabajo de 700 [mm].
- Parámetros reales del abanico obtenidos en el apartado [4.5.](#page-178-0)

En la [Tabla 38.](#page-177-0) se muestran los resultados de las pruebas de velocidad

### <span id="page-177-0"></span>**Tabla 38***.*

*Velocidad del sistema transportador considerando variables reales*

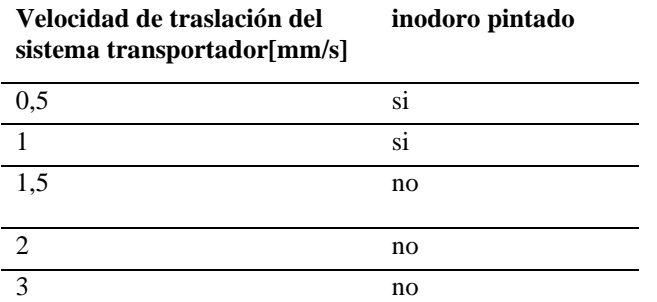

## **4.4.3 Pruebas de funcionamiento del mecanismo rotacional**

Para evaluar el desempeño del mecanismo, se analiza el equilibrio del plato en función de la

velocidad angular de posicionamiento. La [Tabla 39,](#page-177-1) muestra la métrica de evaluación.

#### <span id="page-177-1"></span>**Tabla 39***.*

*Equilibrio del plato en función de la velocidad de posicionamiento.*

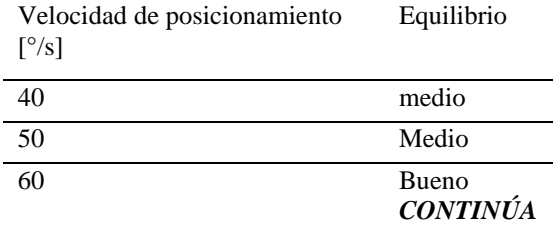

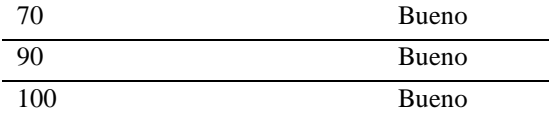

De acuerdo con los resultados obtenidos en la [Tabla 39](#page-177-1) se establece que las velocidades de trabajo adecuadas para la rotación del mecanismo se encuentran en un rango de 60 a 90 [°/s], para garantizar la estabilidad del conjunto plato-inodoro, al realizar posicionamiento.

## <span id="page-178-0"></span>**4.5 Pruebas de pintura**

Para la fabricación del inodoro se utilizó una impresora 3D que se encuentra disponible en el Laboratorio de Mecatrónica y Sistemas Dinámicos de la Universidad de las Fuerzas Armadas-ESPE.

Se procede con la etapa de evaluación del material con el que se recubrirá el inodoro, para brindarle adherencia a la pintura, por lo que se utilizó distintos solventes.

#### **4.5.1 Tipos de recubrimiento**

Como primera prueba se aplica una capa de sellador en toda la superficie del inodoro para trabajar con pintura al thinner. Como segunda prueba se lo recubre de yeso para poder aplicar pintura de agua, en la [Tabla 40,](#page-179-0) se ilustra los distintos tipos de recubrimiento utilizado.

#### <span id="page-179-0"></span>**Tabla 40***.*

*Aplicación de distintos tipos de recubrimiento a inodoro impreso en 3D*

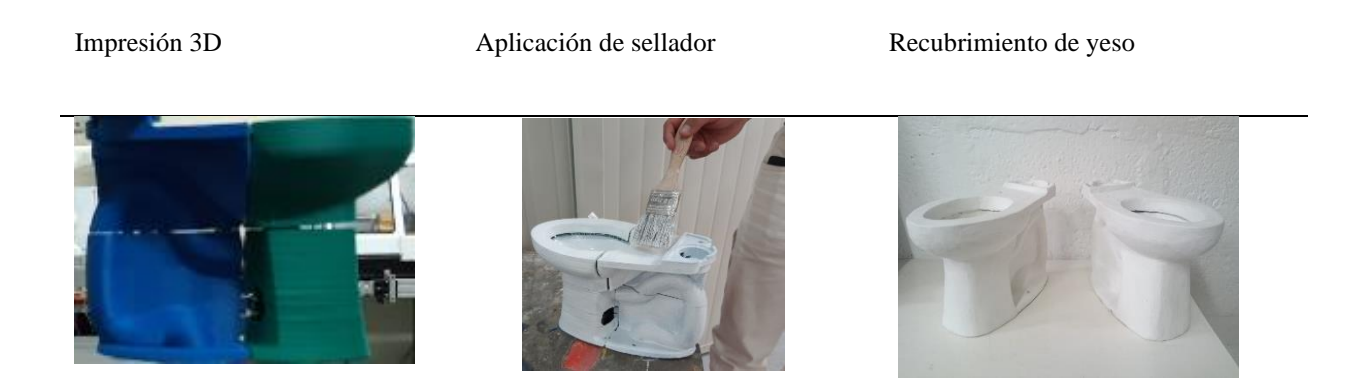

# *Pintura al thinner*

Para la prueba con este tipo de pintura se requiere recubrir previamente la pieza a hacer trabajada con un sellador que permite la adhesión del colorante al material, una vez aplicada la capa de pintura a base de thinner se concluye que existe adherencia, pero la concentración de gases genera un ambiente tóxico dentro del laboratorio.

En la [Tabla 41,](#page-179-1) se indica el proceso utilizado para la aplicación de pintura al thinner.

# <span id="page-179-1"></span>**Tabla 41***.*

*Proceso para aplicación de pintura al thinner*

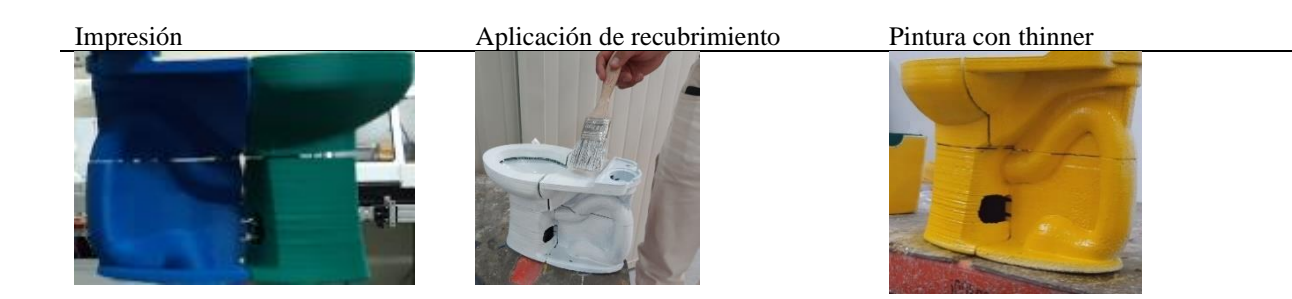
## *Pintura de agua*

Se recubre la pieza con yeso, al aplicar la pintura se obtiene un buen acabado superficial, ya que el yeso permite una mayor absorción, la [Tabla 42](#page-180-0) muestra el procedimiento de recubrimiento y pintura.

### <span id="page-180-0"></span>**Tabla 42**

*Proceso para aplicación de pintura al agua*

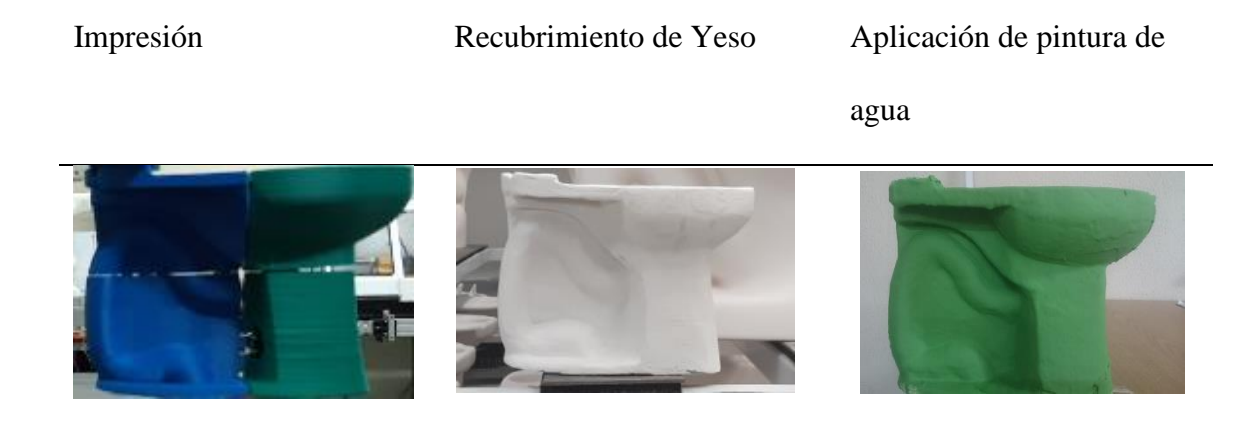

# *Evaluación de los tipos de recubrimiento*

En la [Tabla 43,](#page-180-1) se indican los resultados de recubrir el tanque del inodoro a escala con distintos

tipos de pintura.

#### <span id="page-180-1"></span>**Tabla 43***.*

*Conclusiones tras aplicación de distintos tipos de recubrimiento*

Pintura al thinner Pintura de agua

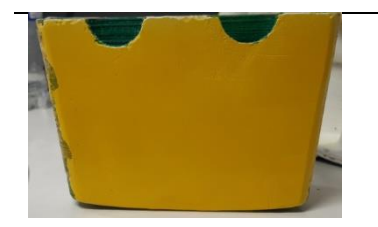

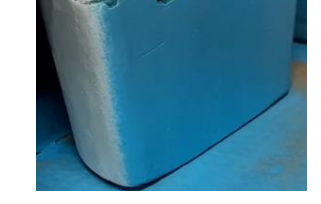

*CONTINÚA*

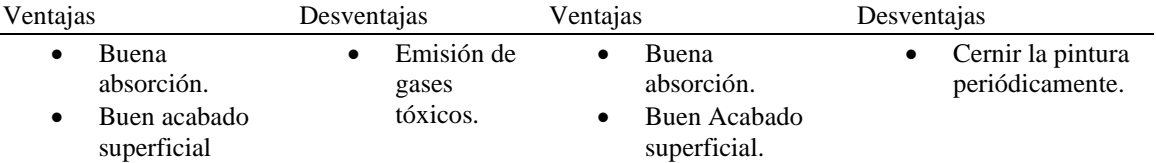

Se selecciona la pintura a base de agua, pues como se mencionó anteriormente permite un buen acabado superficial, se adhiere al yeso fácilmente y evita la generación de gases tóxicos dentro de ambientes cerrados.

## **4.5.2 Pruebas de circuitos de control de la bomba**

El caudal de la pintura está determinado por la potencia de trabajo de la bomba. En la [Tabla 44](#page-181-0) se evalúa la cantidad de pintura aplicada sobre una superficie en función a la energía eléctrica proporcionada al actuador, el valor de la potencia requerida queda determinado por la variación de la resistencia del potenciómetro descrito en el circuito del apartado [3.4.3.](#page-65-0)

#### <span id="page-181-0"></span>**Tabla 44***.*

*Cantidad de pintura respecto al valor de la resistencia del circuito.*

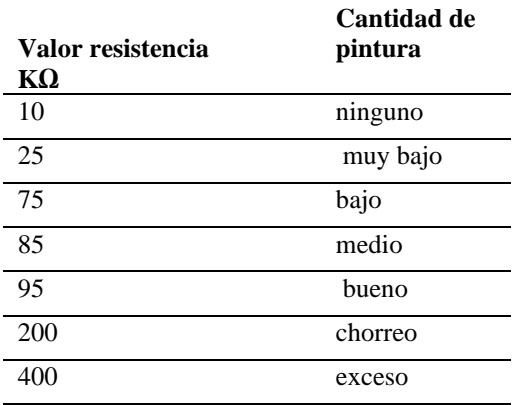

#### <span id="page-182-2"></span>**4.5.3 Caracterización pintura**

Para el proceso de pintura de inodoros a escala se consideran tres parámetros importantes: densidad de pintura, velocidad de aplicación y distancia hacia la superficie del inodoro, con el objeto de obtener un abanico de diámetro constante que tenga la capacidad de recubrir la mayor superficie posible.

# *Densidad de pintura*

Como se muestra en la [Figura 141,](#page-182-0) se mide la densidad de la pintura comercial, para aerógrafos, con el fin de obtener un parámetro constante en la pintura de agua que se va a utilizar.

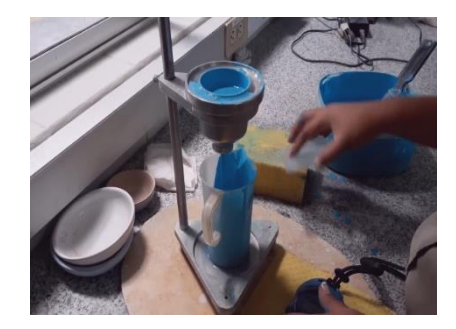

*Figura 141*. Medición de densidad de pintura utilizada.

<span id="page-182-0"></span>En la [Tabla 45](#page-182-1) se detalla la densidad y el caudal utilizados para el proceso de pintura.

## <span id="page-182-1"></span>**Tabla 45.**

*Densidad base utilizada para el proceso de pintura de inodoros a escala* 

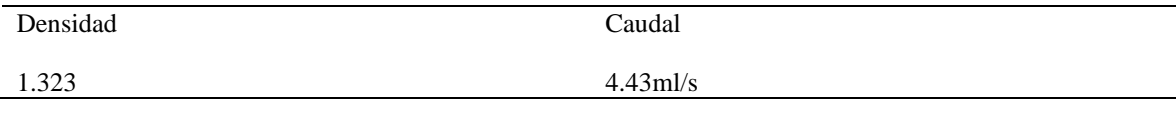

Partiendo de una densidad constante, y de variar tanto la velocidad de aplicación de pintura y la distancia hacia la superficie del inodoro se obtuvo los valores que se detallan en la [Tabla 46](#page-183-0)*.* 

### <span id="page-183-0"></span>**Tabla 46.**

*Tamaño de abanico [mm] VS Velocidad de aplicación [m/s]*

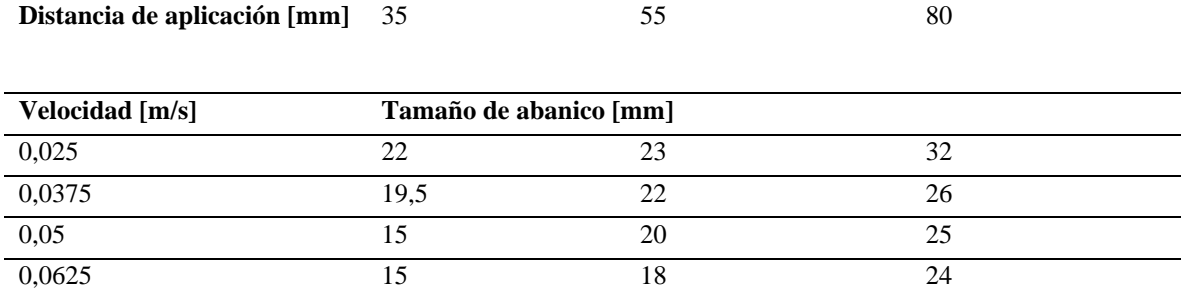

Con esta primera prueba se pudo comprobar visualmente que la velocidad de aplicación más adecuada es de 0,05 m/s, ya que genera un acabado superficial uniforme.

La [Tabla 47,](#page-183-1) muestra el resultado de aplicar la pintura variando la distancia a la superficie.

### <span id="page-183-1"></span>**Tabla 47**.

*Comparación de abanicos a distintas distancias y velocidad constante 0.05 [m/s]* 

35 [mm] 55[mm] 80[mm]

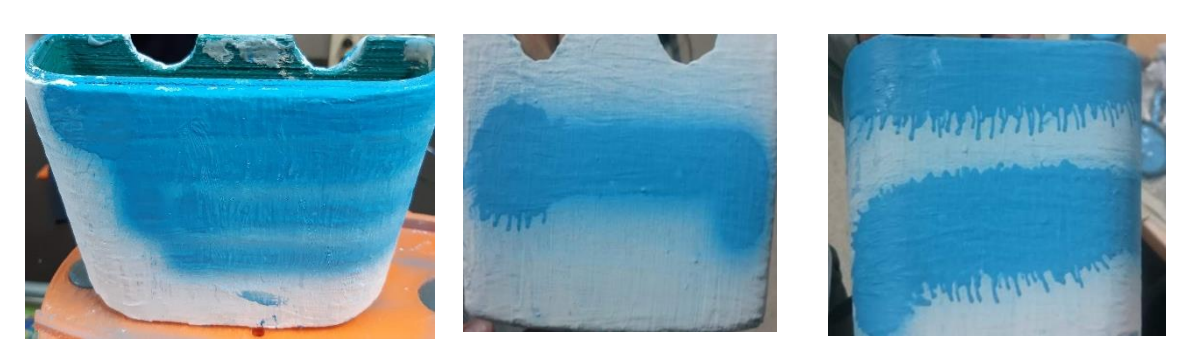

Tras haber evaluado los distintos diámetros de abanicos, se considera utilizar una velocidad de aplicación de 0.05 [m/s] a una distancia de 55 [mm] para obtener un abanico medio de 20 [mm].

### **4.6 Implementación programación trayectorias**

#### **4.6.1 Implementación HMI**

En función del apartado [3.9](#page-151-0) [Interfaz Humano Máquina,](#page-151-0) se realiza la implementación de las ventanas de navegación para el control monitoreo y calibración del prototipo de celda robotizada.

#### *Control Automático*

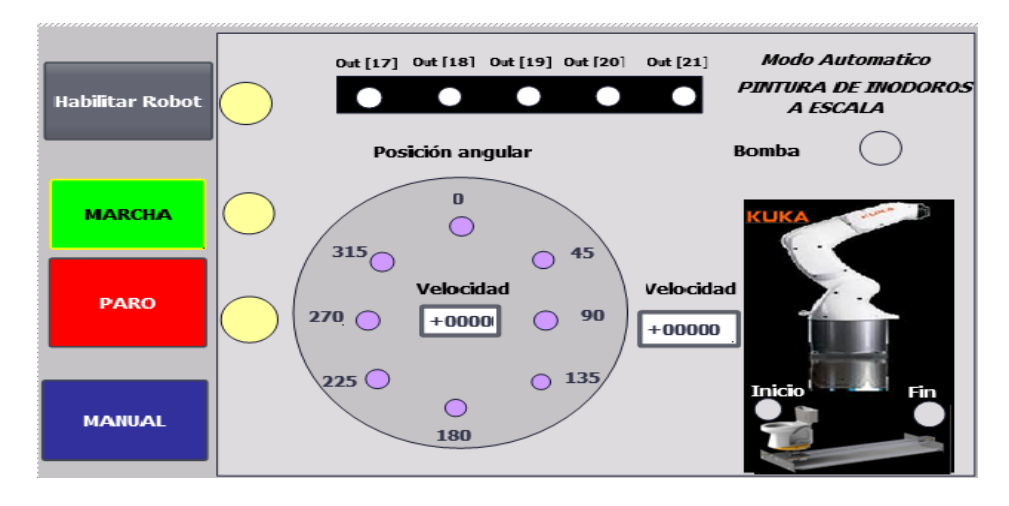

La [Figura 142,](#page-184-0) describe la ventana para el accionamiento y monitoreo de la rutina de pintura.

<span id="page-184-0"></span>*Figura 142.* Ventana de control automático implementada en el Panel View.

# *Calibración Manual*

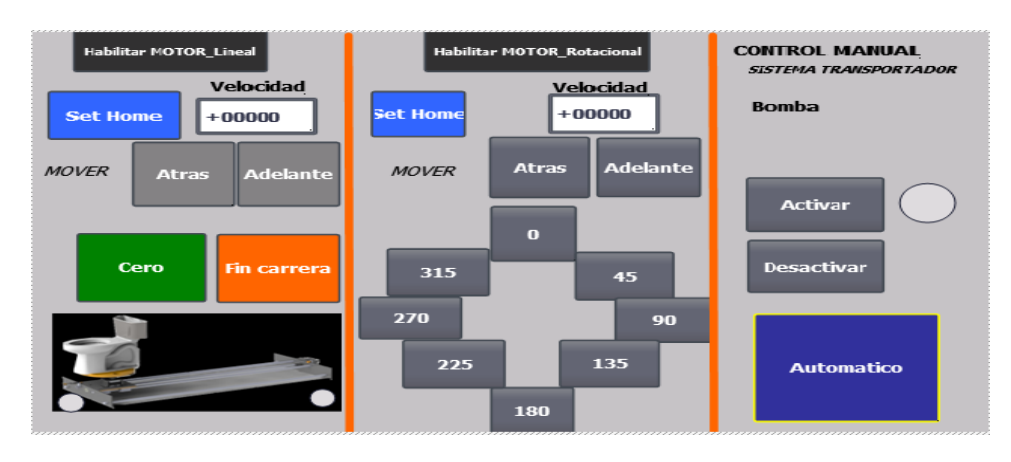

La [Figura 143,](#page-185-0) describe la ventana de calibración manual del sistema transportador y bomba.

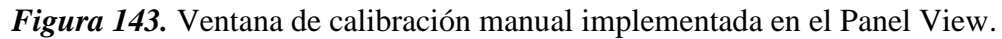

# <span id="page-185-0"></span>**4.6.2 Implementación rutina de pintura**

Considerando las características del abanico obtenido en el apartado [4.5.3](#page-182-2) , se generó las trayectorias en el Software KUKA Sim Pro-3.0. El código obtenido se cargará al controlador del manipulador a través del software WorkVisual 4.0.

El procedimiento de generación y carga de código en el controlador del robot se detalla en las [Figura 144](#page-185-1) y 145.

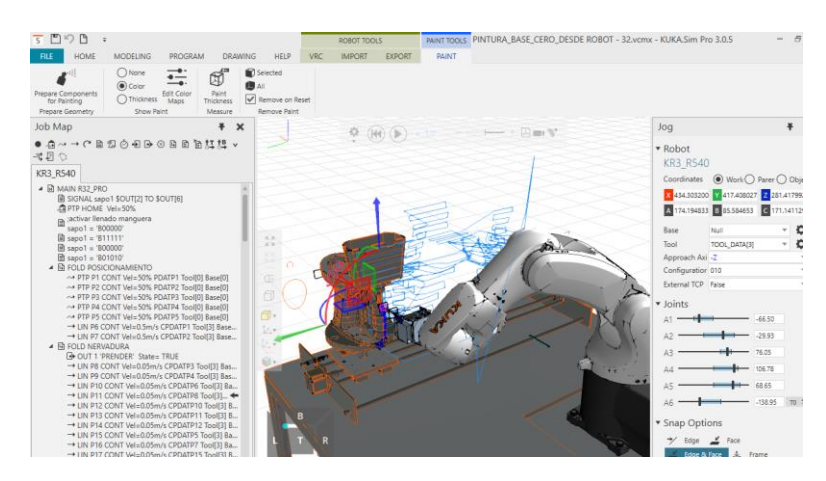

*Figura 144.* Implementación código para rutina de pintura Software

<span id="page-185-1"></span>KUKA SIM PRO 3.0.

| WorkVisual Development Environment - tesis inodoros.wvs*                                                                                                    |                                                                                                    |                                                                                                    |  |  |
|----------------------------------------------------------------------------------------------------|----------------------------------------------------------------------------------------------------|----------------------------------------------------------------------------------------------------|--|--|
| Archivo Editar Vista Editores Extras Ventana ?                                                                                                    |                                                                                                    |                                                                                                    |  |  |
| BEHIO DXIO QISIO CIO ; INDINO Q GO ;I O X SE GIO DI II DI O ;                                                                                                    |                                                                                                    |                                                                                                    |  |  |
| <b>Estructura</b> del proyecto<br>$-4 \times$                                                                                                    | Configuración de celda                                                                                                    | WINDOWS-H2KQ8FH] - KRC:\R1\Program\jj\R32_PROpalan.src                                                                                                    |  |  |
| Dispositivos : Geometria Di Archivos                                                                                                    | R32 PROpalan ()                                                                                                    |                                                                                                    |  |  |
| [3] r23PARASIMPRO_KUKA2VRS_P.dat<br>$\lambda$<br>r23PARASIMPRO_KUKA2VRS_P.src<br><b>PU r24PARASIMPRO KUKA2VRS P.dat</b><br>r24PARASIMPRO_KUKA2VRS_P.src<br>[3] r25PARASIMPRO_KUKA2VRS_P.dat<br>r25PARASIMPRO KUKA2VRS P.src<br>[EN: r26PARASIMPRO_KUKA2VRS_P.dat<br>r26PARASIMPRO_KUKA2VRS_P.src<br><b>EX r27PARASIMPRO KUKA2VRS P.dat</b><br>r27PARASIMPRO KUKA2VRS P.src<br><b>EX R30.dat</b><br>$R30$ src<br><b>EU R30 PRO.dat</b><br>R30 PROsrc<br><b>EX R31_PRO.dat</b><br>R31 PROsrc<br><b>EV R32 PRO.dat</b><br>R32 PRO src<br><b>PM R32_PROpalan.dat</b><br>R32_PROpalan.src<br>cal rotacional.dat<br>rotacional.arc | $-$ : ENDFOLD<br>85<br>$88001 = 'B11111'$<br>86.<br>88<br>WAIT SEC 2<br>89<br>$-$ : ENDFOLD<br>90 <sup>1</sup><br>$\texttt{smooth} = 'B00000'$<br>WAIT SEC 2<br>92<br>$-$ : ENDFOLD<br>93<br>$88001 = 'B01010'$<br>94<br>95<br>961<br>97<br>98<br>SBWDSTART = FALSE<br>99<br>PDAT ACT-PPDATP1<br>100<br>FDAT ACT-FP1<br>101<br>102<br>PTP XP1 C DIS<br>$-$ : ENDFOLD<br>103<br>105<br>$S$ BWDSTART = FALSE | 87   SULD WAIT Time=2 sec; % { PE} %R 8.3.48, %MKUKATPBASIS, %CWAIT, %VWAIT, %P 3:2<br>91 $\Box$ ; FOLD WAIT Time=2 sec; \{PE}\R 8.3.48, \MKUKATPBASIS, \CWAIT, \VWAIT, \P 3:2<br>F : FOLD POSICIONAMIENTO<br>F:FOLD PTP P1 CONT Vel= 50 % PDATP1 Tool[0] Base[0] :%{PE}%R 8.3.31.%MKUKAT<br>BAS (#PTP PARAMS, 50)<br>104 $\oplus$ :FOLD PTP P2 CONT Vel= 50 % PDATP2 Tool[0] Base[0] :%{PE}%R 8.3.31.%MKUKAT |  |  |
| <b></b> Campos de trabaio<br>$-4 \times$                                                                                                    | 106<br>PDAT ACT=PPDATP2                                                                                                    |                                                                                                    |  |  |
| ₹J<br>Configuración y puesta en servicio<br>E<br>Programación y diagnóstico                                                                                                    | 107<br>FDAT ACT-FP2<br>108<br>109<br>PTP XP2 C DIS<br>110<br>$-$ : ENDFOLD                                                                                                    | BAS (#PTP PARAMS, 50)                                                                                                    |  |  |
|                                                                                                    | 112<br>$SRWDSTART = FATS$<br>113<br>PDAT ACT=PPDATP3<br>114<br>FDAT ACT-FP3<br>115<br>116<br>PTP XP3 C DIS<br>117<br>-; ENDFOLD<br>119<br>$S$ BWDSTART - FALSE<br>30 <sup>2</sup><br><b>BRAN SAN BRESHAL</b>                                                                                                    | 111 A: FOLD PTP P3 CONT Vel= 50 % PDATP3 Tool [0] Base [0] : % {PE} \$R 8.3.31. % MKUKAT<br>BAS (#PTP PARAMS, 50)<br>118 円:FOLD PTP P4 CONT Vel= 50 % PDATP4 Tool[0] Base[0] :%{PE}%R 8.3.31.%MKUKAT                                                                                                    |  |  |

*Figura 145.* Código para pintar, cargado al controlado del robot desde

### WORK VISUAL.

### **4.7 Pruebas en la celda robotizada**

Se realiza una evaluación del desenvolvimiento de la celda robotizada en condiciones críticas.

#### **4.7.1 Pruebas de sensores como finales de carrera**

Las pruebas se realizan con el objetivo de verificar el funcionamiento correcto de los sensores inductivos y evitar posibles colisiones del mecanismo rotacional con el bastidor del mecanismo lineal.

El operador a través de la ventana de calibración manual activa el motor que traslada al mecanismo rotacional, hasta el inicio y final de la trayectoria, los resultados de las pruebas se muestran en la [Tabla 48.](#page-187-0)

#### <span id="page-187-0"></span>**Tabla 48.**

*Desempeño de los fines de carrera al desactivar motor.*

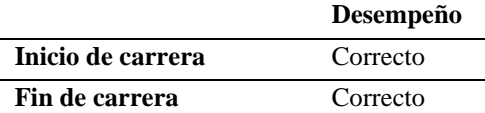

### **4.7.2 Prueba de fallo de energía**

En la prueba de fallo de energía se evalúa la respuesta de la celda robotizada ante un corte de

suministro eléctrico, su comportamiento se muestra en la [Tabla 49.](#page-187-1)

#### <span id="page-187-1"></span>**Tabla 49***.*

*Comportamiento de la celda robotizada respecto a fallos de energía*

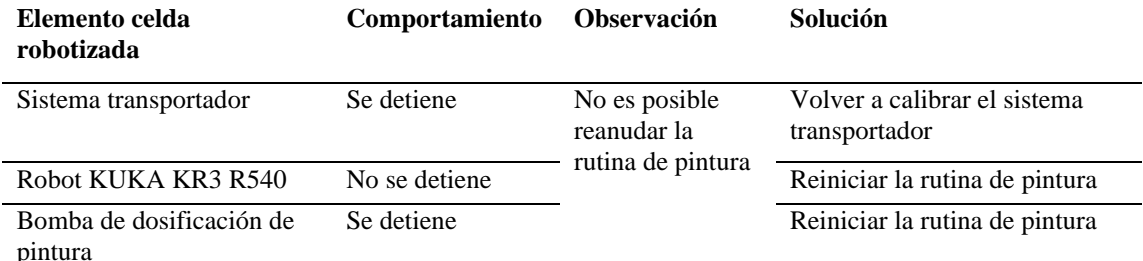

## **4.7.3 Prueba de botón de paro de emergencia**

La prueba de botón de paro tiene como objetivo determinar el comportamiento de la celda robotizada al activar el botón, los resultados obtenidos se muestran en la [Tabla 50.](#page-188-0)

### <span id="page-188-0"></span>**Tabla 50**

*Comportamiento de la celda robotizada tras pulsar el botón de paro.* 

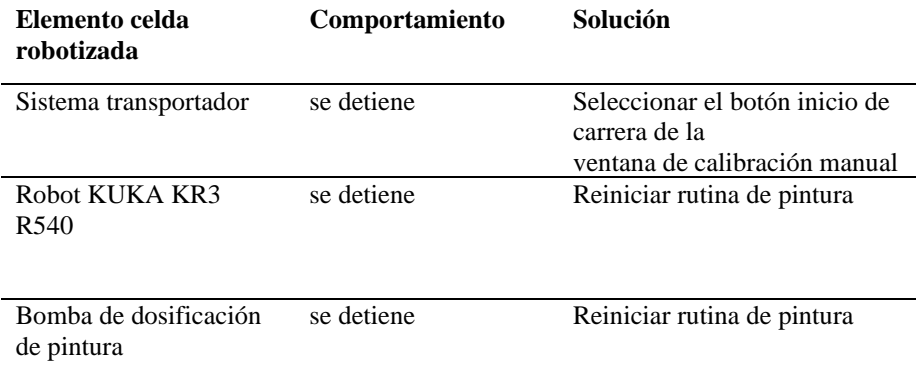

# **4.7.4 Pruebas de metodologías para programación de trayectorias**

# *Programación base cero*

Los puntos creados en base cero se generan a partir de las coordenadas world (x=0, y =0, z =

0, A=0, B=0, C=0) del robot, mantienen su pose constante. Ver [Figura 146.](#page-188-1)

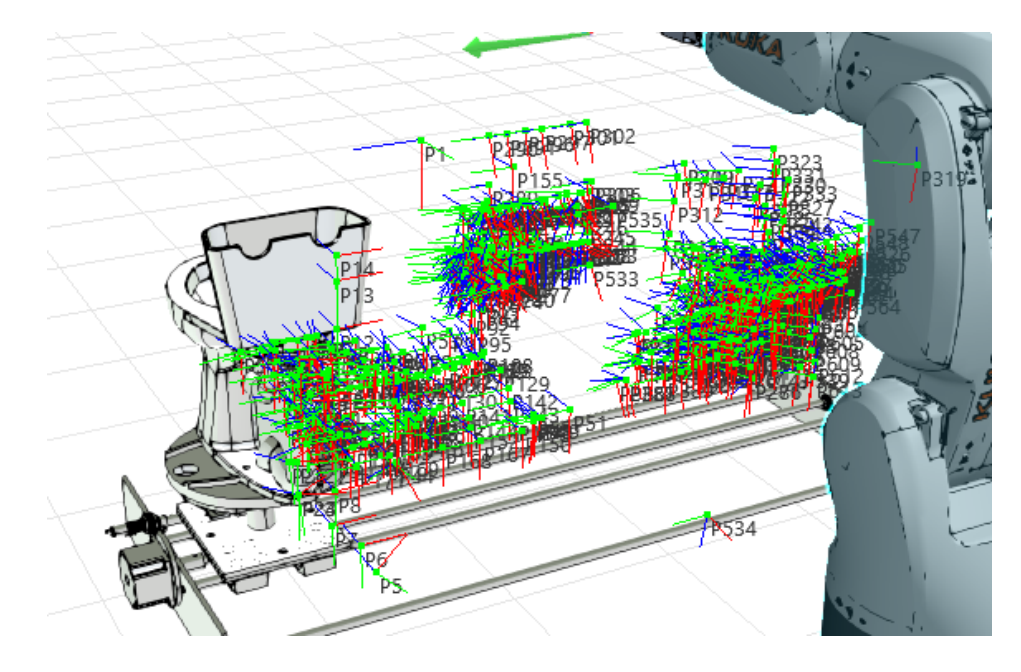

<span id="page-188-1"></span>*Figura 146.* Programación de rutina de pintura en base cero.

En la [Figura 147](#page-189-0) se muestra el inodoro pintado tras la utilización de la metodología base cero.

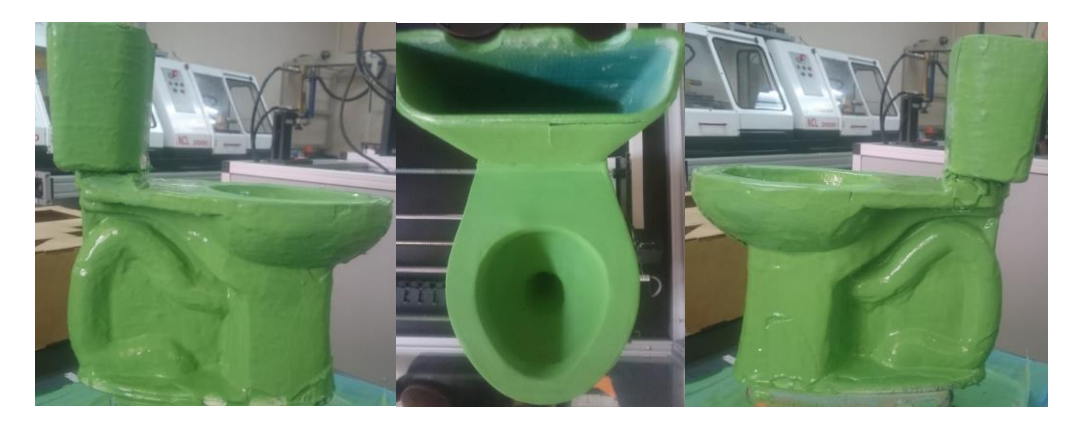

*Figura 147.* Resultados de la superficie del inodoro pintada en base cero.

# <span id="page-189-0"></span>*Programación base móvil*

A partir de las coordenadas del centro del plato del inodoro, se crea una nueva base, cuya pose varia respecto al tiempo, debido a la traslación y rotación del sistema transportador. Los puntos creados en referencia a esta base no son constantes. Ver [Figura 148.](#page-189-1)

<span id="page-189-1"></span>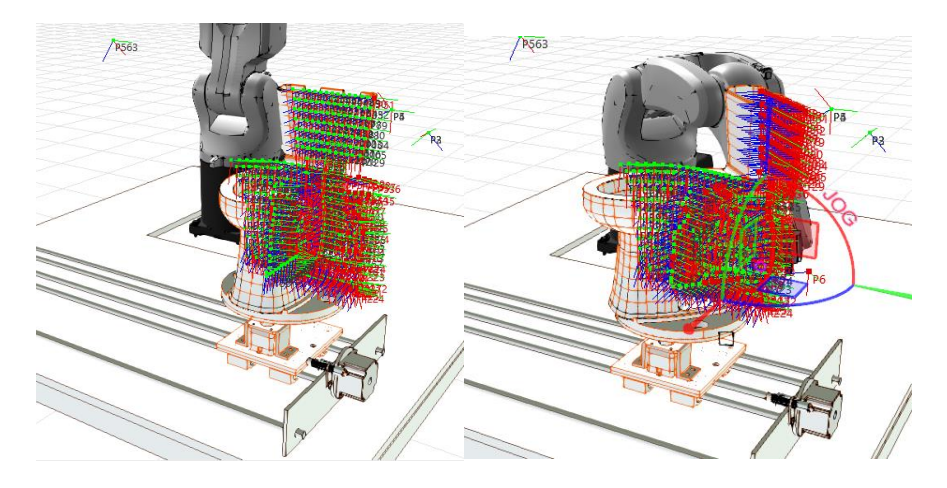

*Figura 148***.** Programación de rutina de pintura en base móvil.

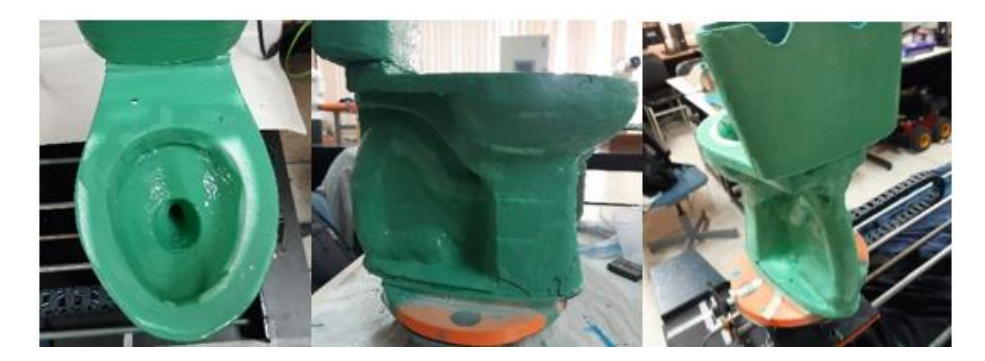

En la [Figura 149](#page-190-0) se muestra el inodoro pintado tras la utilización de la metodología base móvil.

*Figura 149.* Resultados de la superficie del Inodoro pintado en base móvil.

<span id="page-190-0"></span>Se utilizaron estás dos metodologías para la programación de la rutina de pintura, su efectividad

se evalúa a partir de las métricas descritas en la [Tabla 51.](#page-190-1)

## <span id="page-190-1"></span>**Tabla 51***.*

*Métricas de evaluación de la metodología de programación*

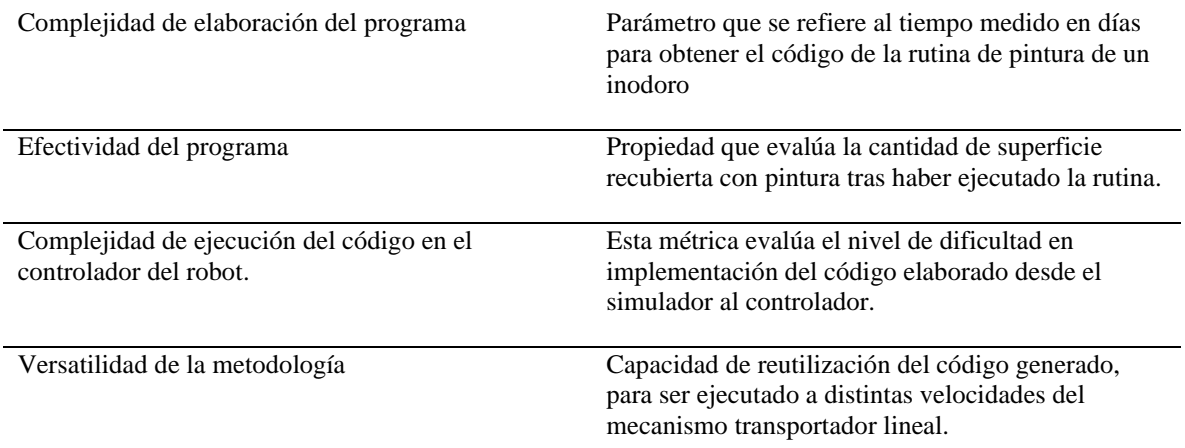

Tras considerar las métricas de [Tabla 51,](#page-190-1) se procede a comparar las dos metodologías obteniéndose

los resultados descritos en la [Tabla 52.](#page-191-0)

### <span id="page-191-0"></span>**Tabla 52***.*

*Evaluación de las metodologías de programación*

| $\cup$                                                                                                    | <b>Base cero</b> | <b>Base móvil</b> |
|----------------------------------------------------------------------------------------------------|------------------|-------------------|
| Complejidad de elaboración del programa<br>Tiempo de elaboración (Días)                                            | 3                | 5                 |
| Efectividad del programa (% de superficie<br>recubierta)                                                           | 97%              | 70%               |
| Complejidad de ejecución del código en el<br>controlador del robot                                                 | Baja             | Alta              |
| Versatilidad de metodología (Respuesta de la<br>programación a variación de velocidad<br>traslacional del inodoro) | ninguna          | Baja              |

En función de los resultados obtenidos en la [Tabla 52,](#page-191-0) y los inodoros pintados de la [Figura 147](#page-189-0) en la metodología en base cero, si bien no posee versatilidad, es menos compleja de implementar en la celda robotizada y genera la rutina con mayor efectividad en el recubrimiento del inodoro con pintura.

### **CAPITULO V**

#### **CONCLUSIONES Y RECOMENDACIONES**

Se diseñó, simuló e implementó un prototipo de celda robotizada, para el Laboratorio de Robótica y PLC de la Universidad de las Fuerzas Armadas-ESPE, que permite identificar el proceso de pintura de inodoros a escala, mientras estos se trasladan y rotan.

Se diseñó y construyó el sistema transportador, constituido por: un mecanismo de traslación lineal y un mecanismo rotacional, que permite que el inodoro rote y se traslade mientras es pintado por el robot.

Se diseñó y construyó la cabina de pintura con perfiles de aluminio cuadrados de 1 pulgada, perfiles de aluminio en F y acrílico. Esta cabina protege el entorno de trabajo de las salpicaduras de la pintura dentro del laboratorio.

Se integró la parte eléctrica y mecánica, mediante el uso de sensores, actuadores, panel de control y el sistema trasportador, con el controlador del manipulador robótico, obteniendo su interacción durante el proceso de pintura.

Se programó el PLC Siemens 1212C y el controlador del robot KUKA KR C4 compact, para sincronizar el movimiento del manipulador robótico KUKA KR3 R540 con el sistema trasportador.

Si bien los distintos protocolos industriales tales como Profinet, Profibus y demás brindan prestaciones que facilitan el desempeño de procesos de automatización, no son indispensables a la hora de implementar una arquitectura de comunicación entre distintos dispositivos de una celda pues, a través de una codificación de 5 bits, se realizó el presente proyecto de titulación, lo cual

demuestra que existen procesos que pueden ser económicamente más viables, al utilizar todas la prestaciones de sus equipos.

Se modelaron, el sistema transportador y el dosificador de pintura partir de los diseños CAD, y se generaron las trayectorias del manipulador robótico para el proceso de pintura, en el simulador KUKA SIM PRO 3.0. Se cargó el código al controlador del robot mediante el software WorkVisual 4.0.

Al comparar la simulación elaborada para el dimensionamiento de los actuadores del sistema transportador, con los resultados obtenidos de la puesta en marcha de la celda, se concluye que el haber utilizado un abanico estándar y una máxima velocidad de trabajo del manipulador robótico, permitió que el mecanismo de traslación lineal sea capaz de trabajar a distintas velocidades, e identificar la rapidez adecuada con la que el inodoro se pueda pintar, una vez caracterizada la pintura.

Al analizar las pruebas de funcionamiento del mecanismo de traslación lineal se determinó que el rango de velocidades de trabajo idóneas está entre 1 y 5 [mm/s]; se concluye utilizar la de 1 [mm/s], debido a que el inodoro se termina de pintar a esta velocidad, en el espacio de trabajo disponible, como se determinó en la simulación.

Para garantizar el equilibrio del conjunto plato-inodoro, en los movimientos de rotación, la prueba determinó que el rango de velocidades de trabajo está entre 60 y 90 [°/s], se concluye utilizar la de 60 [°/s] debido a que en la simulación la sincronización es adecuada entre el manipulador robótico y la pieza.

Al observar las caras del inodoro que fueron pintadas, aplicando las dos metodologías de programación, se concluye que la programación en base cero tiene mayor efectividad pues se obtuvo un acabado superficial aceptable y un recubrimiento del 97% de la superficie.

Al implementar el código generado en base móvil surgió el inconveniente de actualizar el valor de la base con la que se generan los puntos en el controlador el robot, generando una falta de sincronización entre la rutina programada y el sistema transportador, lo que tuvo como resultado una superficie deficientemente pintada, no obstante esto no sugiere que la metodología en base móvil no sea viable dentro de un proceso industrial, pues brinda la flexibilidad de acoplarse a distintos rangos de velocidades de producción, en consecuencia se deben utilizar sensores que cierren un lazo de control para determinar la ubicación actual del inodoro.

Debido a que se utilizó una estructura de control a lazo abierto, la calidad del acabado superficial del inodoro, depende estrictamente de la calibración adecuada de todos sus actuadores, por tal motivo es necesario obtener una correcta caracterización e implementación del sistema de dosificación y aplicación de pintura identificando sus propiedades químicas y físicas, así como el tamaño del abanico utilizado, la distancia de la pistola hacia la superficie de la pieza y la velocidad con la el robot debe aplicar la pintura sobre el inodoro.

El sistema de transporte utilizado evita tener tiempos muertos ya que la pieza permanece en la línea de producción y no hay que trasladarla a otro lugar para pintarla, obteniendo así un proceso en serie, lo cual genera una alta productividad y, por consiguiente, se obtendrá un mayor alcance y cobertura en el mercado.

La implementación de otras metodologías, así como generar y probar métodos no convencionales de programación utilizando funciones matemáticas, para la optimización del proceso, queda abierta, pues todavía se puede investigar todas las prestaciones que brinda el robot KUKA KR3 R540 y su controlador KUKA KR C4 compact para perfeccionar la generación de trayectorias.

Se concluye que el programar trayectorias complejas en sistemas dinámicos en el software KUKA SIM PRO 3.0, es mucho más rápido y eficiente que desarrollar una rutina con una programación ON-LINE, debido a que permite modelar el entorno de trabajo del robot.

#### RECOMENDACIONES

Se recomienda lubricar los componentes mecánicos del sistema transportador para evitar el desgate prematuro y asegurar su buen funcionamiento.

Es indispensable que circule agua en las mangueras de alimentación de pintura, el aerógrafo y la bomba al terminar de utilizar la celda, para evitar que se obstruya la pintura en estos componentes.

Calibrar la bomba mediante el potenciómetro de acuerdo a las necesidades requeridas de caudal de pintura para distintos procesos.

Se recomienda identificar de manera exacta la velocidad de ejecución de trayectorias por parte del manipulador, pues si bien el software KUKA SIM PRO 3.0 es una herramienta que permite observar el comportamiento de todos los elementos que constituyen una celda, este no brinda una correcta apreciación de la velocidad de trabajo del robot, lo cual puede inducir dimensionamientos errados de proceso industriales.

Limpiar la estación de trabajo al finalizar para evitar manchas permanentes de pintura.

Considerando que el prototipo fue desarrollado en base a un sistema de control a lazo abierto, se recomienda utilizar sistemas basados en visión artificial e implementar instrumentación en sistemas de lazo cerrado para optimizar y extrapolar el proceso de pintura a nivel industrial.

#### **CAPITULO VI**

## **BIBLIOGRAFÍA**

ABB software. (2018). *RobotStudio* / *ABB*. https://new.abb.com/products/robotics/es/robotstudio/descargas Ag, S. (2010). *Simatic Net s7-1200 Compact Switch Module CSM 1277*. 1–33. AutomationDirectcom. (2005). Cover. *Sure step.* 

https://cdn.automationdirect.com/static/manuals/surestepmanualsp/surestepmanualsp.pdf

azienda in fiera. (2018). *Full automatic robotized glazing line for sanitary ware setec group*. https://www.aziendainfiera.it/en/prodotto/linea-robotizzata-smaltatura-vasi-setec

Cubre, F. (2019). Servomotores EMME-AS. *Festo Servo Motors Catalogue*.

- Electropro. (2018). *Driver motor a pasos*. www.electropro.pe
- Galisteo, A. J. (2018). *Aerógrafo tipo porten*.
- Genitec. (2018). *Total Sanitaryware Solutions*. 84. http://www.genitec.com.tr/product\_details/6 full-automatic-glazing-robot.html#.WzEUIKczbtQ

Graco. (2017). Finishing Automation. *Graco Catalog*, 8.

- Kuka KR16. (2012). *The masterful movers in the low payload category KR 6-2 , KR 16-2*. http://www.kuka-robotics.com/en/products/industrial\_robots/low/kr6\_2/start.htm
- NBS. (2012). Rodamientos para sistemas lineales Linear bearings. *Catalogo de Rodamientos*.
- NETZSCH. (2016). *Tornado® rotary lobe pump*.
- Ningbo. (2010). *Linear Motion Ball Bearing Slide Units SC … UU : Product Description : Company Information : Company Name :*

Norton. (2011). *Diseño\_máquinas.pdf*.

Rexroth Bosch. (2006). *Linear Motion Technology Handbook*. 352.

SDP/SI. (2015). Ball & acme lead screw technical information. *Article-SDP/SI*, 11. WWW.SDP-SI.COM

Shigley. (2008). *Diseño en Ingeniría mecánica de Shigley* (McGrawHill (ed.); 8 va).

- Siemens. (1998). Especificaciones técnicas Signal Board 6ES7222-1AD30-0XB0. *Data Sheet Funcionamiento Signal Board*, *6*, ۸.
- Siemens. (2015). Especificaciones s71200. *Siemens*, *0*(4), 49–53. https://doi.org/10.20535/1813- 5420.4.2015.55627
- Siemens S.A. (2015). *Simatic Hmi Ktp700 Basic Panel*. *6*, 1–9.
- SMC. (2017). *Mhl2 air gripper*.
- SNP. (2017). *bete-french-catalog2.pdf*.
- Systems., S. (2018). *General catalog*. *Catalog*, 166.
- THK. (2001). Products & Information. *General Catalog Linear Motion Systems*, *23*(3), 46–48. https://doi.org/10.1111/j.1945-1474.2001.tb00350.x
- Thomson. (2014). BSA Lead Screws. *BSA Lead Screws*, 16.
- Veloso, C. (2016). ⇨ *Regulador de voltaje 7805: ¿Qué es y como funciona?* https://www.electrontools.com/Home/WP/2016/03/09/regulador-de-voltaje-7805/
- Xinje, W., & Co, E. (2017). *DPL / DP series digital stepper drive Stepper system*. *510*.

Anexo A1. Planos de diseño del Sistema trasportador.